การใช้การคิดเชิงออกแบบเพื่อพัฒนาโมไบล์แอปพลิเคชันของธุรกิจงานแต่งงาน

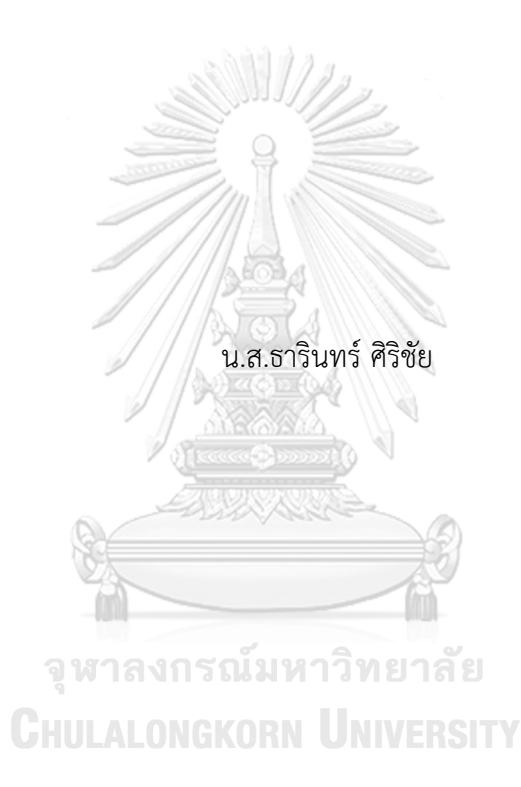

สารนิพนธ์นี้เป็นส่วนหนึ่งของการศึกษาตามหลักสูตรปริญญาวิทยาศาสตรมหาบัณฑิต สาขาวิชาเทคโนโลยีสารสนเทศทางธุรกิจ คณะพาณิชยศาสตร์และการบัญชี จุฬาลงกรณ์มหาวิทยาลัย ปีการศึกษา 2566

#### USING DESIGN THINKING TO DEVELOP MOBILE APPLICATION OF WEDDING BUSINESS

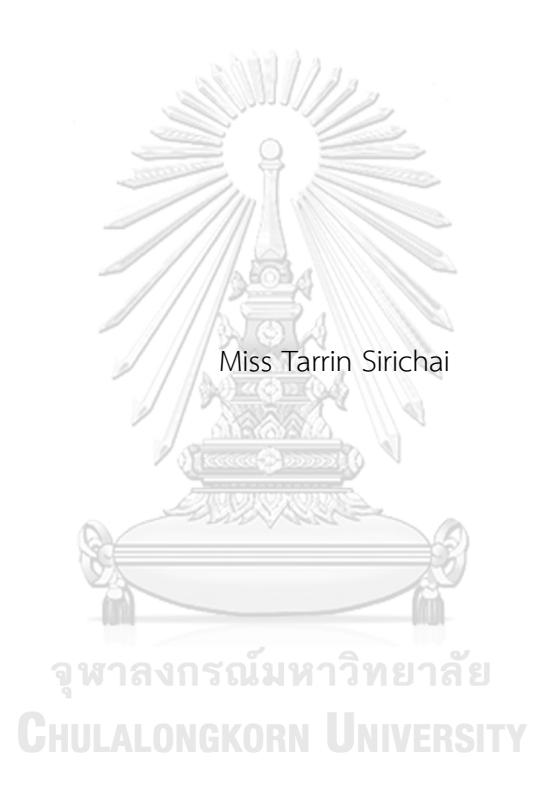

An Independent Study Submitted in Partial Fulfillment of the Requirements for the Degree of Master of Science in Information Technology in Business Faculty of Commerce and Accountancy Chulalongkorn University Academic Year 2023

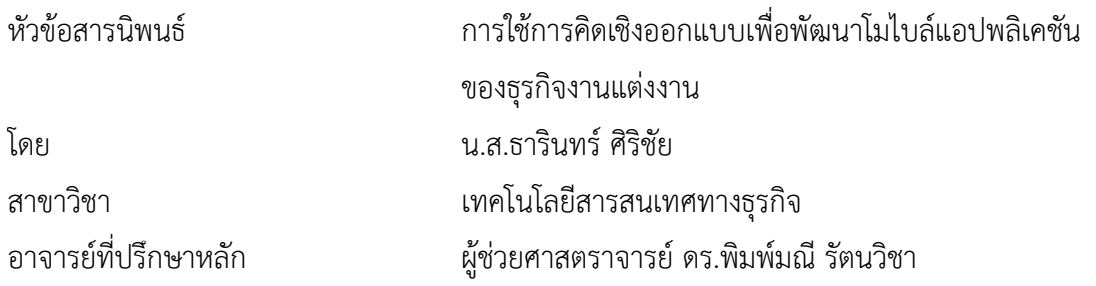

คณะพาณิชยศาสตร์และการบัญชี จุฬาลงกรณ์มหาวิทยาลัย อนุมัติให้นับสารนิพนธ์ฉบับนี้เป็น ส่วนหนึ่งของการศึกษาตามหลักสูตรปริญญาวิทยาศาสตรมหาบัณฑิต

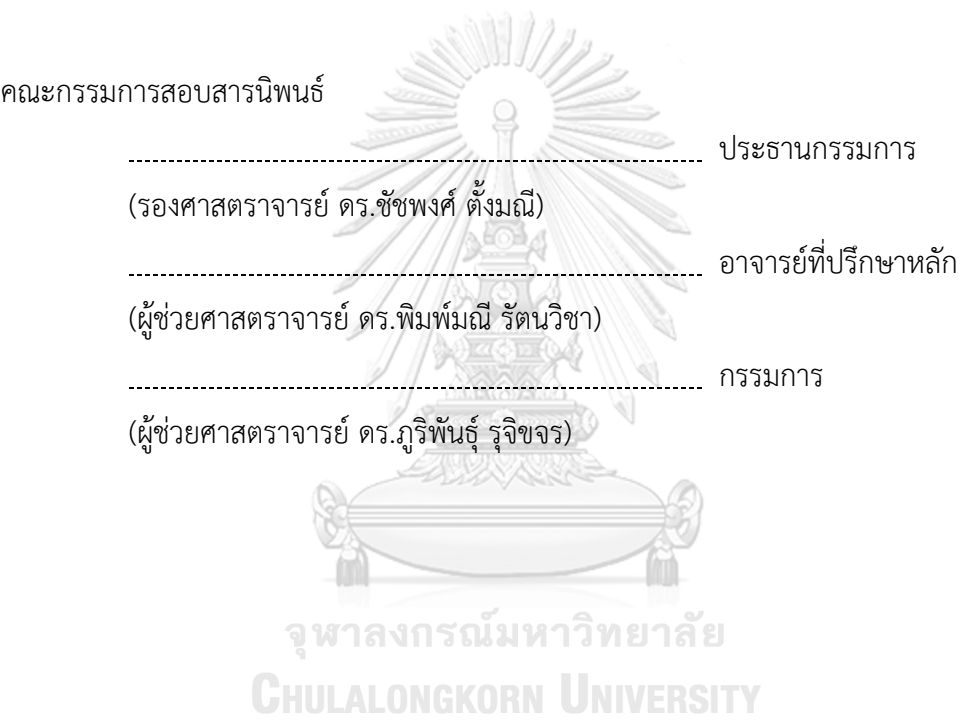

ธารินทร์ศิริชัย : การใช้การคิดเชิงออกแบบเพื่อพัฒนาโมไบล์แอปพลิเคชันของธุรกิจงาน แต่งงาน. ( USING DESIGN THINKING TO DEVELOP MOBILE APPLICATION OF WEDDING BUSINESS) อ.ที่ปรึกษาหลัก : ผศ. ดร.พิมพ์มณีรัตนวิชา

การแต่งงานมีบทบาทสำคัญในประเทศไทยตั้งแต่อดีตจนถึงปัจจุบัน ทั้งในด้านประเพณี วัฒนธรรม ศาสนา สังคม ตลอดจนธุรกิจงานแต่งงาน สร้างมูลค่าทางธุรกิจทั้งสำหรับธุรกิจขนาด ใหญ่ไปจนถึงธุรกิจเล็ก และธุรกิจที่เกี่ยวข้องทางอ้อมอีกมากมาย ผู้คนจำนวนหนึ่งให้ความสำคัญใน การเตรียมการตลอดระยะเวลาหลายเดือน เพื่อวันพิเศษที่สุดในชีวิต สารนิพนธ์นี้จึงมีวัตถุประสงค์ ในการศึกษาการดำเนินงานของธุรกิจงานแต่งงานในประเทศไทย เพื่อเสนอแนวทางในการใช้ เทคโนโลยีมาช่วยเพิ่มประสิทธิภาพในการดำเนินงานจัดการงานแต่งงาน และสร้างประสบการณ์ที่ดี

โครงการพิเศษนี้นำหลักการคิดเชิงออกแบบในการดำเนินการ โดยมุ่งเน้นการทำความ เข้าใจผู้ใช้งานอย่างลึกซึ้ง เพื่อให้ได้มาซึ่งแนวคิดที่นำไปสู่การตอบโจทย์ปัญหา และตอบสนองความ ต้องการของผู้ใช้งานได้อย่างแท้จริง

ระบบต้นแบบที่ได้จากการพัฒนาโครงการนี้จะเป็นแนวทางในการพัฒนาโมไบล์แอป พลิเคชันสำหรับธุรกิจงานแต่งงานต่อไป เพื่อสนับสนุนการนำเทคโนโลยีมาใช้ในการยกระดับการ บริการ การดำเนินงาน และสร้างความได้เปรียบทางการแข่งขันในที่สุด

# จุฬาลงกรณ์มหาวิทยาลัย **CHULALONGKORN UNIVERSITY**

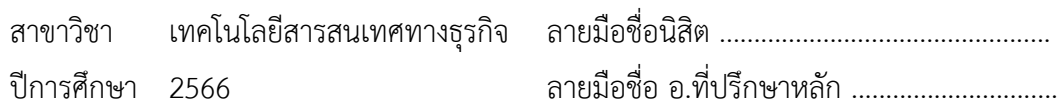

# # 6482055026 : MAJOR INFORMATION TECHNOLOGY IN BUSINESS

KEYWORD: weddings, prototype

Tarrin Sirichai : USING DESIGN THINKING TO DEVELOP MOBILE APPLICATION OF WEDDING BUSINESS. Advisor: Asst. Prof. Pimmanee Rattanawicha, D.Tech.Sc.

Wedding plays a significant role in Thailand, from the past to the present, in term of traditions and customs, religion, society, and even businesses. Wedding ceremonies create value for businesses of all sizes, from large enterprises to small ones, as well as various indirectly related businesses. A number of people involve in wedding preparation over several months for this special day. This special project aims at studying operational processes of wedding industry in Thailand and proposes ways to utilize technology to enhance the efficiency of wedding event management, ultimately creating better experiences.

This special project has adopted the Design Thinking framework with intention to deeply understand users to derive a solution leading to problem-solving and meeting users' requirements.

The prototype developed in this special project will be a guideline to an application development of wedding business. This will support the use of technology to elevate service quality, operation processes, and ultimately enhance competitiveness in the industry.

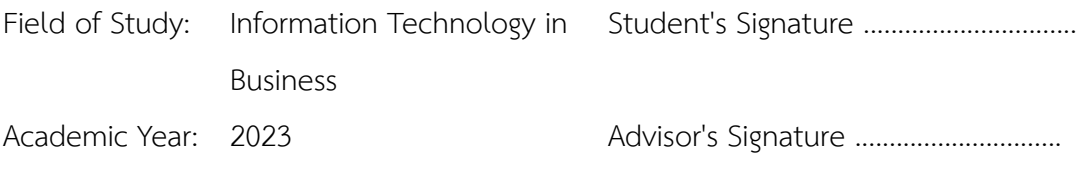

## **กิตติกรรมประกาศ**

สารนิพนธ์เรื่อง "การใช้การคิดเชิงออกแบบเพื่อพัฒนาโมไบล์แอปพลิเคชันของธุรกิจงาน แต่งงาน" สามารถสำเร็จลุล่วงไปได้ด้วยดีเนื่องจากได้รับความอนุเคราะห์การให้คำแนะนำ และการให้ คำปรึกษาจากหลายฝ่าย โดยเฉพาะอย่างยิ่ง ผู้ช่วยศาสตราจารย์ดร. พิมพ์มณีรัตนวิชา อาจารย์ที่ ปรึกษาโครงการพิเศษนี้สำหรับการสละเวลา ให้คำแนะนำ และชี้แนวทางที่เป็นประโยชน์ในการ ปรับปรุงสารนิพนธ์เรื่องนี้จนสำเร็จ ผู้จัดทำโครงการขอกราบขอบพระคุณเป็นอย่างสูงมา ณ โอกาสนี้

ขอขอบพระคุณผู้ทีเกี่ยวข้องทุกท่าน ที่ได้สละเวลามาช่วยสนับสนุน โดยเฉพาะผู้ที่สละเวลาใน การสัมภาษณ์ในประเด็นของธุรกิจที่เกี่ยวข้องกับงานแต่งงาน เป็นส่วนหนึ่งทำให้สารนิพนธ์นี้มีความ ครบถ้วนสมบูณร์และสำเร็จลุล่วงไปได้ด้วยดี

ขอขอบพระคุณครอบครัว เพื่อน ๆ ที่คอยช่วยเหลือและเป็นกำลังใจกันอยู่เสมอ ตั้งแต่ให้ คำแนะนำ ปรึกษา และคอยสนับสนุน ซึ่งเป็นประโยชน์อย่างยิ่งในการจัดทำสารนิพนธ์นี้

นอกจากนี้ขอขอบพระคุณ คณะพาณิชยศาสตร์และการบัญชีอาจารย์ท บุคลากร และเพื่อน ร่วมสถาบันทุกท่านของการศึกษาตามหลักสูตรปริญญาวิทยาศาสตรมหาบัณฑิต จุฬาลงกรณ์ มหาวิทยาลัย ที่ให้ความช่วยเหลือ ให้คำแนะนำ แบ่งปันข้อมูลสำหรับสารนิพนธ์ในส่วนต่าง ๆ หาก การศึกษาในการทำสารนิพนธ์ครั้งนี้มีข้อบกพร่องประการใด ผู้จัดทำโครงการขอน้อมรับและยินดีรับฟัง เพื่อนำไปปรับปรุง และเป็นประโยชน์ในการพัฒนาโครงการและการศึกษาในครั้งถัดไป ALONGKORN UNIVERSITY

ธารินทร์ ศิริชัย

# สารบัญ

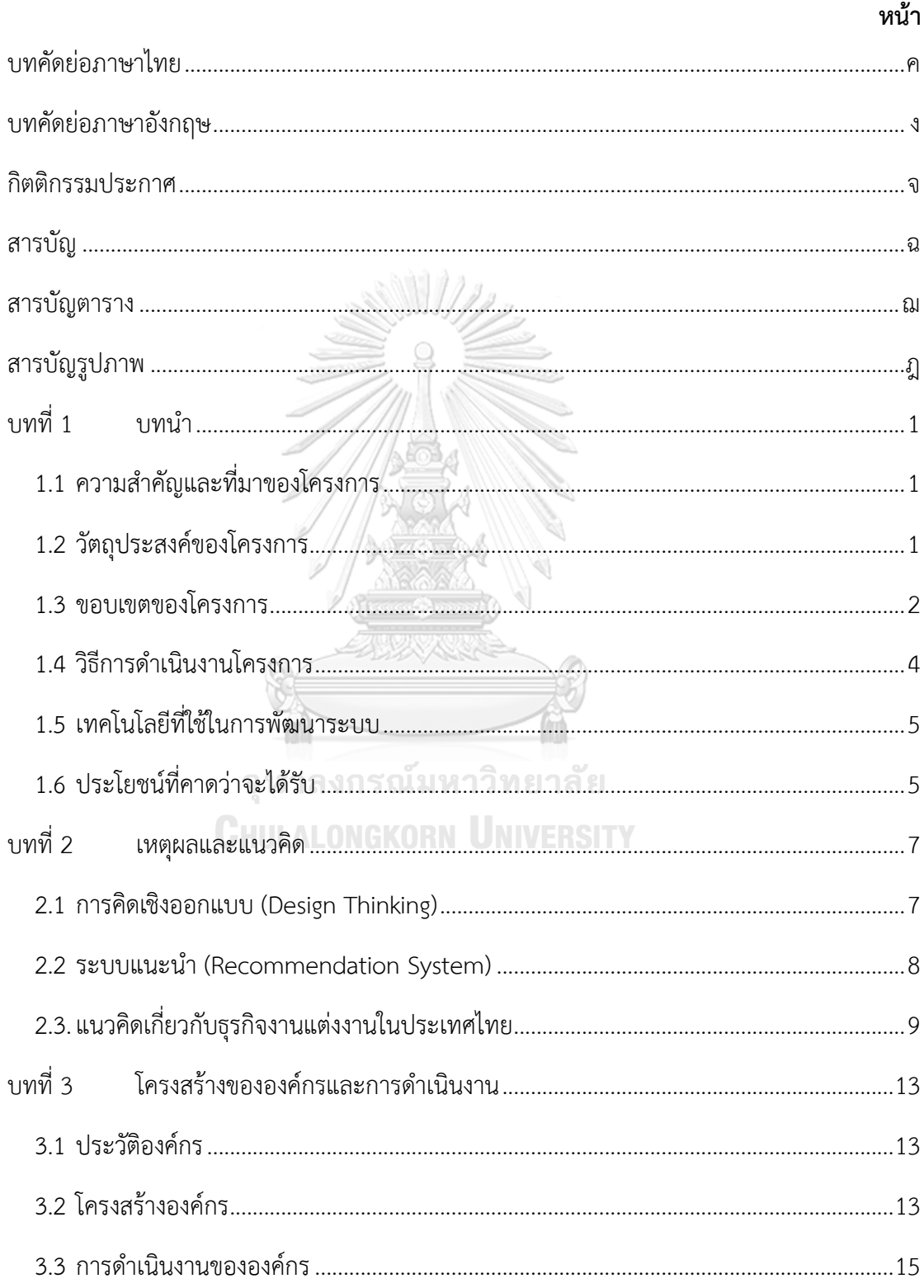

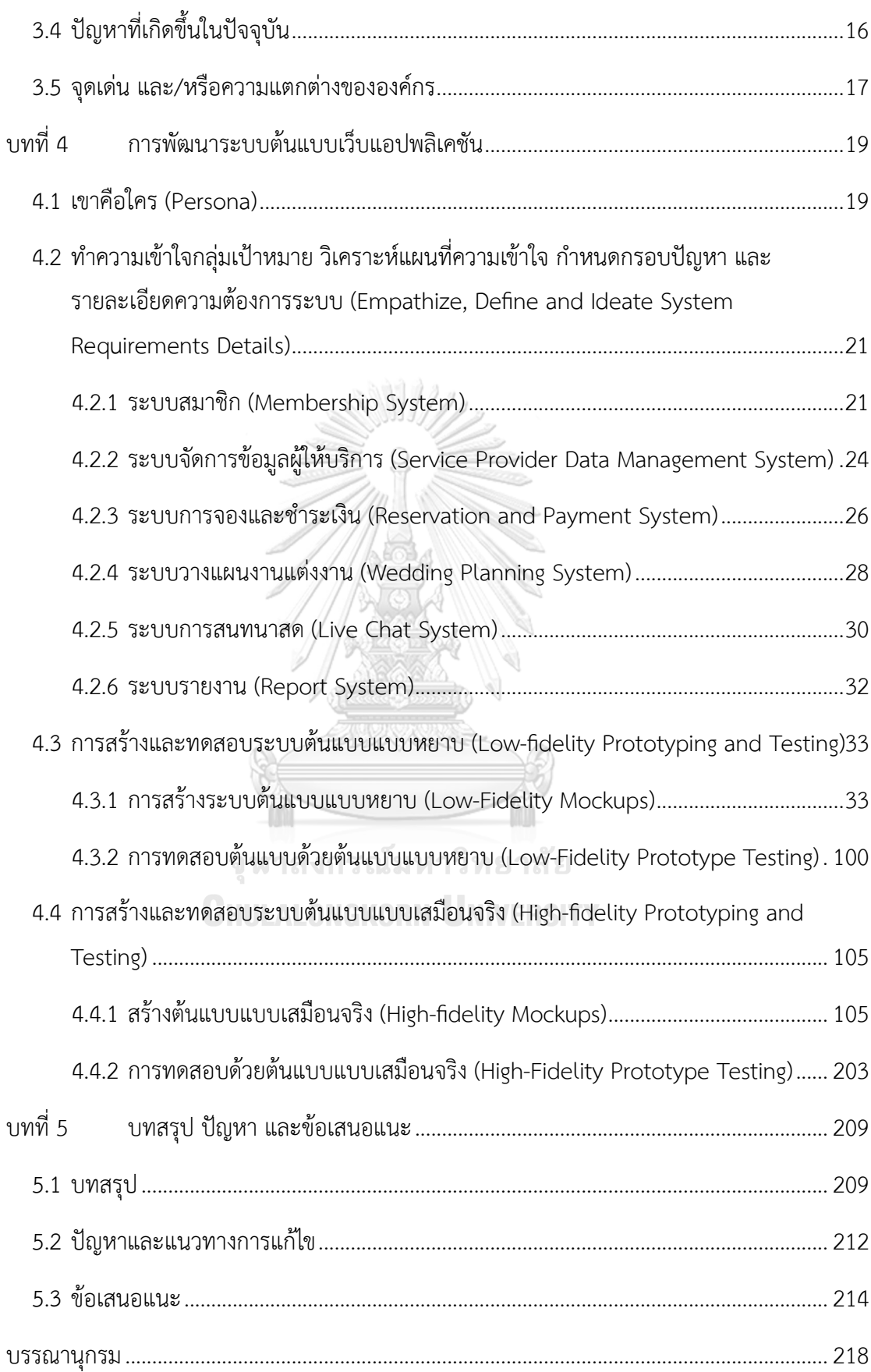

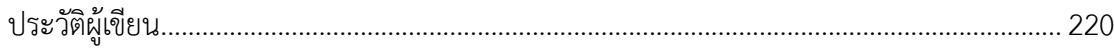

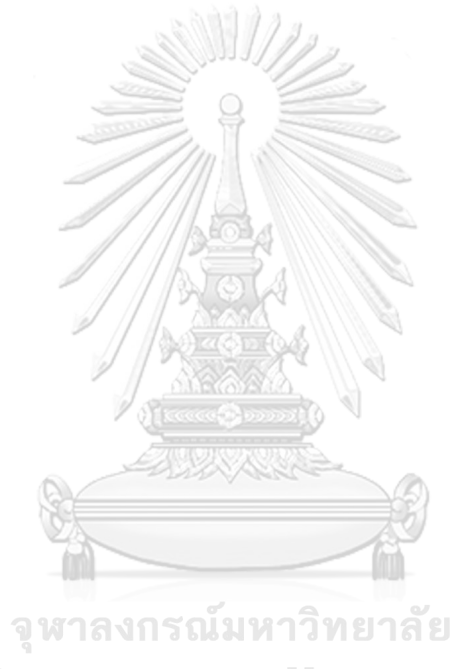

**CHULALONGKORN UNIVERSITY** 

# **สารบัญตาราง**

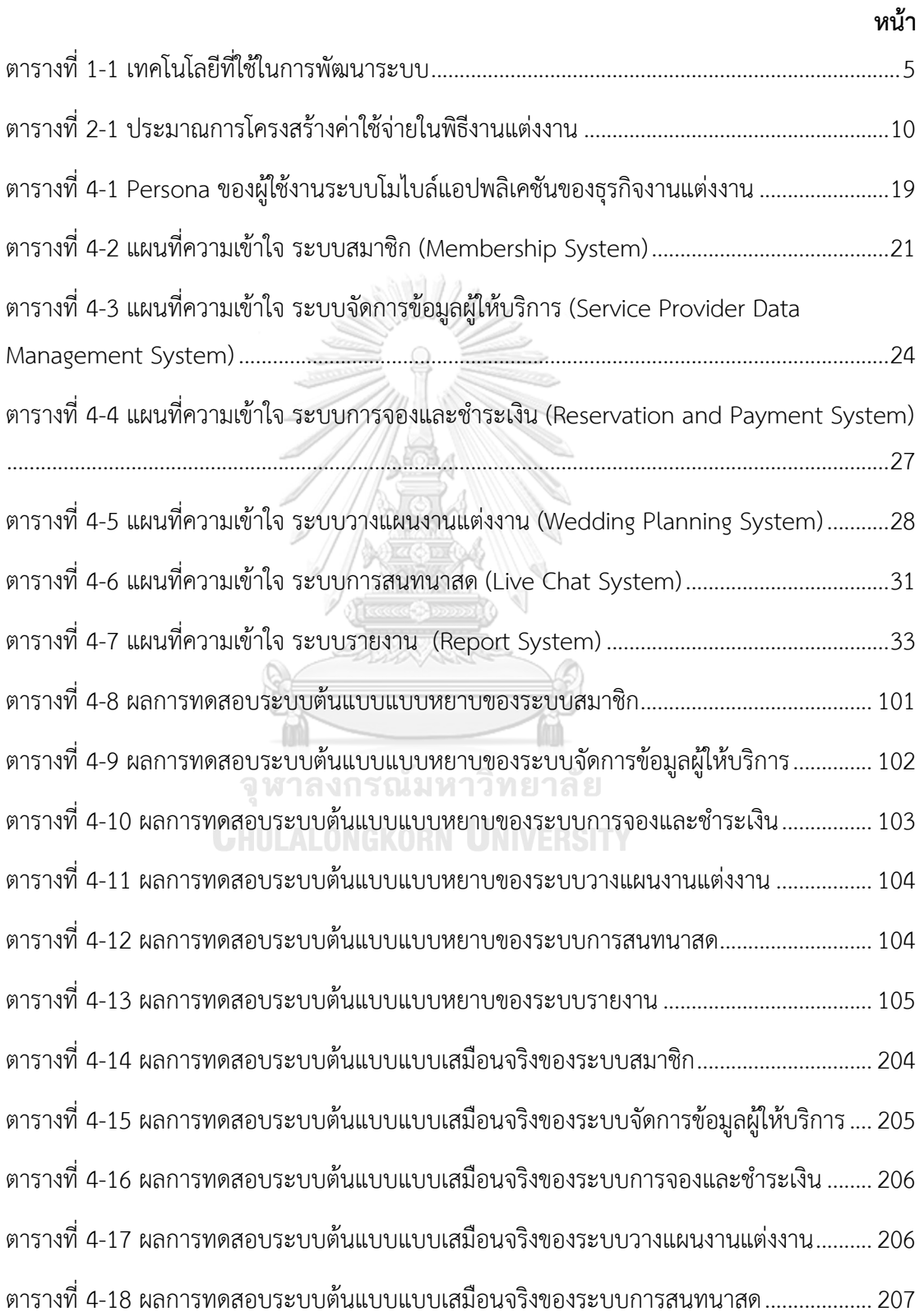

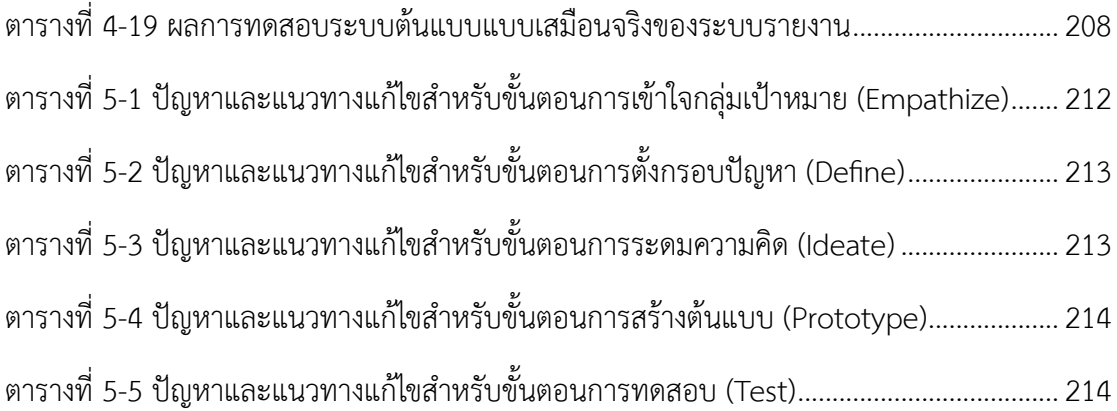

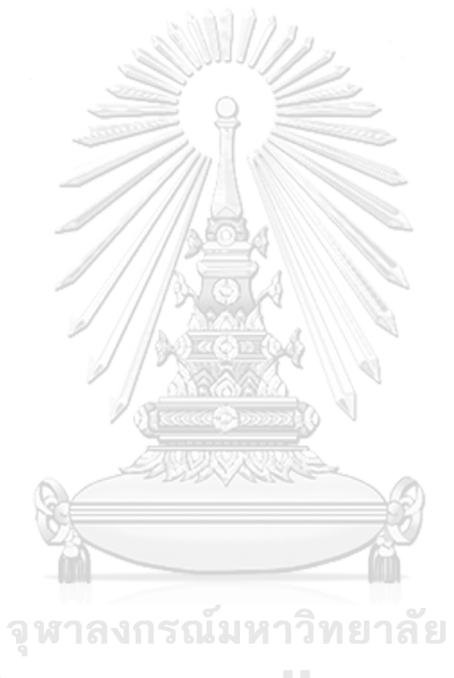

**CHULALONGKORN UNIVERSITY** 

# **สารบัญรูปภาพ**

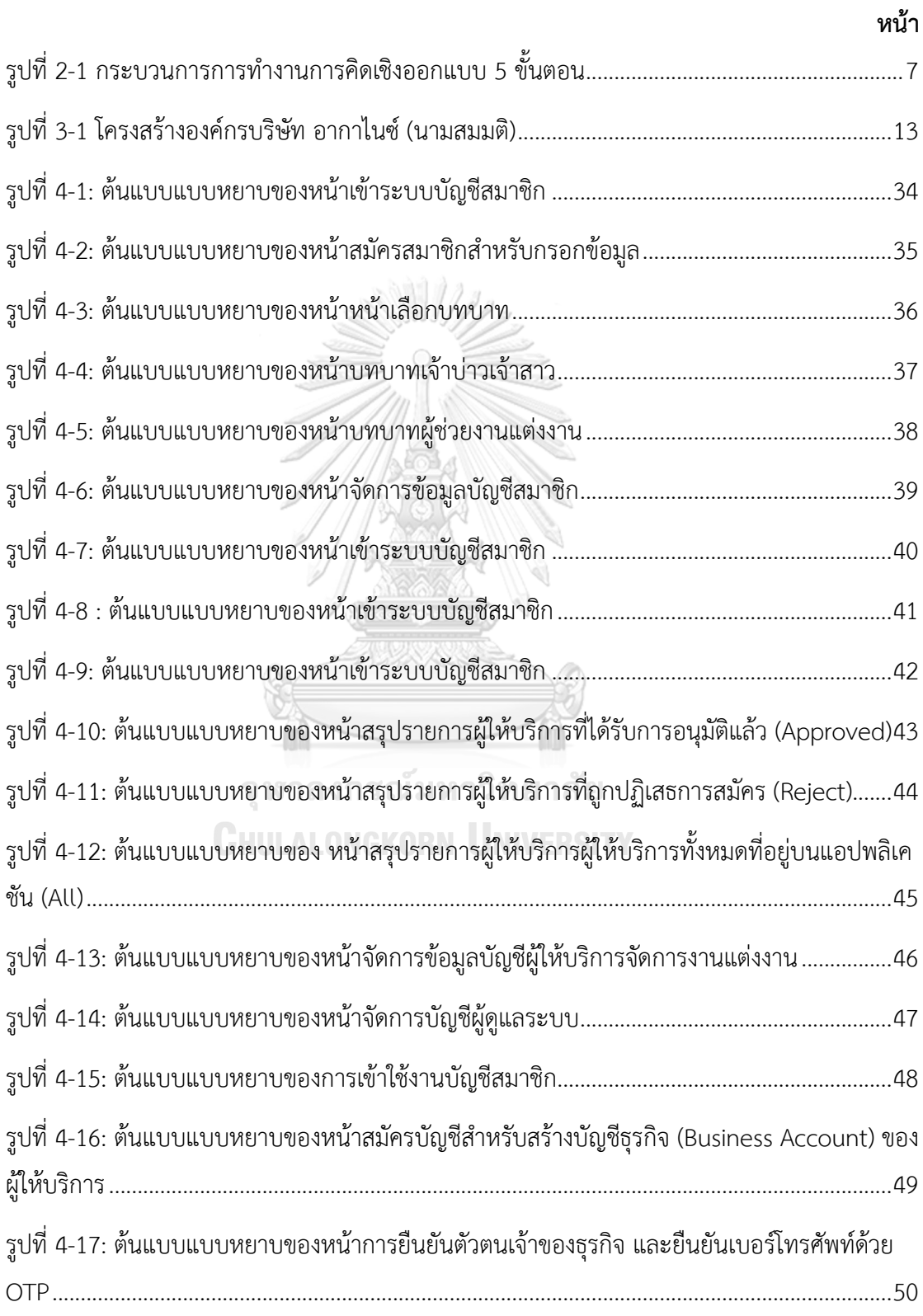

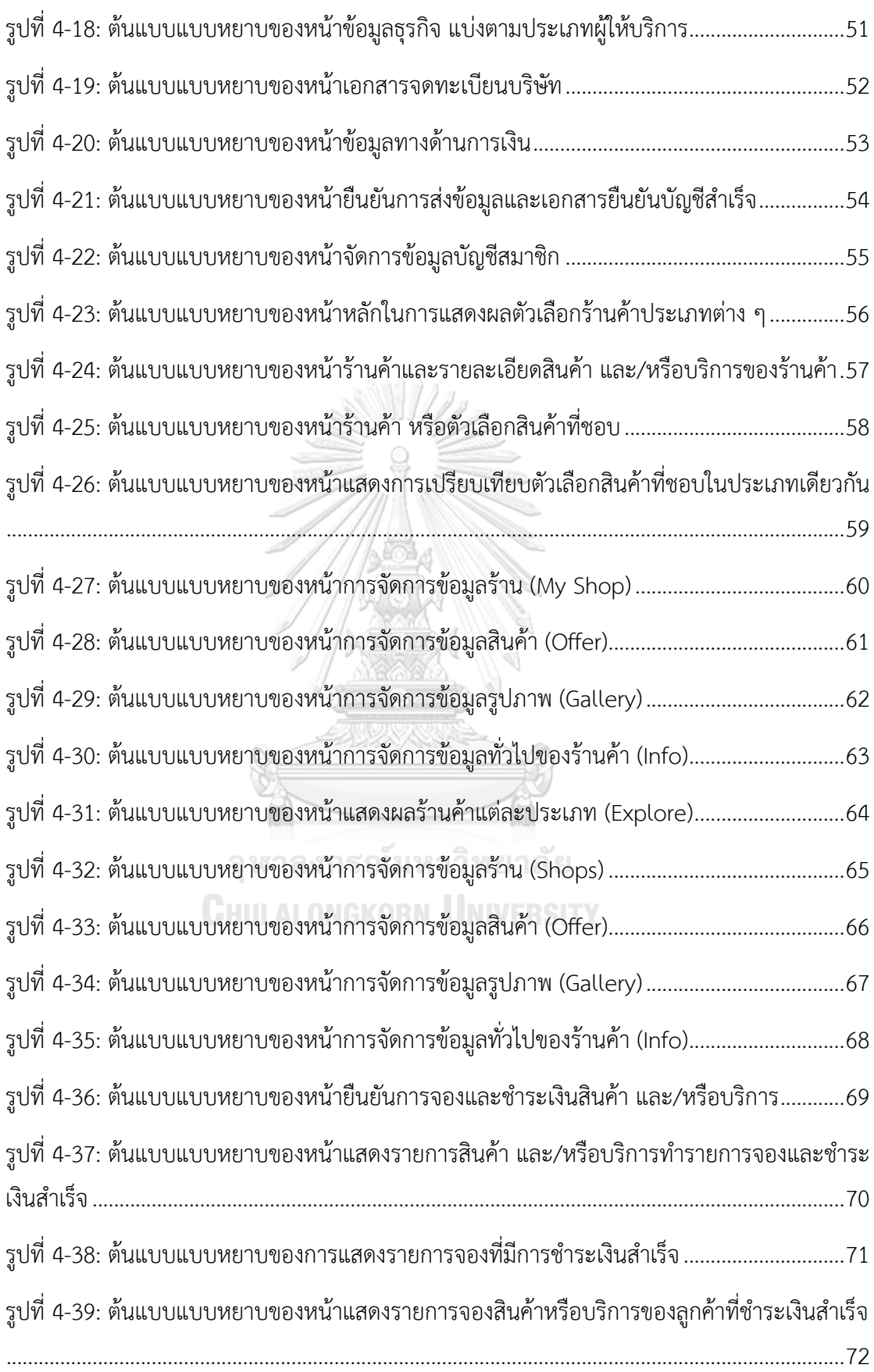

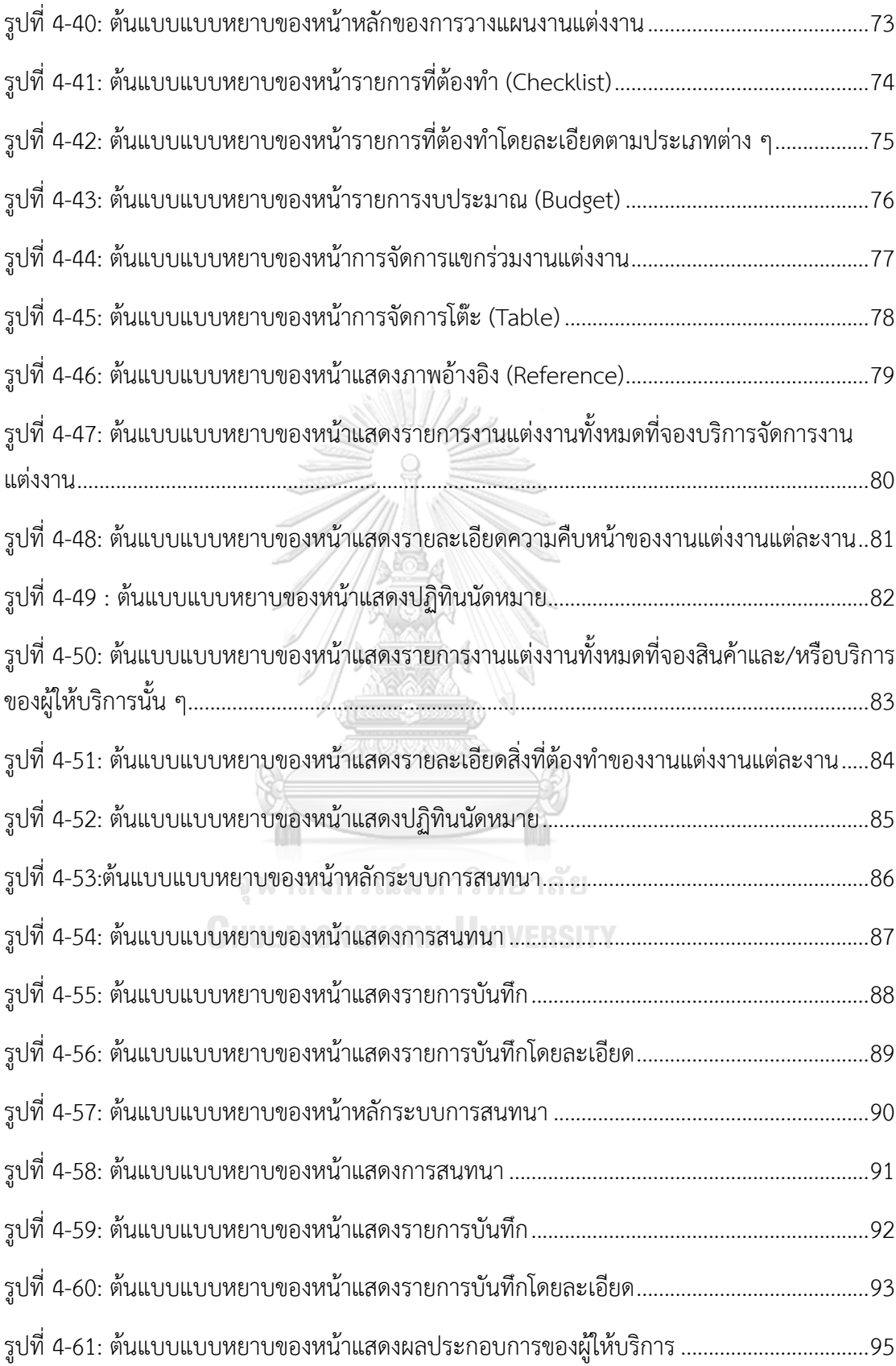

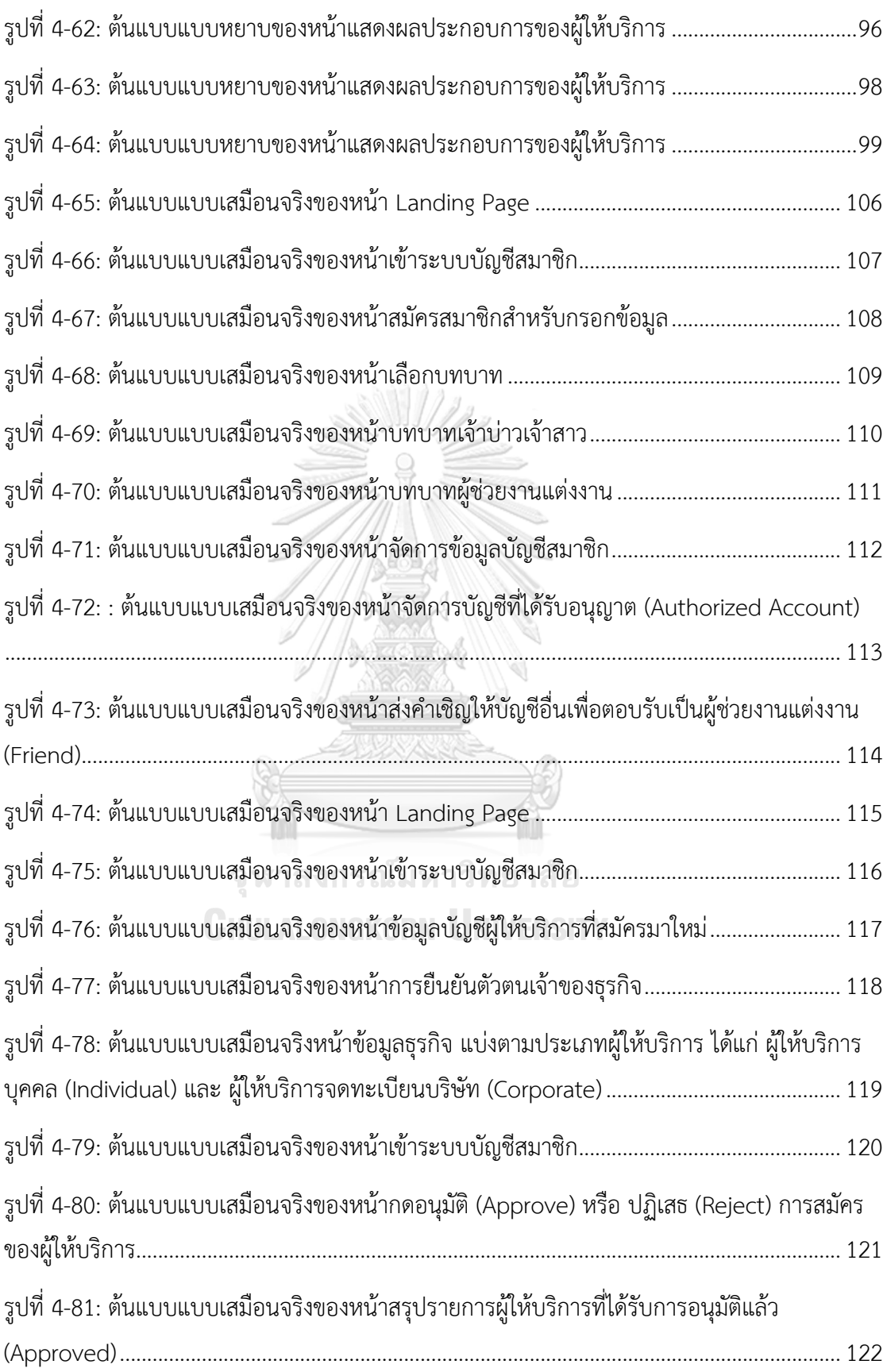

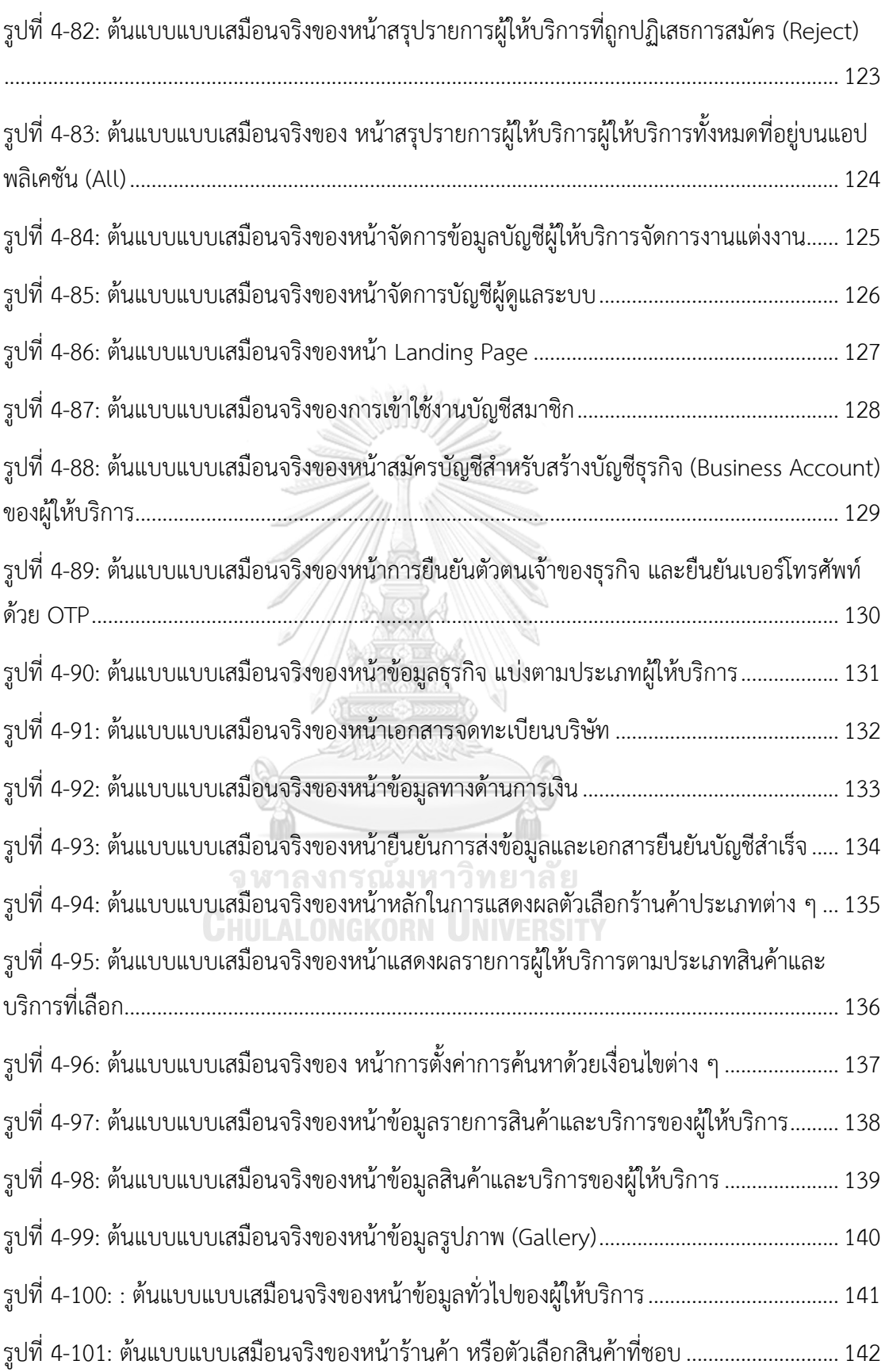

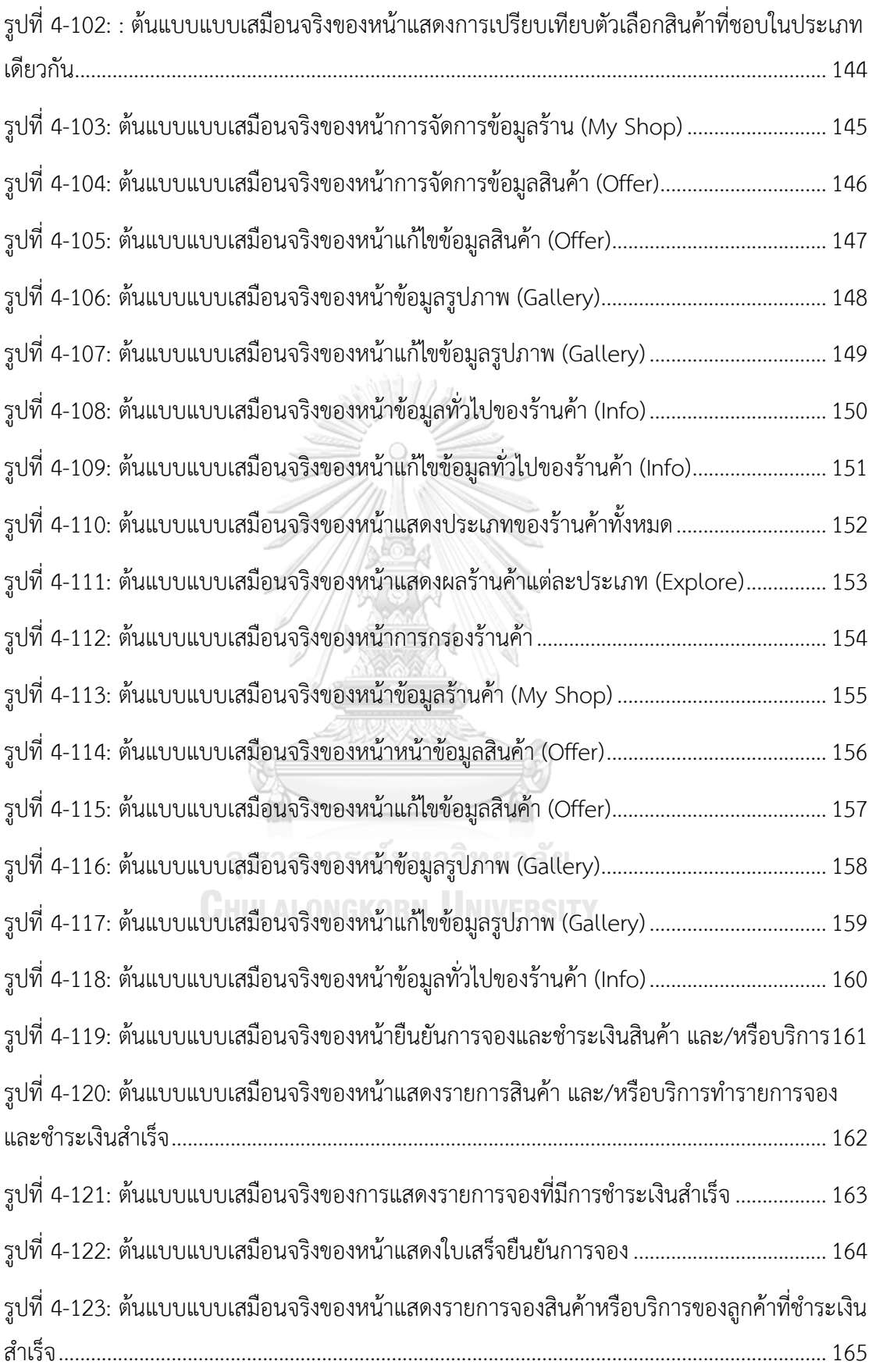

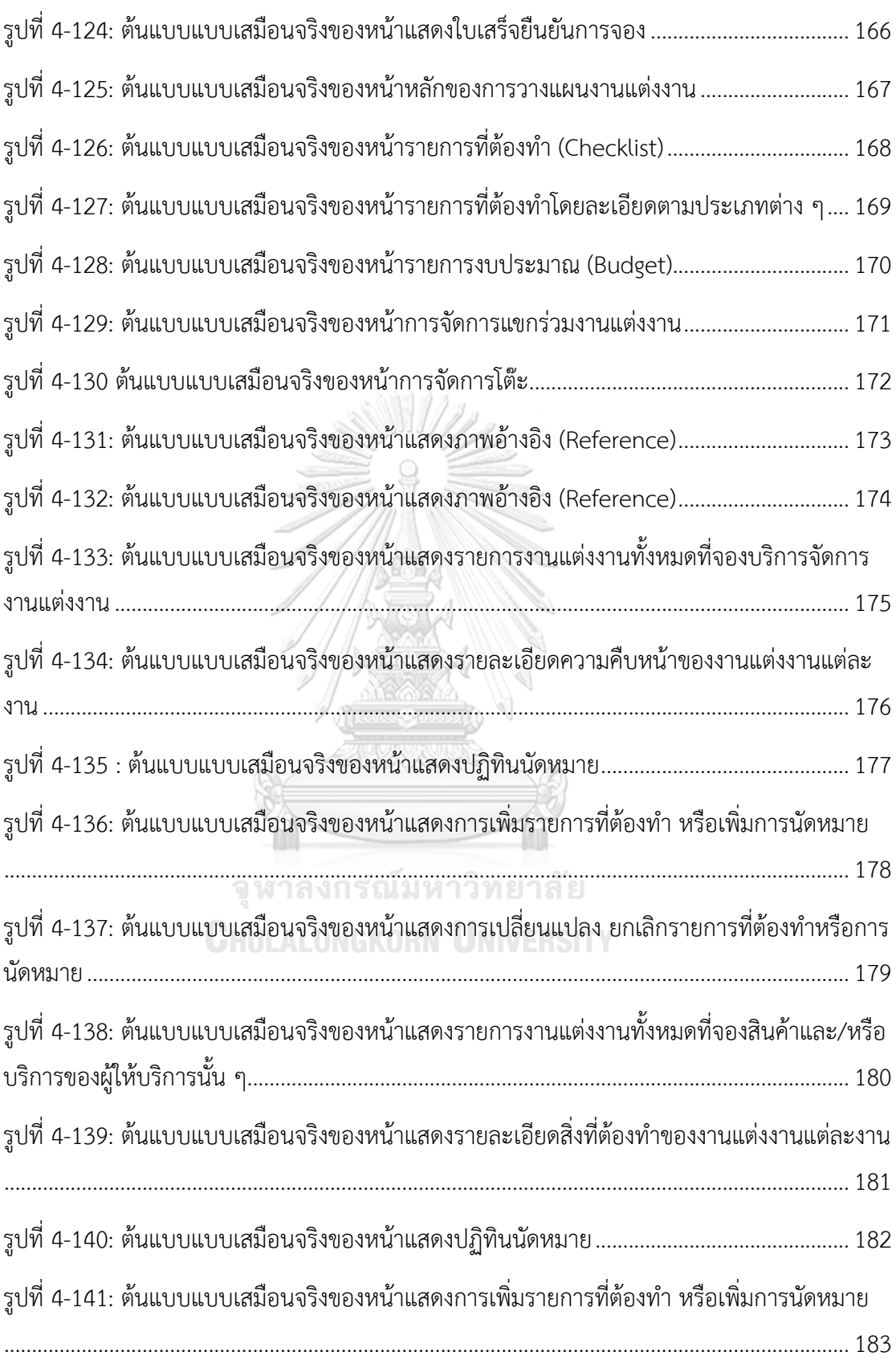

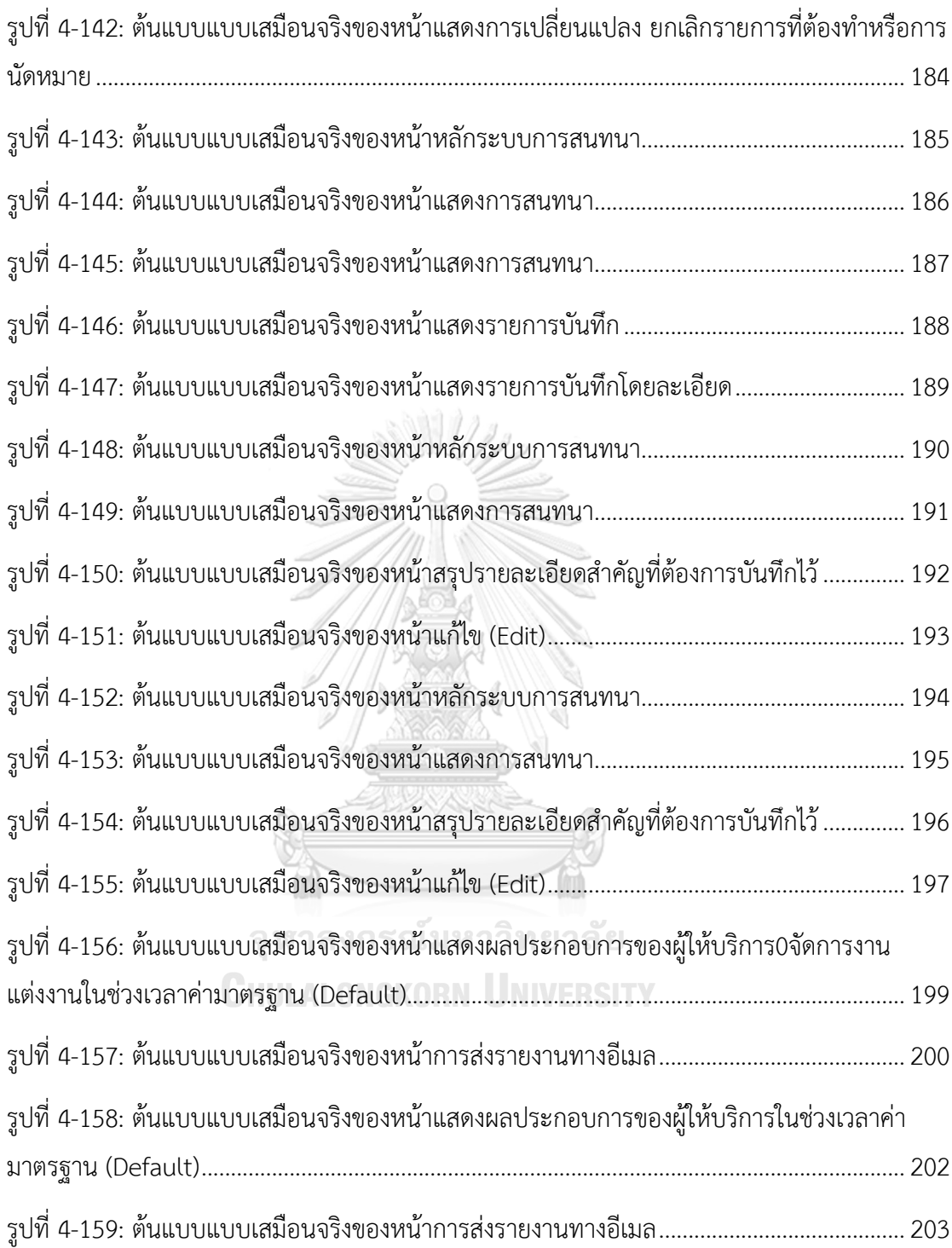

**บทที่1 บทนำ**

## **1.1 ความสำคัญและที่มาของโครงการ**

ประเพณีโบราณ (พระยาอนุมานราชธน, 2515) กล่าวถึงการแต่งงานว่าเปรียบเสมือนการ เริ่มต้นชีวิตครอบครัว ซึ่งเป็นพิธีตามจารีตประเพณีของสังคมนั้น ๆ มีหญิงชายตกลงเป็นสามีภรรยา กัน โดยประเพณีเป็นส่วนหนึ่งของวัฒนธรรมซึ่งมนุษย์ในสังคมกำหนดหรือตั้งขึ้นเป็นขนบวิถีชีวิต มี ความเคลื่อนไหว เปลี่ยนแปลงตามยุคสมัยและสิ่งแวดล้อม แม้ว่าการแต่งงานอาจไม่ใช่จุดเริ่มต้นของ ชีวิตคู่เสมอไปในปัจจุบัน แต่ทั้งเจ้าบ่าวและเจ้าสาวโดยเฉพาะชาวเอเชีย ยังคงให้ความสำคัญกับพิธี แต่งงานเพื่อเป็นการประกาศให้ญาติมิตรและครอบครัวทราบและร่วมแสดงความยินดีกับบ่าวสาว สร้างมูลค่าทางเศรษฐกิจในประเทศไทยกว่า 30,000 ล้านบาทต่อปี จากคู่บ่าวสาว 80-90% ซึ่งมี แนวโน้มใช้จ่ายประมาณ 500,000 – 1,000,000 บาท สำหรับการจัดงานแต่งงานแต่ละครั้ง (ปวัน รัตน์ วงศ์วรรณไพศาล, 2566) นำไปสู่ธุรกิจมากมาย ทั้งสถานที่จัดงาน ธุรกิจจัดเลี้ยงอาหาร ถ่ายภาพ ของชำร่วย ตลอดจนธุรกิจการบริการวางแผนงานแต่งงานแบบครบวงจร ที่เข้ามาบริหารจัดการ อำนวยความสะดวกเพื่อให้งานแต่งงานเป็นไปอย่างราบรื่น

อย่างไรก็ตาม การแต่งงานมีรายละเอียดที่ต้องการการบริหารจัดการที่มีประสิทธิภาพ เพื่อ ควบคุมงบประมาณ ระยะเวลา และตอบสนองความพึงพอใจของบ่าวสาว ตลอดจนแขกผู้มีเกียรติ ที่มาร่วมงาน ในยุคสมัยที่เทคโนโลยีมีบทบาท และเข้าถึงคนทั่วไปในวงกว้าง จึงเป็นจุดเริ่มต้นของ โครงการ "การใช้การคิดเชิงออกแบบเพื่อพัฒนาโมไบล์แอปพลิเคชันของธุรกิจงานแต่งงาน" ที่นำ หลักการคิดเชิงออกแบบ (Design Thinking) มาใช้ในการสร้างระบบต้นแบบ (Prototype System) ของโมไบล์แอปพลิเคชัน (Mobile Application) เพื่อให้ผู้ประกอบการธุรกิจในอุตสาหกรรมจัดงาน แต่งงานและว่าที่เจ้าบ่าวเจ้าสาวมีความสะดวกในการบริหารจัดการ สื่อสาร ติดตาม และสร้างความ มั่นใจด้านความปลอดภัยในการชำระเงิน ให้การจัดงานแต่งงานมีระเบียบแบบแผน โปร่งใส และสร้าง ความทรงจำที่น่าประทับใจสำหรับวันสำคัญที่สุดในชีวิตวันหนึ่ง

### **1.2 วัตถุประสงค์ของโครงการ**

โครงการ "การใช้การคิดเชิงออกแบบเพื่อพัฒนาโมไบล์แอปพลิเคชันของธุรกิจงานแต่งงาน" มีวัตถุประสงค์ดังนี้

1) นำการใช้การคิดเชิงออกแบบ (Design Thinking) มาประยุกต์ในการสร้างระบบต้นแบบ (Prototype) ตอบสนองความต้องการของผู้ใช้งาน นำไปสู่การแก้ไขปัญหาทางธุรกิจและ

สร้างความสามารถในการแข่งขันทางด้านความพึงพอใจในการใช้บริการของลูกค้า และ ประสิทธิภาพในการดำเนินงาน

2) นำแนวคิดระบบแนะนำ (Recommendation System) มาประยุกต์ในการสร้างระบบ ต้นแบบ (Prototype) นำไปสู่การสร้างประสบการณ์การใช้งานที่ดี รวดเร็ว ตรงกับความ ต้องการของผู้ใช้งาน และเพิ่มโอกาสในการซื้อขายสินค้าและบริการได้ดียิ่งขึ้น

#### **1.3 ขอบเขตของโครงการ**

โครงการ "การใช้การคิดเชิงออกแบบเพื่อพัฒนาโมไบล์แอปพลิเคชันของธุรกิจงานแต่งงาน" ประกอบด้วย 5 ระบบ รองรับการใช้งานสำหรับผู้ให้บริการจัดการงานแต่งงาน ผู้ให้บริการ และลูกค้า ดังนี้

1) ระบบสมาชิก (Membership System)

ครอบคลุมการจัดการข้อมูลบัญชีของผู้ใช้งาน 3 กลุ่ม ได้แก่

- (1) ผู้ให้บริการจัดการงานแต่งงาน ซึ่งเป็นผู้ดูแลจัดการแอปพลิเคชัน (Admin) ประกอบด้วย การจัดการบัญชีผู้ให้บริการ การจัดการบัญชีลูกค้า เพื่อคัดกรอง ผู้ใช้งานที่มีความน่าเชื่อถือตลอดจนประวัติ ข้อมูลองค์กร การจัดการบัญชีการรับ เงินของผู้ให้บริการจัดการงานแต่งงาน
- (2) ผู้ให้บริการ ประกอบด้วย ประวัติ ข้อมูลองค์กร เอกสารการจดทะเบียนบริษัท และข้อมูลยืนยันตัวตนของกรรมการหรือเจ้าของบริษัท การจัดการบัญชีการรับ เ<sup>งิน</sup> จุฬาลงกรณ์มหาวิทยาลัย
- (3) ลูกค้า ประกอบด้วย ข้อมูลยืนยันตัวตน การจัดการวิธีการชำระเงิน
- 2) ระบบจัดการข้อมูลผู้ให้บริการ (Service Provider Data Management System) ครอบคลุมการจัดการข้อมูลสินค้าและบริการของผู้ให้บริการจัดการงานแต่งงานและผู้ให้ บริการ ซึ่งลูกค้าสามารถเข้ามาเลือกชมสินค้า บริการ รีวิว ผลงานที่ผ่านมาของผู้ให้บริการ โดยใช้ระบบแนะนำ Collaborative Filtering Recommendation System เพื่อแสดง รายชื่อผู้ให้บริการตาม ลำดับคะแนนความเหมาะสมสูงสุดสำหรับลูกค้าแต่ละราย เช่น ความชอบ งบประมาณ ตารางเวลาที่ว่าง เป็นต้น ซึ่งลูกค้าสามารถเลือกแสดง ผลเปรียบเทียบของผู้ให้บริการหรือแพ็กเกจที่ชอบ ตลอดจนส่งข้อมูลแพ็กเกจถึงผู้ ให้บริการเพื่อต่อรอง ปรับเปลี่ยนเงื่อนไขตามตกลง ก่อนตัดสินใจยืนยันการจอง
- 3) ระบบการจองและชำระเงิน (Reservation and Payment System)

ครอบคลุมการทำรายการ ยืนยันการจองและการชำระเงินสำหรับสินค้าและบริการ รองรับ การชำระเงินผ่านระบบโมไบล์แบงก์กิงและบัตรเครดิต โดยลูกค้าสามารถดูรายละเอียด สินค้าหรือบริการ วันเวลาที่ต้องการรับสินค้าหรือบริการ

- 4) ระบบวางแผนงานแต่งงาน (Wedding Planning System) ครอบคลุมการใช้งานในการวางแผนงานแต่งงาน ดังต่อไปนี้
	- (1) รายการที่ต้องทำ (Checklist) สถานะ (Status) และการแจ้งเตือนเมื่อถึง กำหนดการดำเนินงานตามแผนรายการที่ต้องทำ โดยลูกค้าสามารถเข้าถึงรายชื่อ ผู้ให้บริการและข้อมูลสินค้าหรือบริการในระบบจัดการข้อมูลผู้ให้บริการ (Service Provider Data Management System) จากรายการที่ต้องทำแต่ละประเภท
	- (2) งบประมาณงานแต่งงาน งบประมาณจัดสรรสำหรับแต่ละรายการที่ต้องการ (Checklist) และงบประมาณที่ใช้จ่ายจริงไปแล้ว ซึ่งลูกค้าสามารถปรับเปลี่ยนการ จัดสรรงบประมาณแต่ละรายการได้ด้วยตนเอง หรือเลือกงบประมาณจัดสรร พื้นฐานที่ระบบจะคำนวณจากสัดส่วนงบประมาณของงานแต่งงานอื่น ๆ ที่นิยมใช้
	- (3) ปฏิทินการนัดหมาย สำหรับยืนยันการนัดหมาย ปรับเปลี่ยนวันเวลานัดหมาย โดย ลูกค้าสามารถมองเห็นวันเวลาที่ว่างของผู้ให้บริการเพื่อความสะดวกในการเลือก วันนัดหมาย
	- (4) การสร้างกระดานสรุปธีมงานแต่งงาน (Mood Board) โดยลูกค้าสามารถอัปโหลด ภาพด้วยตนเอง หรือเลือกภาพในแอปพลิเคชันหลากหลายองค์ประกอบเพื่อให้ ระบบประมวลผลและสร้าง Mood Board เพื่อใช้สื่อสารกับผู้ให้บริการอื่น ๆ ใน การควบคุมธีม งานแต่งงาน
	- (5) การเชื่อมต่อกับเพื่อน และจัดการสิทธิ์ในการเข้าถึงข้อมูลของเพื่อนหรือผู้ ให้บริการการจัดการรายชื่อแขก โดยลูกค้าสามารถนำเข้ารายชื่อผู้ติดต่อจากสมุด โทรศัพท์หรือเพื่อนในโซเชียลมีเดีย
- 5) ระบบการสนทนาสด (Live Chat System)

ครอบคลุมการสนทนาระหว่างผู้ให้บริการและลูกค้า โดยผู้ให้บริการและลูกค้าสามารถ สร้างกระดานสรุปงานพื้นฐานร่วมกัน เพื่อเป็นข้อสรุปความต้องการสำหรับดำเนินงาน หรือส่งต่อให้ผู้ให้บริการด้านอื่นที่เกี่ยวข้องรับทราบและได้รับแจ้งเตือนเมื่อมีการ เปลี่ยนแปลงข้อมูลเสมอ นอกจากนี้ลูกค้าและผู้ให้บริการสามารถพูดคุยและเข้าถึงปฏิทิน ในระบบวางแผนงานแต่งงาน (Wedding Planning System) เพื่อส่งข้อความยืนยันการ นัดหมายและบันทึกในปฏิทินที่แสดงวันเวลานัดหมายตรงกัน ตลอดจนสิ่งที่ต้องเตรียมการ ภายในวันที่นัดหมาย

6) ระบบรายงาน (Report System)

ครอบคลุมการจัดเก็บข้อมูลและวิเคราะห์การขายสินค้าและบริการสำหรับผู้ให้บริการ โดย แสดงรายได้ จำนวนลูกค้าที่สนใจเข้าดูสินค้าหรือบริการ จำนวนลูกค้าปัจจุบัน สินค้าขายดี ของผู้ให้บริการและสินค้าขายดีของแอปพลิเคชันในแต่ละหมวดหมู่

## **1.4 วิธีการดำเนินงานโครงการ**

โครงการ "การใช้การคิดเชิงออกแบบเพื่อพัฒนาโมไบล์แอปพลิเคชันของธุรกิจงานแต่งงาน" มีขั้นตอนการดำเนินงานโครงการดังนี้

- 1) การวางแผนโครงการ (Project Planning)
	- ศึกษาธุรกิจและการดำเนินงานของผู้ให้บริการจัดการงานแต่งงาน และผู้ ให้บริการเกี่ยวกับงานแต่งงาน
	- ศึกษากรอบแนวคิดการคิดเชิงออกแบบ (Design Thinking)
	- ศึกษากรอบแนวคิดระบบแนะนำ (Recommendation System)
	- ศึกษาเครื่องมือ Figma สำหรับใช้ในการสร้าง Prototype
- 2) การเข้าใจกลุ่มเป้าหมาย (Empathize)
	- กำหนดกลุ่มเป้าหมาย 3 กลุ่ม ได้แก่ ผู้ให้บริการจัดการงานแต่งงาน ผู้ให้บริการ และลูกค้า
	- จัดเตรียมข้อมูลในการสัมภาษณ์กลุ่มเป้าหมายโดยการสังเกตการณ์ (Business Process Observation) และค้นหาข้อมูล
	- สัมภาษณ์กลุ่มเป้าหมายตัวต่อตัว และสัมภาษณ์ผ่านการโทรไลน์แอปพลิเคชัน เกี่ยวกับขั้นตอนการดำเนินการ การติดต่อสื่อสาร ปัญหาที่พบ และพฤติกรรม การใช้เครื่องมือ แอปพลิเคชัน
	- จัดทำรายงานสรุปผลการสัมภาษณ์ทั้ง 3 กลุ่มเป้าหมาย
- 3) การตั้งกรอบปัญหา (Define)
	- ตั้งกรอบปัญหาสำคัญและความต้องการที่ได้จากการสัมภาษณ์กลุ่มเป้าหมาย
- 4) การระดมความคิด (Ideate)
	- รวบรวมความคิดที่แก้ปัญหาหลากหลายวิธีให้มากที่สุด
	- เลือกความคิดที่ตอบโจทย์ความต้องการและแก้ปัญหาของกลุ่มเป้าหมาย ทั้ง 3 กลุ่ม
- 5) การสร้างต้นแบบอย่างหยาบ (Low-fidelity Prototype)
	- จัดทำต้นแบบอย่างหยาบของโมไบล์แอปพลิเคชันสำหรับผู้ใช้งานทั้ง 3 กลุ่ม
- 6) ทดสอบต้นแบบอย่างหยาบ (Low-fidelity Prototype)
	- กำหนดวิธีการวัดผลของระบบต้นแบบ
	- แสดงต้นแบบอย่างหยาบของโมไบล์แอปพลิเคชันผู้ใช้งานทั้ง 3 กลุ่มเพื่อ สังเกตุการตอบสนองของผู้ใช้งาน รับฟังความคิดเห็นและข้อเสนอแนะในการ ปรับต้นแบบ
	- สรุปผลการทดสอบต้นแบบอย่างหยาบ
- 7) การสร้างต้นแบบเสมือนจริง (High-fidelity Prototype)
	- จัดทำต้นแบบเสมือนจริงของโมไบล์แอปพลิเคชันสำหรับผู้ใช้งานทั้ง 3 กลุ่ม
- 8) ทดสอบต้นแบบเสมือนจริง (High-fidelity Prototype)
	- แสดงต้นแบบเสมือนจริงของโมไบล์แอปพลิเคชันผู้ใช้งานทั้ง 3 กลุ่ม
	- ผู้ใช้งานทั้ง 3 กลุ่มร่วมประเมินต้นแบบเสมือนจริงและแสดงความคิดเห็น เพิ่มเติม
	- สรุปผลการทดสอบต้นแบบเสมือนจริง
- 9) การจัดทำคู่มือการใช้งานระบบต้นแบบ (Prepare User Manual)
	- จัดทำคู่มือการใช้งานระบบต้นแบบ

# **1.5 เทคโนโลยีที่ใช้ในการพัฒนาระบบ**

เทคโนโลยีที่ใช้สำหรับการพัฒนาโครงการ "การใช้การคิดเชิงออกแบบเพื่อพัฒนาโมไบล์แอป พลิเคชันของธุรกิจงานแต่งงาน" มีรายละเอียดดังตารางที่ 1-1

# จุฬาลงกรณ์มหาวิทยาลัย

# ตารางที่ 1-1 เทคโนโลยีที่ใช้ในการพัฒนาระบบ

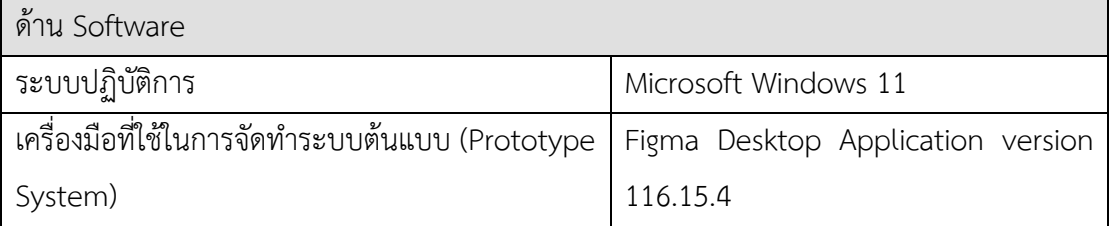

## **1.6 ประโยชน์ที่คาดว่าจะได้รับ**

ประโยชน์ที่คาดว่าจะได้รับจากการพัฒนาโครงการ "การใช้การคิดเชิงออกแบบเพื่อพัฒนา โมไบล์แอปพลิเคชันของธุรกิจงานแต่งงาน" มีดังนี้

- 1) บริษัทมีต้นแบบโมไบล์แอปพลิเคชันสำหรับธุรกิจในอุตสาหกรรมจัดงานแต่งงานใน ประเทศไทย โดยการนำเทคโนโลยีและการใช้การคิดเชิงออกแบบผสมผสานร่วมกัน ซึ่งมา จากการทำความเข้าใจความต้องการของกลุ่มเป้าหมาย
- 2) บริษัทมีความเข้าใจความต้องการของกลุ่มเป้าหมายที่ยังไม่ได้รับการตอบสนอง เพื่อนำไป พัฒนาเครื่องมืออื่น ๆ ในการเพิ่มมูลค่าธุรกิจและสร้างความสามารถในการแข่งขัน
- 3) ได้ระบบต้นแบบโมไบล์แอปพลิเคชันที่นำไปสู่ความสะดวกในการจัดการการเตรียมงาน อย่างเป็นระเบียบและมีประสิทธิภาพให้กับผู้ใช้งาน ยกระดับการให้บริการเพื่อสร้างความ แข็งแกร่งในการแข่งขัน ดังนี้
	- (1) ได้ระบบต้นแบบของระบบสมาชิก (Membership System) ที่ช่วยในการจัดเก็บ และจัดการข้อมูลโปรไฟล์ของลูกค้าและผู้ให้บริการ เพื่อลดขั้นตอนซ้ำซ้อนที่ไม่ จำเป็น เข้าถึงข้อมูลที่เจ้าของข้อมูลอนุญาต และคัดกรองผู้ใช้งานด้วยการยืนยัน ตัวตน
	- (2) ได้ระบบต้นแบบของระบบจัดการข้อมูลผู้ให้บริการ (Service Provider Data Management System) ที่ช่วยให้ลูกค้าสามารถเข้าถึงสินค้า บริการ รีวิว ผลงานที่ ผ่านมาของผู้ให้บริการ และเปรียบเทียบรายละเอียดได้ง่าย รวมทั้งผู้ให้บริการ สามารถเก็บข้อมูลสินค้า บริการที่มีผู้สนใจ และบริหารจัดการได้อย่างมี ประสิทธิภาพ
	- (3) ได้ระบบต้นแบบของระบบการจองและชำระเงิน (Reservation and Payment System) ที่ช่วยในการจัดการจองและการชำระเงินสำหรับสินค้าและบริการให้มี ความโปร่งใสสำหรับผู้ให้บริการและลูกค้า
	- (4) ได้ระบบต้นแบบของระบบวางแผนงานแต่งงาน (Wedding Planning System) ที่ ช่วยในการวางแผนงานแต่งงาน รายการที่ต้องทำ (Checklist) สถานะ (Status) งบประมาณ และปฏิทินการนัดหมาย เพื่อให้ลูกค้าสามารถจัดเตรียมงานแต่งงานได้ อย่างเป็นระเบียบ
	- (5) ได้ระบบต้นแบบของระบบการสนทนาสด (Live Chat System) ที่ช่วยรวบรวมการ สนทนาระหว่างผู้ให้บริการและลูกค้าไว้ในแพลตฟอร์มเดียวกัน สามารถ ติดต่อสื่อสาร ส่งไฟล์ภาพ และยืนยันความต้องการตามตกลงไว้
	- (6) ได้ระบบต้นแบบของระบบรายงาน (Report System) ที่ช่วยในการจัดเก็บข้อมูล และวิเคราะห์การขายสินค้าและบริการของผู้ให้บริการ และแนวโน้มตลาดจาก ผู้ใช้งานแอปพลิเคชันในแต่ละหมวดหมู่เพื่อประกอบการวางแผนกลยุทธ์ทางธุรกิจ

# **บทที่2 เหตุผลและแนวคิด**

#### **2.1 การคิดเชิงออกแบบ (Design Thinking)**

การคิดเชิงออกแบบ (Design Thinking) เป็นการคิดแก้ปัญหาอย่างสร้างสรรค์โดยมีมนุษย์ เป็นศูนย์กลาง มีกระบวนการทำงานวนซ้ำจากการสร้างความเข้าใจมนุษย์ การคิดสร้างสรรค์ การ ทำงานร่วมกันโดยคนจากหลายศาสตร์ในทุกระดับ และการทดสอบกับผู้ใช้ เพื่อเรียนรู้ ค้นพบการต่อ ยอดความคิดและลดข้อผิดพลาดหลาย ๆ ครั้งก่อนนำเสนอทางแก้ไขปัญหาแบบใหม่ที่มีประสิทธิผล ต่อกลุ่มเป้าหมายอย่างแท้จริง (ไปรมา อิศรเสนา ณ อยุธยา และ ชูจิต ตรีรัตนพันธ์, 2560)

กระบวนการการทำงานการคิดเชิงออกแบบประกอบด้วย 5 ขั้นตอน แสดงดังรูป 2-1 โดยแต่ ละขั้นตอนอาจไม่เป็นลำดับเส้นตรง แต่เป็นกระบวนการที่เกี่ยวเนื่องและเปลี่ยนแปลงได้ตามบริบท เมื่อนำไปใช้จริง (Dam, 2022)

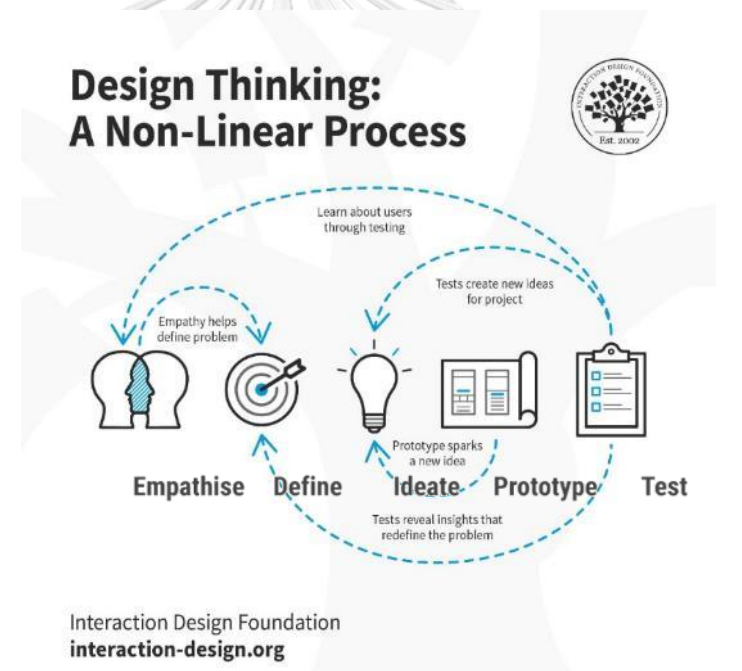

รูปที่ 2-1 กระบวนการการทำงานการคิดเชิงออกแบบ 5 ขั้นตอน (ที่มา: https://www.interaction-design.org/literature/article/5-stages-in-the-designthinking-process)

1) เข้าใจกลุ่มเป้าหมาย (Empathize)

จุดเริ่มต้นของกระบวนการการคิดเชิงออกแบบคือการทำความเข้าใจปัญหาของ กลุ่มเป้าหมายอย่างลึกซึ้ง โดยการสังเกต เข้าไปมีประสบการณ์หรือเป็นส่วนหนึ่งของ

กลุ่มเป้าหมาย พูดคุยกับคนที่น่าสนใจในกลุ่มเป้าหมาย ตั้งคำถามซ้ำ ๆ เพื่อนำไปสู่ความ เข้าใจเหตุผล คุณค่า (Value) และทัศนคติเบื้องลึกของการกระทำ (Insights) ปัญหา (Problem) และความต้องการที่ยังไม่ได้รับการตอบสนอง (Unmet Needs) โดยไม่ใช้ ทัศนคติส่วนตัว

แผนที่ความเข้าใจ (Empathy Map) เป็นเครื่องมือหนึ่งที่ใช้ประกอบการทำความเข้าใจ กลุ่มเป้าหมาย ด้วยการมองเห็น ได้ยิน คิดและรู้สึก และทำความเข้าใจความเจ็บปวดและ ความยินดี ผ่านมุมมองและประสบการณ์ของกลุ่มเป้าหมาย เพื่อนำไปปรับใช้เป็นแนวทางใน การออกแบบต่อไป

2) ตั้งกรอบปัญหา (Define)

การตั้งกรอบปัญหา เป็นขั้นตอนในการวิเคราะห์ข้อมูลที่ได้จากการทำความเข้าใจปัญหา ระบุ ปัญหา และตีกรอบโจทย์ที่สำคัญและแม่นยำ เป็นเครื่องมือในการสื่อสารจุดประสงค์ของ โครงการระหว่างกลุ่มคนที่ทำงานร่วมกันให้มีความเข้าใจไปในเป้าหมายเดียวกัน เพื่อเป็น แนวทางในการค้นหาวิธีแก้ไขที่สร้างสรรค์และตรงจุด

3) ระดมความคิด (Ideate)

การระดมความคิดคือ การเปิดกว้างสำหรับความคิด ต่อยอดความเป็นไปได้ใหม่ ๆ จาก หลากหลายมุมมองในเชิงปริมาณของบุคคลต่างกลุ่มมาร่วมกันออกแบบ เพื่อนำมาจัดกลุ่ม ความคิดเป็นหมวดหมู่และคัดกรองแนวคิดที่เหมาะสมกับจุดประสงค์และกรอบปัญหาของ โครงการ

4) สร้างต้นแบบ (Prototype)

การสร้างต้นแบบ คือการถ่ายทอดความคิดให้เป็นรูปธรรมโดยง่าย รวดเร็ว และต้นทุนต่ำ จัดทำขึ้นเพื่อให้กลุ่มเป้าหมายเห็นภาพชัดเจน สามารถทดสอบและแสดงความคิดเห็น

5) ทดสอบ (Test)

การทดสอบต้นแบบ (Testing) คือกระบวนการทดสอบกับกลุ่มเป้าหมายหรือผู้ใช้งาน ควบคู่ กับการสร้างต้นแบบ เพื่อพัฒนาแนวคิดให้ดีขึ้น จะเห็นได้ว่ากลุ่มเป้าหมายคือกลไกสำคัญใน การพัฒนาโครงการ

### **2.2 ระบบแนะนำ (Recommendation System)**

ระบบแนะนำ (Recommendation System) ช่วยในการคัดกรองสิ่งต่าง ๆ ให้ใกล้เคียง ความต้องการเฉพาะบุคคลของกลุ่มเป้าหมาย มักใช้ในการแนะนำสินค้าและบริการที่ตรงใจผู้บริโภค เพื่อสร้างประสบการณ์ที่ดี และอำนวยความสะดวกในการเลือกซื้อสินค้าหรือใช้บริการด้วย กระบวนการที่รวดเร็ว

การทำงานของระบบแนะนำประกอบไปด้วย ข้อมูล สูตรคำนวณทางคณิตศาสตร์ และอัลกอลิทึมใน การสร้างรูปแบบหรือกฎเกณฑ์ในการแนะนำ(วลัยนุช สกุลนุ้ย, 2554) โดยสามารถแบ่งรูปแบบการ วิเคราะห์ข้อมูลได้ 3 วิธี ดังนี้

- 1) Content-based Filtering เป็นการแนะนำวัตถุ สินค้าหรือบริการที่มีความคล้ายกับสินค้าที่ บุคคลเป้าหมายเคยเลือกหรือสนใจในช่วงเวลาที่ผ่านมา โดยพิจารณาจากเนื้อหาข้อมูลเป็น หลัก เช่น คำอธิบายสินค้า ข้อมูลส่วนบุคคลตลอดจนข้อมูลพฤติกรรมของลูกค้า เป็นต้น
- 2) Collaborative Filtering หรือ การคัดกรองร่วม โดยเริ่มจากการแบ่งกลุ่มลูกค้าจากลักษณะ ทั่วไป พฤติกรรม ความชอบ ความสนใจที่คล้ายกัน ระบบจะแนะนำสินค้าหรือบริการที่มีการ ซื้อขาย เข้าชม หรือชื่นชอบโดยบุคคลหนึ่ง ให้แก่ลูกค้าที่อยู่ในกลุ่มความชอบเดียวกันนั้น ๆ ด้วย
- 3) Hybrid Filtering เ ป ็ น ก า ร บ ู ร ณ า ก า ร ร ะ ห ว ่ า ง Content-based Filtering แ ล ะ Collaborative Filtering เพื่อหลีกเลี่ยงการแนะนำสินค้าซ้ำ ๆ ที่สามารถเกิดขึ้นจากการ ประมวลผลด้วย Content-based Filtering และยังสามารถแนะนำให้กับลูกค้าใหม่ที่ยังไม่มี ข้อมูลพฤติกรรม ลักษณะ ความชอบ ซึ่งเป็นข้อจำกัดของการประมวลผลแบบ Collaborative Filtering (Tangruamsub, 2019)

โดยโครงการนี้ได้นำ Collaborative Filtering มาใช้ในระบบแนะนำ (Recommendation System) สำหรับลูกค้าที่มีความชอบ และเงื่อนไขใกล้เคียงกัน ลูกค้าจะสามารถมองเห็นผลการค้นหา ผู้ให้บริการตามลำดับคะแนนความใกล้เคียงเพื่อคัดกรองทั้งผู้ให้บริการและลูกค้า ตลอดจนนำภาพที่ ลูกค้ากดหัวใจเพื่อสร้างกระดานสรุปธีมงานแต่งงาน (Moodboard) ไปประกอบการนำระบบแนะ นำมาใช้ในการแสดงผลผู้ให้บริการ ช่วยให้การผลค้นหาใกล้เคียงความต้องการและประหยัดเวลามาก ขึ้น

### **2.3. แนวคิดเกี่ยวกับธุรกิจงานแต่งงานในประเทศไทย**

อุตสาหกรรมงานแต่งงานในประเทศไทยเป็นหนึ่งในธุรกิจที่สร้างมูลค่าต่อเศรษฐกิจไทยดังที่ได้ กล่าวถึงในบทที่ 1 ความสำคัญและที่มาของโครงการนี้ อีกทั้งยังมีความเกี่ยวเนื่องกับหลากหลาย ประเภทธุรกิจทั้งทางตรงและทางอ้อม ได้แก่

- 1) ประเภทธุรกิจที่เกี่ยวข้องกับงานแต่งงานทางตรง เช่น
	- ธุรกิจโรงแรม ร้านอาหาร จัดเลี้ยง
	- ธุรกิจวางแผนการวางแผนและจัดการงานแต่งงาน
	- ธุรกิจออกแบบและตกแต่งงานแต่งงาน
- ธุรกิจชุดสำหรับคู่บ่าวสาว ชุดแขกที่มาร่วมงาน
- ธุรกิจแหวนแต่งงาน และเครื่องประดับ
- ธุรกิจช่างภาพในและนอกสถานที่
- ธุรกิจช่างแต่งหน้า ทำผม
- ธุรกิจอื่น ๆ เช่น ธุรกิจการพิมพ์และออกแบบบัตรเชิญงานแต่งงาน ธุรกิจออกแบบ และให้เช่าระบบไฟ และเสียง ธุรกิจผลิตและจัดจำหน่ายของชำร่วย
- 2) ประเภทธุรกิจที่เกี่ยวข้องกับงานแต่งงานทางอ้อม เช่น
	- ธุรกิจเสริมความงาม
	- ธุรกิจโรงพยาบาล
	- ธุรกิจการท่องเที่ยว
	- ธุรกิจการสื่อสาร
	- ธุรกิจอสังหาริมทรัพย์
	- ธุรกิจยานยนต์

จากกลุ่มธุรกิจทั้งหมดที่ได้กล่าวมาข้างต้น แสดงให้เห็นว่าการดำเนินการเพื่อจัดงานแต่งงานนั้น มีกระบวนการและผู้เกี่ยวข้องมากมาย โดยมีบทบาทแตกต่างกัน จากการประมาณการโครงสร้าง ค่าใช้จ่ายในพิธีงานแต่งงานสำหรับจำนวนแขก 200-300 คน (DEEPLOVE, 2563) แสดงดังตารางที่ 2-1

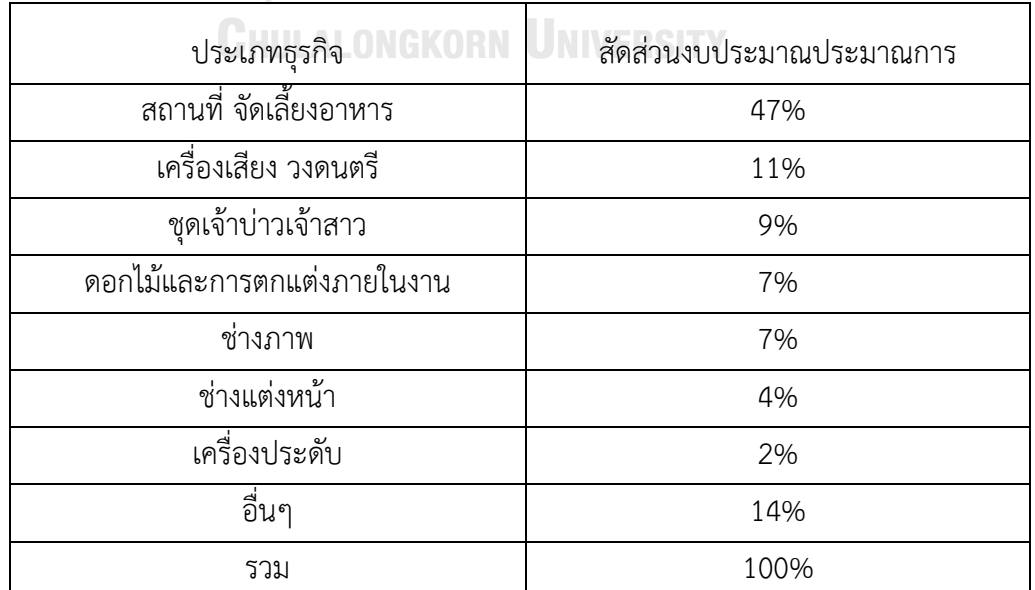

## ตารางที่ 2-1 ประมาณการโครงสร้างค่าใช้จ่ายในพิธีงานแต่งงาน

นอกจากนี้ธุรกิจพื้นฐานดังตารางที่ 2-1 ยังมีธุรกิจวางแผนและจัดการงานแต่งงาน สำหรับบาง งานแต่งงาน ธุรกิจวางแผนและจัดการงานแต่งงานอาจไม่มีบทบาทเลย เจ้าบ่าวสาวสามารถ ดำเนินการได้เอง ในทางตรงกันข้ามสำหรับบางงานแต่งงานเริ่มต้นและให้ความสำคัญต่อธุรกิจนี้เป็น อย่างมาก โดยผู้ให้บริการวางแผนและจัดการงานแต่งงานมีหน้าที่ในการวางแผนงานแต่งงานครบ วงจร ให้คำแนะนำ นำเสนอแนวทางการจัดงานแต่งงานและแนะนำผู้ให้บริการที่เกี่ยวข้องและ เหมาะสมกับความชอบ ความต้องการของผู้บ่าวสาว และจัดหาอุปกรณ์สิ่งจำเป็นสำหรับงานแต่งงาน เป็นต้น (กชพร ลิ่มสวรรค์, 2561) โดยธุรกิจนี้มีความเชี่ยวชาญเฉพาะตัว ผู้ให้บริการวางแผนและ จัดการงานแต่งงานบางรายมีต้นทุนคือองค์ความรู้และการบริหารจัดการของคนเพียงเดียวในการ รังสรรค์งานแต่งงานที่ตอบสนองต่อความต้องการและความคาดหวังของเจ้าบ่าวเจ้าสาวมากที่สุด

ทั้งนี้การกำหนดบทบาทของผู้ให้บริการที่มีส่วนร่วมในการจัดการงานแต่งงาน และการวางแผน จัดการโครงสร้างค่าใช้จ่ายขึ้นอยู่กับความชอบ ความต้องการหรือข้อจำกัดส่วนบุคคลของเจ้าบ่าว เจ้าสาว และครอบครัว โดยมีปัจจัยที่เกี่ยวข้องในการพิจารณากำหนดแนวทางการจัดการงานแต่งงาน (วททนา สมิชาติ) ดังนี้

1) ปัจจัยทางวัฒนธรรมและศาสนา

วันฒนธรรมและศาสนามีบทบาทในการกำหนดรูปแบบของงานแต่งงาน รูปแบบและลำดับ ของพิธีกรรม ตลอดจนของใช้ในการประกอบพิธีและสถานที่จัดงาน โดยอาจมีการผสมผสาน วัฒนธรรมตามแนวคิดของเจ้าบ่าว เจ้าสาว

2) ปัจจัยทางสังคม

ปัจจัยทางสังคม ประกอบด้วย

- กลุ่มอ้างอิง (Reference Groups) และครอบครัว (Family) ซึ่งเจ้าบ่าวเจ้าสาวได้ พูดคุย แลกเปลี่ยนประสบการณ์ หรือสังเกตุการณ์ ซึ่งมีอิทธิพลต่อความคิด ความชอบ และพฤติกรรม
- บทบาทและฐานะ (Roles and Status) ทางสังคมของเจ้าบ่าวและเจ้าสาว ตลอดจน ครอบครัวคนใกล้ชิด อาจมีอิทธิพลต่อการจัดงานแต่งงานได้อีกด้วย
- 3) ปัจจัยทางสถานการณ์และสิ่งแวดล้อม สถานการณ์ ความเปลี่ยนแปลงในช่วงเวลา ยุคสมัย สภาพแวดล้อมที่แตกต่างกันย่อมเป็น ปัจจัยทำในการกำหนดรูปแบบงานแต่งงาน
- 4) ปัจจัยทางด้านสภาพการเงินของเจ้าบ่าวและเจ้าสาว ปัจจัยทางด้านการเงินส่งผลต่อแนวทางในการออกแบบ ตัดสินใจรูปแบบและขนาดของงาน แต่งงาน

5) ปัจจัยส่วนบุคคลของเจ้าบ่าวเจ้าสาว

ความชอบ ประสบการณ์ส่วนบุคคลของเจ้าบ่าวเจ้าสาวย่อมมีอิทธิพลในการกำหนดรูปแบบ งานแต่งงานร่วมกับปัจจัยอื่น ๆ ด้วย

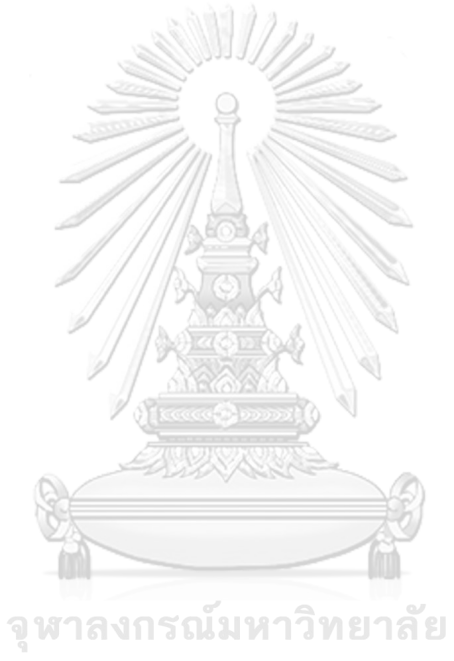

**CHULALONGKORN UNIVERSITY** 

# **บทที่3 โครงสร้างขององค์กรและการดำเนินงาน**

### **3.1 ประวัติองค์กร**

บริษัท อากาไนซ์ (นามสมมติ) ก่อตั้งขึ้นในปี พ.ศ. 2561 เริ่มต้นธุรกิจโดยรับจัดงานสำหรับ กลุ่มลูกค้าองค์กรและให้บริการดูแลแพลตฟอร์มออนไลน์ โซเชียลมีเดีย โดยมีผู้ก่อตั้ง 4 คนที่มีความ เชี่ยวชาญต่างกัน ได้แก่ ผู้เชี่ยวชาญด้านการจัดงาน ผู้เชี่ยวชาญด้านการตลาดและโซเชียลมีเดีย ผู้เชี่ยวชาญด้านการขายและลูกค้าสัมพันธ์ และผู้เชี่ยวชาญด้านการเงินและบัญชี บริษัทมองเห็น โอกาสในการขยายธุรกิจจากองค์ความรู้และเครือข่ายที่มีอยู่เป็นทุนเดิม สามารถต่อยอดไปให้บริการ จัดการงานแต่งงาน ให้คำปรึกษา รวมถึงให้บริการออกแบบ ตกแต่งงานแต่งงา น และจัดหา องค์ประกอบอื่น ๆ ของงานตามความต้องการของลูกค้า เช่น นักดนตรี เครื่องเสียง การจัดไฟ เป็นต้น

## **3.2 โครงสร้างองค์กร**

โครงสร้างองค์กรบริษัท อากาไนซ์ (นามสมมติ) แสดงดังรูปที่ 3-1

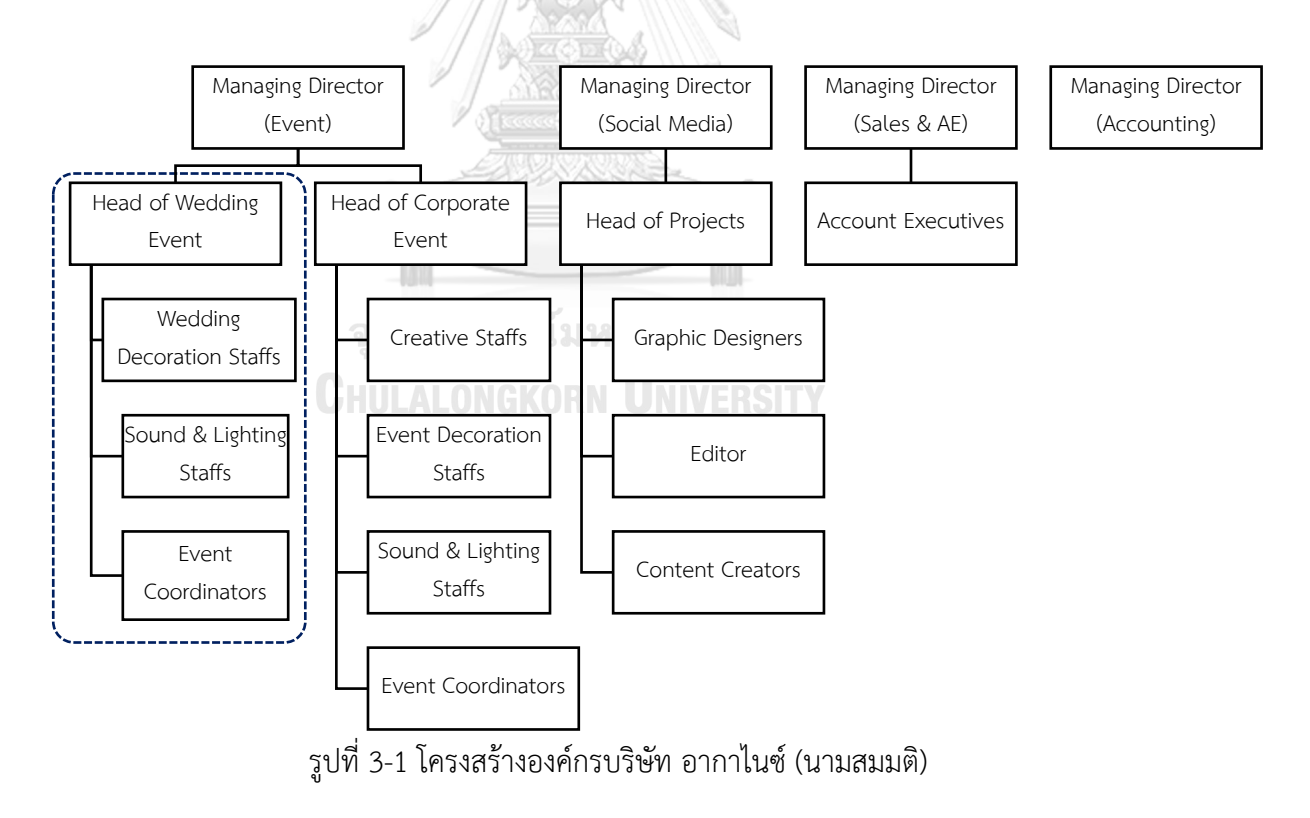

หน่วยงานที่เกี่ยวข้องกับโครงการนี้

หน้าที่และความรับผิดชอบ

- 1) Managing Director (Event): รับผิดชอบในการบริหารจัดการด้านการจัดงาน โดยมี ผู้ใต้บังคับบัญชา คือ Head of Wedding Event และ Head of Corporate Event แบ่ง ตามลักษณะงาน ได้แก่
	- (1) งานแต่งงาน (Wedding Event) โดยมีฝ่ายงานที่เกี่ยวข้อง ได้แก่
		- 1. Wedding Decoration Staffs: ทำหน้าที่ออกแบบการตกแต่งงาน และ ควบคุมการผลิต ตลอดจนส่งมอบงานให้ลูกค้าตามที่ตกลงไว้
		- 2. Sound & Lighting Staffs: ทำหน้าที่ออกแบบ กำกับดูแลแสง สี เสียง ของงานแต่งงาน
		- 3. Event Coordinators: ทำหน้าที่กำกับดูแลลำดับพิธีการ ดูแลบ่าวสาว และประสานงานต่าง ๆ เพื่อให้งานดำเนินอย่างราบรื่นตามกำหนดการที่ วางแผนไว้
	- (2) งานสำหรับลูกค้าองค์กร (Corporate Event) เช่น การจัดงานส่งเสริมการขายสินค้า ภายในห้างสรรพสินค้า การจัดงานเลี้ยงภายในบริษัท เป็นต้น โดยมีฝ่ายงานที่ เกี่ยวข้อง ได้แก่
		- 1. Creative Staffs: ทำหน้าที่ออกแบบแนวคิด รูปแบบของงาน ตลอดจน ควบคุมดูแลองค์ประกอบต่าง ๆ ให้เป็นไปตามกรอบแนวคิดที่ได้นำเสนอ และ ตกลงกับลูกค้า
		- 2. Event Decoration Staffs: ทำหน้าที่ออกแบบการตกแต่งงาน และ
		- ควบคุมการผลิต ตลอดจนส่งมอบงานให้ลูกค้าตามที่ตกลงไว้
		- 3. Sound & Lighting Staffs: ทำหน้าที่ออกแบบ กำกับดูแลแสง สี เสียง ของงาน
		- 4. Event Coordinators: ทำหน้าที่กำกับดูแล ประสานงานต่าง ๆ เพื่อให้ งานดำเนินอย่างราบรื่นตามกำหนดการที่วางแผนไว้
- 2) Managing Director (Social Media): ทำหน้าที่ในการบริหารงานด้านการให้บริการดูแล แพลตฟอร์มออนไลน์ เช่น เฟซบุ๊ก (Facebook) ทวิตเตอร์(Twitter) ยูทูบ (YouTube) อินสตาแกรม (Instagram) เป็นต้น โดยมี Head of Project กำกับดูแลภาพรวมของงานแต่ ละโครงการให้เป็นไปตามที่ตกลงกับลูกค้า เป็นผู้บังคับบัญชาของฝ่ายงานต่าง ๆ ที่เกี่ยวข้อง ได้แก่
- (1) Graphic Designers: ทำหน้าที่ออกแบบสื่อ สิ่งพิมพ์ต่าง ๆ และนำเสนอ แก้ไขตาม ความต้องการของลูกค้า
- (2) Editor: ทำหน้าที่กำกับดูแลเนื้อหา ข้อมูล แนวคิดในการนำเสนอบนโซเชียลมีเดีย
- (3) Content Creators: ทำหน้าที่ริเริ่ม สร้างสรรค์และนำเสนอเนื้อหาต่าง ๆ บน โซเชียลมีเดีย ตามจุดประสงค์ของลูกค้าที่ได้ตกลงไว้
- 3) Managing Director (Sales & AE): มีหน้าที่หลักในการสร้างยอดขาย นำเสนอผลงานให้กับ ลูกค้าและดูแลความสัมพันธ์อันดีกับลูกค้า ตลอดจนประสานงานกับฝ่ายงานที่เกี่ยวข้องเพื่อ แจ้งความต้องการและรายละเอียดงานที่ได้รับจากลูกค้า
- 4) Managing Director (Accounting): มีหน้าที่ดูแลบัญชีและการบริหารจัดการการเงิน งบประมาณ คำนวณต้นทุนและราคาขาย

#### **3.3 การดำเนินงานขององค์กร**

บริษัท อากาไนซ์ (นามสมมติ) ฝ่ายงานแต่งงาน (Wedding Event) มีขอบเขตการดำเนินงาน ดังต่อไปนี้

- 1) ดูแลภาพรวม การตกแต่งของงานแต่งงาน โดยการพูดคุยเพื่อสรุปความต้องการของลูกค้า และออกแบบการตกแต่งงานแต่งงานในรูปแบบภาพสามมิติ (Three-dimensional Artwork) ตลอดจนดำเนินการผลิต ติดตั้ง และรื้อถอนอุปกรณ์ตกแต่งงานแต่งงาน
- 2) ให้คำปรึกษาเกี่ยวกับรูปแบบพิธีการต่าง ๆ รวมถึงจัดการและกำกับดูแลลำดับพิธีการในวัน งาน
- 3) ออกแบบและกำกับดูแลการจัดแสงไฟให้สอดคล้องกับความต้องการและลำดับพิธีการ รวมถึง การจัดหาอุปกรณ์ให้เช่าช่วงจากภายนอกองค์กร
- 4) ออกแบบและดูแลระบบเสียง ลำดับขั้นตอนของเสียง ตลอดจนจัดหาวงดนตรี พิธีกร และให้ เช่าช่วงอุปกรณ์เครื่องเสียง เครื่องดนตรีจากภายนอกองค์กร

ลูกค้าสามารถเลือกรับบริการใดบริการหนึ่ง หรือบริการทั้งหมดขององค์กรตามความต้องการ รวมทั้งสามารถแจ้งความต้องการอื่น ๆ นอกขอบเขต เพื่อให้องค์กรอำนวยความสะดวกในการจัดหา ผู้ให้บริการ หรือแนะนำผู้ให้บริการอื่น ๆ ที่ลูกค้าสามารถติดต่อด้วยตนเอง เช่น ช่างภาพ ช่างแต่งหน้า ผู้ผลิตบัตรเชิญงานแต่งงาน ผู้ผลิตของชำร่วย เป็นต้น

กระบวนการและลำดับขั้นตอนของการทำงานมีดังนี้

- 1) Sales & Account Executive นำเสนอบริการการจัดงานแต่งงานให้กับลูกค้า จากการ แนะนำปากต่อปากของลูกค้า และการร่วมงานนิทรรศการแสดงสินค้าและบริการเกี่ยวกับ ธุรกิจงานแต่งงาน โดย Sales & Account Executive เจรจาราคาบริการ งบประมาณการ จัดงาน และขอบเขตการดำเนินงานเบื้องต้นเพื่อประสานงานกับฝ่ายงานอื่น ๆ ที่เกี่ยวข้อง ต่อไป
- 2) Head of Wedding Event และทีมงาน ภายใต้การบริหารโดย Managing Director (Event) พูดคุยรายละเอียดงานเชิงลึกกับลูกค้าหลังจากที่ได้รับข้อมูลเบื้องต้นจาก Sales & Account Executive เพื่อหาข้อสรุปในการจัดเตรียมการนำเสนอบริการด้วยภาพสามมิติ (Three-dimensional Artwork) และ/หรือ ตัวอย่างเสียง ที่เหมาะสมกับความต้องการและ งบประมาณ สำหรับการประชุมครั้งถัดไป
- 3) Head of Wedding Event และทีมงาน นำเสนองานและปรับแก้ จนได้ข้อสรุปองค์ประกอบ ต่าง ๆ ของการจัดงานแต่งงานตามความต้องการของลูกค้า เพื่อนำไปดำเนินการจัดทำและ ประสานงานผู้ให้บริการอื่น ๆ เพิ่มเติม
- 4) Head of Wedding Event และทีมงาน ประสานงานกับผู้ให้บริการภายนอกองค์กรในการ จัดหาอุปกรณ์แสงไฟ และอุปกรณ์เครื่องเสียงต่าง ๆ รวมถึงนักดนตรี และพิธีกร อีกทั้งหากมี ขอบเขตการทำงานหรือตารางเวลางานที่องค์กรไม่สามารถจัดทำได้ ทีมงานจำเป็นต้องจัดหา ผู้ให้บริการภายนอกองค์กรมาทำแทน โดยส่วนมากจะเป็นผู้ให้บริการรายเดิมที่เคยร่วมงาน กันมาบ่อยครั้ง เนื่องจากทราบถึงความต้องการ และมีความน่าเชื่อถือทั้งในแง่ของการทำงาน และการเงิน GHULALONGKORN UNIVERSITY
- 5) Head of Wedding Event และทีมงาน ติดตั้งและส่งมอบงานในวันเวลาที่กำหนด ตลอดจน รับผิดชอบในการรื้อถอนการติดตั้งการตกแต่ง เครื่องเสียง ไฟ และอุปกรณ์อื่น ๆ ที่เกี่ยวข้อง
- 6) Managing Director (Accounting) สรุปผลการดำเนินงาน รายรับ รายจ่าย กำไรสุทธิของ แต่ละโครงการ

## **3.4 ปัญหาที่เกิดขึ้นในปัจจุบัน**

1) ลูกค้าต้องมีการติดต่อประสานงานหลายฝ่าย ทั้งผู้ให้บริการจัดการงานแต่งงาน และผู้ ให้บริการงานแต่งงานด้านอื่น ๆ ทําให้เกิดความผิดพลาดในการสื่อสาร

- 2) ใช้เวลาในการสอบถามเพื่อทราบถึงตารางเวลาว่างของผู้ให้บริการอื่น ๆ และแจ้งตารางเวลา ว่างของผู้ให้บริการให้ลูกค้าทราบ
- 3) ใช้งบประมาณการตลาดจํานวนมากเพื่อให้สินค้าและบริการเข้าถึงกลุ่มลูกค้าเป้าหมาย
- 4) พนักงานใช้เวลามากในการตอบคําถามเบื้องต้นให้กับลูกค้าใหม่
- 5) ลูกค้าไม่มีประสบการณ์และข้อมูลที่เพียงพอในการจัดงานแต่งงาน ทําให้ไม่สามารถวางแผน งานแต่งงานได้ครอบคลุมตามความต้องการ ระยะเวลาและงบประมาณที่จํากัดได้ ทําให้เกิด ข้อผิดพลาด
- 6) ไฟล์งานที่ส่งให้ลูกค้าช่องทางต่าง ๆ มีวันหมดอายุ สูญหาย ไม่ได้รับการจัดเก็บที่ดี พนักงาน ต้องจัดส่งไฟล์เดิมให้ลูกค้าหลายครั้ง
- 7) ใช้เวลาในการจัดทํารายงานผลประกอบการ และค้นหาข้อมูลความต้องการของตลาด

## **3.5 จุดเด่น และ/หรือความแตกต่างขององค์กร**

การจัดงานแต่งงานประกอบด้วยหลายองค์ประกอบที่ทำให้ลูกค้าใช้เวลาในการค้นหาข้อมูล ขั้นตอนและองค์ประกอบในการจัดงานแต่งงาน จากนั้นต้องค้นหาผู้ประกอบการของแต่ละสินค้าหรือ บริการ พูดคุยเกี่ยวกับรายละเอียดและยืนยันการจองสินค้าหรือบริการผ่านแอปพลิเคชันที่แตกต่างกัน เนื่องจากปัจจุบันธุรกิจที่เกี่ยวข้องกับงานแต่งงาน อาธิ ธุรกิจวางแผนจัดการงานแต่งงาน ธุรกิจ โรงแรม ธุรกิจจัดเลี้ยงอาหาร ช่างภาพ ช่างแต่งหน้า ต่างก็มีช่องทางโฆษณาสินค้าและบริการ รวมถึง ช่องทางการสื่อสารกับลูกค้าที่แตกต่างกัน เช่น เว็บไซต์ เฟซบุ๊ก ไลน์แอปพลิเคชัน แอปพลิเคชัน สำหรับประชุมออนไลน์ โดยผู้ให้บริการต้องใช้เวลาและทรัพยากรในการบริหารจัดการแต่ละช่องทาง รวมทั้งจัดเก็บข้อมูลลูกค้าแยกกับช่องทางการสื่อสารทำให้การทำงานยุ่งยากและเกิดความสับสน ซึ่ง ปัจจุบันยังไม่มีแพลตฟอร์มที่รวบรวมรายการที่ต้องทำเพื่อจัดงานแต่งงานสำหรับว่าที่บ่าวสาว และจัด หมวดหมู่ธุรกิจที่เป็นองค์ประกอบของงานแต่งงานไว้อย่างเป็นระบบระเบียบเพื่อให้สามารถจัดการ และเปรียบเทียบข้อมูลให้ตรงกับเงื่อนไขและความต้องการของลูกค้าได้อย่างง่าย สะดวกรวดเร็ว และ มีประสิทธิภาพ ประกอบกับลูกค้าส่วนใหญ่ขาดประสบการณ์ในการจัดงานแต่งงานทำให้การเตรียม งานตกหล่น ผิดพลาด

จากปัญหาและอุปสรรคในการจัดงานแต่งงานของผู้ให้บริการและลูกค้า จึงเป็นที่มาของ โครงการนี้ในการจัดทำต้นแบบของแพลตฟอร์มสำหรับการจัดงานแต่งงาน โดยใช้การคิดเชิงออกแบบ มาวิเคราะห์กรอบปัญหาและความต้องการของผู้ใช้งาน แนวคิดนี้จะเป็นต้นแบบระบบที่นำไปสู่การ วางแผน การบริหารจัดการดำเนินงาน และการสื่อสารง่ายและเป็นระเบียบมากขึ้น ช่วยลด ข้อผิดพลาด และลดการทำงานซ้ำซ้อน เสมือนเป็นตัวขับเคลื่อนของแต่ละองค์ประกอบให้ทำงาน
ร่วมกันได้อย่างมีประสิทธิภาพ ตอบสนองความต้องการและบริหารความคาดหวังให้เป็นรูปธรรม สำหรับทุกฝ่าย โดยมีลักษณะเด่น ดังนี้

- 1) ระบบวางแผนงานแต่งงานที่แสดงรายการที่ต้องทำ เพื่อให้ลูกค้าเห็นภาพรวมและจัดการ รายการที่ต้องทำได้อย่างมีระบบ เช่น การนัดชมสถานที่ การชิมอาหาร การลองชุดก่อนและ หลังปรับแก้ การซ้อมภาพรวมของงานแต่งงาน เป็นต้น มีการแจ้งเตือน ตามลำดับและความ ต้องการ จัดสรรงบประมาณในแต่ละขอบเขตงานได้ครบถ้วนและมีประสิทธิภาพ เนื่องจาก กระบวนการค้นหาข้อมูล และวางแผนงานสำหรับลูกค้าในปัจจุบันมีข้อมูลกระจัดกระจาย หลายแพลตฟอร์ม รวมทั้งต้องสร้างรายการงบประมาณใหม่ด้วยตนเอง ทำให้บริหารจัดการ ยาก
- 2) ลูกค้าสามารถค้นหาผู้ให้บริการจากแพลตฟอร์มเดียว โดยลูกค้าสามารถเลือกการคัดกรอง ด้วยเงื่อนไขต่าง ๆ เช่น สถานที่ งบประมาณ วันงานแต่งงาน หรือลูกค้าสามารถให้ข้อมูล ความชอบ และเงื่อนไขต่าง ๆ เพื่อให้ระบบแนะนำผู้ให้บริการที่ลูกค้าอื่นที่มีความชอบหรือ เงื่อนไขใกล้เคียงกันให้ความสนใจ ด้วย Collaborative Filtering Recommendation System
- 3) ผู้ให้บริการและลูกค้าติดต่อสื่อสารผ่านช่องทางเดียวกัน สามารถสร้างเทมเพลตสำหรับ จัดเก็บข้อมูลรายละเอียดงานแต่งงานร่วมกัน โดยลูกค้าจัดการสิทธิ์ในการเข้าถึงข้อมูลแต่ละ ขอบเขตให้กับผู้ให้บริการที่เกี่ยวข้อง เมื่อมีการเปลี่ยนแปลงระหว่างผู้ให้บริการหนึ่งกับลูกค้า ผู้ให้บริการในขอบเขตอื่นที่มีสิทธิ์ในการเข้าถึงข้อมูลนั้น ๆ จะได้รับการแจ้งเตือนเกี่ยวกับการ เปลี่ยนแปลงด้วย
- 4) ลูกค้าสามารถจัดการสิทธิ์การเข้าถึงข้อมูล สถานะของแต่ละรายการที่ต้องทำ ให้กับผู้ที่ เกี่ยวข้อง เช่น คู่บ่าวสาว ญาติหรือเพื่อนใกล้ชิดที่ต้องการช่วยจัดเตรียมงานแต่งงาน
- 5) ลูกค้าสามารถนำเข้าข้อมูลรายชื่อญาติหรือเพื่อนจากโทรศัพท์เพื่อสร้างรายชื่อแขก และ จัดส่งการ์ดเชิญเข้าร่วมงานแต่งงาน โดยผู้รับสามารถตอบรับและแจ้งจำนวนผู้ติดตามกลับมา ได้ เพื่อให้การประมาณการจำนวนแขกใกล้เคียงความจริงและนำไปใช้ในการจัดเตรียมงานได้ อย่างเหมาะสม
- 6) ผู้ให้บริการและลูกค้าสามารถค้นหา จัดการข้อมูล สื่อสารและตัดสินใจได้ทุกที่ผ่านแอปพลิเค ชันบนโทรศัพท์มือถือได้ตลอดเวลา

# **บทที่4 การพัฒนาระบบต้นแบบเว็บแอปพลิเคชัน**

#### **4.1 เขาคือใคร (Persona)**

เป้าหมายผู้ใช้งานระบบโมไบล์แอปพลิเคชันของธุรกิจงานแต่งงาน แบ่งเป็น 3 กลุ่ม ได้แก่ ผู้ ให้บริการจัดการงานแต่งงาน ผู้ให้บริการ และ ลูกค้า โดยมีรายละเอียด Persona ดังตารางที่ 4-1

| Persona  | ผู้ให้บริการจัดการงาน | ผู้ให้บริการ            | ลูกค้า              |
|----------|-----------------------|-------------------------|---------------------|
|          | แต่งงาน               |                         |                     |
| เพศ      | ทุกเพศ                | ทุกเพศ                  | ทุกเพศ              |
| อายุ     | 20-65 ปี              | 20-65 ปี                | 20-45 ปี            |
| อาชีพ    | ประกอบอาชีพผู้        | ประกอบอาชีพผู้          | ประกอบอาชีพใดก็     |
|          | ให้บริการจัดการงาน    | ให้บริการหรือขายสินค้า  | ได้ มีความพร้อม     |
|          | แต่งงาน และเป็น       | สำหรับงานแต่งงาน        | ทางสถานะทางการ      |
|          | เจ้าของแอปพลิเคชัน    | เช่น ผู้ให้บริการวางแผน | เงิน                |
|          |                       | งานแต่งงาน นัก          |                     |
|          |                       | ออกแบบและตกแต่ง         |                     |
|          |                       | สถานที่ ช่างภาพ เป็น    |                     |
|          |                       | ต้น                     |                     |
| ข้อมูล   | มีความคุ้นเคยในการ    | มีความคุ้นเคยในการใช้   | มีความคุ้นเคยใน     |
| พฤติกรรม | ใช้งานเครื่องมือที่   | งานเครื่องมือที่สามารถ  | การใช้งานเครื่องมือ |
|          | สามารถเข้าถึง         | เข้าถึงอินเทอร์เน็ตและ  | ที่ สามารถเข้าถึง   |
|          | อินเทอร์เน็ตและแอป    | แอปพลิเคชันเนื่องจาก    | อินเทอร์เน็ตและ     |
|          | พลิเคชันเนื่องจากใช้  | ใช้งานเป็นประจำ         | แอปพลิเคชัน         |
|          | งานเป็นประจำ          |                         | เนื่องจากใช้งานเป็น |
|          |                       |                         | ประจำ               |
|          |                       |                         | ตัดสินใจโดยได้รับ   |
|          |                       |                         | อิทธิพลจากเพื่อน    |
|          |                       |                         | หรือคนรู้จักที่เคย  |
|          |                       |                         | แต่งงาน             |

ตารางที่ 4-1 Persona ของผู้ใช้งานระบบโมไบล์แอปพลิเคชันของธุรกิจงานแต่งงาน

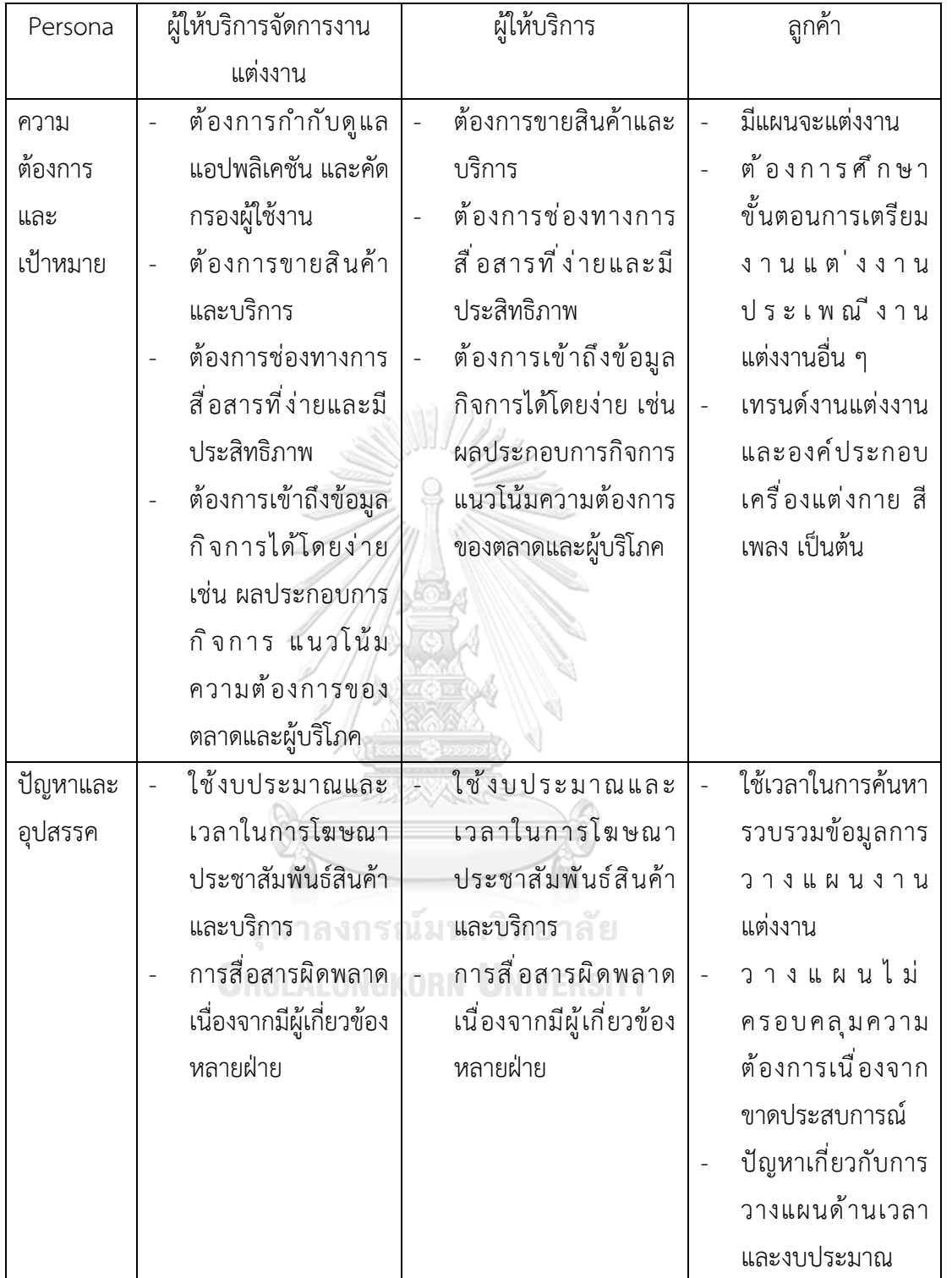

**4.2 ทำความเข้าใจกลุ่มเป้าหมาย วิเคราะห์แผนที่ความเข้าใจ กำหนดกรอบปัญหา และ รายละเอียดความต้องการระบบ (Empathize, Define and Ideate System Requirements Details)**

#### **4.2.1 ระบบสมาชิก (Membership System)**

จากการสัมภาษณ์ผู้ให้บริการจัดการงานแต่งงาน 1 ท่าน ผู้ให้บริการด้านการตกแต่งงาน แต่งงาน 1 ท่าน และลูกค้าที่ต้องการจัดงานแต่งงาน 1 ท่าน เกี่ยวกับขั้นตอนการดำเนินงาน การขอ ข้อมูล จัดเก็บและเรียกดูข้อมูลลูกค้า เพื่อใช้ในการติดต่อสื่อสารระหว่างผู้ให้บริการและลูกค้า รวมทั้ง วิเคราะห์ธุรกิจ ทำให้ได้แผนที่ความเข้าใจ ดังนี้

แผนที่ความเข้าใจ (Empathy Map)

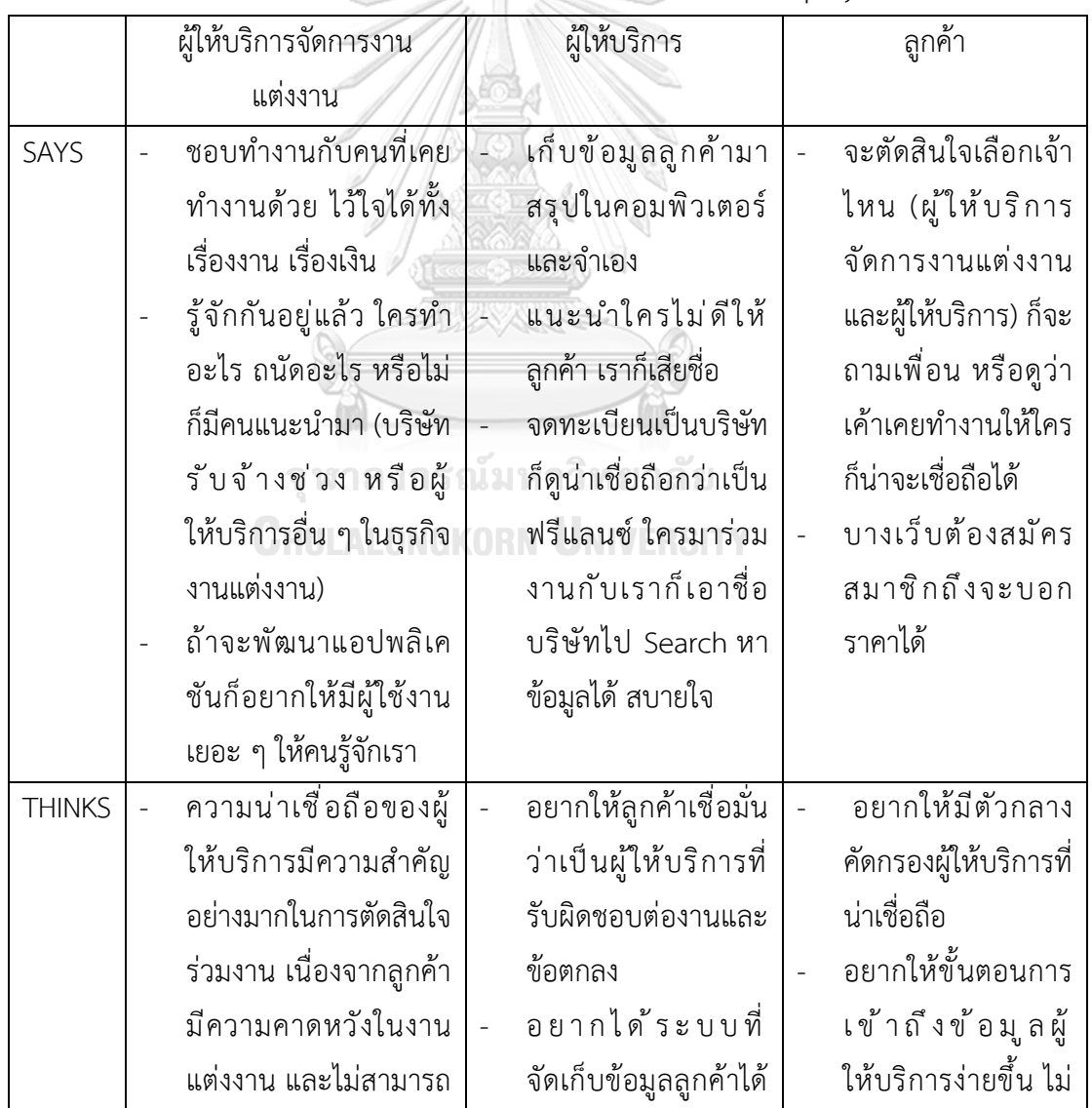

ตารางที่ 4-2 แผนที่ความเข้าใจ ระบบสมาชิก (Membership System)

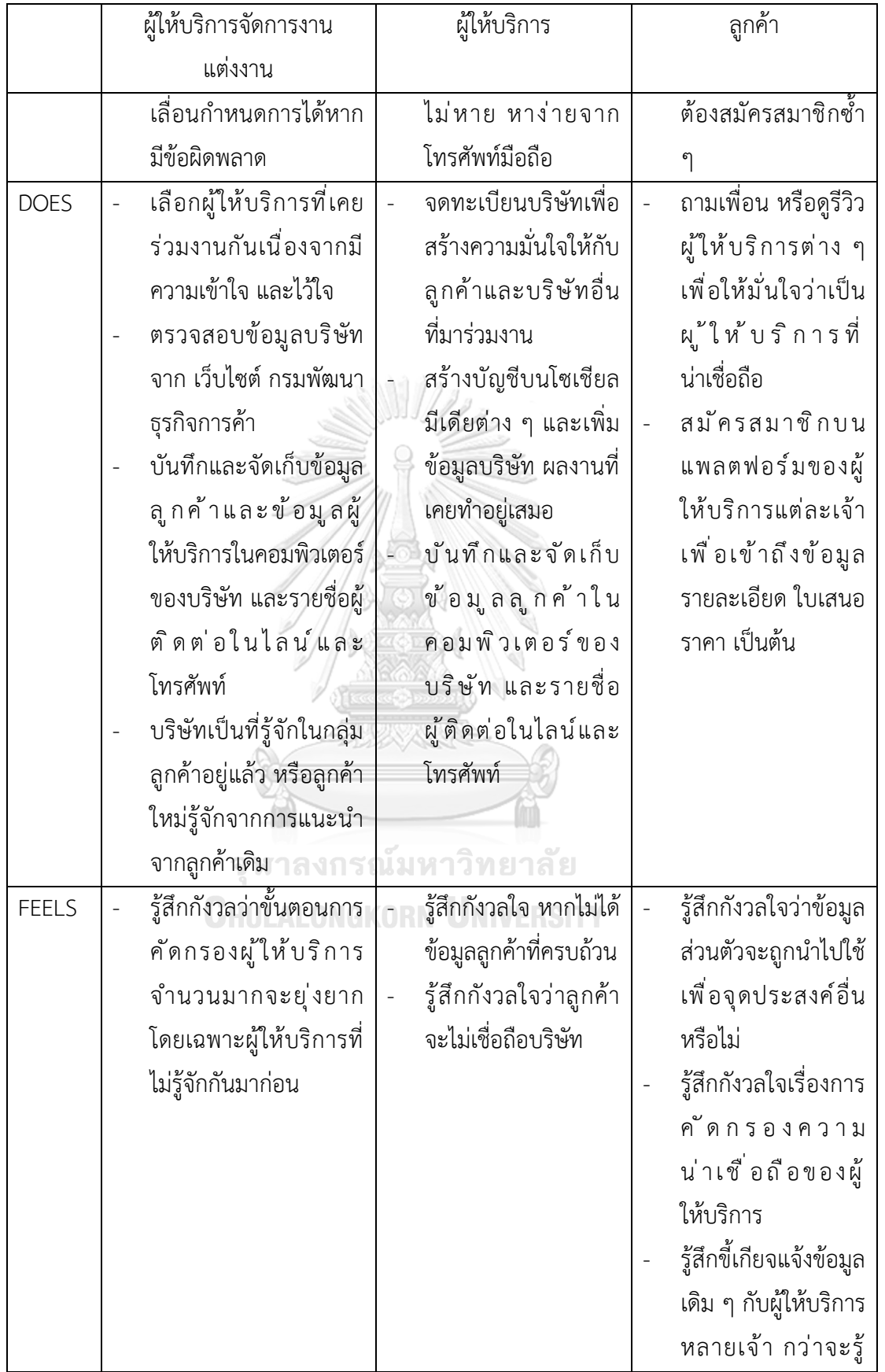

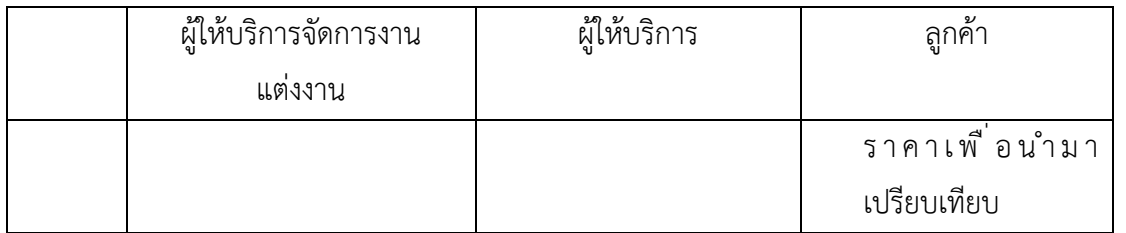

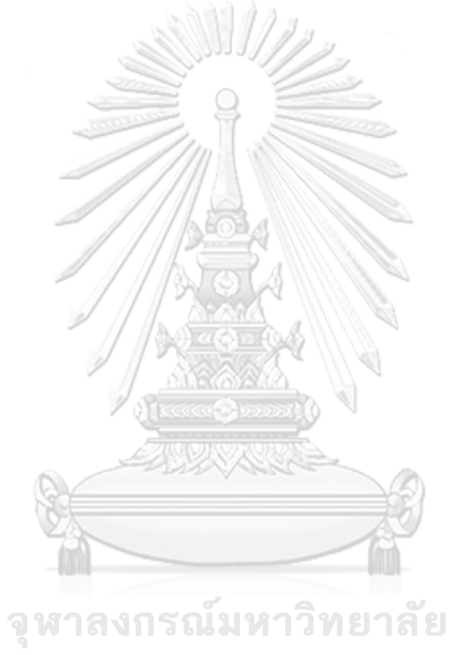

**CHULALONGKORN UNIVERSITY** 

กรอบปัญหา (Problem Statement)

ผู้ให้บริการจัดการงานแต่งงาน ผู้ให้บริการ และลูกค้าต้องการร่วมงานกับผู้ที่มีความน่าเชื่อถือ มีการยืนยันตัวตนอย่างถูกต้อง ตรวจสอบได้เมื่อจำเป็น ตลอดจนมีการเก็บข้อมูลที่ปลอดภัย และ สามารถเข้าถึงข้อมูลที่ได้รับการอนุญาตได้ง่ายและสะดวก

ความต้องการ (Requirements) ความต้องการของระบบสมาชิก มีดังนี้

- 1) ลูกค้า ผู้ให้บริการ และผู้ให้บริการจัดการงานแต่งงานต้องการร่วมงานกับบุคคลหรือบริษัท ที่มีความน่าเชื่อถือ ตรวจสอบตัวตนได้เมื่อจำเป็น
- 2) ผู้ให้บริการจัดการงานแต่งงานต้องการคัดกรองข้อมูลบัญชี เอกสารยืนยันตัวตนของลูกค้า หรือเอกสารจดทะเบียนบริษัทของผู้ให้บริการ
- 3) ลูกค้าและผู้ให้บริการต้องการความปลอดภัยในการจัดเก็บและเข้าถึงข้อมูลบัญชี และ เอกสารสำคัญ
- 4) ลูกค้าและผู้ให้บริการต้องการสมัครและเข้าระบบสมาชิกที่มีขั้นตอนการใช้งานง่ายและ รวดเร็ว
- 5) ผู้ให้บริการจัดการงานแต่งงานต้องการให้มีผู้ใช้งานแอปพลิเคชันในวงกว้าง และแอปพลิเค ชันเป็นที่รู้จัก

#### **4.2.2 ระบบจัดการข้อมูลผู้ให้บริการ (Service Provider Data Management System)**

จากการสัมภาษณ์ผู้ให้บริการจัดการงานแต่งงาน 1 ท่าน และผู้ให้บริการด้านการตกแต่งงาน แต่งงาน 1 ท่าน เกี่ยวกับชั้นตอนการบริหารจัดการข้อมูลสินค้าและบริการบนช่องทางต่าง ๆ ทั้ง ออนไลน์และออฟไลน์ของผู้ให้บริการ และสัมภาษณ์ลูกค้า 1 ท่าน ที่ต้องการจัดงานแต่งงาน เกี่ยวกับ ขั้นตอนการค้นหาข้อมูลผู้ให้บริการ จึงเป็นที่มาของแผนที่ความเข้าใจ ดังนี้

แผนที่ความเข้าใจ (Empathy Map) ตารางที่ 4-3 แผนที่ความเข้าใจ ระบบจัดการข้อมูลผู้ให้บริการ (Service Provider Data Management System)

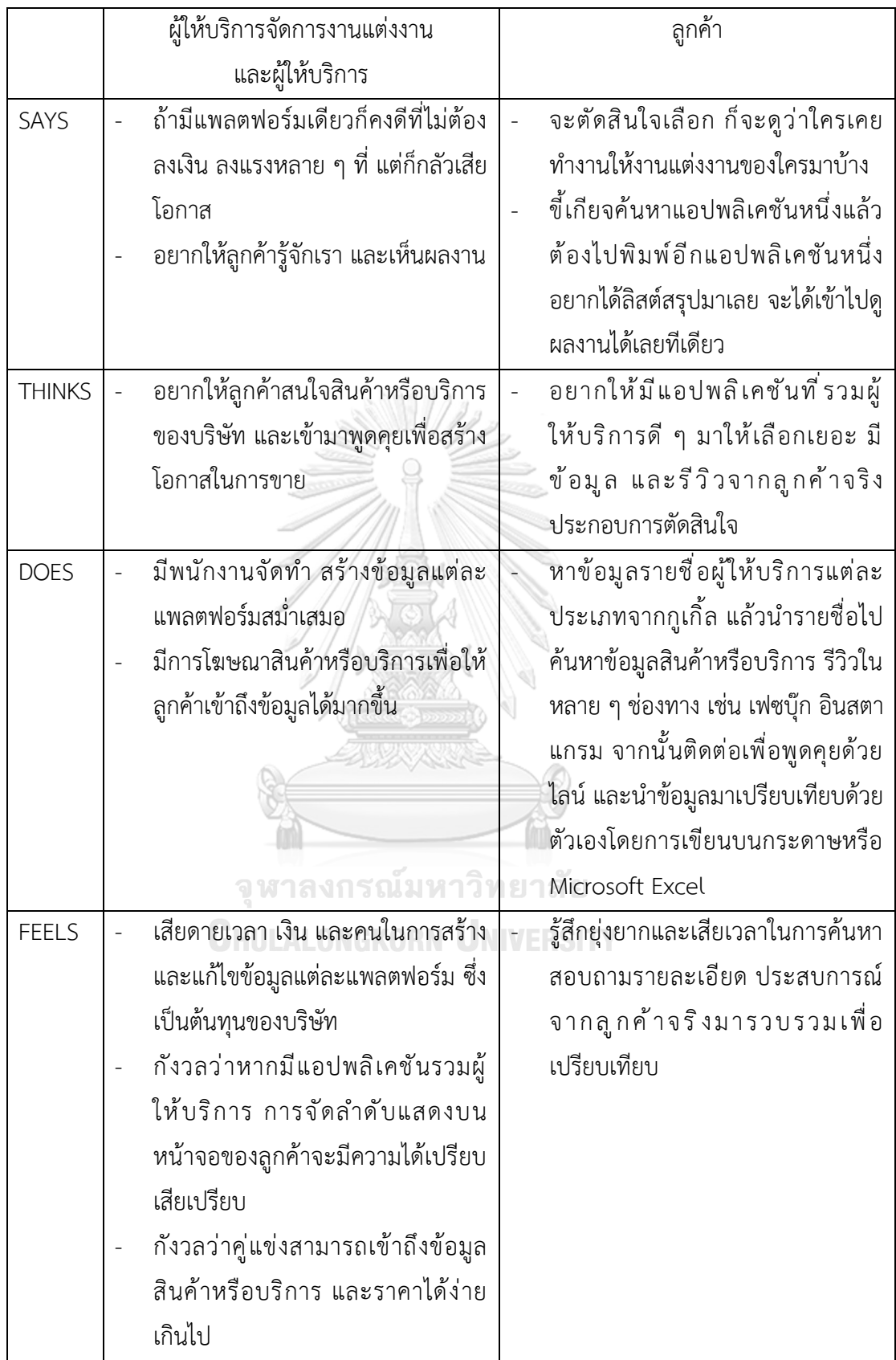

กรอบปัญหา (Problem Statement)

ลูกค้าต้องการเข้าถึงข้อมูลของผู้ให้บริการหลาย ๆ รายเพื่อนำมาเปรียบเทียบได้ง่ายในแอป พลิเคชันเดียว นอกจากนี้ผู้ให้บริการจัดการงานแต่งงานและผู้ให้บริการต้องการให้มีลูกค้าจำนวนมาก เข้าถึงข้อมูลสินค้าหรือบริการของตนเอง

ความต้องการ (Requirements)

ความต้องการของระบบจัดการข้อมูลผู้ให้บริการ (Service Provider Data Management System) มีดังนี้

- 1) ลูกค้าสามารถค้นหารายชื่อผู้ให้บริการในอุดมคติ และเข้าถึงรายละเอียดของแต่ละผู้ ให้บริการจากแอปพลิเคชันเดียว เพื่อนำมาเปรียบเทียบและเลือกผู้ให้บริการที่เหมาะสม
- 2) ผู้ให้บริการจัดการงานแต่งงานและผู้ให้บริการสามารถจัดสรรทรัพยากรที่มีจำกัด เพื่อดูแล หน้าร้านบนแอปพลิเคชันต่าง ๆ ได้อย่างคุ้มค่าโดยไม่เสียโอกาสในการเข้าถึงกลุ่มลูกค้า เป้าหมาย สามารถลดค่าใช้จ่ายในการโฆษณาสินค้าและบริการบนช่องทางที่ไม่มี ประสิทธิผล
- 3) ผู้ให้บริการจัดการงานแต่งงานและผู้ให้บริการต้องการให้สินค้าและบริการนั้น ๆ ของ ตนเองอยู่ในลำดับแรกบนหน้าจอของลูกค้า
- 4) ผู้ให้บริการจัดการงานแต่งงานและผู้ให้บริการไม่ต้องการให้คู่แข่งเข้าถึงข้อมูลสินค้าและ บริการของตนเองได้โดยง่ายเกินไป

#### **4.2.3 ระบบการจองและชำระเงิน (Reservation and Payment System)**

จากการสัมภาษณ์ผู้ให้บริการจัดการงานแต่งงาน 1 ท่าน ผู้ให้บริการด้านการตกแต่งงาน แต่งงาน 1 ท่าน และลูกค้าที่ต้องการจัดงานแต่งงาน 1 ท่าน เกี่ยวกับขั้นตอนการยืนยันการจองและ ชำระเงิน ซึ่งเป็นที่มาของแผนที่ความเข้าใจ ดังนี้

# แผนที่ความเข้าใจ (Empathy Map)

ตารางที่ 4-4 แผนที่ความเข้าใจ ระบบการจองและชำระเงิน (Reservation and Payment System)

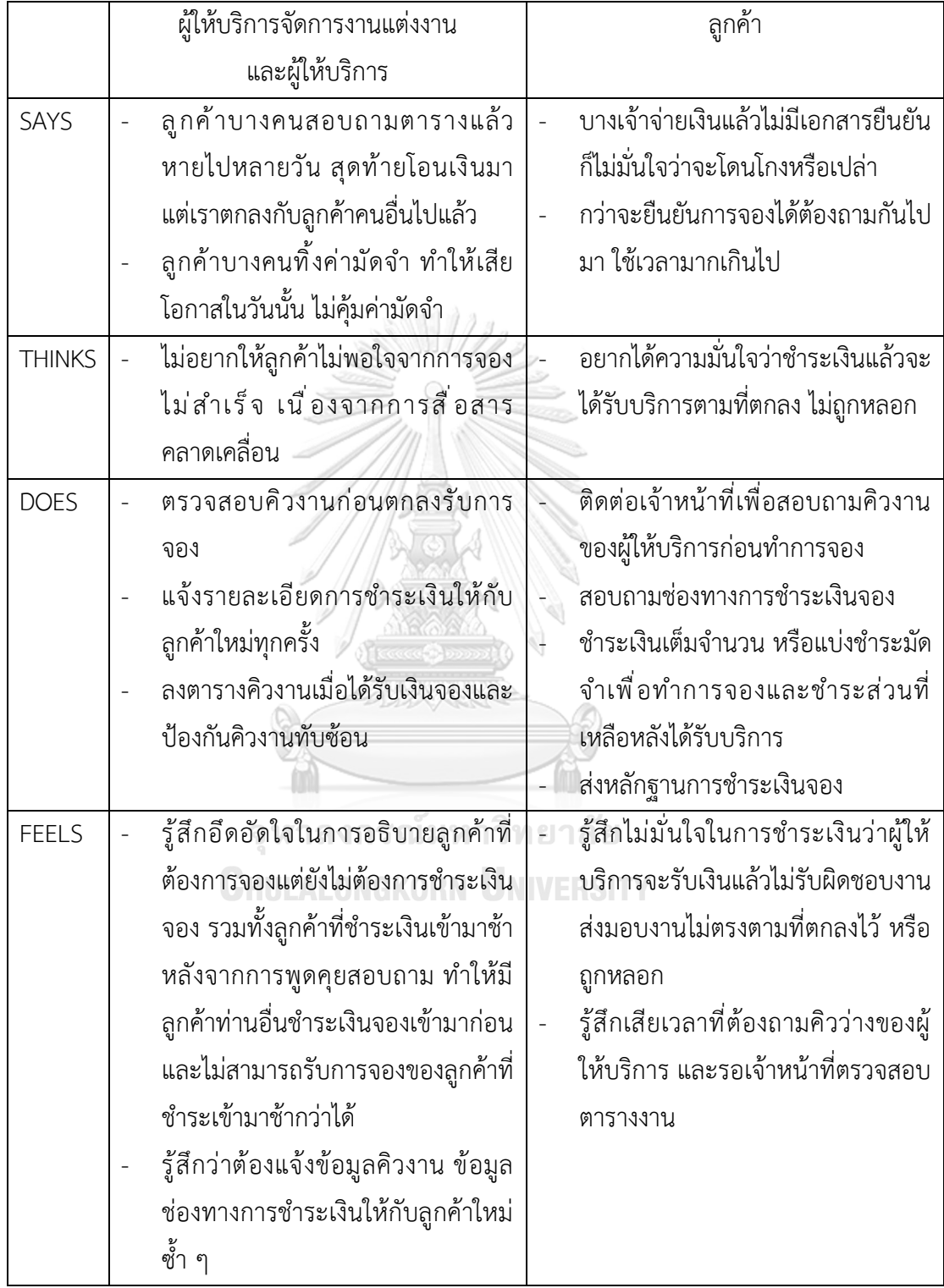

กรอบปัญหา (Problem Statement)

ผู้ให้บริการ และผู้ให้บริการจัดการงานแต่งงานต้องการจัดการการจอง สื่อสารกับลูกค้าได้อย่าง มีประสิทธิภาพโดยลดขั้นตอนที่ไม่จำเป็นหรือทำให้เข้าใจผิด นอกจากนี้ลูกค้าต้องการระบบที่มีความ ปลอดภัย และมั่นใจได้ว่าจะได้รับบริการตามที่ตกลงไว้หลังชำระเงิน

ความต้องการ (Requirements)

ความต้องการของระบบการจองและชำระเงิน (Reservation and Payment System) มีดังนี้

- 1) ลูกค้าสามารถเรียกดูข้อมูลตารางงานของผู้ให้บริการแบบเรียลไทม์ ก่อนการชำระเงินจอง โดยไม่ต้องเสียเวลาในการสอบถามซ้ำ ๆ กันไปมา
- 2) ลูกค้าต้องการเอกสารยืนยันการจองที่ชัดเจนหลังจากชำระเงิน
- 3) ผู้ให้บริการสามารถจัดการการจองและการชำระเงินของลูกค้าได้อย่างมีประสิทธิภาพ เช่น เมื่อลูกค้าชำระเงินเพื่อยืนยันการจองสินค้าหรือบริการที่ระบุความต้องการ วันที่ต้องการ รับสินค้าหรือบริการ ผู้ให้บริการและลูกค้าสามารถมองเห็นตารางงานที่มีการจองวันที่รับ สินค้าหรือบริการนั้น ๆ โดยผู้ให้บริการสามารถบริหารจัดการการส่งมอบสินค้าหรือบริการ ได้อย่างมีประสิทธิภาพ ลูกค้าไม่สามารถชำระเงินได้สำเร็จหากตารางงานของผู้ให้บริการ ไม่ว่าง เพื่อหลีกเลี่ยงปัญหาตารางงานที่ทับซ้อนกัน

#### **4.2.4 ระบบวางแผนงานแต่งงาน (Wedding Planning System)**

จากการสัมภาษณ์ผู้ให้บริการจัดการงานแต่งงาน 1 ท่าน ผู้ให้บริการด้านการตกแต่งงาน แต่งงาน 1 ท่าน และลูกค้าที่ต้องการจัดงานแต่งงาน 1 ท่าน เกี่ยวกับขั้นตอนการวางแผนและบริหาร จัดการงานแต่งงาน ซึ่งเป็นที่มาของแผนที่ความเข้าใจ ดังนี้

# **CHULALONGKORN UNIVERSITY**

แผนที่ความเข้าใจ (Empathy Map)

ตารางที่ 4-5 แผนที่ความเข้าใจ ระบบวางแผนงานแต่งงาน (Wedding Planning System)

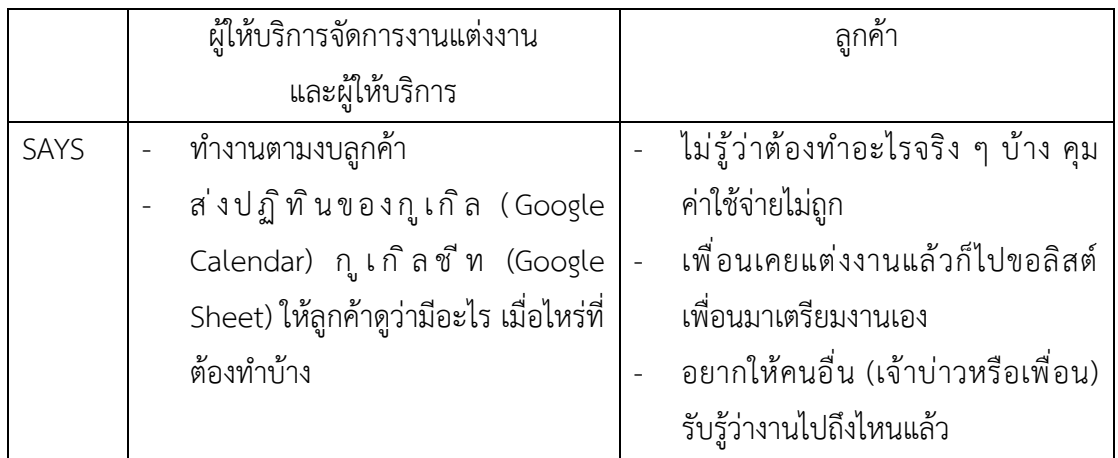

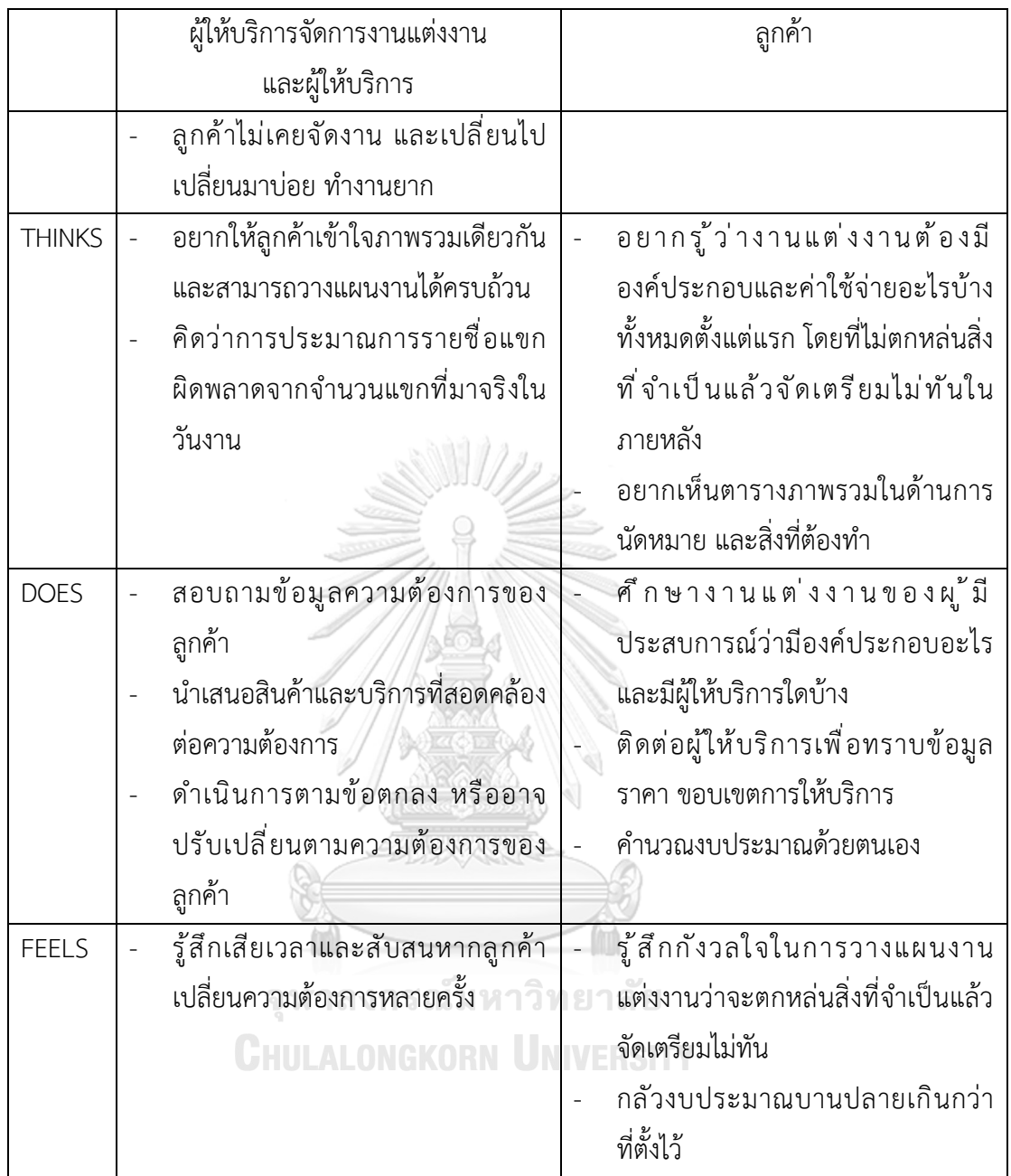

กรอบปัญหา (Problem Statement)

ลูกค้า ผู้ให้บริการและผู้ให้บริการจัดการงานแต่งงานต้องการระบบที่อำนวยความสะดวกแสดง รายการที่ต้องทำ (Checklist) งบประมาณ เพื่อวางแผนการดำเนินงานต่าง ๆ สำหรับงานแต่งงาน โดยมีปฏิทินหรือตารางนัดหมาย แจ้งเตือนการเปลี่ยนแปลงและสิ่งที่ต้องเตรียมการตามระยะเวลา ตลอดจนรวบรวม จัดการรายชื่อแขกที่ยืนยันเข้าร่วมงานแต่งงานเพื่อให้การประมาณการใกล้เคียง ความเป็นจริง

ความต้องการ (Requirements)

ความต้องการของระบบวางแผนงานแต่งงาน (Wedding Planning System) มีดังนี้

- 1) ลูกค้าสามารถทราบรายการที่ต้องทำ (Checklist) ตามประเพณีที่แตกต่างกันในประเทศ ไทย และปรับเปลี่ยน จัดการรายการได้ตามกรอบเวลาและความต้องการของตนเอง โดย แสดงสถานะ (Status) ของรายการที่ต้องทำ ตลอดจนแจ้งเตือนให้ดำเนินการเมื่อถึง กำหนดระยะเวลา
- 2) ลูกค้าสามารถประมาณการงบประมาณสำหรับงานแต่งงาน และจัดสรรงบประมาณแต่ละ องค์ประกอบได้อย่างเหมาะสม ครบถ้วนตามที่ต้องการ
- 3) ลูกค้าสามารถจัดการสิทธิ์การเข้าถึงข้อมูลรายการที่ต้องทำ (Checklist) สถานะ (Status) งบประมาณแต่ละองค์ประกอบ ให้กับผู้ให้บริการ ผู้ให้บริการงานแต่งงาน ตลอดจนลูกค้า บัญชีอื่น ๆ เช่น คู่บ่าวสาว เพื่อน ญาติ
- 4) ลูกค้า ผู้ให้บริการ และผู้ให้บริการงานแต่งงานสามารถจัดการตารางเวลา การนัดหมายได้ อย่างมีประสิทธิภาพ
- 5) ลูกค้าสามารถสร้างกระดานสรุปธีมงานแต่งงาน (Mood Board) เพื่อสื่อสารกับผู้ให้บริการ ที่เกี่ยวข้องใช้ในการควบคุมการตกแต่งงานแต่งงานไปในทิศทางเดียวกัน
- 6) ลูกค้าสามารถจัดการรายชื่อแขกโดยการเชื่อมต่อกับสมุดบัญชีในโทรศัพท์ หรือรายชื่อ เพื่อนบนโซเชียลมีเดีย เพื่อจัดส่งการ์ดเชิญเข้าร่วมงานแต่งงานและรวบรวมจำนวนแขกที่ ตอบรับเข้าร่วมงานแต่งงานและแจ้งจำนวนผู้ติดตาม

จหาลงกรณ์มหาวิทยาลัย

# **4.2.5 ระบบการสนทนาสด (Live Chat System)**

จากการสัมภาษณ์ผู้ให้บริการจัดการงานแต่งงาน 1 ท่าน ผู้ให้บริการด้านการตกแต่งงาน แต่งงาน1 ท่าน และลูกค้าที่ต้องการจัดงานแต่งงาน 1 ท่าน เกี่ยวกับขั้นตอนการสื่อสารเพื่อจัดเตรียม งานแต่งงานโดยเริ่มตั้งแต่การแจ้งความต้องการ ข้อจำกัด รวมทั้งการจัดส่งไฟล์งาน การแก้ไข ยืนยัน และส่งมอบบริการ ซึ่งเป็นที่มาของแผนที่ความเข้าใจ ดังนี้

แผนที่ความเข้าใจ (Empathy Map)

ตารางที่ 4-6 แผนที่ความเข้าใจ ระบบการสนทนาสด (Live Chat System)

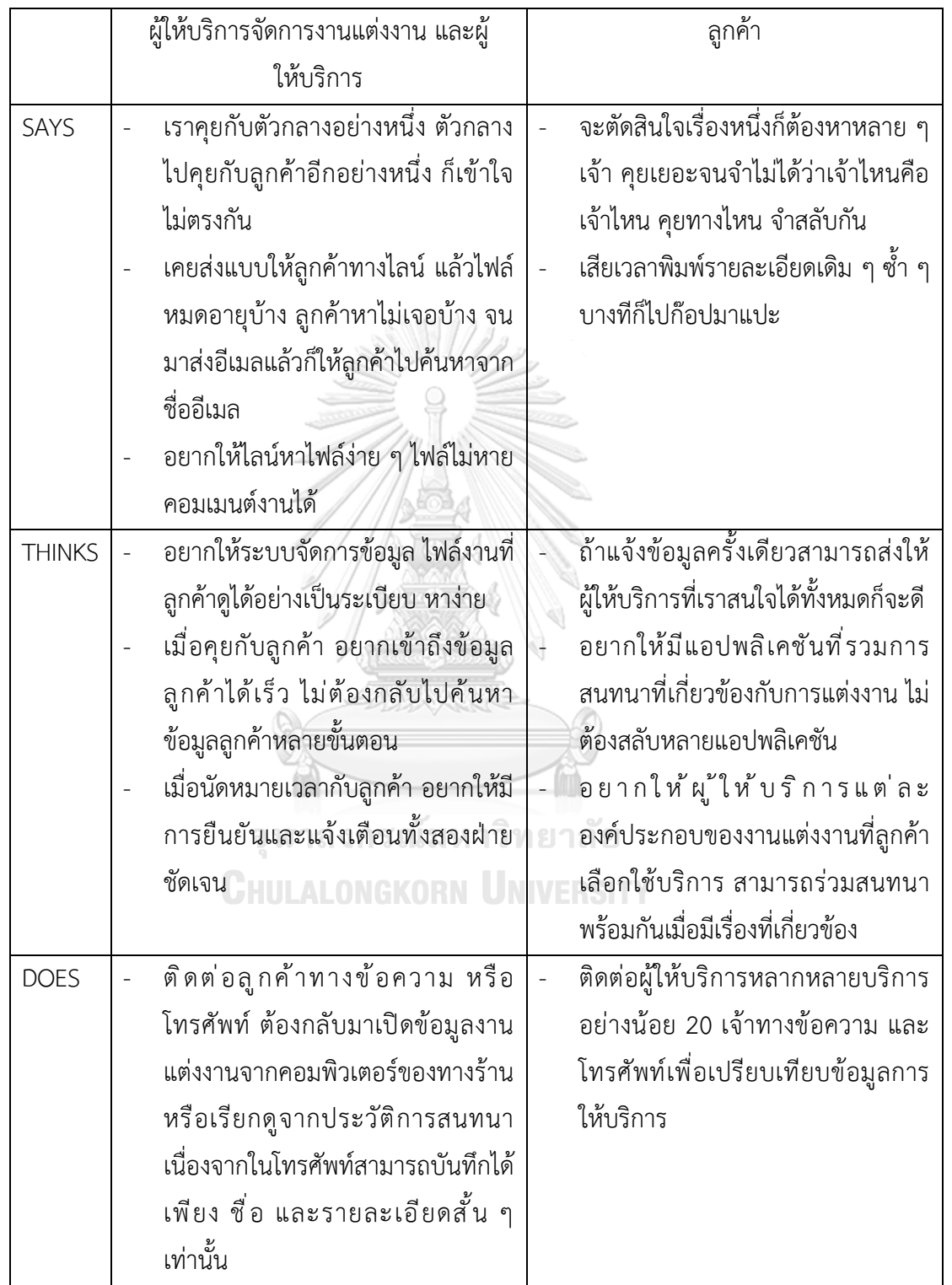

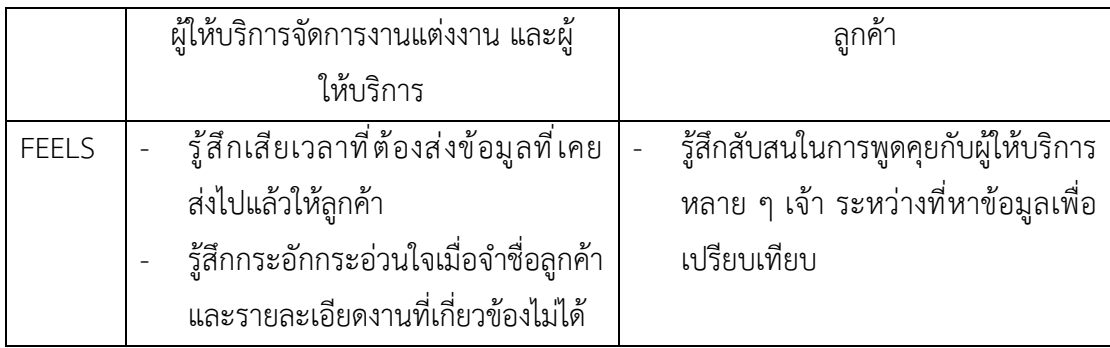

กรอบปัญหา (Problem Statement)

ลูกค้าต้องการระบบที่ใช้ในการติดต่อสื่อสารกับผู้ให้บริการต่าง ๆ รวมทั้งต้องการสรุปการ สนทนาเกี่ยวกับรายละเอียดงานที่ตกลงกันไว้ และแสดงข้อมูลอย่างโปร่งใสทั้งสองฝ่ายไว้ด้วยกัน รวมถึงสามารถจัดการส่งต่อให้กับผู้ให้บริการที่เกี่ยวข้องพร้อมกัน

ความต้องการ (Requirements)

- 1) ลูกค้า ผู้ให้บริการ และผู้ให้บริการจัดการงานแต่งงานสามารถจัดการไฟล์งานได้อย่างเป็น ระเบียบ
- 2) ลูกค้า ผู้ให้บริการ และผู้ให้บริการจัดการงานแต่งงานสามารถเข้าถึงและแสดงข้อมูล พื้นฐานของคู่สนทนาได้ง่ายและรวดเร็วระหว่างสนทนา

#### **4.2.6 ระบบรายงาน (Report System)**

จากการสัมภาษณ์ผู้ให้บริการจัดการงานแต่งงาน 1 ท่าน และผู้ให้บริการด้านการตกแต่งงาน แต่งงาน 1 ท่าน เกี่ยวกับการจัดทำรายงานเพื่อวิเคราะห์ผลประกอบการที่ผ่านมา รวมถึงการจัดหา ้ข้อมลทางการตลาดเพื่อประกอบกลยทธ์ทางธรกิจ ซึ่งเป็นที่มาของแผนที่ความเข้าใจ ดังนี้

แผนที่ความเข้าใจ (Empathy Map)

ตารางที่ 4-7 แผนที่ความเข้าใจ ระบบรายงาน (Report System)

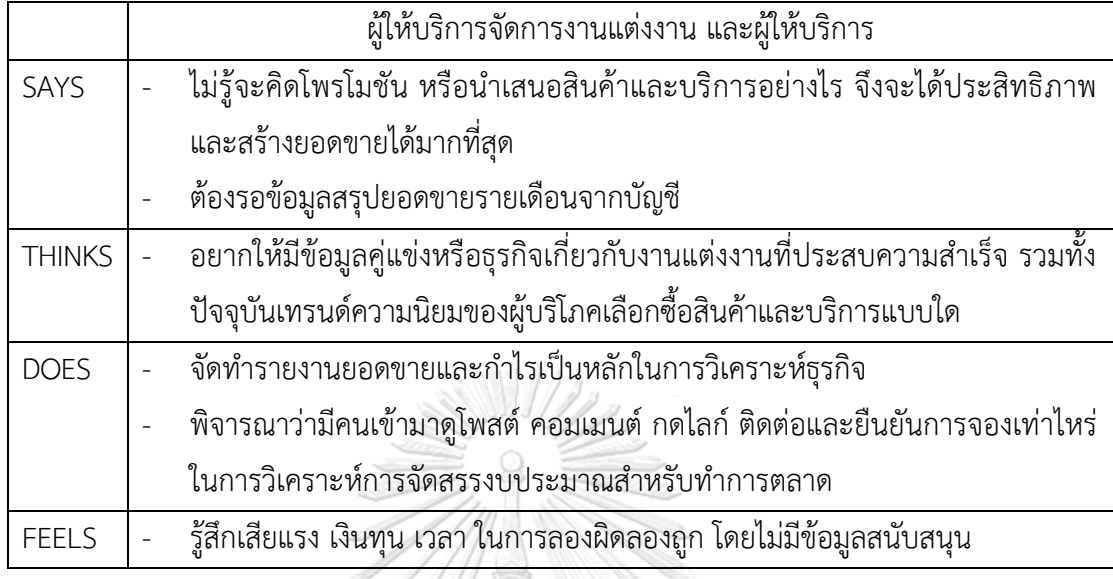

กรอบปัญหา (Problem Statement)

ผู้ให้บริการจัดการงานแต่งงาน และผู้ให้บริการต้องการระบบที่แสดงรายงานยอดขายอย่าง รวดเร็วและครอบคลุม รวมถึงข้อมูลสินค้าที่ขายและบริการที่ได้รับความนิยมในตลาด จากระบบที่มี ข้อมูลที่น่าเชื่อถือ และเข้าถึงได้ง่าย

ความต้องการ (Requirements)

- 1) ผู้ให้บริการสามารถดูรายงานยอดขาย จำนวนลูกค้าที่เข้าชมสินค้าและบริการแบบ เรียลไทม์ได้ โดยแยกประเภทสินค้าและบริการ
- 2) ผู้ให้บริการสามารถเข้าถึงข้อมูลแนวโน้มความนิยมสินค้าและบริการด้านธุรกิจแต่งงาน

# **4.3 การสร้างและทดสอบระบบต้นแบบแบบหยาบ (Low-fidelity Prototyping and Testing)**

#### **4.3.1 การสร้างระบบต้นแบบแบบหยาบ (Low-Fidelity Mockups)**

จากการทำความเข้าใจกรอบปัญหาและความต้องการของกลุ่มเป้าหมายมาใช้ในการระดม ความคิดและตกผลึกจนสามารถสร้างระบบต้นแบบอย่างหยาบของโมไบล์แอปพลิเคชันของธุรกิจงาน แต่งงานสำหรับผู้ใช้งานทั้ง 3 กลุ่ม ได้แก่ ผู้ให้บริการจัดการงานแต่งงาน ผู้ให้บริการ และลูกค้า โดย แบ่งเป็น 6 ระบบ ดังนี้

#### **1) ระบบสมาชิก (Membership System)**

**แอปพลิเคชันสำหรับลูกค้า**

ส่วนที่ 1: การเข้าใช้งานบัญชีสมาชิก

(1) หน้าเข้าระบบบัญชีสมาชิก แสดงดังรูปที่ 4-1

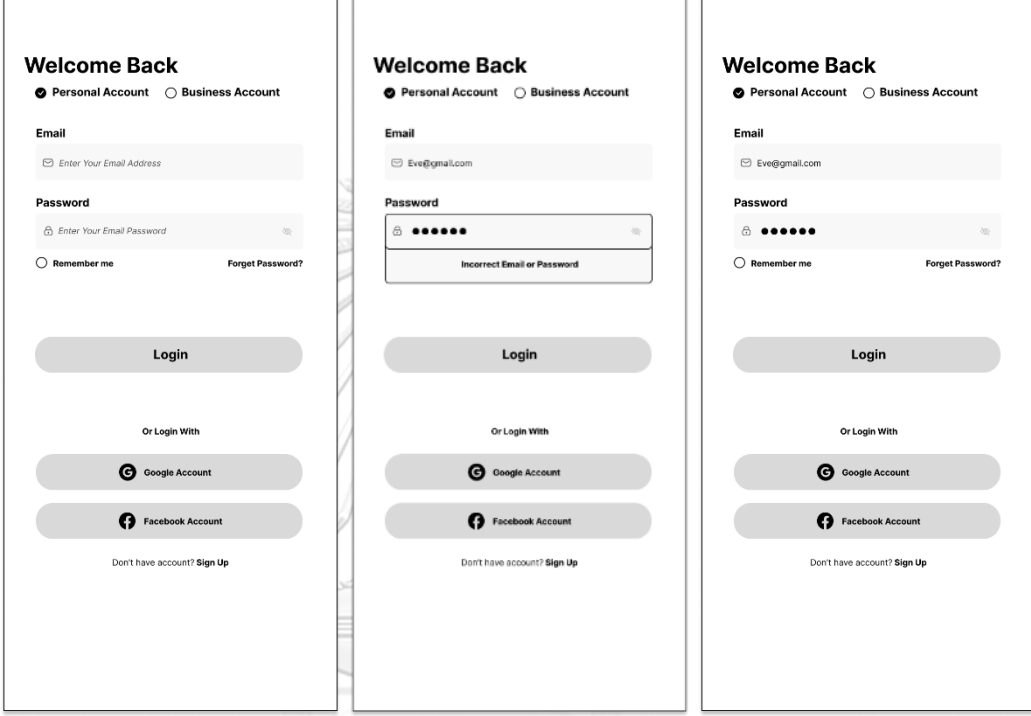

รูปที่ 4-1: ต้นแบบแบบหยาบของหน้าเข้าระบบบัญชีสมาชิก

#### ส่วนที่ 2: การสมัครสมาชิก

(1) หน้าสมัครสมาชิกสำหรับกรอกข้อมูล แสดงดังรูปที่ 4-2

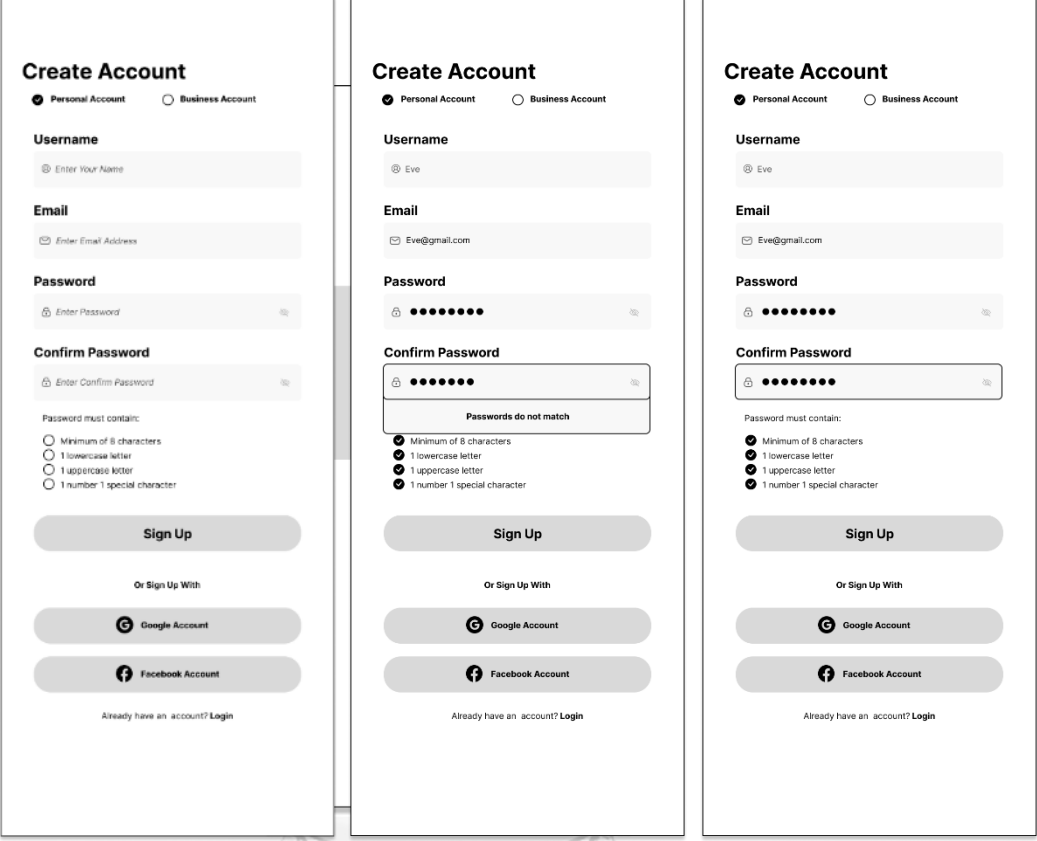

รูปที่ 4-2: ต้นแบบแบบหยาบของหน้าสมัครสมาชิกสำหรับกรอกข้อมูล

ส่วนที่ 3: การเลือกบทบาทที่ต้องการ

- (1) หน้าเลือกบทบาท ประกอบไปด้วย
	- บทบาทเจ้าบ่าวเจ้าสาว สามารถดู สร้าง แก้ไขรายละเอียดต่าง ๆ ของงานได้
	- บทบาทผู้ช่วยงานแต่งงาน สามารถดูรายละเอียดต่าง ๆ ของงานได้ แสดงดังรูปที่ 4-3

# รูปที่ 4-3: ต้นแบบแบบหยาบของหน้าหน้าเลือกบทบาท

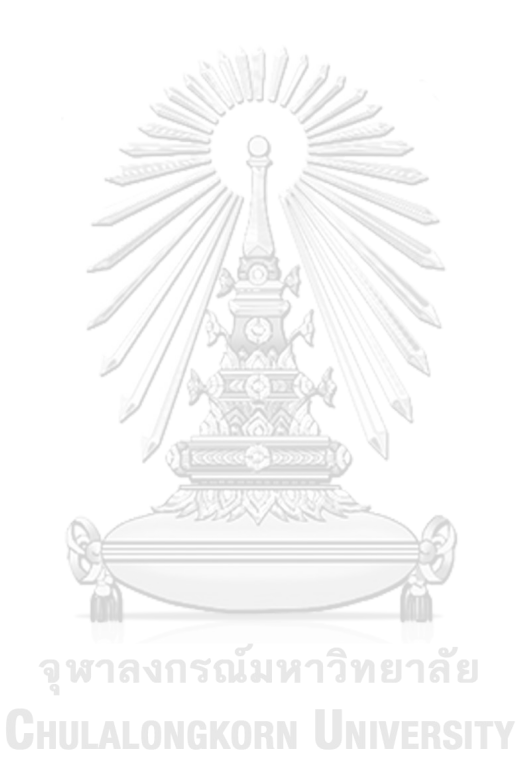

(2) หน้าบทบาทเจ้าบ่าวเจ้าสาว สำหรับกรอกข้อมูลงานแต่งงานและเชื่อมต่อกับคู่สมรส แสดงดังรูปที่ 4-4

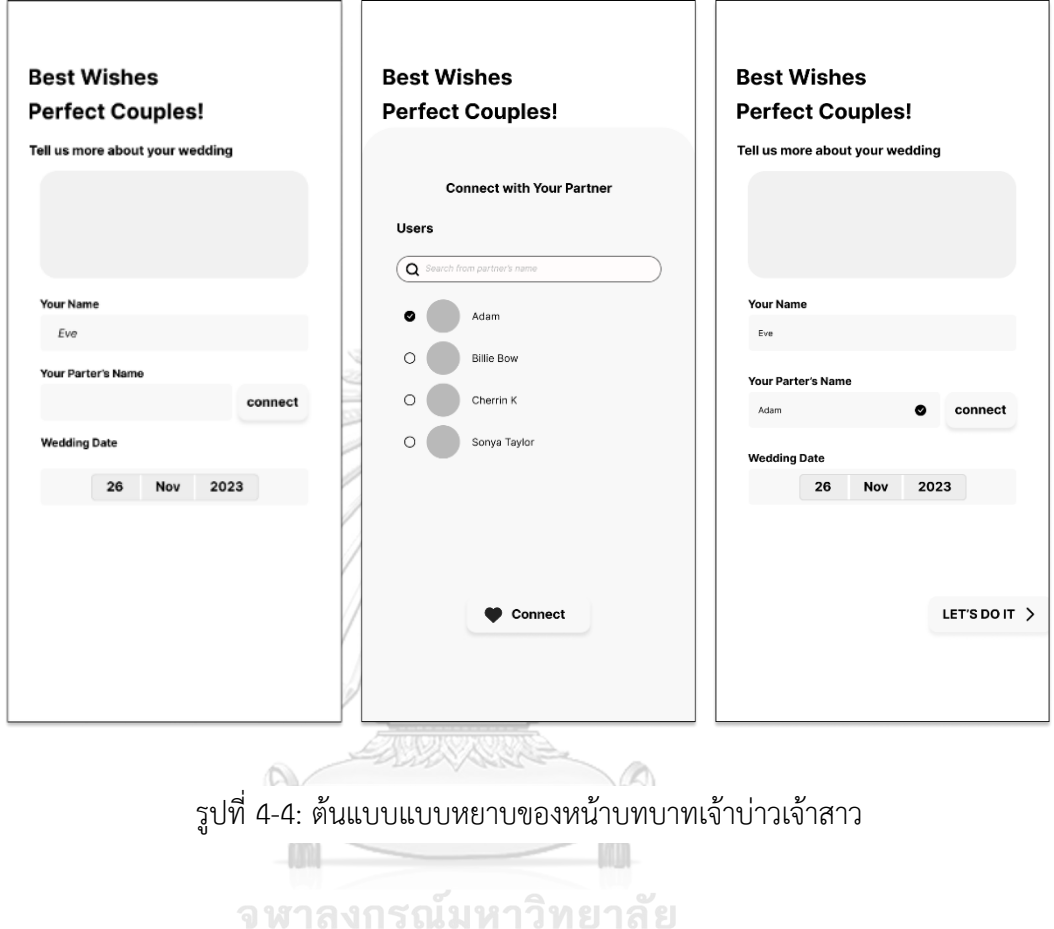

**CHULALONGKORN UNIVERSITY** 

(3) หน้าบทบาทผู้ช่วยงานแต่งงาน สำหรับตอบรับคำเชิญเป็นผู้ช่วยจากเจ้าบ่าวเจ้าสาว แสดงดังรูปที่ 4-5

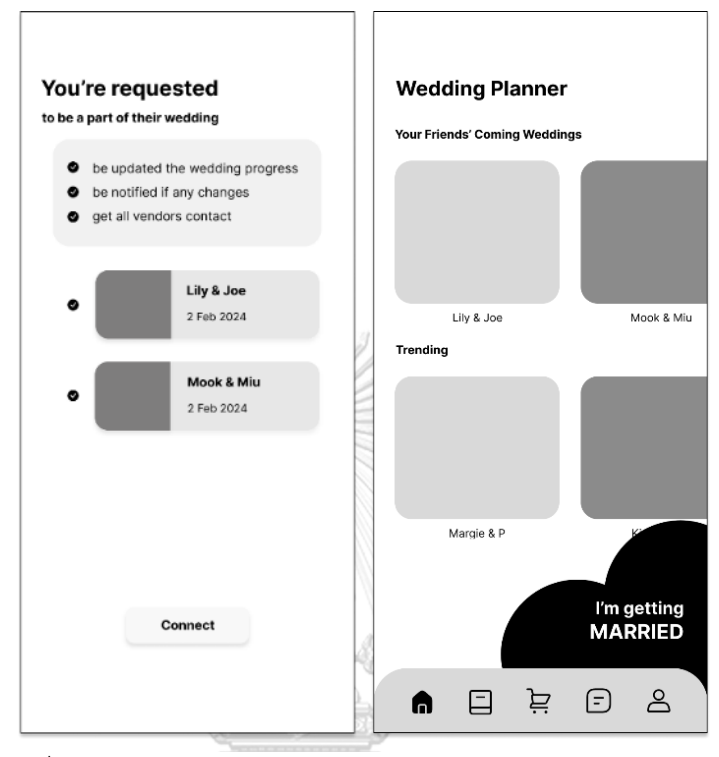

รูปที่ 4-5: ต้นแบบแบบหยาบของหน้าบทบาทผู้ช่วยงานแต่งงาน

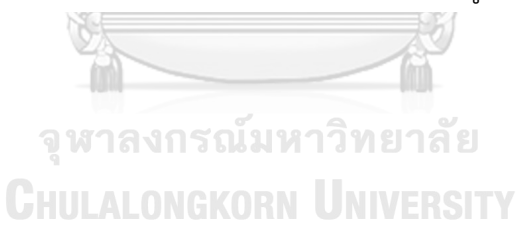

ส่วนที่ 4: การจัดการบัญชีสมาชิก

(1) หน้าจัดการข้อมูลบัญชีสมาชิก สำหรับจัดการข้อมูลชื่อ อีเมล รหัสผ่าน และส่งคำเชิญไป ยังบัญชีผู้ใช้งานอื่นที่ต้องการเชิญมาเป็นผู้ช่วยงานแต่งงาน รวมทั้งตั้งค่าการใช้งานอื่น ๆ แสดงดังรูปที่ 4-6

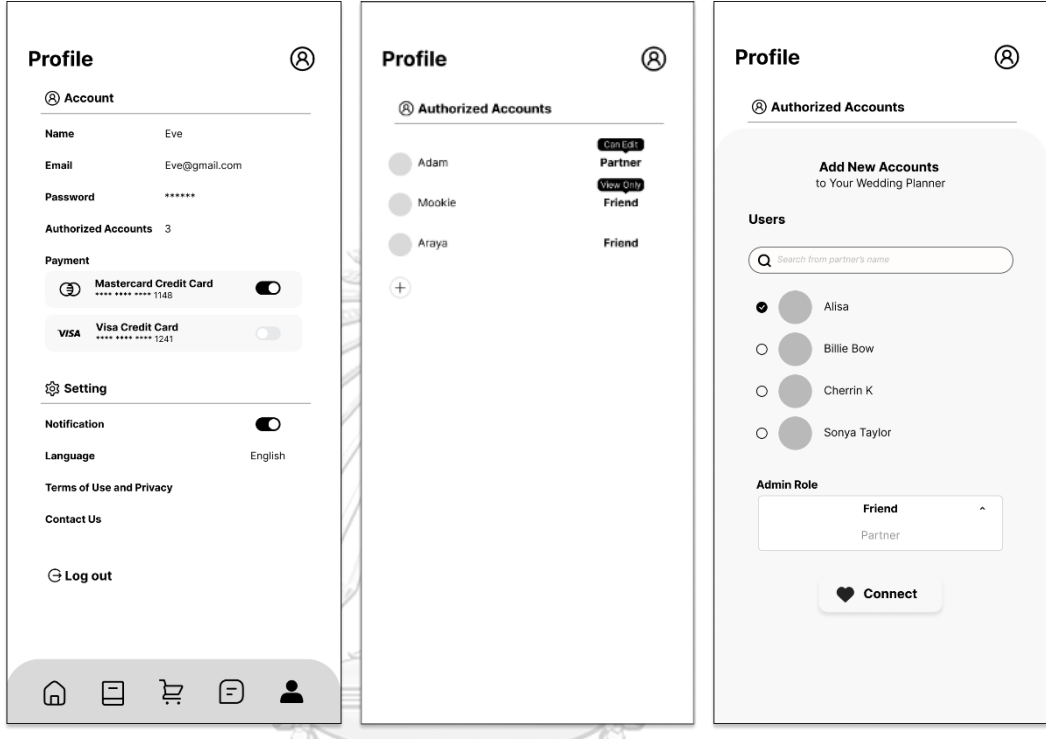

รูปที่ 4-6: ต้นแบบแบบหยาบของหน้าจัดการข้อมูลบัญชีสมาชิก

**CHULALONGKORN UNIVERSITY** 

# **แอปพลิเคชันสำหรับผู้ให้บริการจัดการงานแต่งงาน**

ส่วนที่ 1: การเข้าใช้งานบัญชีสมาชิก

(1) หน้าเข้าระบบบัญชีสมาชิก แสดงดังรูปที่ 4-7

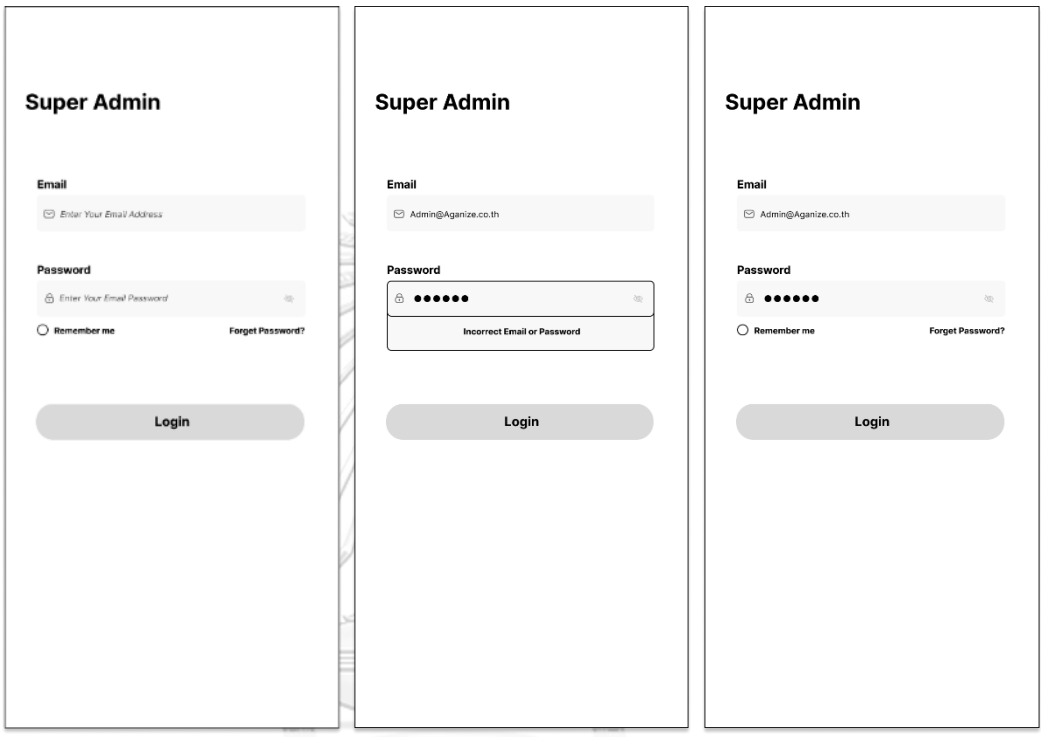

รูปที่ 4-7: ต้นแบบแบบหยาบของหน้าเข้าระบบบัญชีสมาชิก

**CHULALONGKORN UNIVERSITY** 

ส่วนที่ 2: การจัดการบัญชีผู้ให้บริการที่เข้ามาส่งเอกสารสมัครเป็นผู้ให้บริการบนแอปพลิเค ชัน

(1) หน้าจัดการข้อมูลบัญชีผู้ให้บริการที่สมัครมาใหม่ ซึ่งผู้ดูแลระบบ (Admin) สามารถการ คัดกรองเอกสารจดทะเบียนของแต่ละบริษัท แสดงดังรูปที่ 4-8 และ 4-9

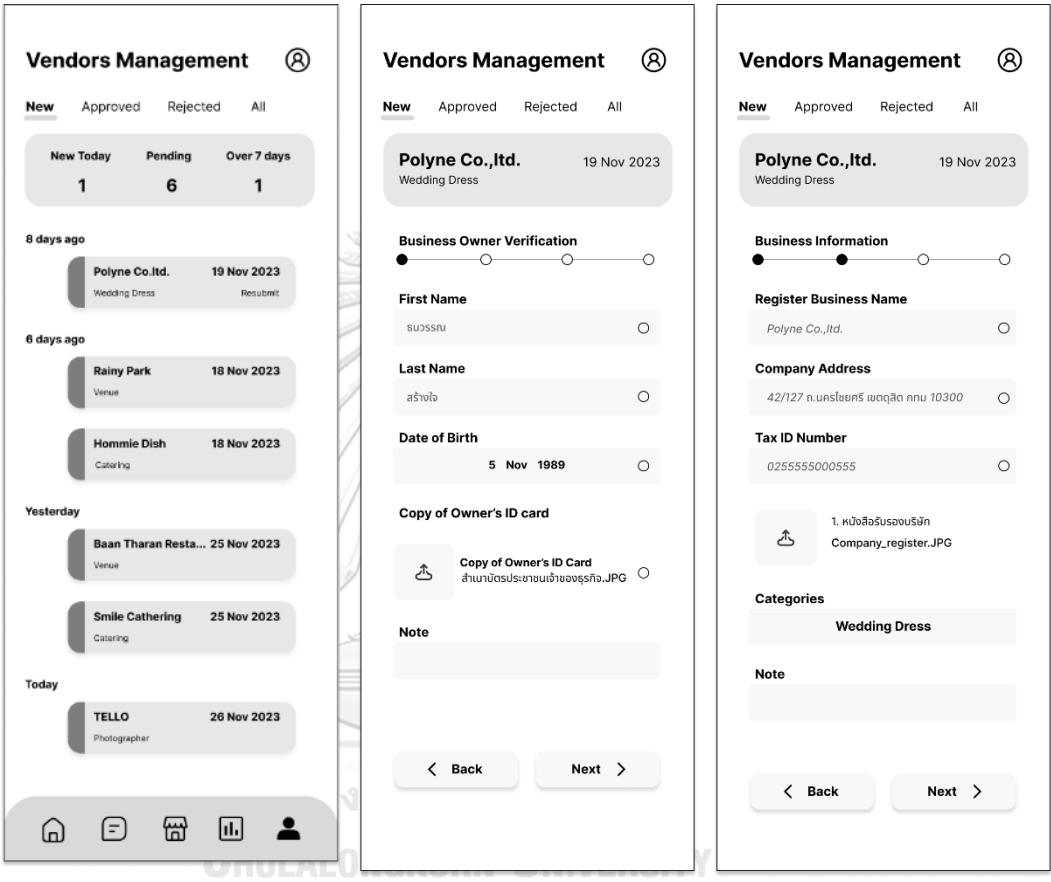

รูปที่ 4-8 : ต้นแบบแบบหยาบของหน้าเข้าระบบบัญชีสมาชิก

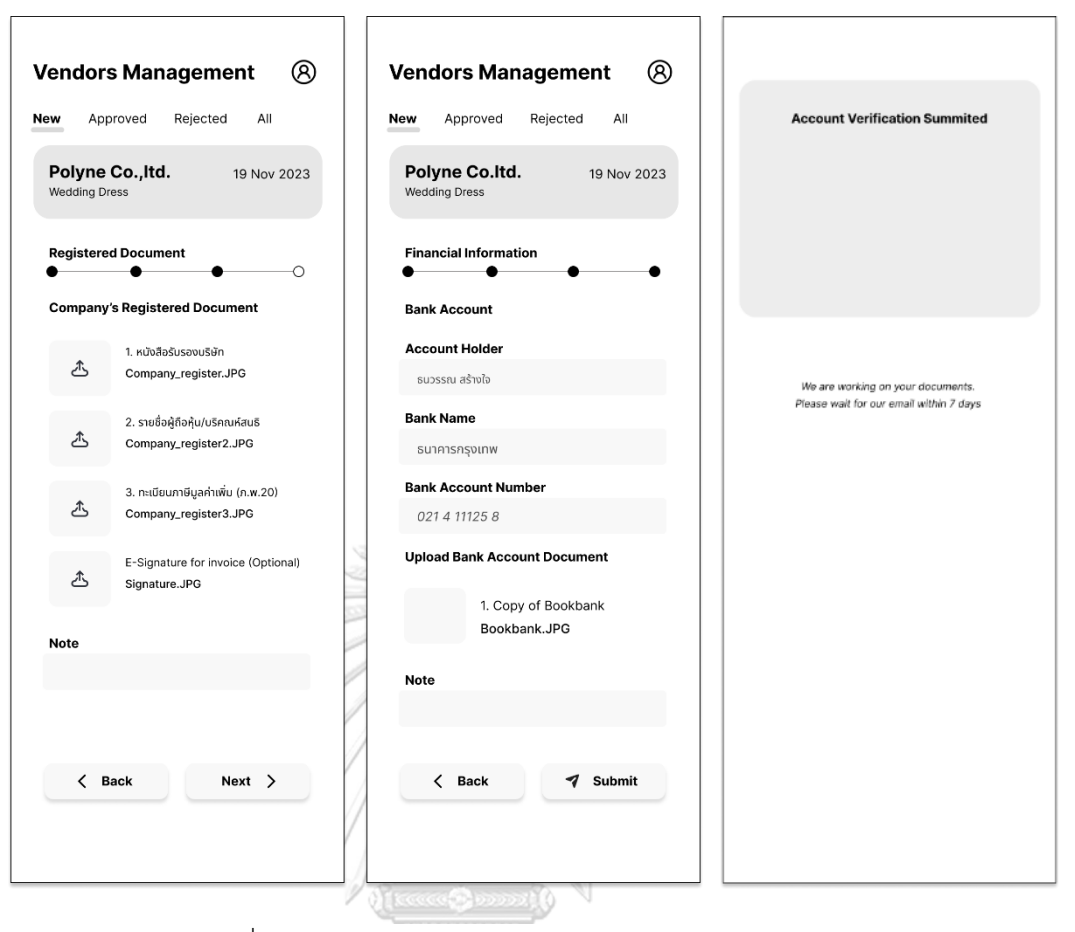

รูปที่ 4-9: ต้นแบบแบบหยาบของหน้าเข้าระบบบัญชีสมาชิก

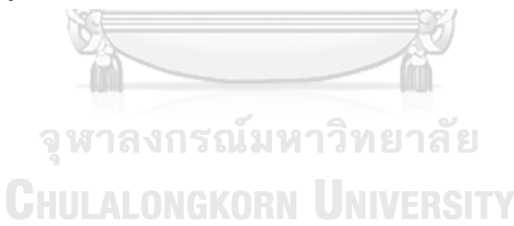

 $^{\circledR}$ **Vendors Management** Approved Rejected All New **This Month This Yea** 6  $\mathbf{1}$  $\mathbf 1$ 8 days ago 19 Nov 2023 **Polyne Co.ltd** 6 days ago 18 Nov 2023 Rainy Park 18 Nov 2023 Hommie Dist Yester .<br>Baan Tharan Resta... 25 Nov 2023 25 Nov 2023 s<br>mile Catl TELLO 26 Nov 2023 ⊡ ▲  $\bigoplus$  $\Xi$  $\bigcirc$ 

(2) หน้าสรุปรายการผู้ให้บริการที่ได้รับการอนุมัติแล้ว (Approved) แสดงดังรูปที่ 4-10

รูปที่ 4-10: ต้นแบบแบบหยาบของหน้าสรุปรายการผู้ให้บริการที่ได้รับ การอนุมัติแล้ว (Approved)

**CHULALONGKORN UNIVERSITY** 

(3) หน้าสรุปรายการผู้ให้บริการที่ถูกปฏิเสธการสมัคร (Reject) เนื่องจากพบความผิดปกติ ของข้อมูลหรือเอกสาร แสดงดังรูปที่ 4-11

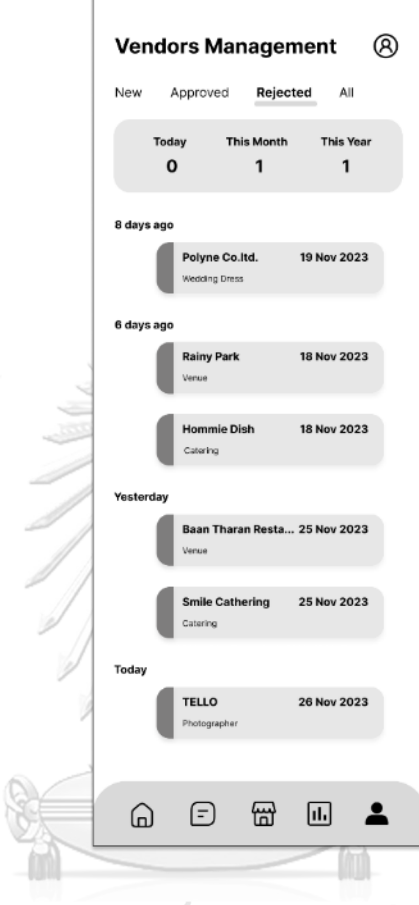

รูปที่ 4-11: ต้นแบบแบบหยาบของหน้าสรุปรายการผู้ให้บริการที่ถูก ปฏิเสธการสมัคร (Reject)

(4) หน้าสรุปรายการผู้ให้บริการผู้ให้บริการทั้งหมดที่อยู่บนแอปพลิเคชัน (All) แสดงดังรูปที่ 4-12

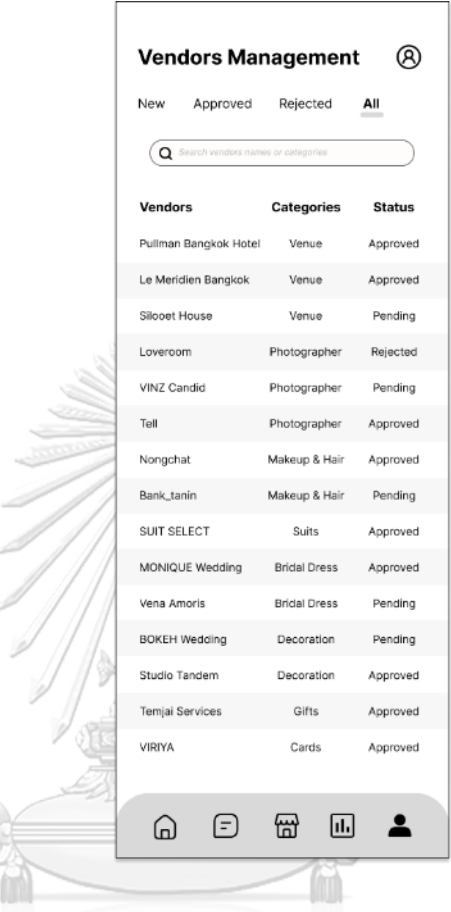

D

รูปที่ 4-12: ต้นแบบแบบหยาบของ หน้าสรุปรายการผู้ให้บริการผู้ให้บริการทั้งหมด ที่อยู่บนแอปพลิเคชัน (All)

ส่วนที่ 2: การจัดการบัญชีผู้ให้บริการจัดการงานแต่งงาน

(1) หน้าจัดการข้อมูลบัญชีผู้ให้บริการจัดการงานแต่งงาน ในการตั้งค่าบัญชี ชื่อ อีเมล รหัสผ่าน เลขที่บัญชีธนาคาร แสดงดังรูปที่ 4-13

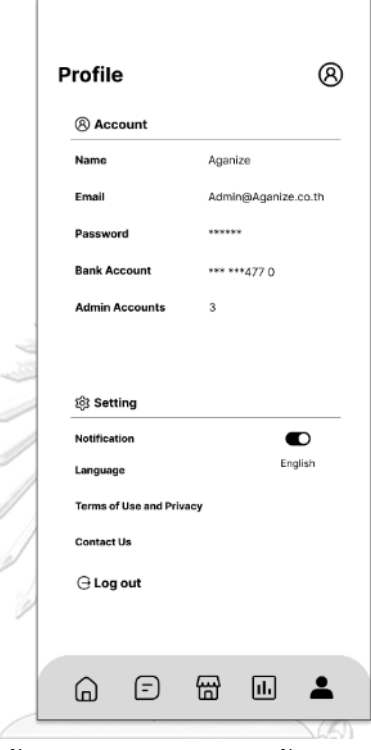

รูปที่ 4-13: ต้นแบบแบบหยาบของหน้าจัดการข้อมูลบัญชีผู้ให้บริการ

จัดการงานแต่งงาน<br>จ**ุฬาลงกรณมหาวทยาล**ย **CHULALONGKORN UNIVERSITY** 

- (2) หน้าจัดการบัญชีผู้ดูแลระบบ โดยสามารถเลือกบทบาทตามขอบเขตที่บัญชีผู้ดูแล สามารถสร้าง ลบ แก้ไขข้อมูลในระบบนั้น ๆ ได้ ได้แก่
	- ผู้ดูแลระบบลูกค้า (Customers Admin) สามารถเข้าถึงข้อมูลทั้งหมดของบัญชีผู้ ให้บริการจัดการงานแต่งงาน และสร้าง ลบ แก้ไขข้อมูลในระบบการวางแผนงาน แต่งงาน ระบบจัดการข้อมูลผู้ให้บริการของผู้ให้บริการจัดการงานแต่งงานและระบบ สนทนาสดได้
	- ผู้ดูแลระบบผู้ให้บริการ (Vendors Admin) สามารถเข้าถึงข้อมูลทั้งหมดของบัญชีผู้ ให้บริการจัดการงานแต่งงาน และสร้าง ลบ แก้ไขข้อมูลในระบบการวางแผนงาน แต่งงาน และระบบสนทนาสดได้
	- ผู้ดูแลระบบรายงาน (Analytics Admin) สามารถเข้าถึงข้อมูลทั้งหมดของบัญชีผู้ ให้บริการจัดการงานแต่งงาน โดยเฉพาะข้อมูลในระบบรายงาน
	- ผู้ดูแลทุกระบบ (All) สามารถเข้าถึงและจัดการ เพิ่ม ลบ แก้ไข ข้อมูลทั้งหมดของ บัญชีผู้ให้บริการจัดการงานแต่งงานได้

แสดงดังรูปที่ 4-14

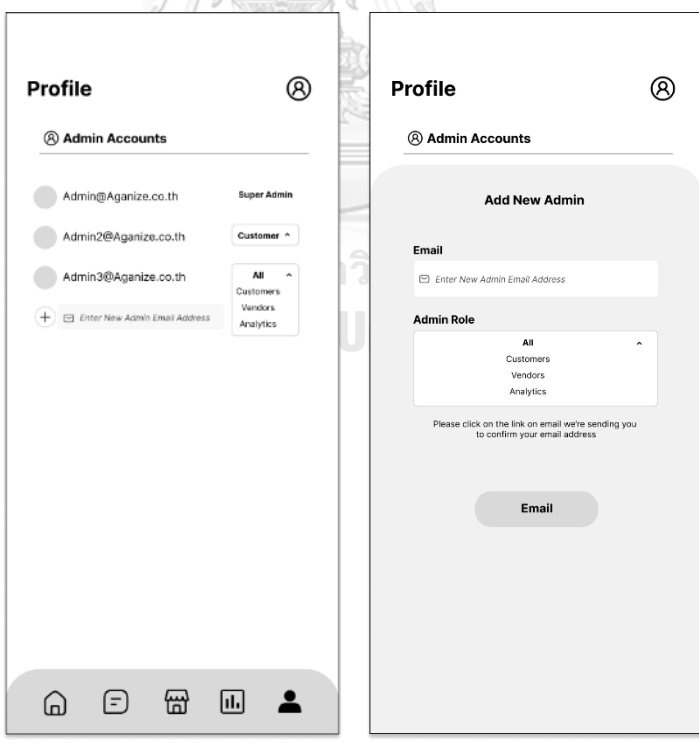

รูปที่ 4-14: ต้นแบบแบบหยาบของหน้าจัดการบัญชีผู้ดูแลระบบ

### **แอปพลิเคชันสำหรับผู้ให้บริการ**

## ส่วนที่ 1: การเข้าใช้งานบัญชีสมาชิก

(1) หน้าเข้าระบบบัญชีสมาชิก แสดงดังรูปที่ 4-15

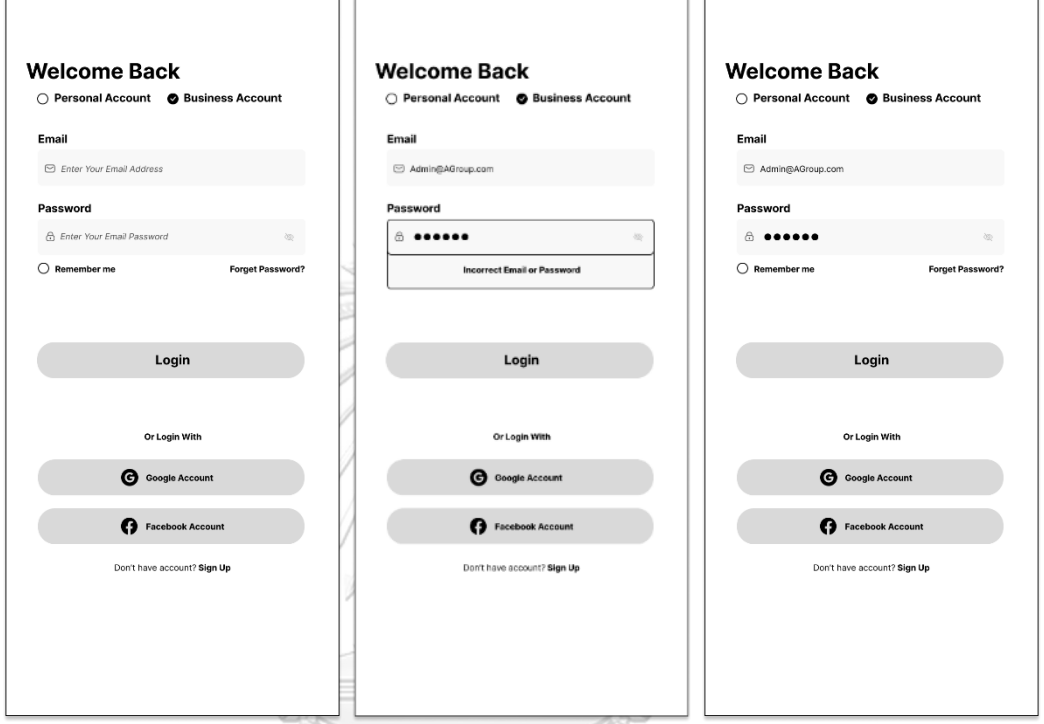

รูปที่ 4-15: ต้นแบบแบบหยาบของการเข้าใช้งานบัญชีสมาชิก**CHULALONGKORN UNIVERSITY** 

ส่วนที่ 2: การสมัครสมาชิก

(1) หน้าสมัครบัญชีสำหรับสร้างบัญชีธุรกิจ (Business Account) ของผู้ให้บริการ แสดงดัง รูปที่ 4-16

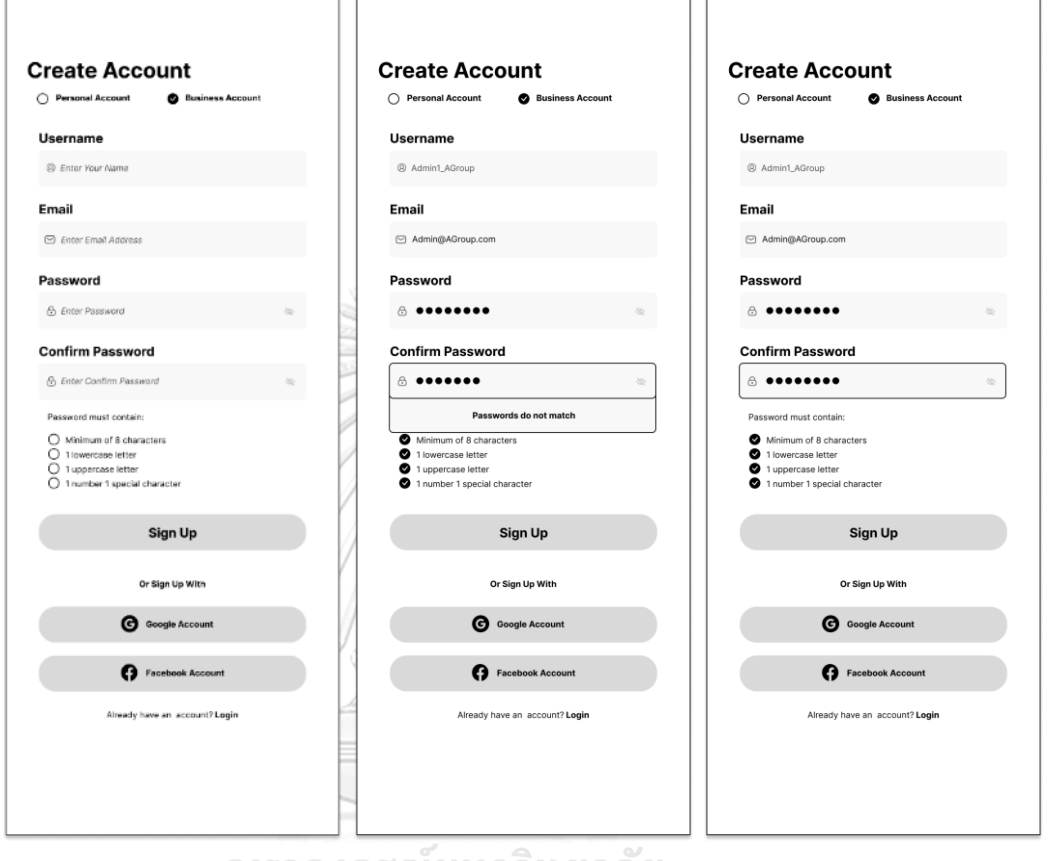

รูปที่ 4-16: ต้นแบบแบบหยาบของหน้าสมัครบัญชีสำหรับสร้างบัญชีธุรกิจ (Business Account) ของผู้ให้บริการ

- (2) หน้าสมัครสมาชิกสำหรับผู้ให้บริการใหม่กรอกข้อมูลและอัปโหลด (Upload) เอกสาร 4 ขั้นตอน ดังนี้
	- หน้าการยืนยันตัวตนเจ้าของธุรกิจ และยืนยันเบอร์โทรศัพท์ด้วย OTP แสดงดังรูปที่ 4-17

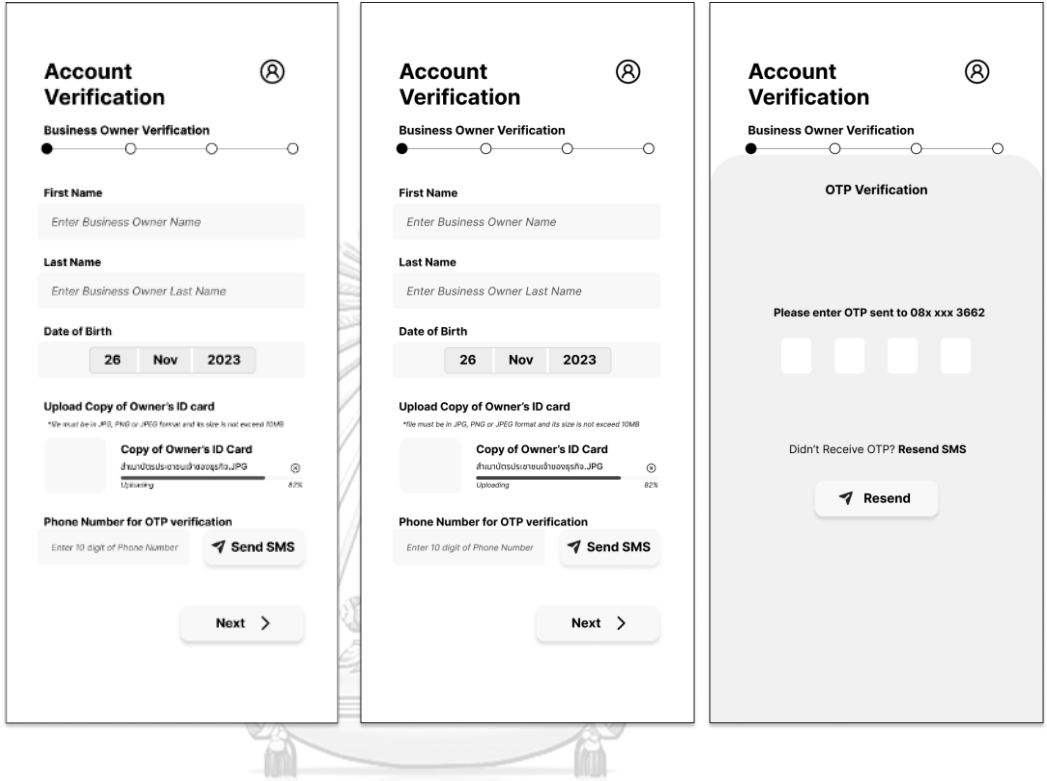

รูปที่ 4-17: ต้นแบบแบบหยาบของหน้าการยืนยันตัวตนเจ้าของธุรกิจ และยืนยันเบอร์โทรศัพท์ ด้วย OTP

- หน้าข้อมูลธุรกิจ แบ่งตามประเภทผู้ให้บริการ ได้แก่ ผู้ให้บริการบุคคล (Individual) และ ผู้ให้บริการจดทะเบียนบริษัท (Corporate) แสดงดังรูปที่ 4-18

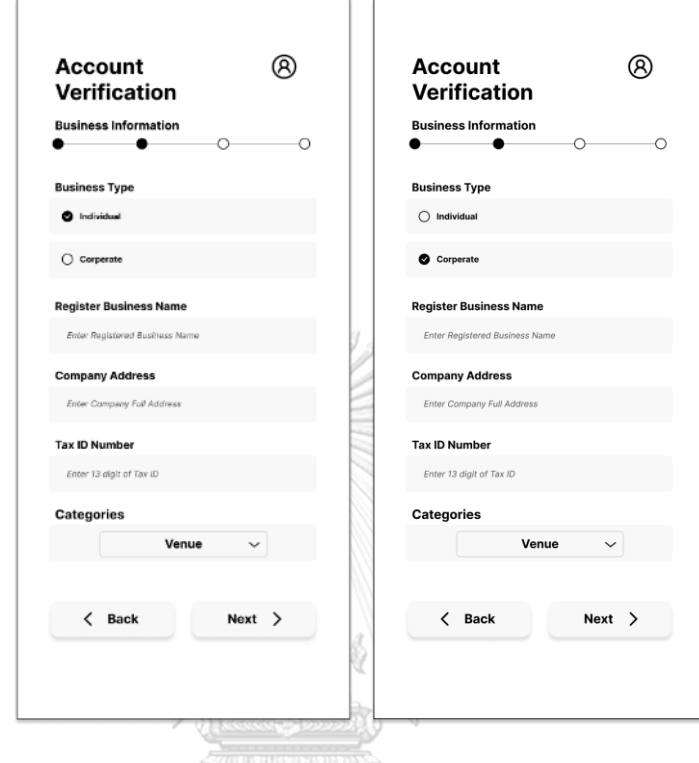

รูปที่ 4-18: ต้นแบบแบบหยาบของหน้าข้อมูลธุรกิจ แบ่งตามประเภทผู้ให้บริการ

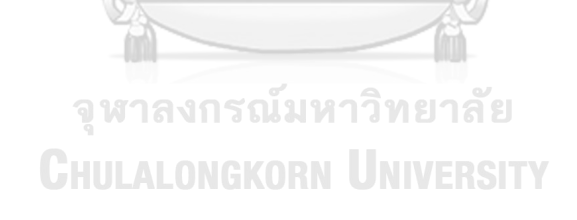

- หน้าเอกสารจดทะเบียนบริษัท สำหรับผู้ให้บริการอัปโหลด (Upload) เอกสารจด ทะเบียนบริษัทกรณีเป็นผู้ให้บริการจดทะเบียนบริษัท (Corporate) แสดงดังรูปที่ 4- 19

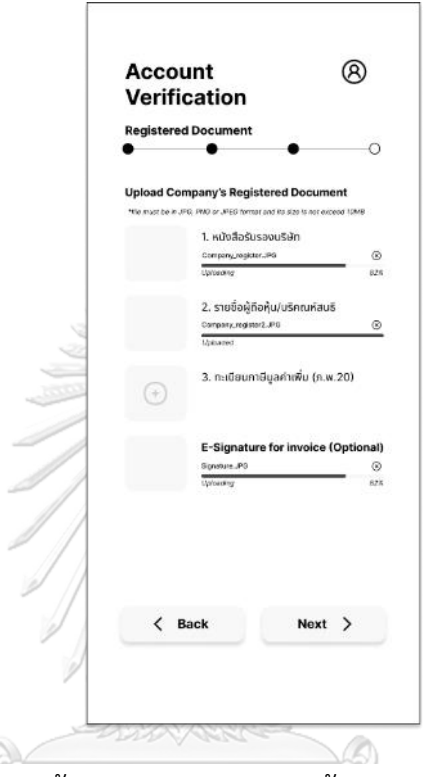

รูปที่ 4-19: ต้นแบบแบบหยาบของหน้าเอกสารจดทะเบียนบริษัท

**JIU** 

จุฬาลงกรณ์มหาวิทยาลัย **CHULALONGKORN UNIVERSITY**  - หน้าข้อมูลทางด้านการเงิน สำหรับผู้ให้บริการกรอกข้อมูลบัญชีธนาคารเพื่อใช้ในการ รับชำระเงินจากการจองของลูกค้าบนแอปพลิเคชัน แสดงดังรูปที่ 4-20

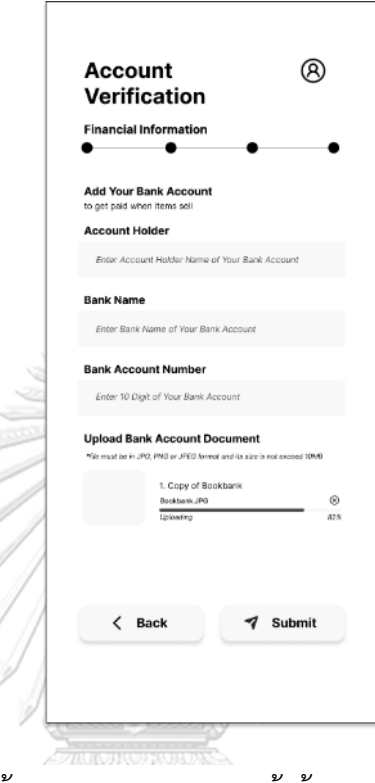

8

ó

รูปที่ 4-20: ต้นแบบแบบหยาบของหน้าข้อมูลทางด้านการเงิน

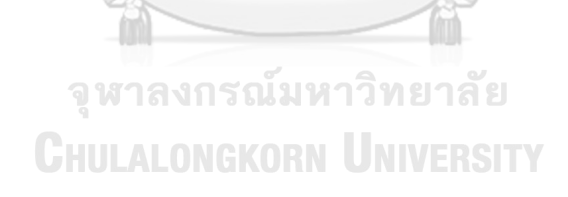
- หน้ายืนยันการส่งข้อมูลและเอกสารยืนยันบัญชีสำเร็จ ผู้ให้บริการจะได้รับอีเมลผล การสมัครภายใน 3 วัน และสามารถเริ่มต้นการใช้งานได้จากการกด Link ที่ได้รับจาก อีเมลนั้น แสดงดังรูปที่ 4-21

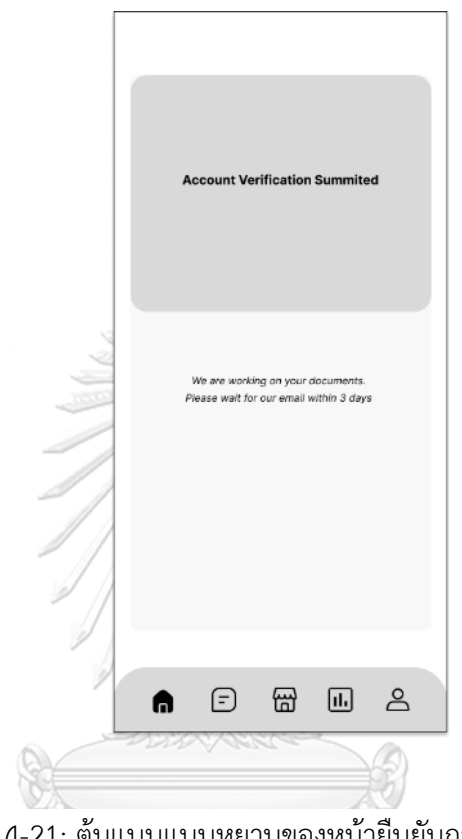

รูปที่ 4-21: ต้นแบบแบบหยาบของหน้ายืนยันการส่งข้อมูลและ เอกสารยืนยันบัญชีสำเร็จ

**CHULALONGKORN UNIVERSITY** 

ส่วนที่ 3: การจัดการบัญชีสมาชิก

(1) หน้าจัดการข้อมูลบัญชีสมาชิก สำหรับส่งคำเชิญไปยังบัญชีผู้ใช้งานอื่นที่ต้องการเชิญมา เป็นผู้ดูแลระบบ (Admin) แสดงดังรูปที่ 4-22

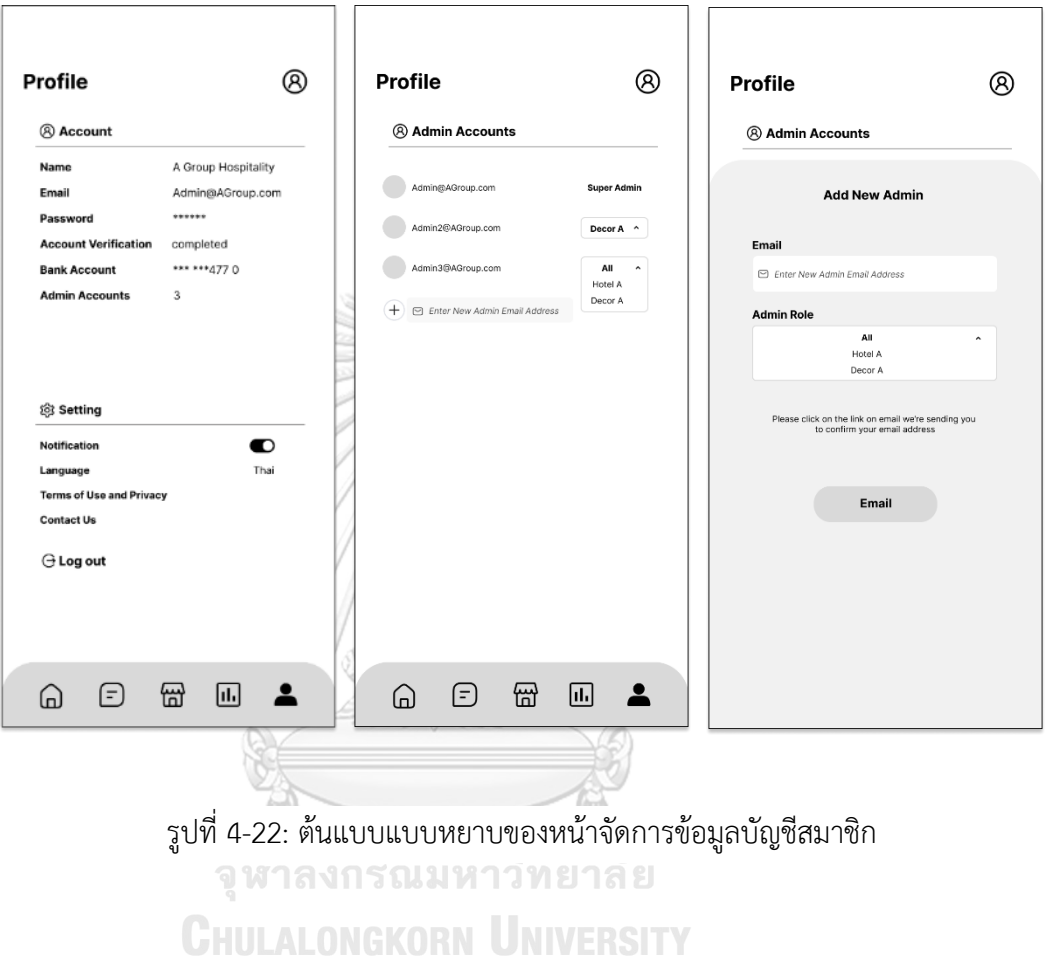

## **(2) ระบบจัดการข้อมูลผู้ให้บริการ (Service Provider Data Management System)**

### **แอปพลิเคชันสำหรับลูกค้า**

## ส่วนที่ 1: การแสดงผลตัวเลือกร้านค้าประเภทต่าง ๆ

(1) หน้าหลักในการแสดงผลตัวเลือกร้านค้าประเภทต่าง ๆ จากการกรอง และเรียงลำดับ ตามความชอบหรือเงื่อนไขต่าง ๆ เช่น วันที่แต่งงาน สถานที่ เป็นต้น แสดงดังรูปที่ 4-23

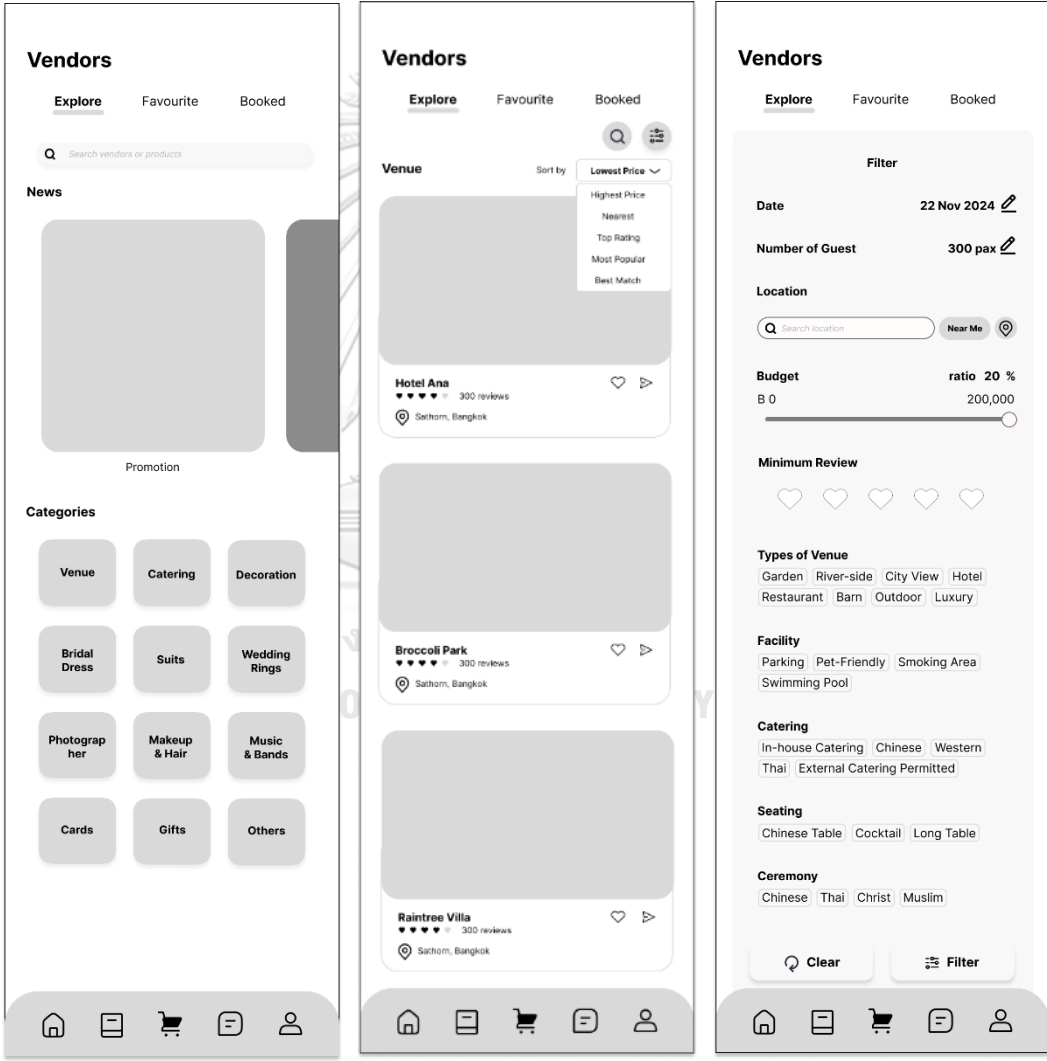

รูปที่ 4-23: ต้นแบบแบบหยาบของหน้าหลักในการแสดงผลตัวเลือกร้านค้าประเภทต่าง ๆ

(2) หน้าร้านค้าและรายละเอียดสินค้า และ/หรือบริการของร้านค้า โดยสามารถกดชอบ สินค้าหรือบริการนั้น ๆ เพื่อจัดเก็บไว้ในรายการที่ชอบ (Favourite) รวมทั้งสามารถกด ส่งหน้าร้านค้าและรายเอียดสินค้าให้เจ้าบ่าวเจ้าสาว และผู้ให้บริการ แสดงดังรูปที่ 4-24

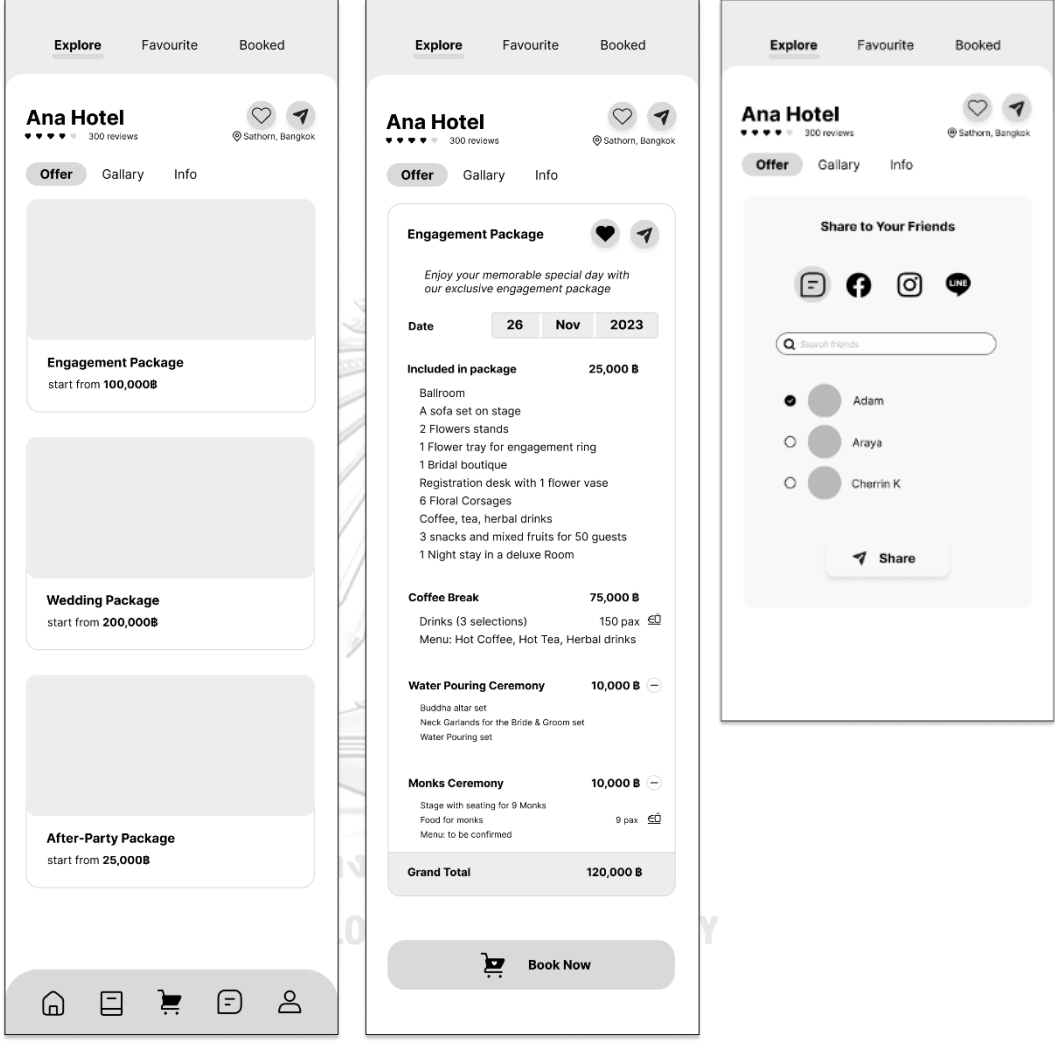

รูปที่ 4-24: ต้นแบบแบบหยาบของหน้าร้านค้าและรายละเอียดสินค้า และ/หรือบริการของร้านค้า

ส่วนที่ 2: ข้อมูลร้านค้าที่ชอบ

(1) หน้าร้านค้า หรือตัวเลือกสินค้าที่ชอบ สามารถเพิ่มหรือลบหน้าร้านค้า หรือตัวเลือก สินค้าที่ชอบออกจากรายการที่ชอบได้โดยการกดไอคอนรูปหัวใจ แสดงดังรูปที่ 4-25

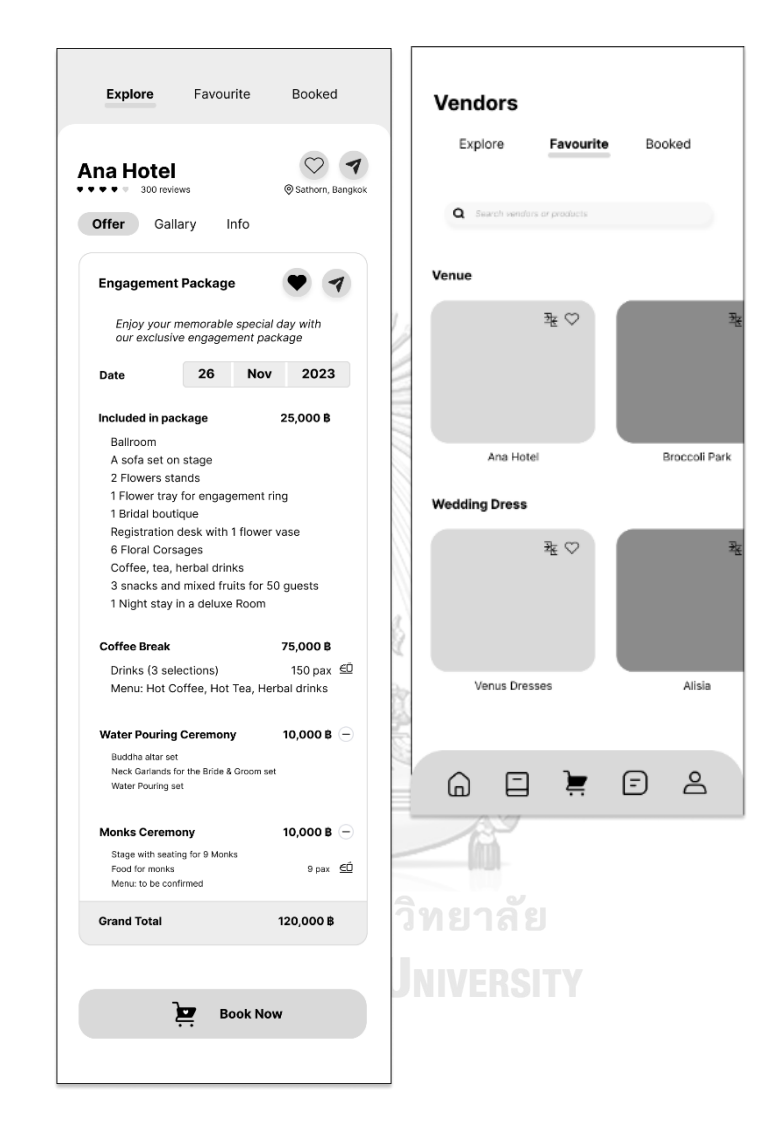

รูปที่ 4-25: ต้นแบบแบบหยาบของหน้าร้านค้า หรือตัวเลือกสินค้าที่ชอบ

(2) หน้าแสดงการเปรียบเทียบตัวเลือกสินค้าที่ชอบในประเภทเดียวกัน โดยสามารถ ปรับเปลี่ยนคุณสมบัติ(Features) ที่ใช้ในการเปรียบเทียบ แสดงดังรูปที่ 4-26

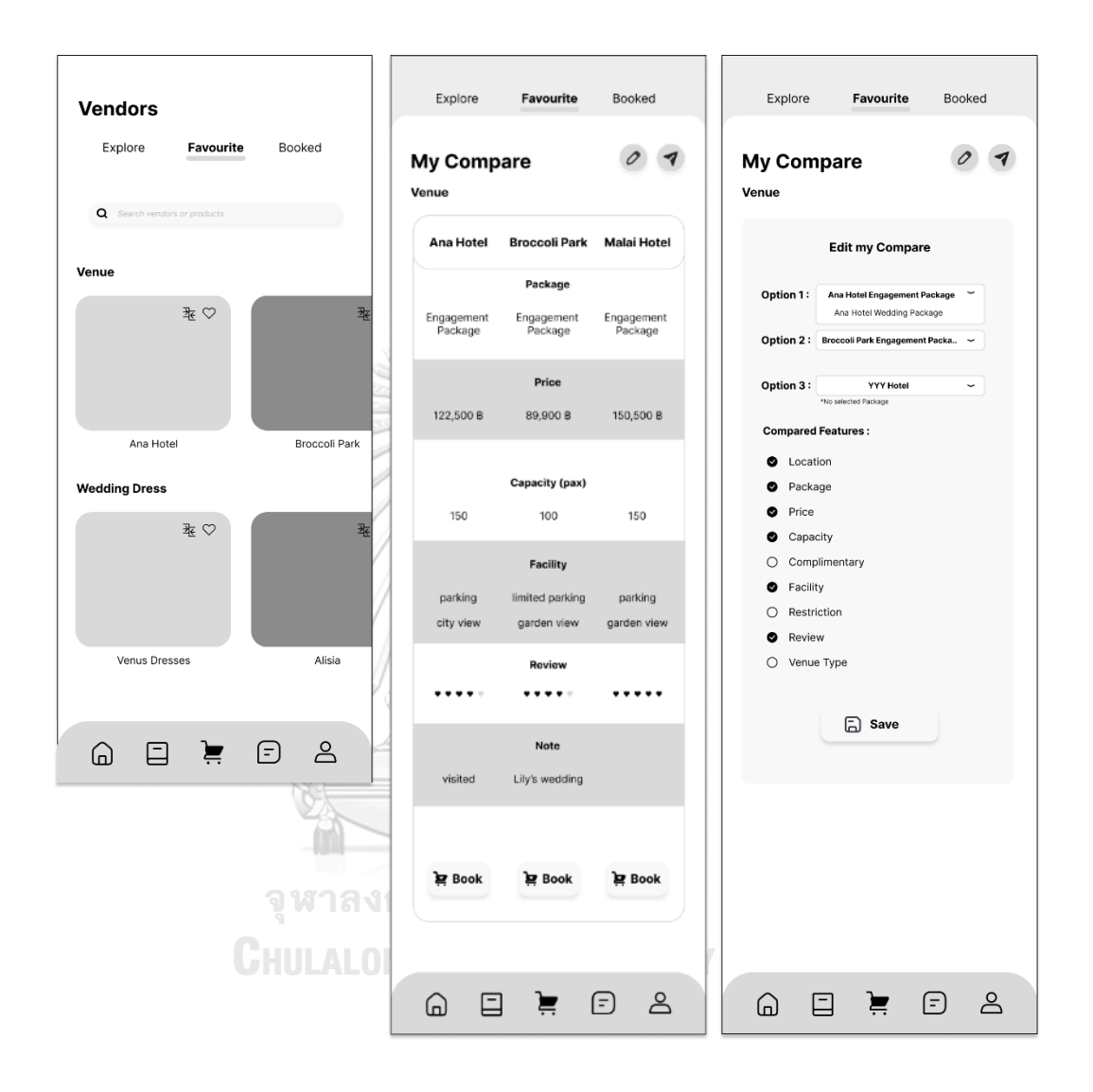

รูปที่ 4-26: ต้นแบบแบบหยาบของหน้าแสดงการเปรียบเทียบตัวเลือกสินค้าที่ชอบ ในประเภทเดียวกัน

ส่วนที่ 1: การจัดการร้านค้า และสินค้าหรือบริการของผู้ให้บริการจัดการงานแต่งงาน โดย สามารถสร้าง ลบ แก้ไข ส่งต่อข้อมูลดังนี้

(1) หน้าการจัดการข้อมูลร้าน (My Shop) แสดงดังรูปที่ 4-27

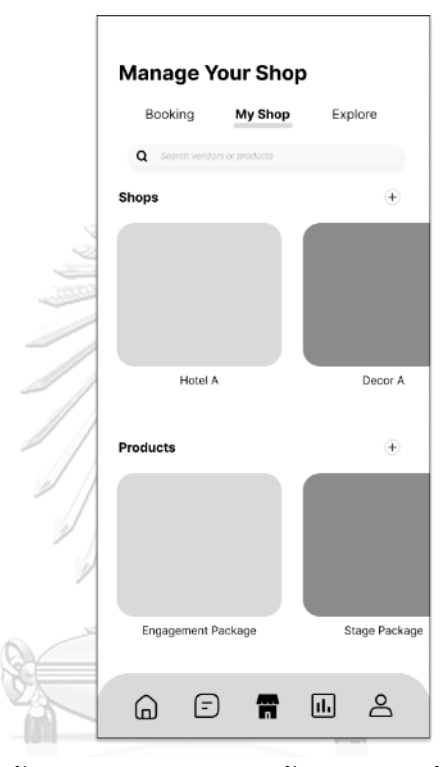

รูปที่ 4-27: ต้นแบบแบบหยาบของหน้าการจัดการข้อมูลร้าน (My Shop)**CHULALONGKORN UNIVERSITY** 

(2) หน้าการจัดการข้อมูลสินค้า (Offer) แสดงดังรูปที่ 4-28

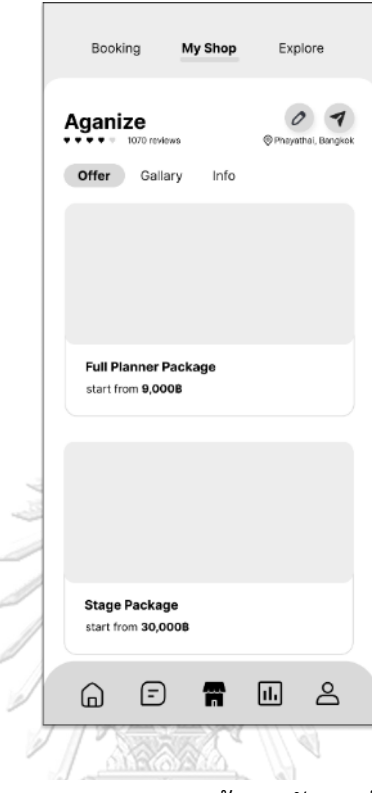

รูปที่ 4-28: ต้นแบบแบบหยาบของหน้าการจัดการข้อมูลสินค้า (Offer)

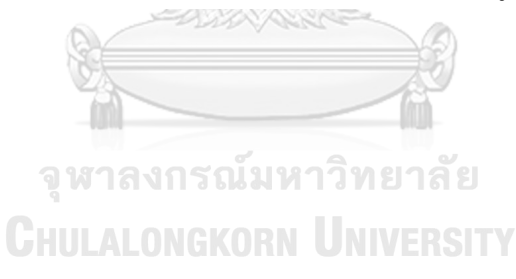

(3) หน้าการจัดการข้อมูลรูปภาพ (Gallery) แสดงดังรูปที่ 4-29

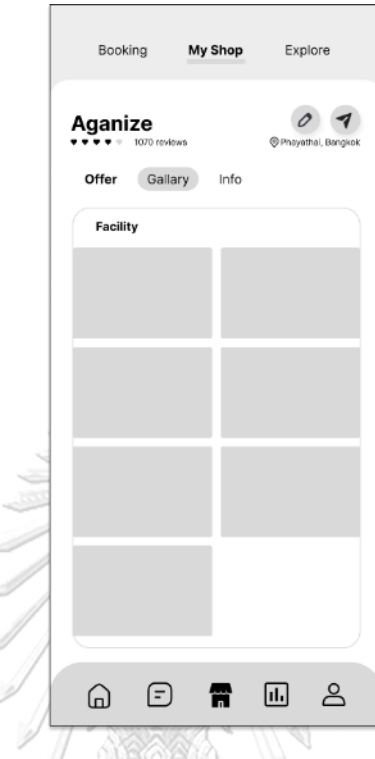

รูปที่ 4-29: ต้นแบบแบบหยาบของหน้าการจัดการข้อมูลรูปภาพ (Gallery)

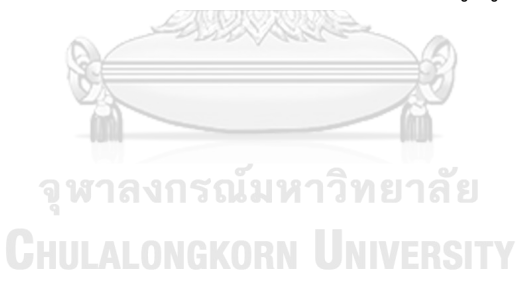

- My Shop Booking Explore  $09$ Aganize Gallary Info Offer About ntact Us Tel<br>© 084-xxx-5566  $\sum_{n=1}^{\infty}$  Email A Location<br>https://m. Å  $\Omega$  $\bigcirc$  $\textcolor{red}{\textcolor{blue}{\textbf{w}}}$ 雷
- (4) หน้าการจัดการข้อมูลทั่วไปของร้านค้า (Info) แสดงดังรูปที่ 4-30

รูปที่ 4-30: ต้นแบบแบบหยาบของหน้าการจัดการข้อมูลทั่วไปของร้านค้า (Info)

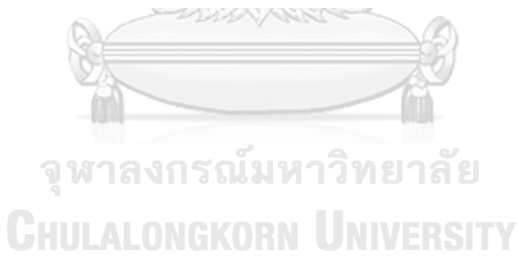

ส่วนที่ 2: การแสดงผลร้านค้าทุกประเภทที่อยู่บนแอปพลิเคชัน

(1) หน้าแสดงผลร้านค้าแต่ละประเภท (Explore) โดยสามารถกรอง และเรียงลำดับตาม ความชอบหรือเงื่อนไขต่าง ๆ เหมือนกับการแสดงผลของผู้ใช้งานกลุ่มลูกค้า เพื่อดูแล ความเรียบร้อยของแอปพลิเคชัน แสดงดังรูปที่ 4-31

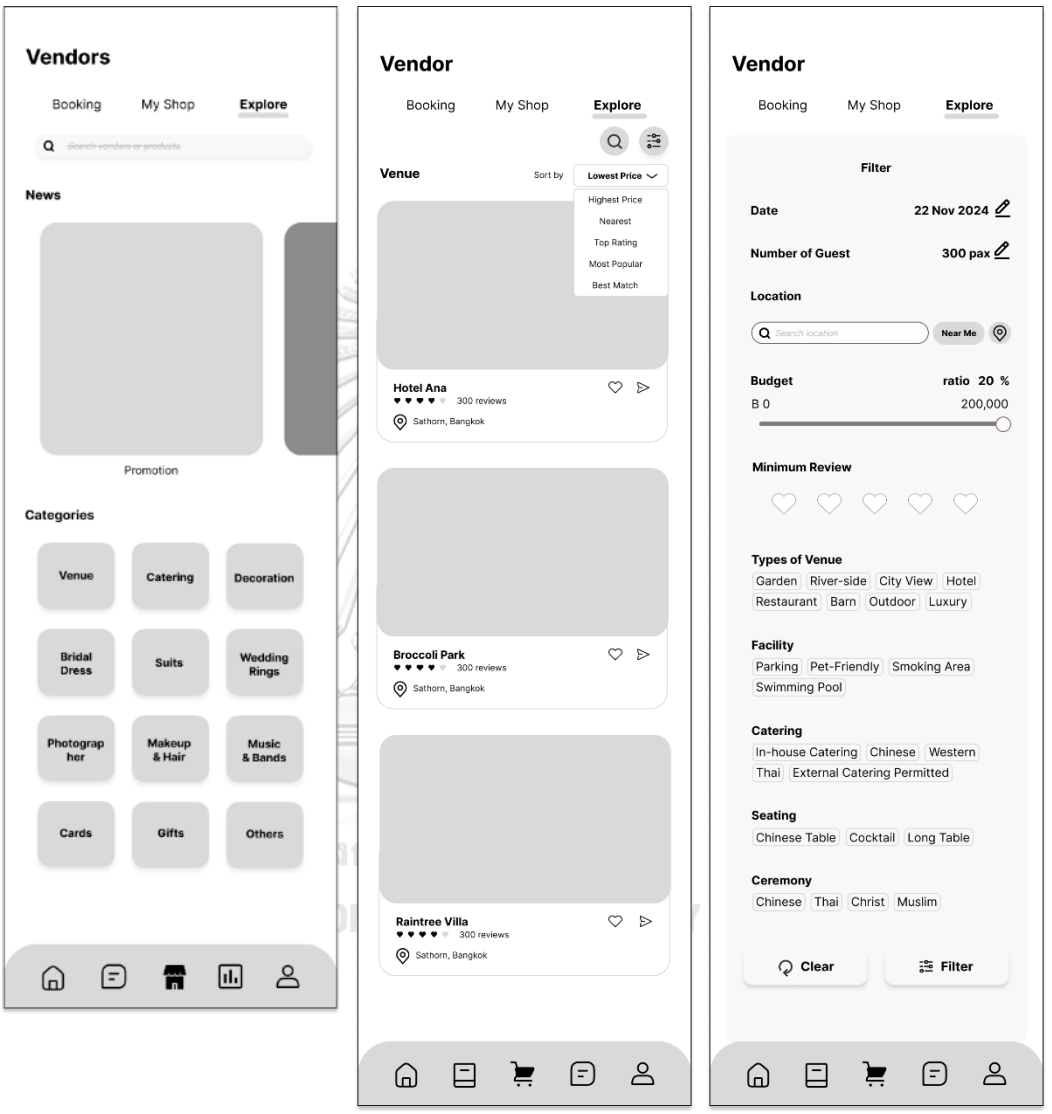

รูปที่ 4-31: ต้นแบบแบบหยาบของหน้าแสดงผลร้านค้าแต่ละประเภท (Explore)

### **แอปพลิเคชันสำหรับผู้ให้บริการ**

ส่วนที่ 1: การจัดการร้านค้า และสินค้าหรือบริการของร้านค้า โดยสามารถสร้าง ลบ แก้ไข ส่งต่อข้อมูลดังนี้

(1) หน้าการจัดการข้อมูลร้าน (Shops) แสดงดังรูปที่ 4-32

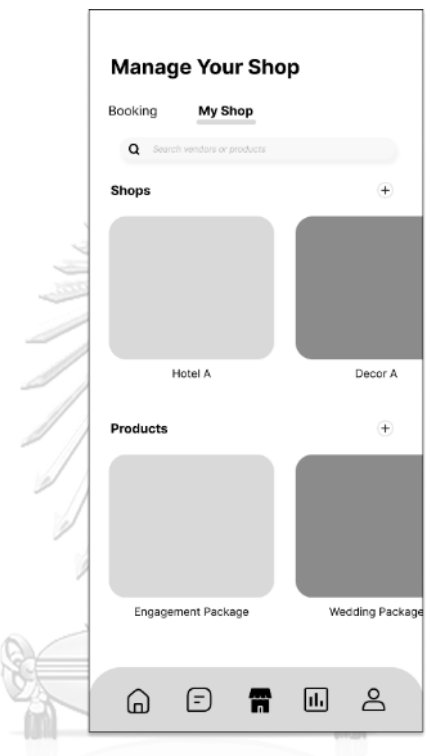

รูปที่ 4-32: ต้นแบบแบบหยาบของหน้าการจัดการข้อมูลร้าน (Shops)**CHULALONGKORN UNIVERSITY** 

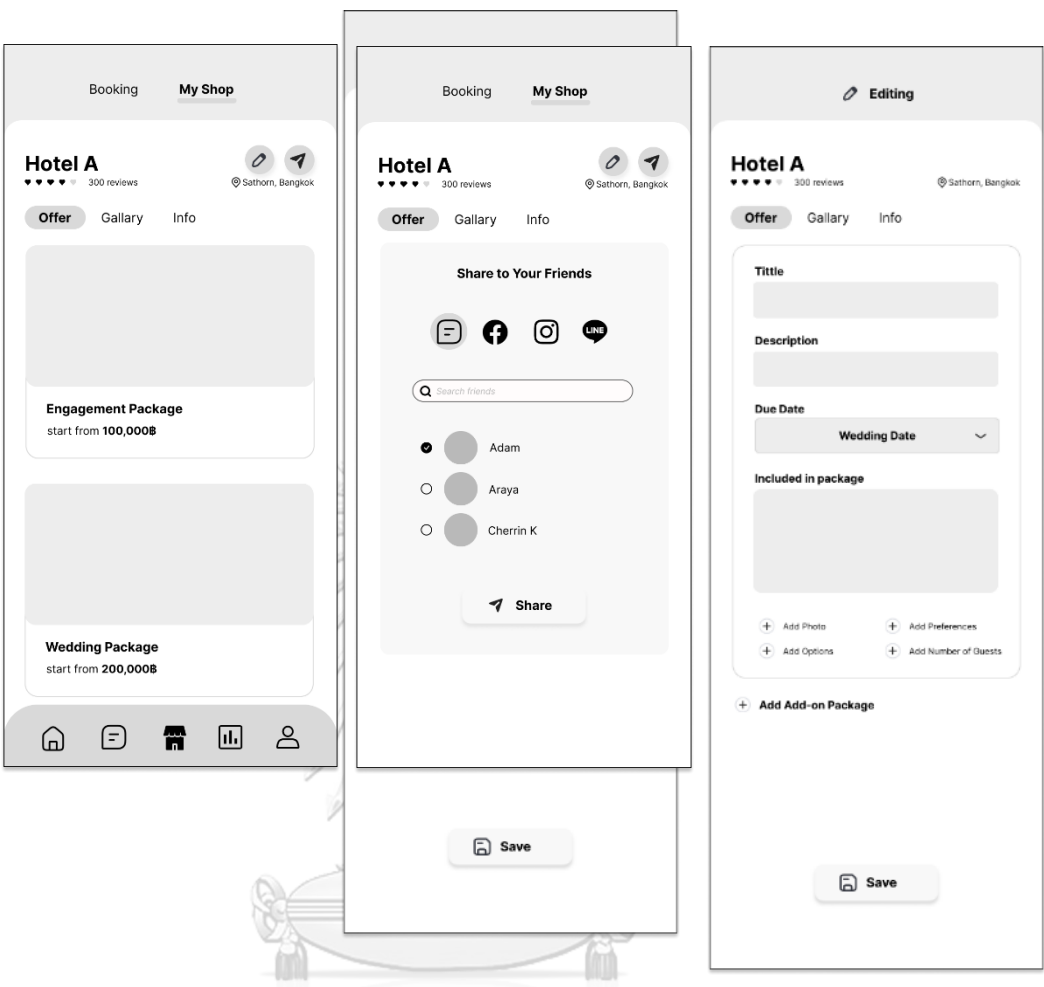

(2) หน้าการจัดการข้อมูลสินค้า (Offer) แสดงดังรูปที่ 4-33

 $\Box$ 

รูปที่ 4-33: ต้นแบบแบบหยาบของหน้าการจัดการข้อมูลสินค้า (Offer)

(3) หน้าการจัดการข้อมูลรูปภาพ (Gallery) แสดงดังรูปที่ 4-34

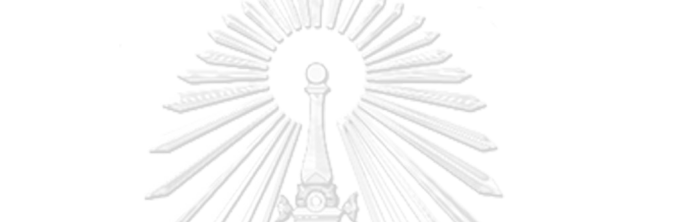

รูปที่ 4-34: ต้นแบบแบบหยาบของหน้าการจัดการข้อมูลรูปภาพ (Gallery)

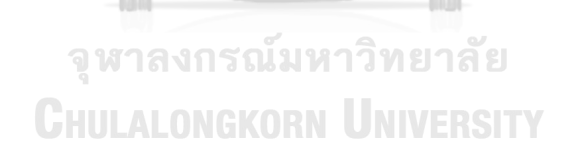

- $\oslash$  Editing Hotel A ® Sat Offer Gallary Info About  $\begin{array}{cc}\n\mathbf{Iel} \\
\text{OS4-}\times & 5566\n\end{array}$ Q ര ⊕ 囨 Location<br>https://m  $p_{\text{ratio}}$  remove **ave**
- (4) หน้าการจัดการข้อมูลทั่วไปของร้านค้า (Info) แสดงดังรูปที่ 4-35

รูปที่ 4-35: ต้นแบบแบบหยาบของหน้าการจัดการข้อมูลทั่วไปของร้านค้า (Info)**CHULALONGKORN UNIVERSITY** 

### **(3) ระบบการจองและชำระเงิน (Reservation and Payment System)**

#### **แอปพลิเคชันสำหรับลูกค้า**

# ส่วนที่ 1: การจองสินค้า และ/หรือบริการ

(1) หน้ายืนยันการจองและชำระเงินสินค้า และ/หรือบริการ โดยหลังจากการชำระเงินสำเร็จ ผู้ใช้งานสามารถเรียกดูใบเสร็จการชำระเงิน สนทนากับผู้ให้บริการ และตรวจสอบปฏิทิน ที่แสดงรายการสินค้า และ/หรือบริการที่มีการจองในวันนั้น ๆ แสดงดังรูปที่ 4-36

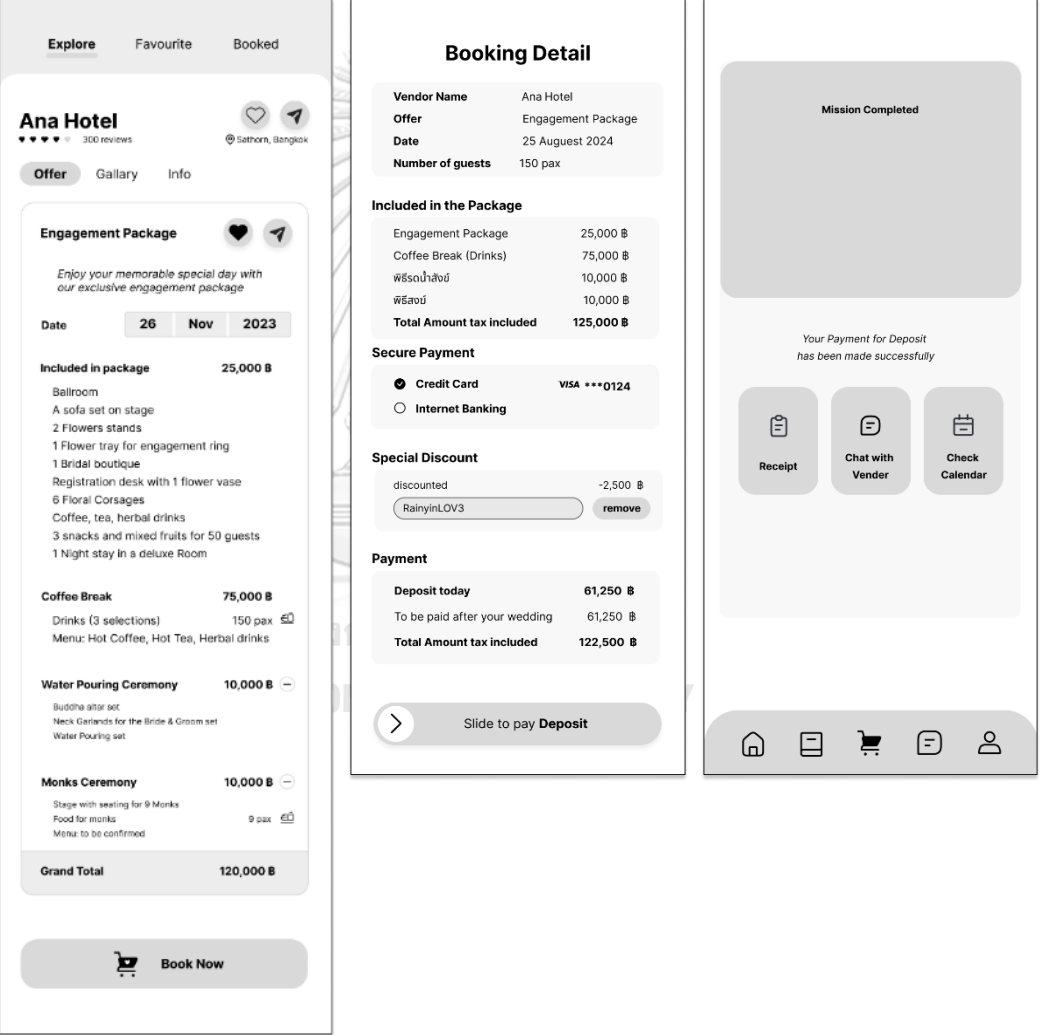

ส่วนที่ 2: การแสดงผลการจองสินค้า และ/หรือบริการที่ชำระเงินสำเร็จ รูปที่ 4-36: ต้นแบบแบบหยาบของหน้ายืนยันการจองและชำระเงินสินค้า และ/หรือบริการ

(1) หน้าแสดงรายการสินค้า และ/หรือบริการทำรายการจองและชำระเงินสำเร็จ โดยแบ่ง การจองเป็น 2 ประเภท ได้แก่

- การจองที่มีการแบ่งชำระ (Deposit) แสดงวันที่ครบกำหนดชำระส่วนที่เหลือ สามารถเรียกดูใบเสร็จการชำระเงินและยืนยันการจอง และสามารถชำระเงินส่วน ที่เหลือเมื่อถึงวันครบกำหนดชำระ
- การจองที่ชำระเงินเต็มจำนวน แสดงรายการการจองสำเร็จ (Fully Paid) โดย สามารถเรียกดูใบเสร็จการชำระเงินและยืนยันการจอง

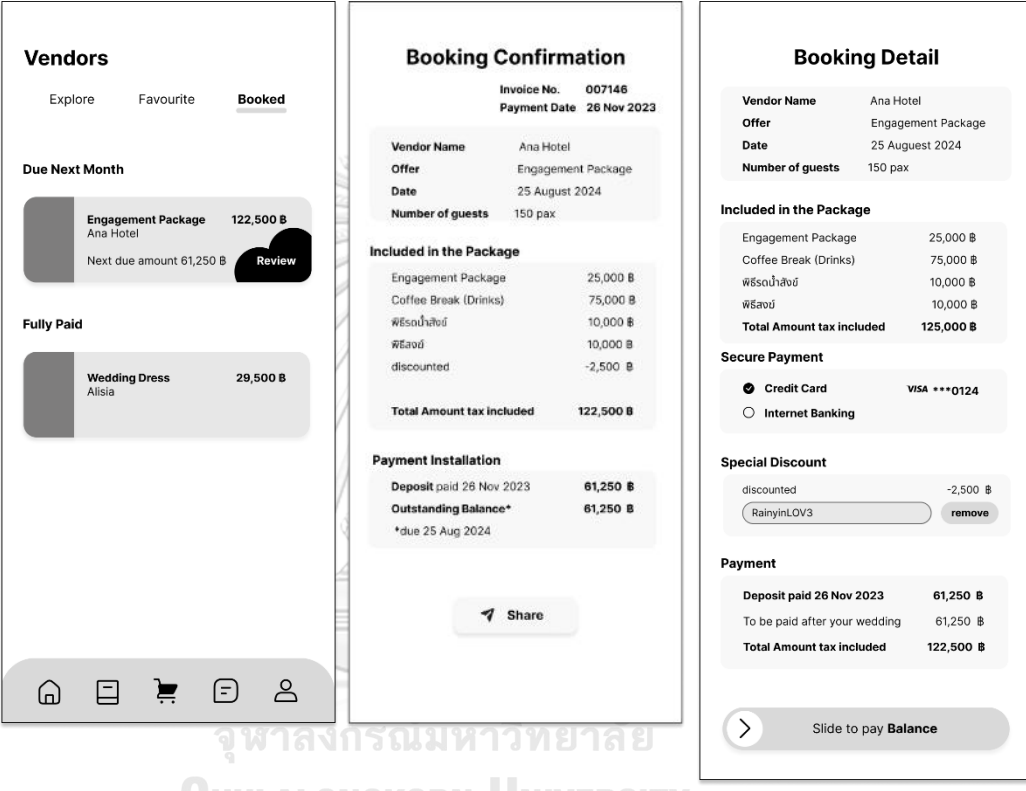

แสดงดังรูปที่ 4-37

รูปที่ 4-37: ต้นแบบแบบหยาบของหน้าแสดงรายการสินค้า และ/หรือบริการทำรายการจอง และชำระเงินสำเร็จ

### **แอปพลิเคชันสำหรับผู้ให้บริการจัดการงานแต่งงาน**

ส่วนที่ 1: การแสดงรายการจองที่มีการชำระเงินสำเร็จ

(1) หน้าแสดงรายการจองของลูกค้าที่ชำระเงินค่าบริการจัดการงานแต่งงานสำเร็จ โดยผู้ ให้บริการสามารถเรียกดูรายละเอียดการวางแผนงานแต่งงานของลูกค้าเพื่อพูดคุย ให้ คำปรึกษาเพิ่มเติม รวมทั้งเรียกดูใบเสร็จยืนยันการจอง แสดงดังรูปที่ 4-38

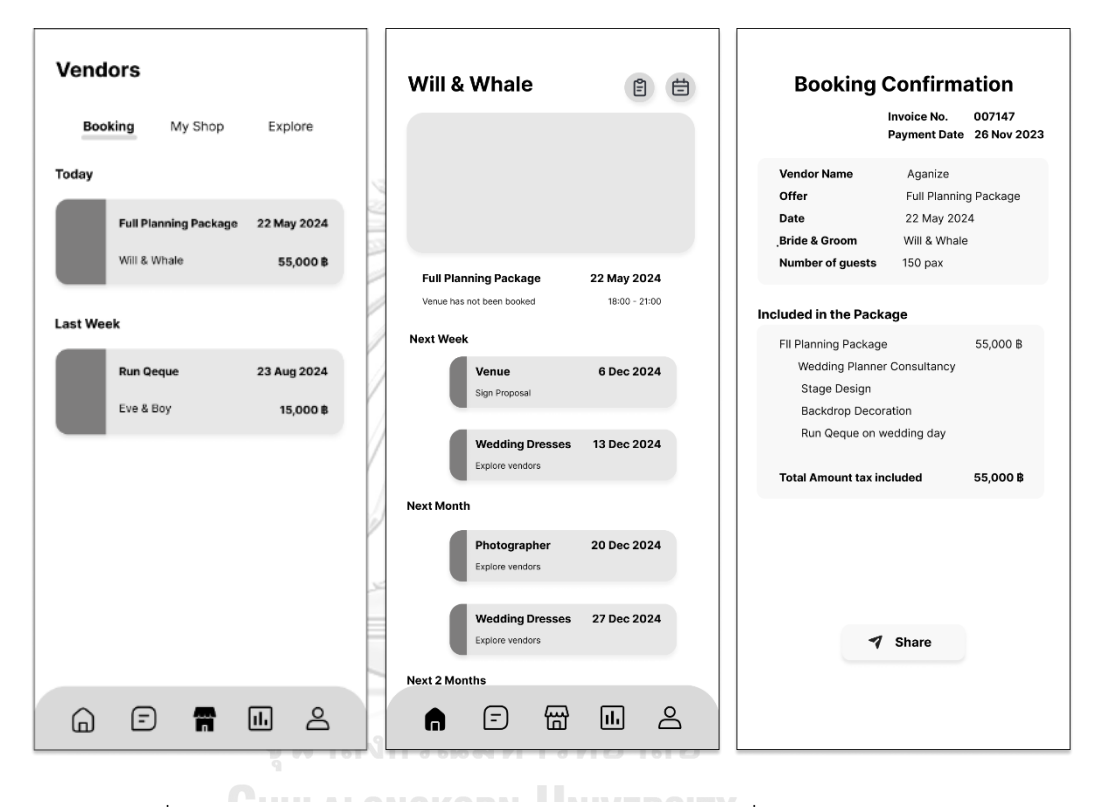

รูปที่ 4-38: ต้นแบบแบบหยาบของการแสดงรายการจองที่มีการชำระเงินสำเร็จ

### **แอปพลิเคชันสำหรับผู้ให้บริการ**

ส่วนที่ 1: การแสดงรายการจองที่มีการชำระเงินสำเร็จ

(1) หน้าแสดงรายการจองสินค้าหรือบริการของลูกค้าที่ชำระเงินสำเร็จ โดยผู้ให้บริการ สามารถเรียกดูรายละเอียดการวางแผนงานแต่งงานของลูกค้าเพื่อพูดคุย ให้คำปรึกษา เพิ่มเติม รวมทั้งเรียกดูใบเสร็จยืนยันการจอง แสดงดังรูปที่ 4-39

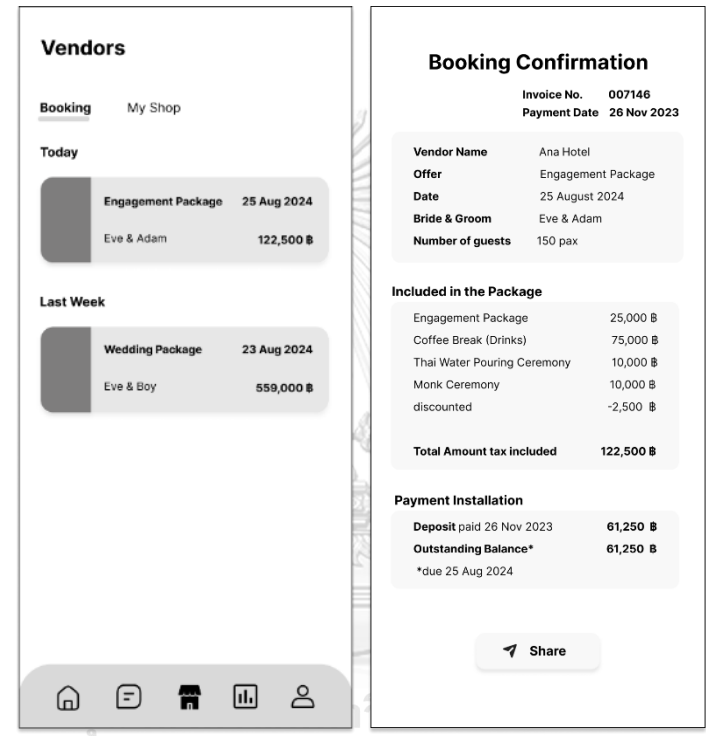

รูปที่ 4-39: ต้นแบบแบบหยาบของหน้าแสดงรายการจองสินค้าหรือบริการของ ลูกค้าที่ชำระเงินสำเร็จ

#### **(4) ระบบวางแผนงานแต่งงาน (Wedding Planning System)**

#### **แอปพลิเคชันสำหรับลูกค้า**

### ส่วนที่ 1: การแสดงรายการงานแต่งงาน

- (1) หน้าหลักของการวางแผนงานแต่งงาน ประกอบไปด้วย
	- งานแต่งงานของผู้ใช้งานเอง จะแสดงเมื่อผู้ใช้งานเลือกบทบาทเป็น เจ้าบ่าวเจ้าสาว (I'm Getting Married) ส่วนผู้ใช้งานที่เลือกบทบาทเป็นผู้เข้าร่วมงานแต่งงาน สามารถเพิ่มงานแต่งของผู้ใช้งานเองได้ในภายหลังโดยการกดไอคอน "I'm Getting Married"
	- งานแต่งงานของเพื่อนที่ส่งคำเชิญมาให้ผู้ใช้งาน
	- งานแต่งงานของผู้ใช้งานอื่น ๆ ที่เปิดเป็นสาธารณะ (Public) เพื่อให้ผู้ใช้งานเข้ามาดู องค์ประกอบต่าง ๆ ของงานแต่งงาน

แสดงดังรูปที่ 4-40

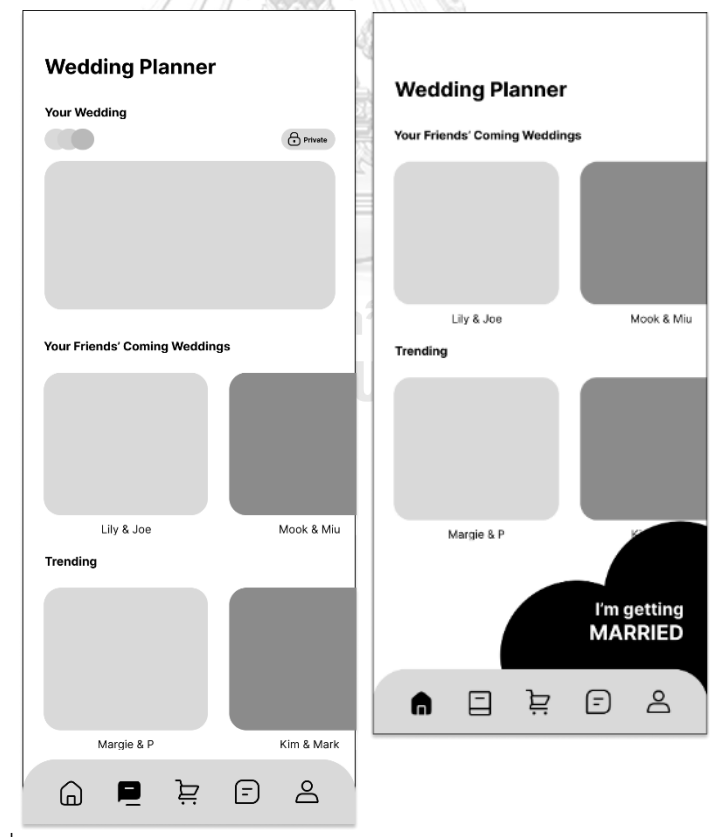

รูปที่ 4-40: ต้นแบบแบบหยาบของหน้าหลักของการวางแผนงานแต่งงาน

ส่วนที่ 2: การแสดงรายการที่ต้องทำ (Checklist)

(1) หน้ารายการที่ต้องทำ (Checklist) ซึ่งเป็นภาพรวมงานแต่งงาน แสดงความคืบหน้าของ งานแต่งงาน ประเภทของรายการที่ต้องทำ กำหนดการ และคำอธิบายสิ่งที่ต้องทำเพื่อให้ ผู้ใช้งานสามารถเห็นภาพรวมงานแต่งงานและวางแผนได้ รวมทั้งผู้ใช้งานสามารถกดดู รายละเอียดแต่ละประเภทของรายการที่ต้องทำ แสดงดังรูปที่ 4-41

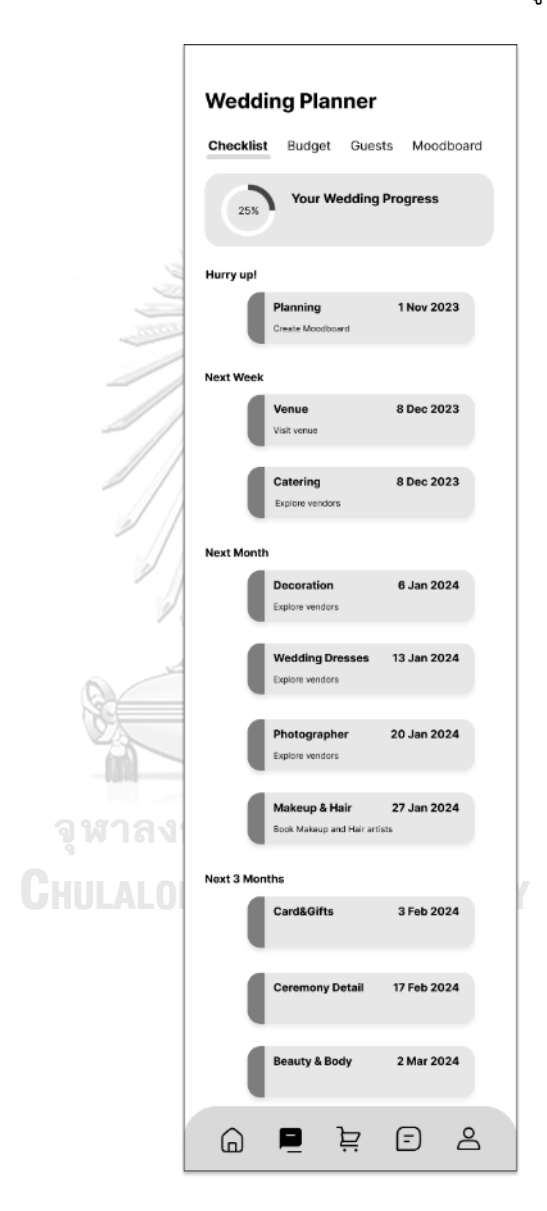

รูปที่ 4-41: ต้นแบบแบบหยาบของหน้ารายการที่ต้องทำ (Checklist)

(2) หน้ารายการที่ต้องทำโดยละเอียดตามประเภทต่าง ๆ ซึ่งผู้ใช้งานสามารถเพิ่มรายการที่ ต้องทำ และสามารถเข้าสู่ระบบจัดการข้อมูลผู้ให้บริการ (Service Provider Data Management System) เพื่อเลือกดูรายการผู้ให้บริการประเภทนั้น ๆ ได้ แสดงดังรูปที่ 4-42

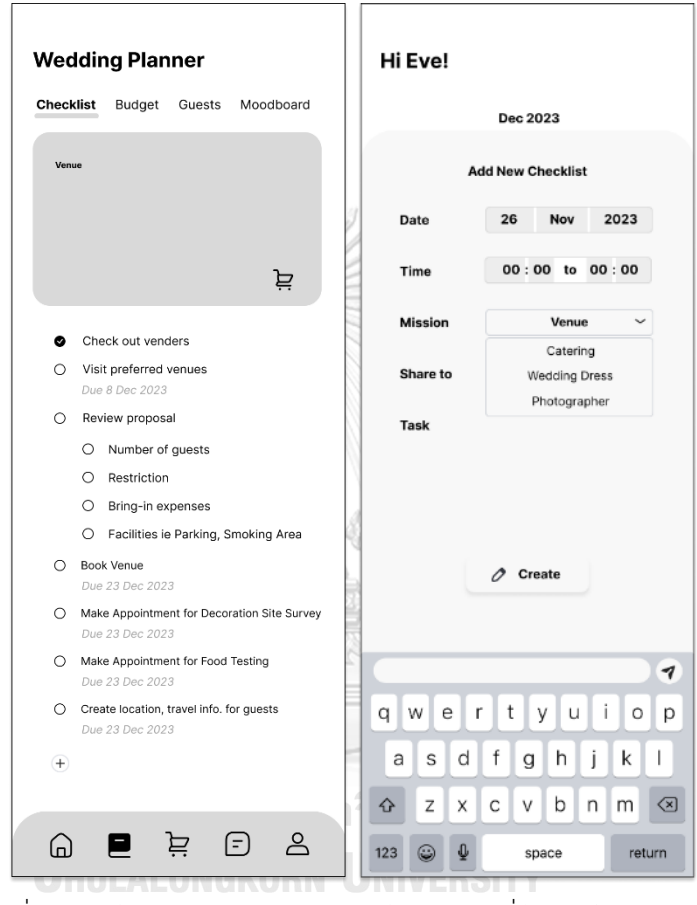

รูปที่ 4-42: ต้นแบบแบบหยาบของหน้ารายการที่ต้องทำโดยละเอียด

ตามประเภทต่าง ๆ

ส่วนที่ 3: การแสดงรายการงบประมาณ

(1) หน้ารายการงบประมาณ (Budget) ประกอบด้วย

- จำนวนงบประมาณคงเหลือ (Balance)
- จำนวนเงินที่ได้ชำระเพื่อทำการจองไปแล้ว (Paid)
- จำนวนเงินที่ต้องสำรองสำหรับชำระส่วนที่เหลือของรายการจอง (Reserved)
- จำนวนรวมงบประมาณ (Budget) ที่ตั้งไว้ทั้งหมด และสามารถปรับเปลี่ยนได้
- จำนวนรวมงบประมาณที่จัดสรรแล้ว (Allocated) ซึ่งเป็นผลรวมของจำนวนเงินที่ได้ ชำระเพื่อทำการจองไปแล้ว (Paid) และจำนวนเงินที่ต้องสำรองสำหรับชำระส่วนที่ เหลือของรายการจอง (Reserved)
- สัดส่วนการใช้จ่าย (Spending)
- สัดส่วนงบประมาณตามประเภทรายการที่ต้องทำ (Category) โดยผู้ใช้สามารถ ปรับเปลี่ยนสัดส่วน หรือใช้สัดส่วนพื้นฐานที่คำนวณจากผู้ใช้งานอื่นในแอปพลิเคชัน นิยมเลือกใช้ แสดงดังรูปที่ 4-43

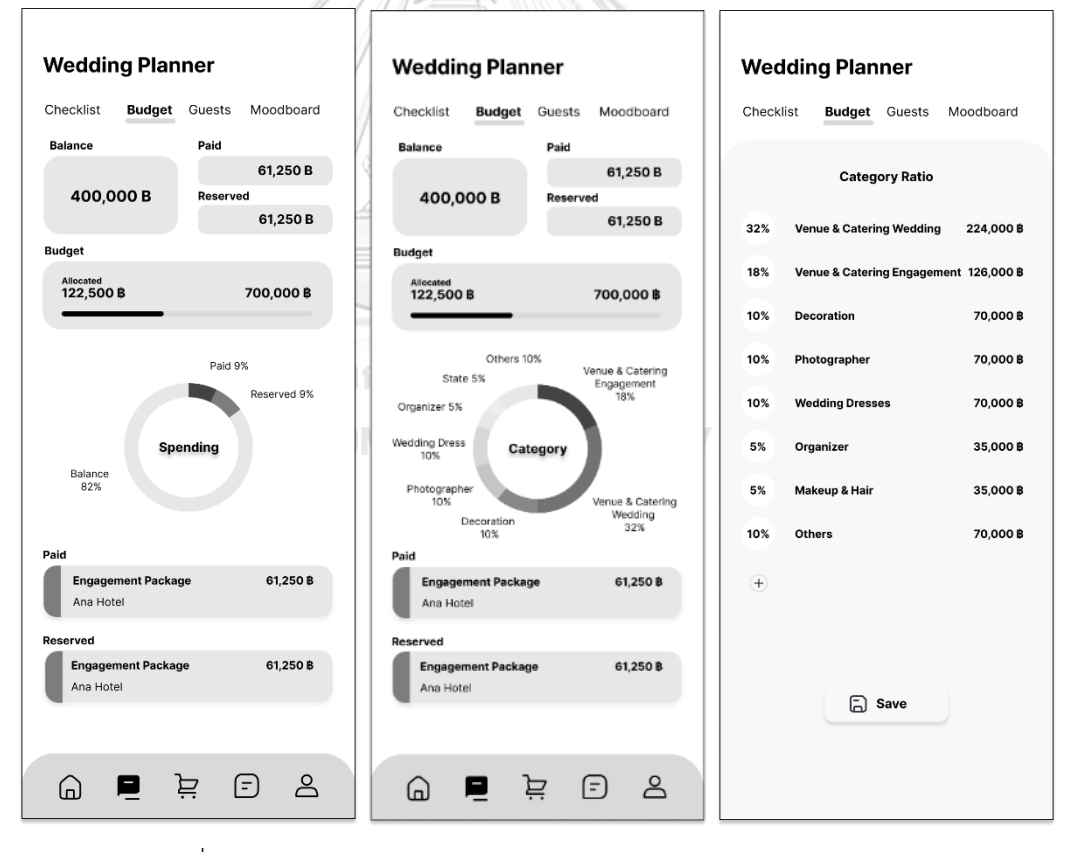

รูปที่ 4-43: ต้นแบบแบบหยาบของหน้ารายการงบประมาณ (Budget)

ส่วนที่ 4: การจัดการแขกร่วมงานแต่งงาน

(1) หน้าการจัดการแขกร่วมงานแต่งงาน ประกอบด้วย

- จำนวนแขก (Total Guests) ซึ่งผู้ใช้งานประมาณการไว้และสามารถกดที่ตัวเลข จำนวนแขกเพื่อปรับเปลี่ยนจำนวนได้
- จำนวนแขกร่วมงานแต่งงานที่ตอบรับเข้าร่วมงานแต่งงาน (Confirmed guests & followers) หลังจากที่ได้รับการ์ดเชิญ อิเล็กทรอนิกส์ (E-Card) จากแอปพลิเคชัน
- การ์ดเชิญ อิเล็กทรอนิกส์ (E-Card) ที่ผู้ใช้งานสามารถอัพโหลดการ์ดเพื่อส่งคำเชิญ ให้แขกมาร่วมงานแต่งงาน
- รายชื่อแขก (Guest List) ผู้ใช้งานสามารถเชื่อมต่อรายชื่อเพื่อนหรือผู้ติดต่อกับ โซเชียลมีเดียและสมุดบัญชีโทรศัพท์ได้ เพื่อประมาณการจำนวนแขกและส่งคำเชิญ

แสดงดังรูปที่ 4-44

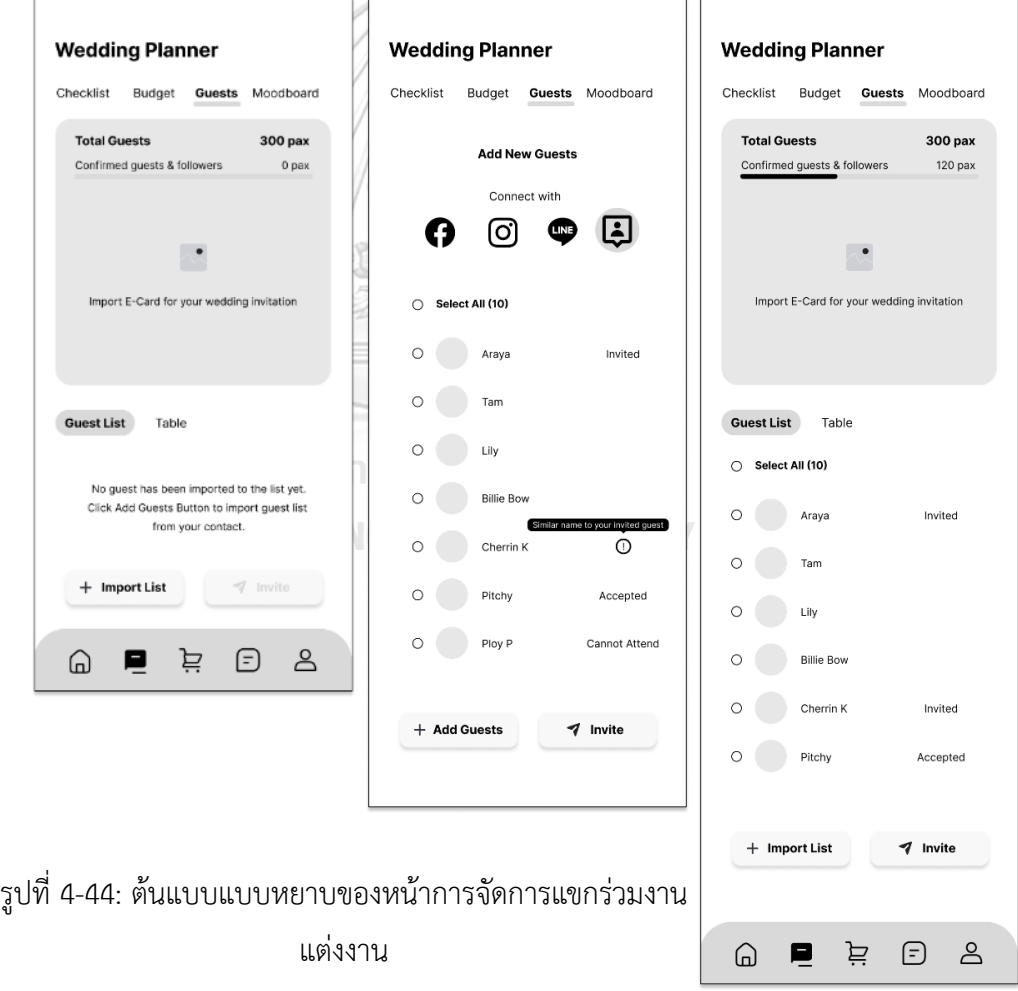

หน้าการจัดการโต๊ะ (Table) ผู้ใช้งานสามารถจัดกลุ่มรายชื่อแขกให้เหมาะสมกับจำนวนที่นั่ง จำนวน โต๊ะเพื่อเตรียมรับรองอาหารและที่นั่ง โดยเฉพาะสำหรับแขกสำคัญ แสดงดังรูปที่ 4-45

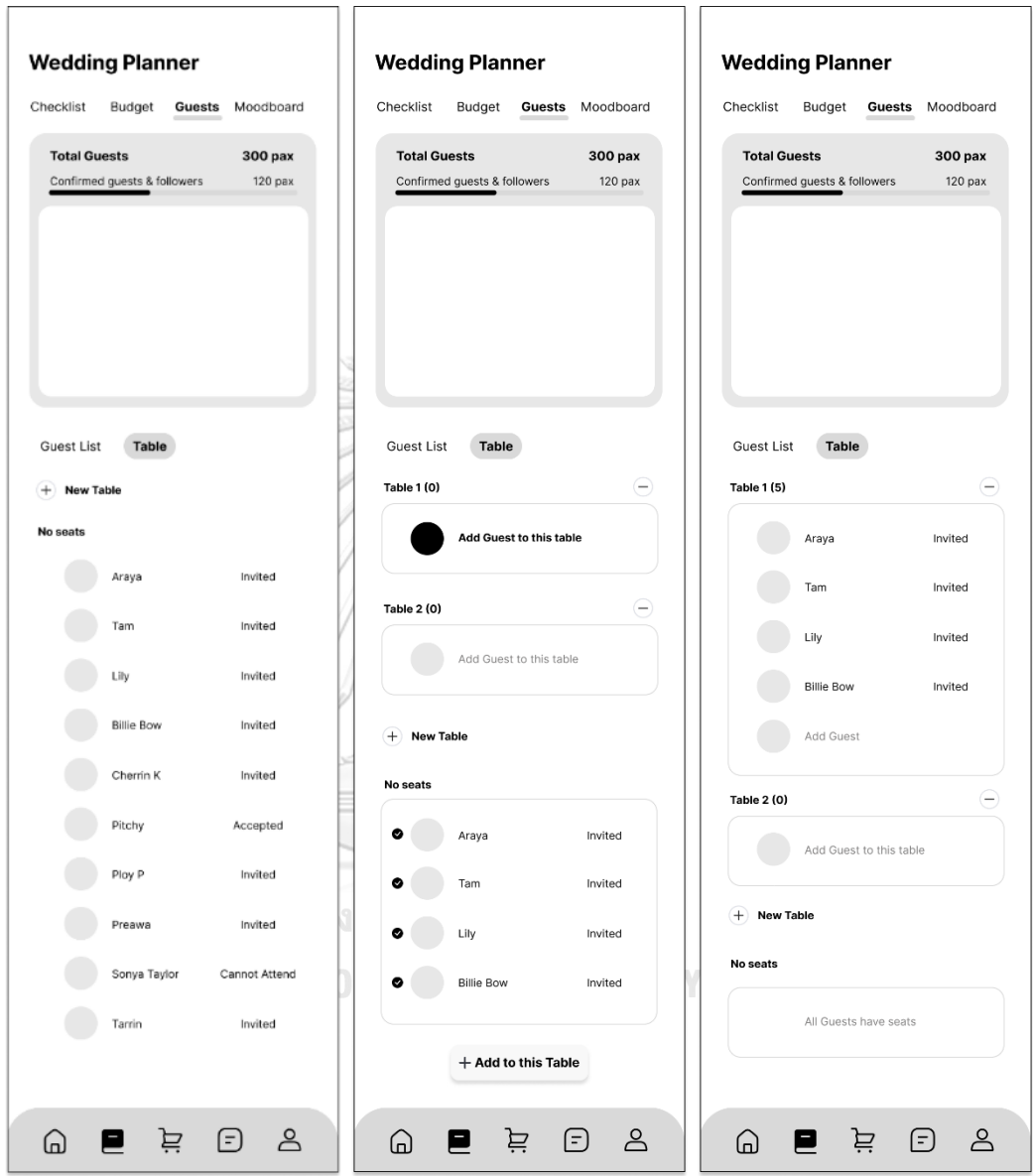

รูปที่ 4-45: ต้นแบบแบบหยาบของหน้าการจัดการโต๊ะ (Table)

ส่วนที่ 5: การสร้างกระดานสรุปธีมงานแต่งงาน (Moodboard)

(1) หน้าแสดงภาพอ้างอิง (Reference) ที่ลูกค้าสามารถกดหัวใจเพื่อเลือกภาพมาสร้าง กระดานสรุปธีมงานแต่งงาน (Moodboard) เพื่อส่งให้กับผู้ให้บริการที่เกี่ยวข้องผ่าน ระบบการสนทนาสด (Live Chat System) และใช้เป็นแนวทางสื่อสารกับผู้ให้บริการใน การออกแบบ ตกแต่งงานแต่งงาน การเลือกใช้วัสดุ ของใช้ที่เกี่ยวข้องภายในงาน รวมทั้ง ภาพอ้างอิงอื่น ๆ เช่น ภาพอ้างอิงลักษณะการแต่งหน้า ทำผม ชุด ภาพถ่าย เป็นต้น แสดงดังรูปที่ 4-46

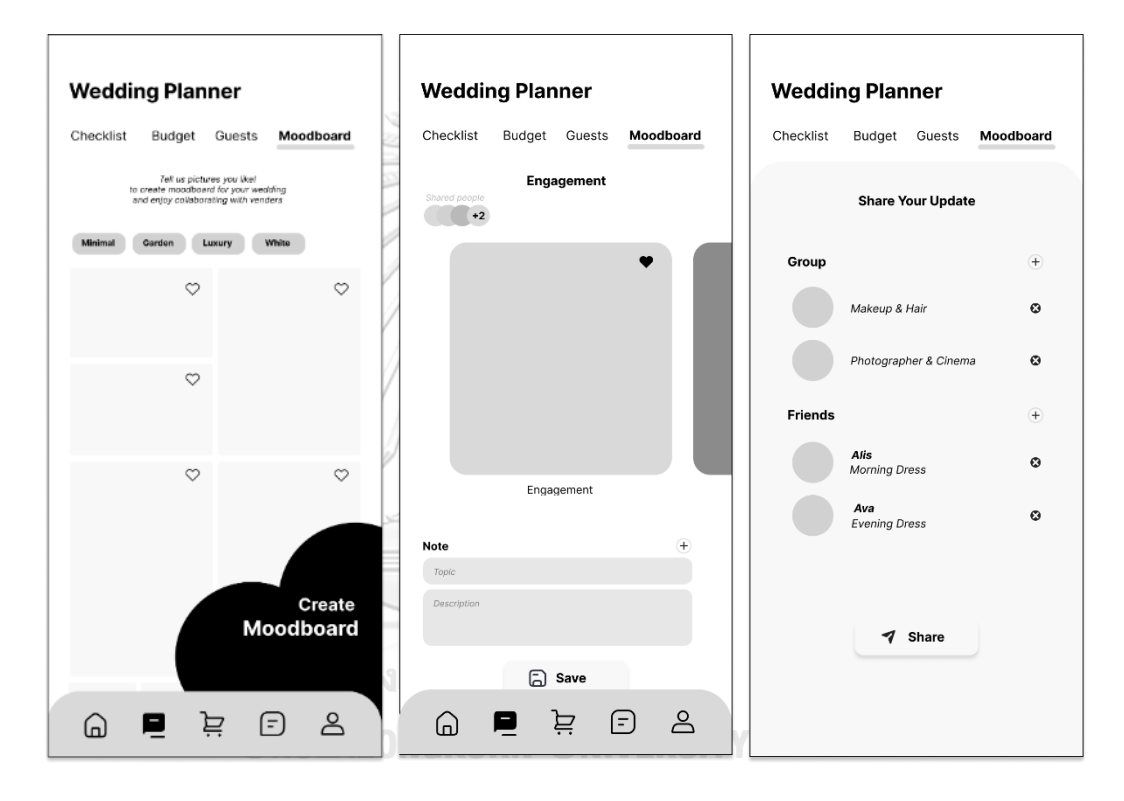

รูปที่ 4-46: ต้นแบบแบบหยาบของหน้าแสดงภาพอ้างอิง (Reference)

## **แอปพลิเคชันสำหรับผู้ให้บริการจัดการงานแต่งงาน**

ส่วนที่ 1: การแสดงรายการงานแต่งงานที่มีการจองบริการจัดการงานแต่งงาน

(1) หน้าแสดงรายการงานแต่งงานทั้งหมดที่จองบริการจัดการงานแต่งงานของผู้ให้บริการ จัดการงานแต่งงาน แสดงดังรูปที่ 4-47

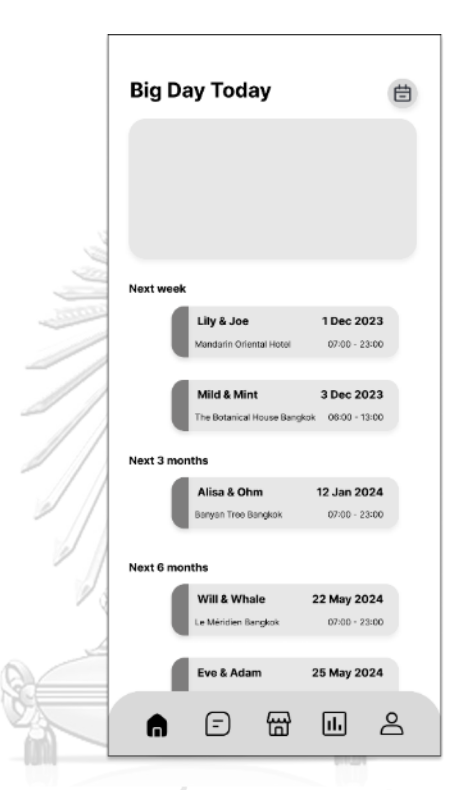

รูปที่ 4-47: ต้นแบบแบบหยาบของหน้าแสดงรายการงานแต่งงาน ทั้งหมดที่จองบริการจัดการงานแต่งงาน

(2) หน้าแสดงรายละเอียดความคืบหน้าของงานแต่งงานแต่ละงาน เพื่อให้คำปรึกษาและ จัดการตามขอบเขตงานที่ได้ตกลงกับเจ้าบ่าวเจ้าสาว แสดงดังรูปที่ 4-48

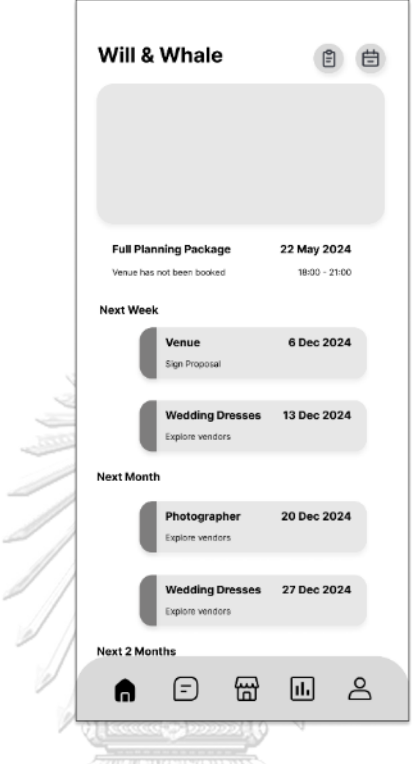

8

รูปที่ 4-48: ต้นแบบแบบหยาบของหน้าแสดงรายละเอียดความคืบหน้า

ของงานแต่งงานแต่ละงาน<br>จุฬาลงกรณ์มหาวิทยาลัย **CHULALONGKORN UNIVERSITY**  ส่วนที่ 2: ปฏิทินนัดหมาย

(1) หน้าแสดงปฏิทินนัดหมาย ตารางงานทั้งหมดของทุกงานแต่งงานที่มีการจองบริการ จัดการงานแต่งงาน โดยผู้ใช้งานสามารถเพิ่มรายการที่ต้องทำ หรือการนัดหมายได้ แสดง ดังรูปที่ 4-49

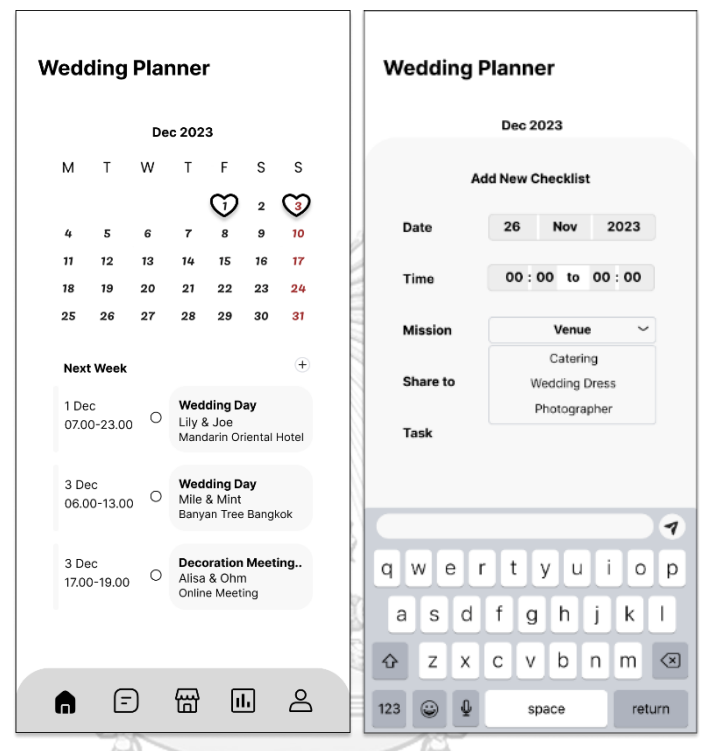

รูปที่ 4-49 : ต้นแบบแบบหยาบของหน้าแสดงปฏิทินนัดหมายจุฬาลงกรณ์มหาวิทยาลัย **CHULALONGKORN UNIVERSITY** 

### **แอปพลิเคชันสำหรับผู้ให้บริการ**

ส่วนที่ 1: การแสดงรายการงานแต่งงานที่มีการจองสินค้าและ/หรือบริการของผู้ให้บริการ นั้น ๆ

(1) หน้าแสดงรายการงานแต่งงานทั้งหมดที่จองสินค้าและ/หรือบริการของผู้ให้บริการนั้น ๆ แสดงดังรูปที่ 4-50

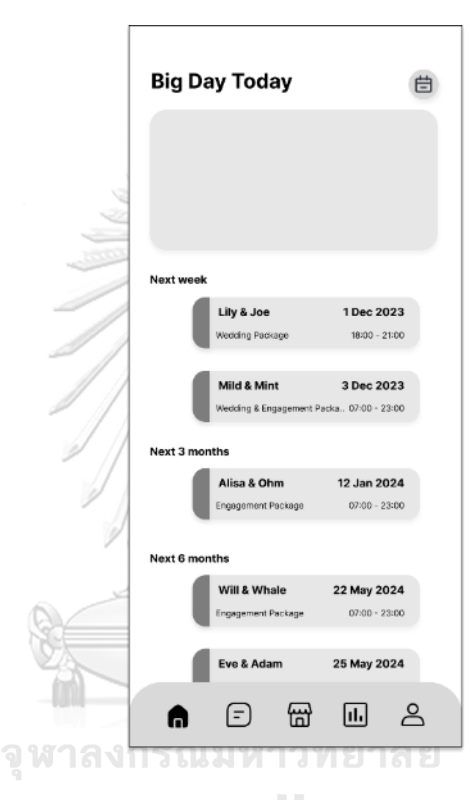

รูปที่ 4-50: ต้นแบบแบบหยาบของหน้าแสดงรายการงานแต่งงาน ทั้งหมดที่จองสินค้าและ/หรือบริการของผู้ให้บริการนั้น ๆ

(2) หน้าแสดงรายละเอียดสิ่งที่ต้องทำของงานแต่งงานแต่ละงาน โดยผู้ให้บริการสามารถเพิ่ม รายการที่ต้องทำและแจ้งให้ลูกค้าทราบได้ แสดงดังรูปที่ 4-51

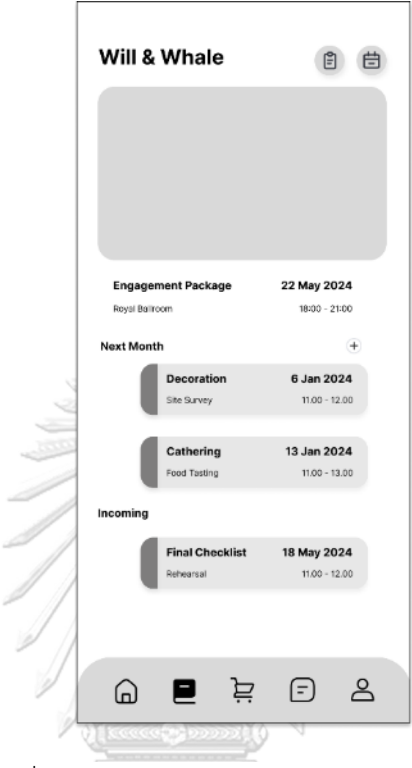

รูปที่ 4-51: ต้นแบบแบบหยาบของหน้าแสดง รายละเอียดสิ่งที่ต้องทำของงานแต่งงานแต่ละงาน $\sim$ 

จุฬาลงกรณ์มหาวิทยาลัย **CHULALONGKORN UNIVERSITY**  ส่วนที่ 2: ปฏิทินนัดหมาย

(2) หน้าแสดงปฏิทินนัดหมาย ตารางงานทั้งหมดของผู้ให้บริการ โดยผู้ให้บริการสามารถเพิ่ม รายการที่ต้องทำ หรือการนัดหมายและส่งให้ลูกค้าได้ แสดงดังรูปที่ 4-52

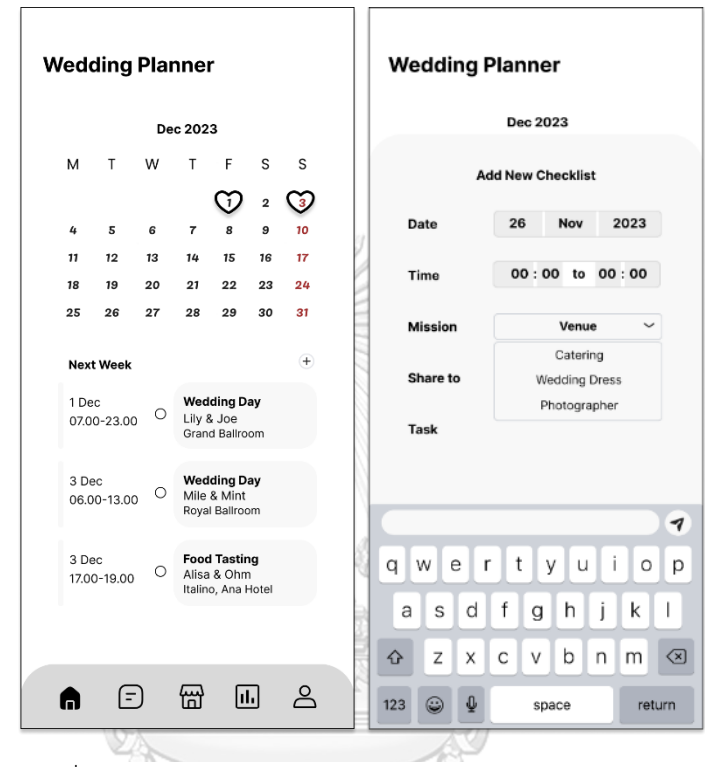

รูปที่ 4-52: ต้นแบบแบบหยาบของหน้าแสดงปฏิทินนัดหมายจุฬาลงกรณ์มหาวิทยาลัย **CHULALONGKORN UNIVERSITY** 

#### **(5) ระบบการสนทนาสด (Live Chat System)**

#### **แอปพลิเคชันสำหรับลูกค้า**

ส่วนที่ 1: การแสดงกลุ่มเพื่อนที่มีการสนทนา (Groups) และรายชื่อบัญชีเพื่อน (Friends)

(1) หน้าหลักระบบการสนทนาที่ผู้ใช้สามารถดูรายชื่อบัญชีเพื่อน บัญชีผู้ให้บริการจัดการ งานแต่งงาน ผู้ให้บริการ และกลุ่มเพื่อนทั้งหมดที่มีการสร้างเพื่อสนทนาเฉพาะ ขอบเขตที่เกี่ยวข้อง โดยผู้ใช้สามารถเพิ่มเพื่อน และสร้างกลุ่มใหม่ได้ แสดงดังรูปที่

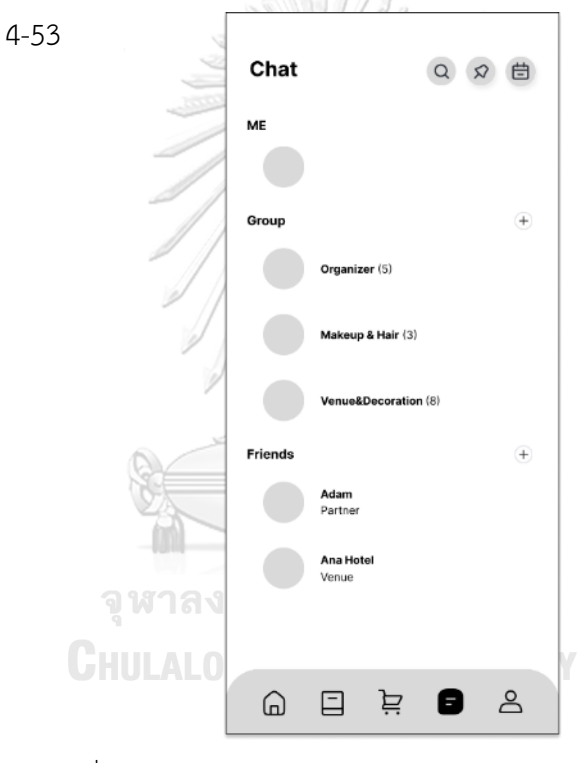

รูปที่ 4-53:ต้นแบบแบบหยาบของหน้าหลักระบบการสนทนา

ส่วนที่ 2: การสนทนา

- (1) หน้าแสดงการสนทนา โดยลูกค้าสามารถส่งหรือรับข้อมูลต่าง ๆ ระหว่างลูกค้า ผู้ ให้บริการจัดการงานแต่งงานและผู้ให้บริการงานแต่งงานได้ ดังนี้
	- ข้อมูลร้านค้า สินค้าหรือบริการ (Offer) ที่ลูกค้าต้องการสอบถามเพิ่มเติม หรือ ปรับเปลี่ยนรายละเอียดข้อตกลงระหว่างลูกค้าและผู้ให้บริการ
	- ข้อมูลนัดหมายบนปฏิทินตามช่วงเวลาที่คู่สนทนาว่าง เพื่อให้คู่สนทนายืนยันนัด หมาย
	- ข้อมูลการแจ้งเตือนทันทีเมื่อมีการจองและชำระเงินสินค้าและ/หรือบริการ สำเร็จ โดยผู้ให้บริการจัดการงานแต่งงานและผู้ให้บริการสามารถเรียกดู รายละเอียดจากหน้าสนทนาได้
	- ข้อมูลการแจ้งเตือนบันทึก (Notes) ที่มีการเปลี่ยนแปลง ส่งให้กับผู้ที่เคยได้รับ บันทึกนั้น ๆ มาก่อน

แสดงดังรูปที่ 4-54

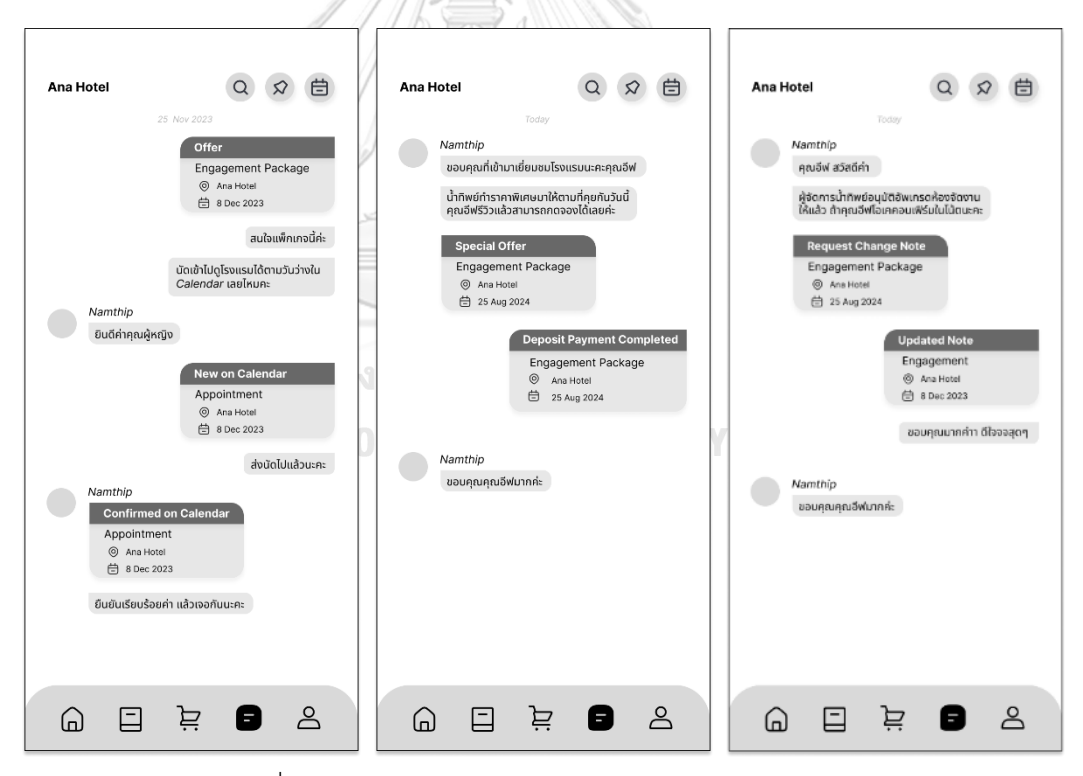

รูปที่ 4-54: ต้นแบบแบบหยาบของหน้าแสดงการสนทนา

ส่วนที่ 3: บันทึก (Notes)

(1) หน้าแสดงรายการบันทึก โดยแต่ละรายการแสดงชื่อบันทึก ผู้ให้บริการที่ได้รับบันทึก และวันที่ที่มีการเปลี่ยนแปลงข้อมูลครั้งล่าสุด แสดงดังรูปที่ 4-55

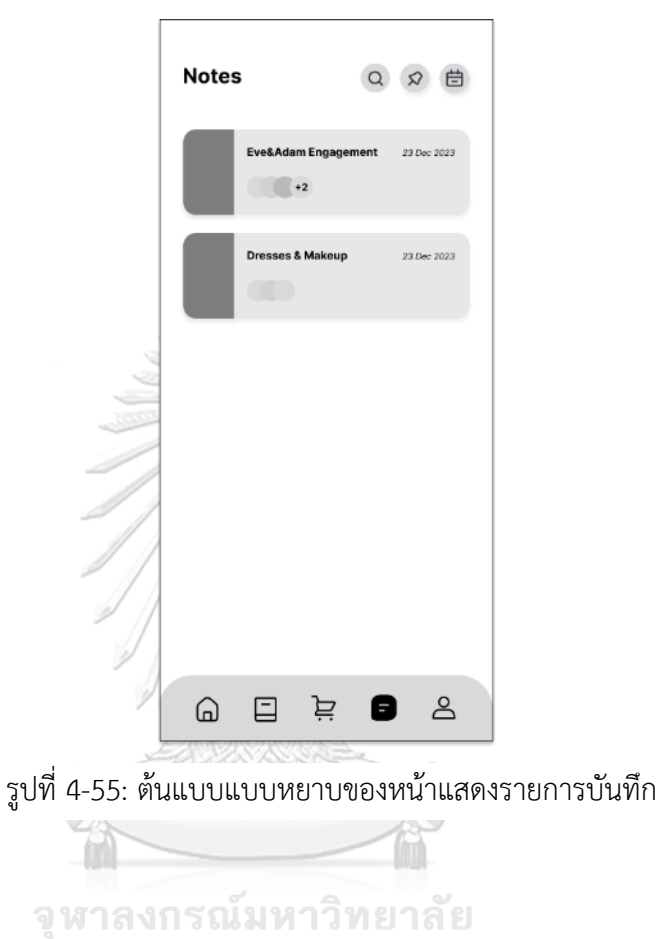

**CHULALONGKORN UNIVERSITY** 

(2) หน้าแสดงรายการบันทึกโดยละเอียด โดยลูกค้าและสามารถอัพโหลดภาพ หรือสร้าง ภาพใหม่จากเมนูกระดานสรุปธีมงานแต่งงาน (Moodboard) รวมทั้งสร้างหัวข้อและ ข้อความประกอบบันทึก เพื่อส่งต่อให้ผู้ให้บริการที่เกี่ยวข้อง และผู้ให้บริการได้รับการ แจ้งเตือนเมื่อมีการเปลี่ยนแปลงข้อมูลหรือของบันทึกนั้น ๆ แสดงดังรูปที่ 4-56

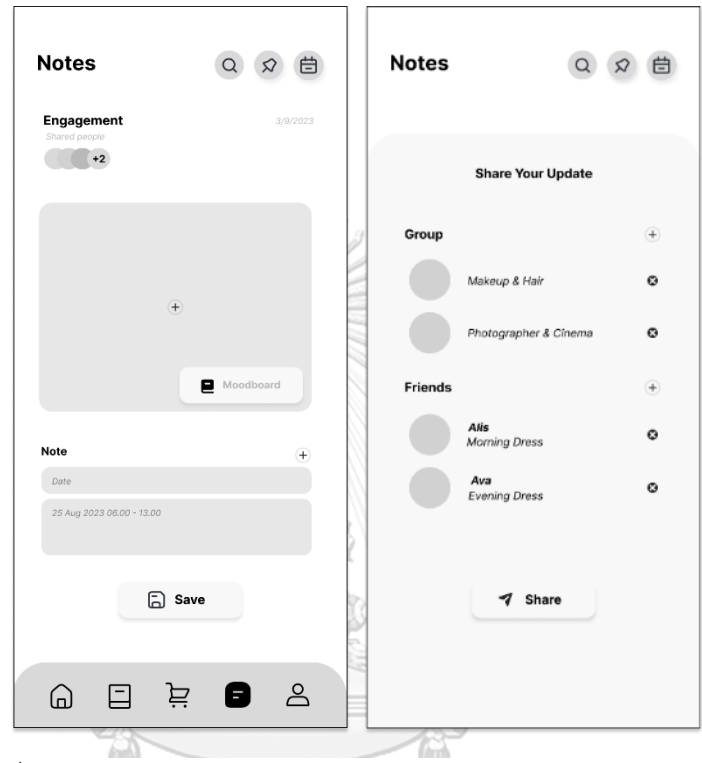

รูปที่ 4-56: ต้นแบบแบบหยาบของหน้าแสดงรายการบันทึกโดยละเอียด

**CHULALONGKORN UNIVERSITY**
## **แอปพลิเคชันสำหรับผู้ให้บริการจัดการงานแต่งงานและผู้ให้บริการ**

ส่วนที่ 1: การแสดงรายชื่องานแต่งงานซึ่งมีกลุ่มเพื่อนที่มีการสนทนาแบ่งตามงาน แต่งงานแต่ละงาน (Projects) และรายชื่อบัญชีเพื่อน (Friends)

1) หน้าหลักระบบการสนทนา เมื่อมีการยืนยันการจองและชำระเงินสำเร็จ ผู้ให้บริการ จัดการงานแต่งงานจะมีโครงการ (Projects) งานแต่งงานเพิ่มขึ้นใหม่ โดยผู้ ให้บริการจัดการงานแต่งงานสามารถเพิ่มกลุ่ม หรือบัญชีเพื่อนในโครงการนั้น ๆ ได้ เพื่อความเป็นระเบียบในการจัดการการสนทนา แสดงดังรูปที่ 4-57

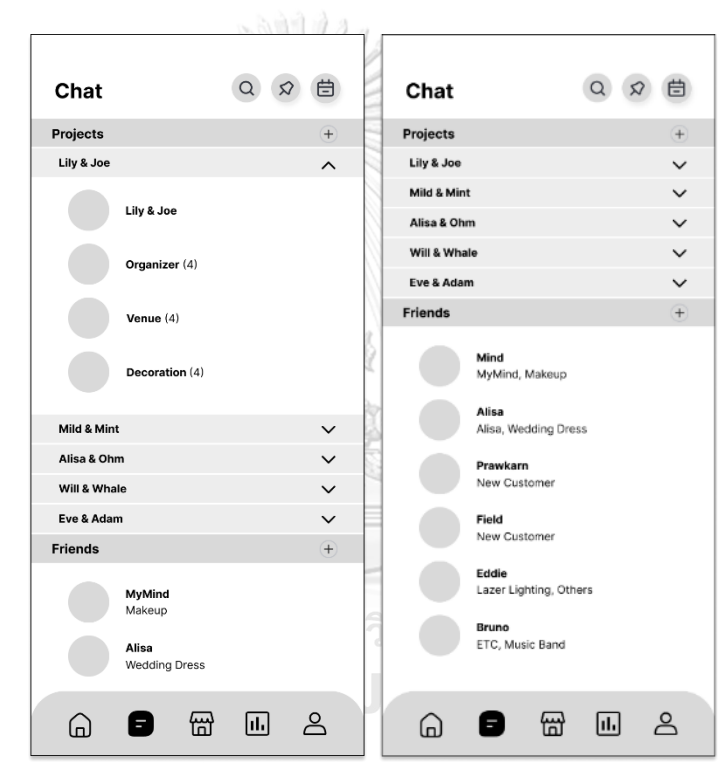

รูปที่ 4-57: ต้นแบบแบบหยาบของหน้าหลักระบบการสนทนา

ส่วนที่ 2: การสนทนา

- (2) หน้าแสดงการสนทนา โดยผู้ให้บริการจัดการงานแต่งงานสามารถส่งหรือรับข้อมูล ต่าง ๆ ระหว่างลูกค้า ผู้ให้บริการจัดการงานแต่งงานและผู้ให้บริการงานแต่งงานได้ ดังนี้
	- ข้อมูลร้านค้า สินค้าหรือบริการ (Offer) ที่ลูกค้าต้องการสอบถามเพิ่มเติม รวมทั้งผู้ให้บริการจัดการงานแต่งงานสามารถปรับเปลี่ยนรายละเอียดข้อตกลง และส่งกลับให้ลูกค้ายืนยันการจอง
	- ข้อมูลนัดหมายบนปฏิทินตามช่วงเวลาที่คู่สนทนาว่าง เพื่อให้คู่สนทนายืนยันนัด หมาย
	- ข้อมูลการแจ้งเตือนทันทีเมื่อมีการจองและชำระเงินสินค้าและ/หรือบริการ สำเร็จ โดยผู้ให้บริการจัดการงานแต่งงานและผู้ให้บริการสามารถเรียกดู รายละเอียดจากหน้าสนทนาได้
	- ข้อมูลการแจ้งเตือนบันทึก (Notes) ที่มีการเปลี่ยนแปลง ส่งให้กับผู้ที่เคยได้รับ บันทึกนั้น ๆ มาก่อน

แสดงดังรูปที่ 4-58

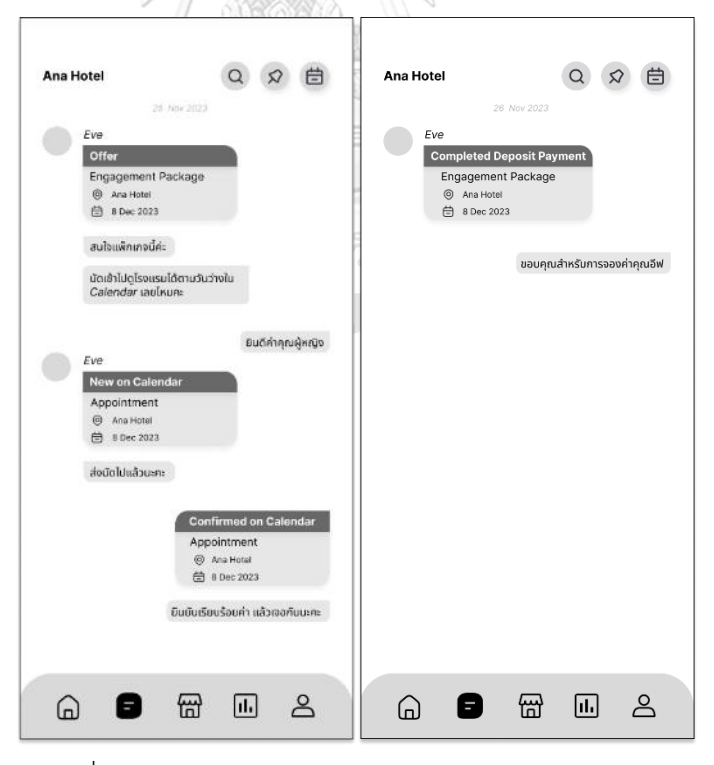

รูปที่ 4-58: ต้นแบบแบบหยาบของหน้าแสดงการสนทนา

**ส่**วนที่ 3: บันทึก (Notes)

(1) หน้าแสดงรายการบันทึก โดยแต่ละรายการแสดงชื่อบันทึก ชื่อบัญชีลูกค้าเจ้าของบันทึก และผู้ให้บริการที่ได้รับบันทึก ตลอดจนวันที่ที่มีการเปลี่ยนแปลงข้อมูลครั้งล่าสุด แสดง ดังรูปที่ 4-59

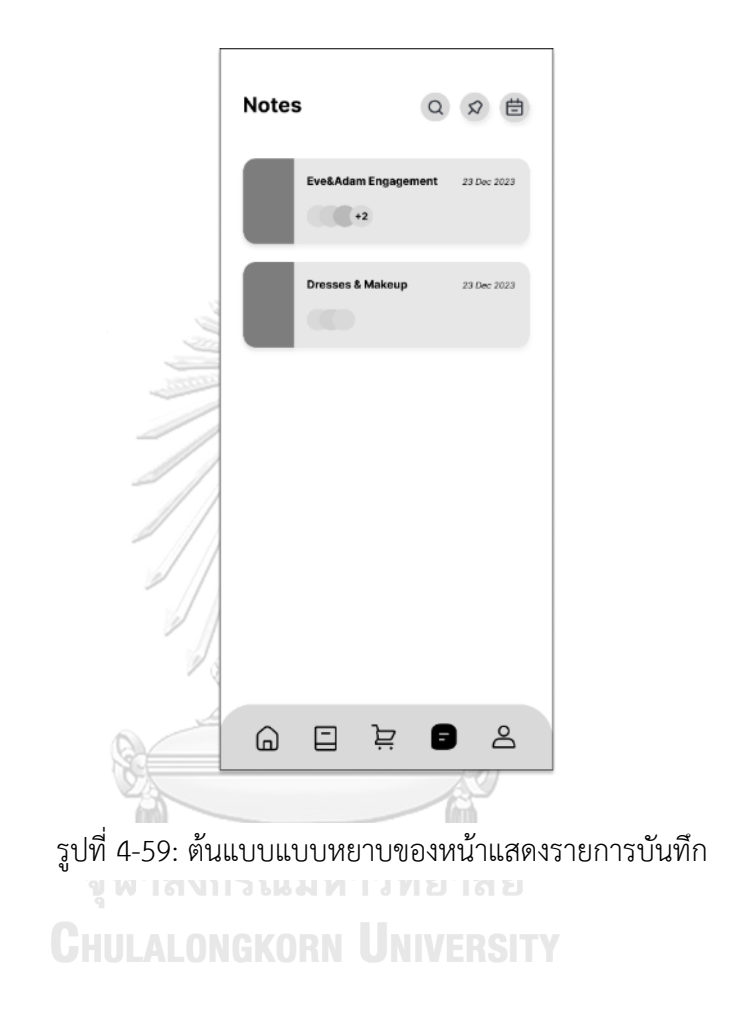

(2) หน้าแสดงรายการบันทึกโดยละเอียด โดยผู้ให้บริการจัดการงานแต่งงานสามารถอัพ โหลดภาพ หรือสร้างหัวข้อและข้อความประกอบบันทึก เพื่อส่งให้ลูกค้ายืนยันการ เปลี่ยนแปลง รวมทั้งสามารถส่งต่อให้ผู้ให้บริการที่เกี่ยวข้อง และผู้ให้บริการนั้น ๆ ได้รับ การแจ้งเตือนเมื่อมีการเปลี่ยนแปลงข้อมูลหรือของบันทึกนั้น ๆ แสดงดังรูปที่ 4-60

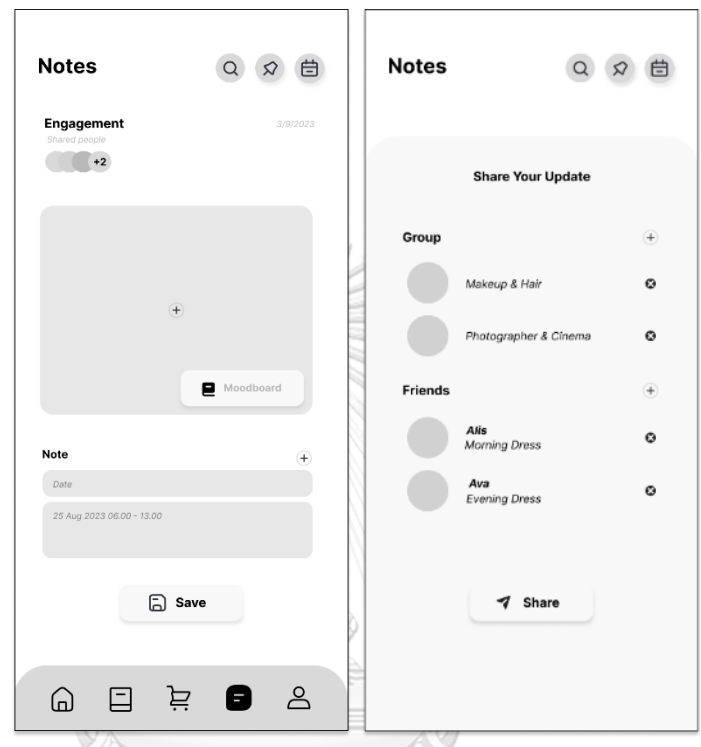

รูปที่ 4-60: ต้นแบบแบบหยาบของหน้าแสดงรายการบันทึกโดยละเอียด

จุฬาลงกรณ์มหาวิทยาลัย **CHULALONGKORN UNIVERSITY** 

#### **(6) ระบบรายงาน (Report System)**

#### **แอปพลิเคชันสำหรับผู้ให้บริการจัดการงานแต่งงาน**

## ส่วนที่ 1: การแสดงผลประกอบการของผู้ให้บริการ

- (1) หน้าแสดงผลประกอบการของผู้ให้บริการ โดยผู้ให้บริการสามารถเลือกช่วงเวลาที่ ต้องการเรียกดูข้อมูล และมุมมองผลประกอบการ ดังนี้
	- รายได้ (Revenue)
	- ยอดขายทั้งหมดที่เกิดขึ้นบนแอปพลิเคชัน (Total Sales)
	- ผู้ให้บริการที่มียอดขายสูงสุดบนแอปพลิเคชัน (Top Vendors by Revenue)
	- จำนวนลูกค้าโดยเฉลี่ยที่กดหัวใจ ให้ร้านค้าหรือสินค้าแยกตามประเภทร้านค้า (Favourite by Category)
	- รายได้เฉลี่ยของผู้ขายในแอปพลิเคชันแยกตามประเภทร้านค้า (Market Trend by Category)

นอกจากนี้ ผู้ให้บริการยังสามารถเปรียบเทียบมุมมองดังกล่าวในช่วงเวลาต่าง ๆ ได้แก่

- ผลประกอบการรายวันภายในช่วงวันที่เลือกดูข้อมูล (by Date)
- ผลประกอบการรายเดือนภายในช่วงวันที่เดียวกับที่เลือกดูข้อมูล (by Month)
- ผลประกอบการรายไตรมาสภายในช่วงวันที่เดียวกับที่เลือกดูข้อมูล (by Quarter)
- ผลประกอบการรายปีภายในช่วงวันที่เดียวกับที่เลือกดูข้อมูล (by Year)

แสดงดังรูปที่ 4-61 และ 4-62

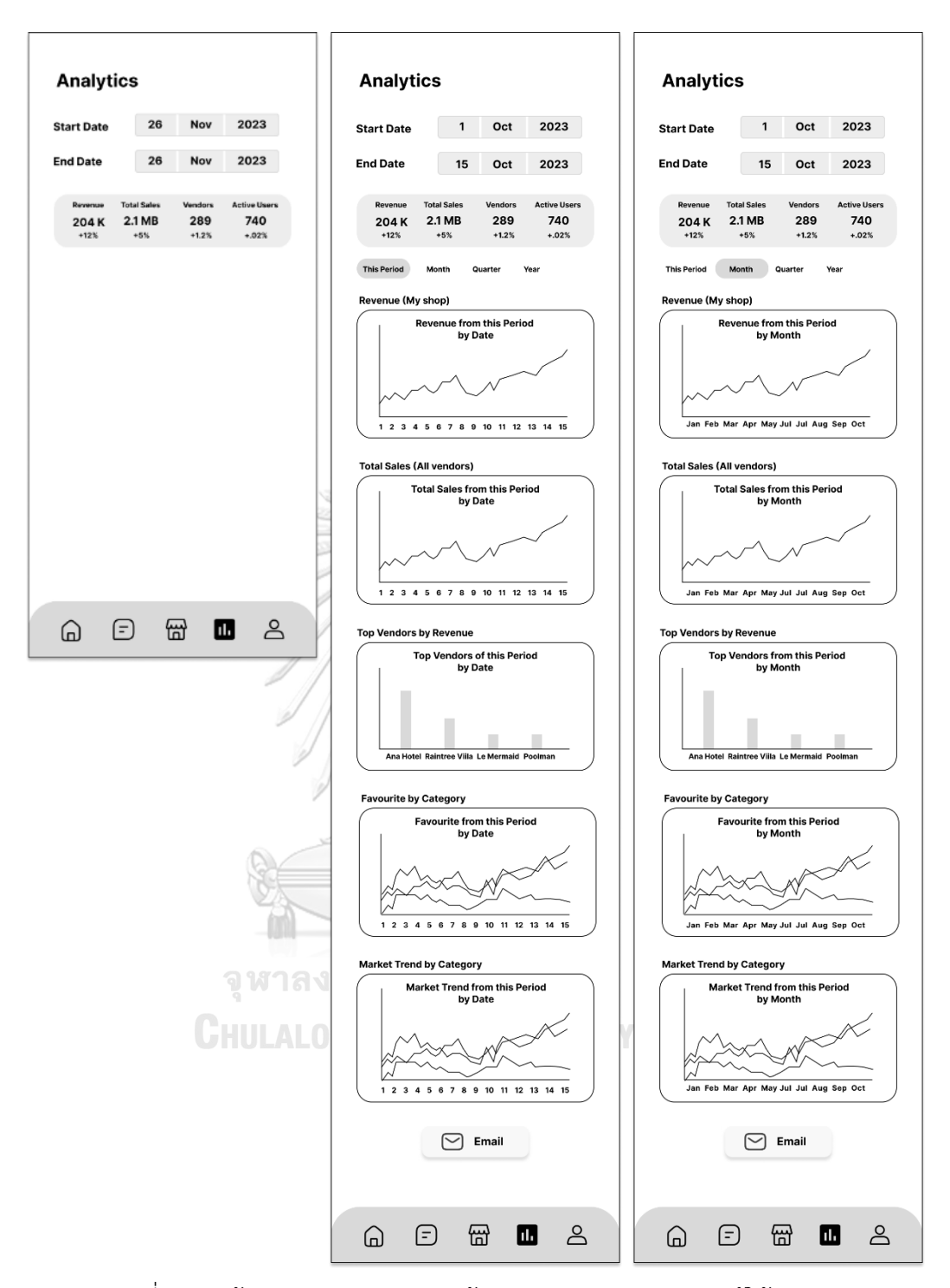

รูปที่ 4-61: ต้นแบบแบบหยาบของหน้าแสดงผลประกอบการของผู้ให้บริการ

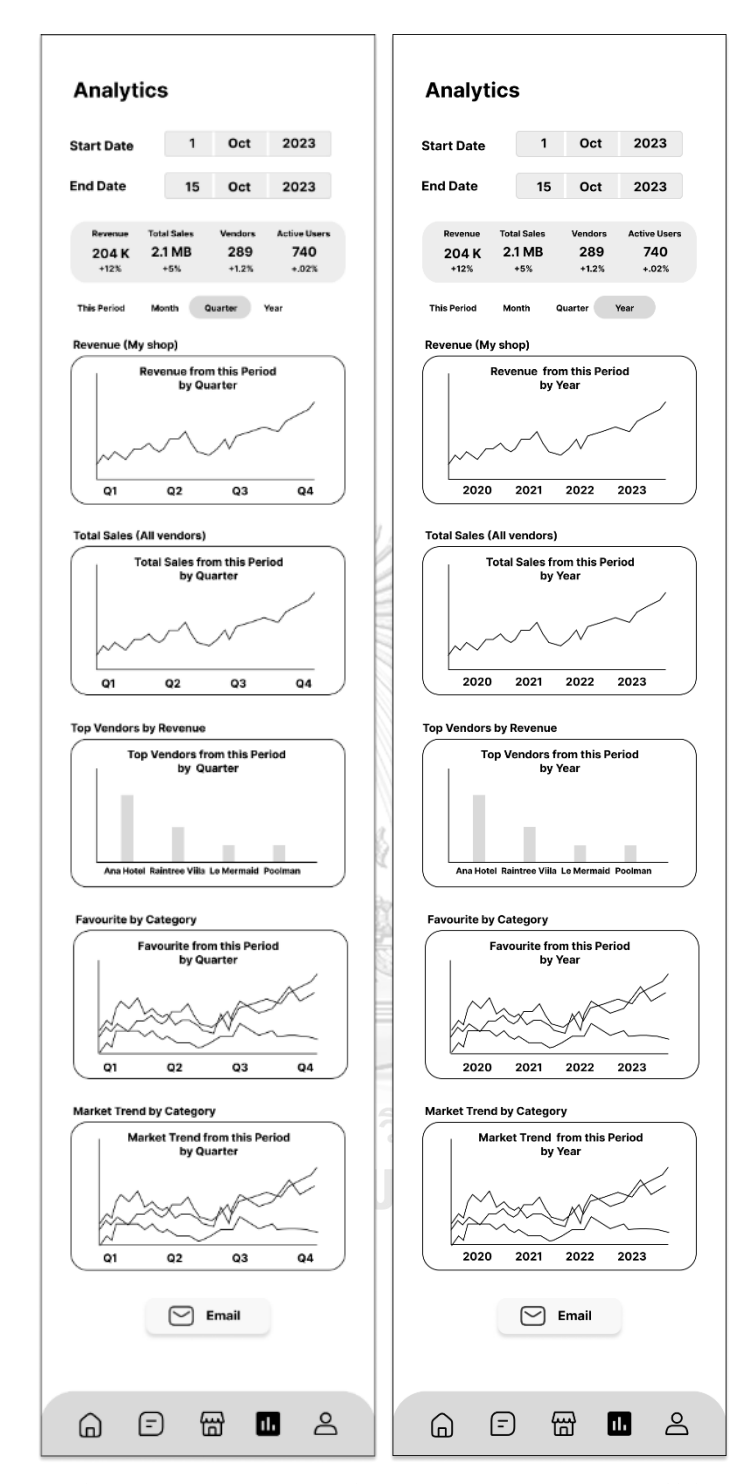

รูปที่ 4-62: ต้นแบบแบบหยาบของหน้าแสดงผลประกอบการของผู้ให้บริการ

## **แอปพลิเคชันสำหรับผู้ให้บริการ**

ส่วนที่ 1: การแสดงผลประกอบการของผู้ให้บริการ

- (2) หน้าแสดงผลประกอบการของผู้ให้บริการ โดยผู้ให้บริการสามารถเลือกช่วงเวลาที่ ต้องการเรียกดูข้อมูล และมุมมองผลประกอบการ ดังนี้
	- รายได้ (Total Revenue)
	- จำนวนครั้งที่มีการจองสำเร็จ (Transaction)
	- รายได้จำแนกตามสินค้าหรือบริการ (Products)
	- จำนวนลูกค้าที่เข้ามาเยี่ยมชม (View) และกดหัวใจ (Favourite) ให้ร้านค้าหรือ สินค้า
	- รายได้เฉลี่ยของผู้ขายในแอปพลิเคชันแยกตามประเภทร้านค้า (Market Trend by Category)

นอกจากนี้ ผู้ให้บริการยังสามารถเปรียบเทียบมุมมองดังกล่าวในช่วงเวลาต่าง ๆ ได้แก่

- ผลประกอบการรายวันภายในช่วงวันที่เลือกดูข้อมูล (by Date)
- ผลประกอบการรายเดือนภายในช่วงวันที่เดียวกับที่เลือกดูข้อมูล (by Month)
- ผลประกอบการรายไตรมาสภายในช่วงวันที่เดียวกับที่เลือกดูข้อมูล (by Quarter)
- ผลประกอบการรายปีภายในช่วงวันที่เดียวกับที่เลือกดูข้อมูล (by Year)

แสดงดังรูปที่ 4-63 และ 4-64

จุฬาลงกรณ์มหาวิทยาลัย **CHULALONGKORN UNIVERSITY** 

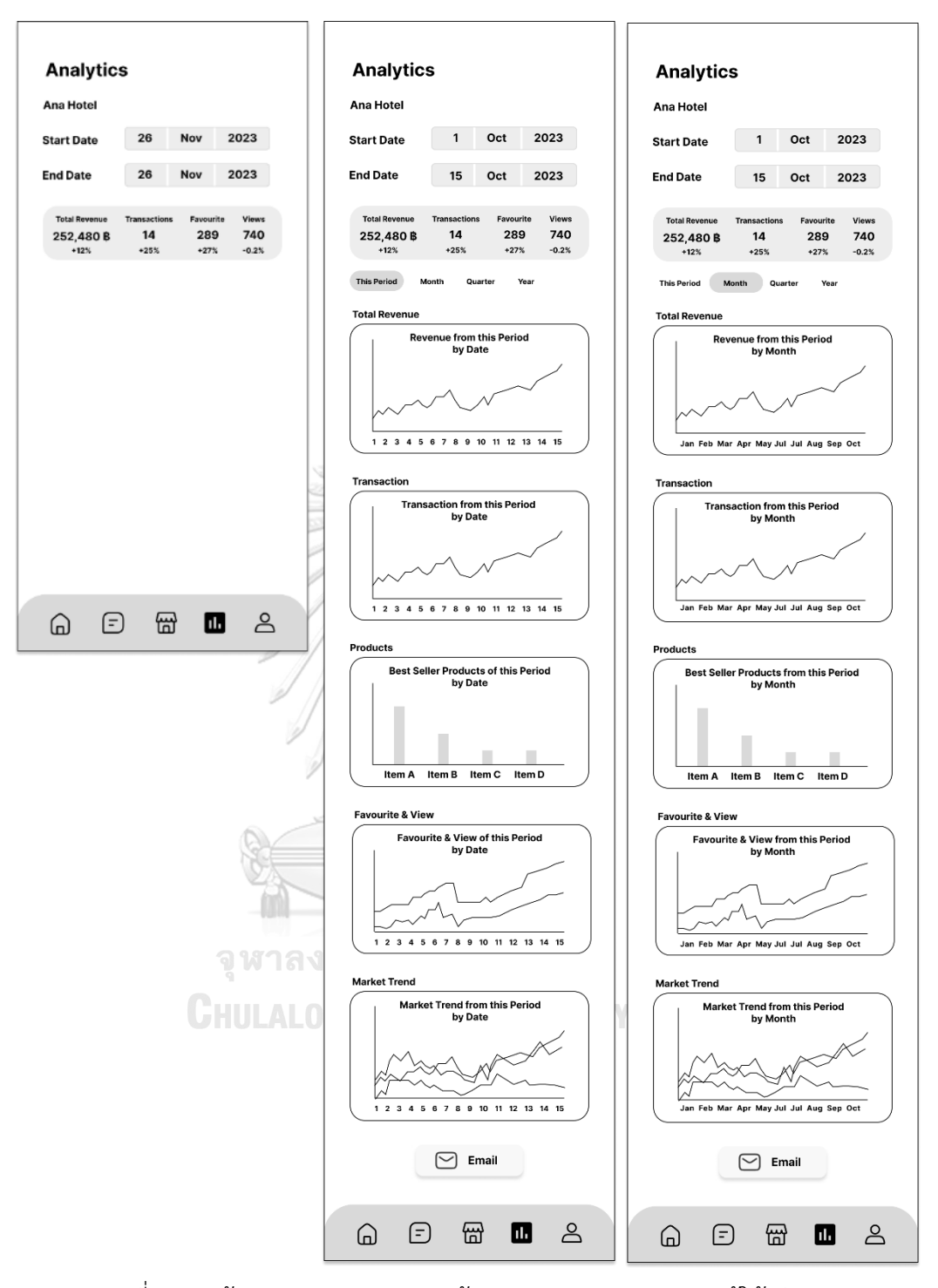

รูปที่ 4-63: ต้นแบบแบบหยาบของหน้าแสดงผลประกอบการของผู้ให้บริการ

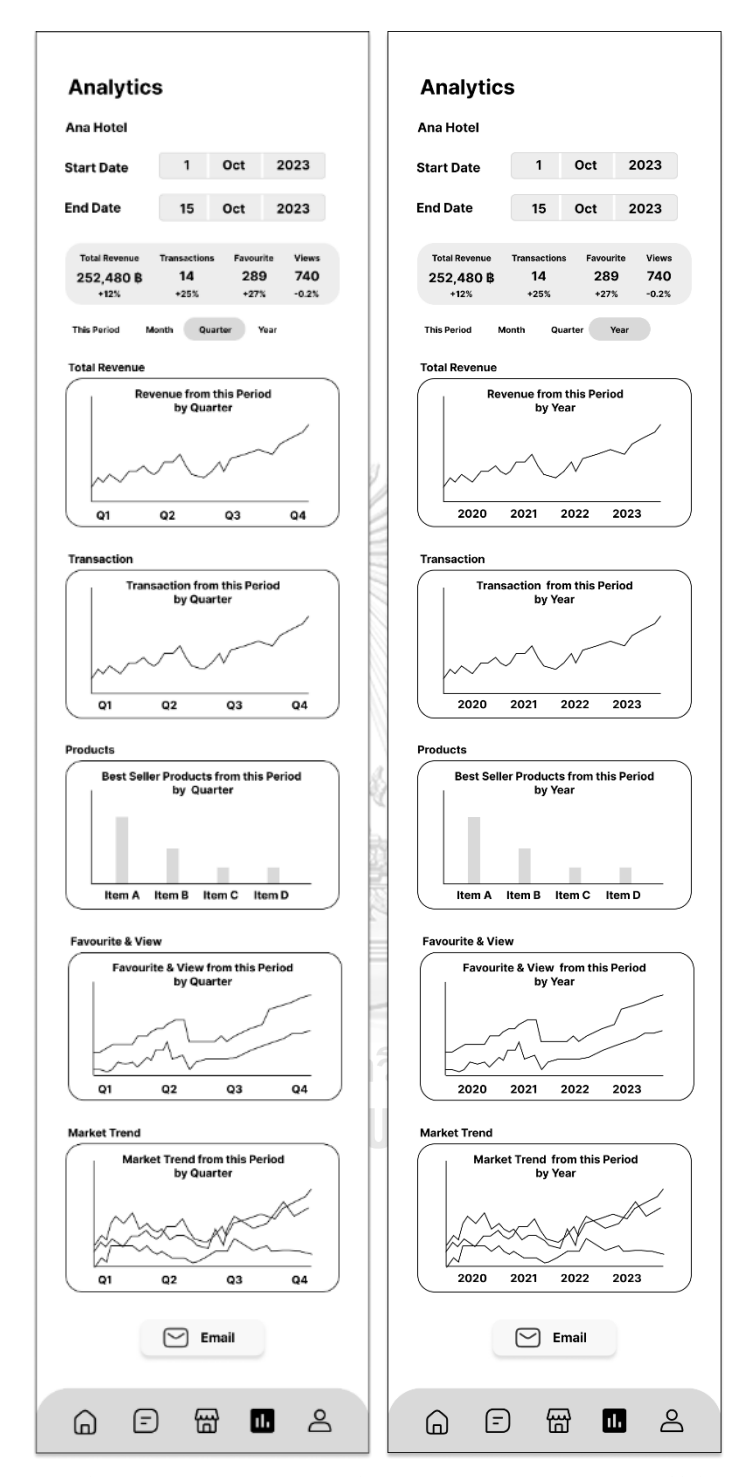

รูปที่ 4-64: ต้นแบบแบบหยาบของหน้าแสดงผลประกอบการของผู้ให้บริการ

## **4.3.2 การทดสอบต้นแบบด้วยต้นแบบแบบหยาบ (Low-Fidelity Prototype Testing)**

หลังจากการสร้างระบบต้นแบบอย่างหยาบเสร็จเรียบร้อยแล้ว จึงเริ่มเข้าสู่ขั้นตอนการทดสอบ ต้นแบบเพื่อแสดงผลลัพธ์ที่ได้จากการสัมภาษณ์กรอบปัญหาและความต้องการของผู้ใช้งานนั้นว่า ระบบต้นแบบสามารถนำไปสู่การแก้ไขปัญหาการดำเนินงานที่เกิดขึ้นในปัจจุบันได้จริงหรือไม่ โดย ขั้นตอนการทดสอบระบบต้นแบบมีดังนี้

- 1) ระบุกลุ่มเป้าหมายในการทดสอบระบบต้นแบบ ได้แก่ ผู้ใช้งานทั้ง 3 กลุ่ม จำนวน 6 คน ดังนี้
	- ลูกค้า จำนวน 2 คน
	- ผู้ให้บริการจัดการงานแต่งงาน จำนวน 2 คน
	- และผู้ให้บริการ จำนวน 2 คน
- 2) นัดหมายกลุ่มเป้าหมายในการทดสอบโดยแยกตามผู้ใช้งาน
- 3) สรุปผลการสัมภาษณ์การทำความเข้าใจกลุ่มเป้าหมาย กรอบปัญหา และความต้องการให้ กลุ่มเป้าหมายในการทดสอบรับฟังอีกครั้ง เพื่อเล่าถึงที่มาของระบบต้นแบบ
- 4) นำเสนอระบบต้นแบบตามขั้นตอนการใช้งานทีละระบบ โดยอธิบายแต่ละขั้นตอนให้ กลุ่มเป้าหมายเข้าใจการออกแบบการเดินทางของผู้ใช้งานแอปพลิเคชัน (User Journey) และวิธีการใช้งานแอปพลิเคชัน
- 5) สอบถามความคิดเห็นของกลุ่มเป้าหมาย ข้อเสนอแนะ คำติชม และแนวทางการปรับปรุง ระบบต้นแบบ

6) สรุปผลการทดสอบ และนำไปพัฒนาระบบต้นแบบ

จุฬาลงกรณ์มหาวิทยาลัย **CHULALONGKORN UNIVERSITY**  ผลการทดสอบระบบต้นแบบแบบหยาบ แสดงดังตารางที่ 4-8 ถึงตารางที่ 4-13

#### **ลูกค้า ผู้ให้บริการจัดการงาน ผู้ให้บริการ แต่งงาน** - สมัครง่าย เข้าใจง่าย - ปกติใช้แอปพลิเคชัน - ครบถ้วนและคิดว่าผู้ ที่เป็นภาษาอังกฤษ จูงใจให้ผู้ใช้งาน ให้บริการจัดการงาน เริ่มต้นการใช้งาน อยู่แล้ว แต่เนื้อหา แต่งงานน่าจะ อาจจะเป็น - หน้ากรอกข้อมูล ทำงานร่วมกับผู้ให้ ตอนแรกเพิ่ม ภาษาไทย เช่น เฟ บริการได้ง่าย จะได้ งบประมาณด้วยเลย ซบุ๊ก เมนู แนะนำเรากับลูกค้า เพราะมีในใจอยู่แล้ว ภาษาอังกฤษ โพสข ได้เต็มปาก มี - หน้าการตั้งค่าดูไม่รู้ องเพื่อนเขียนเป็น เอกสารเราหมดแล้วว่าสามารถกดเข้าไป ภาษาไทย คุ้นเคยดี - ระยะเวลาตรวจสอบ เพิ่มบัญชีเพื่อนได้ เอกสารเขียนไปก่อน ว่า 7 วันแต่อาจจะ ตอบกลับเร็วกว่านั้น งกรถ ชอบที่เหมือนา ล ัย จุฬาส รวบรวมทั้งเอกสาร CHULAI และช่องทางติดต่อ ไว้ตลอด บางทีจำชื่อ ผู้ให้บริการไม่ได้ หา ไม่เจอ

#### **1) ระบบสมาชิก (Membership System)**

ตารางที่ 4-8 ผลการทดสอบระบบต้นแบบแบบหยาบของระบบสมาชิก

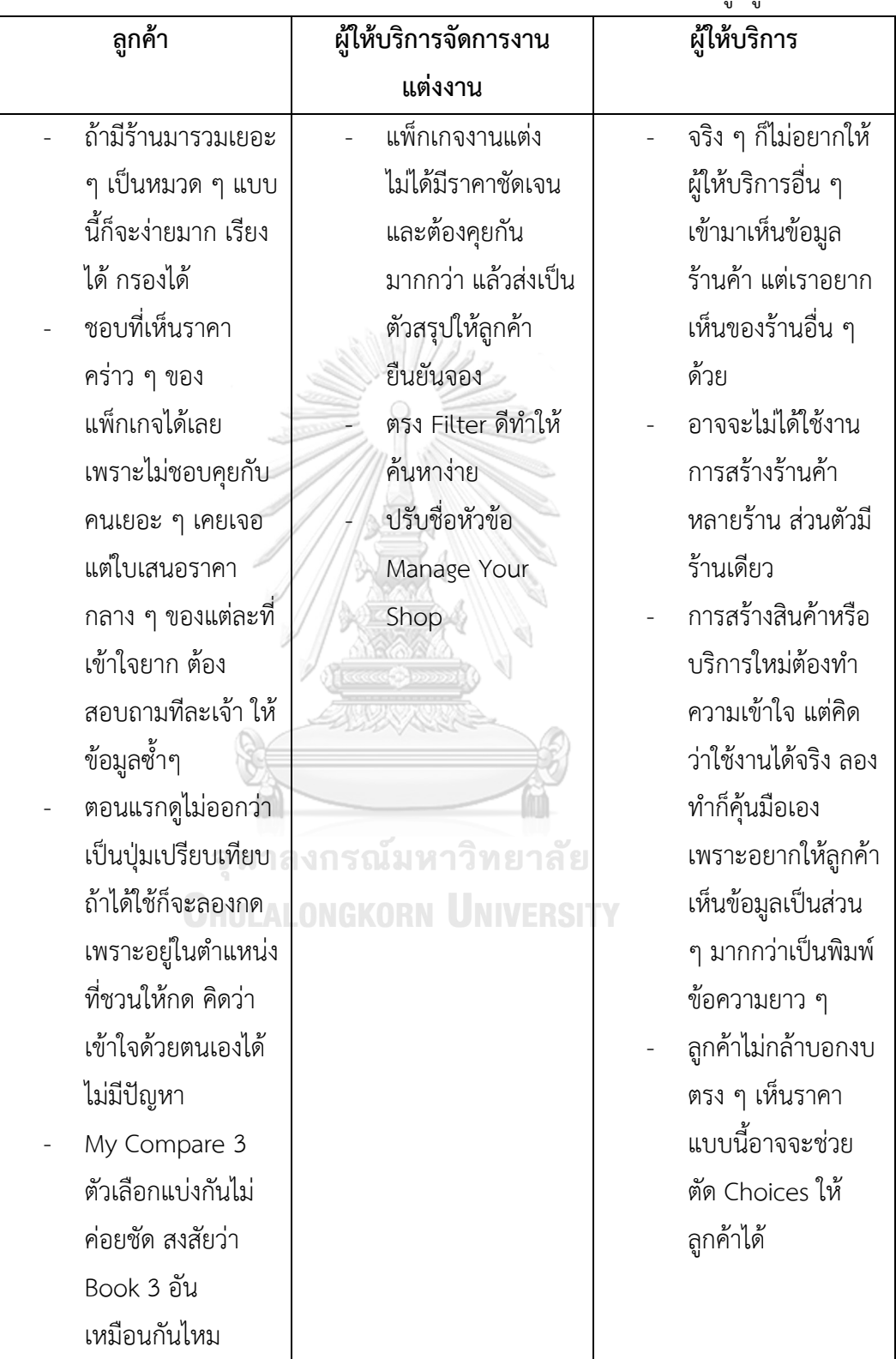

# **2) ระบบจัดการข้อมูลผู้ให้บริการ (Service Provider Data Management System)**

ตารางที่ 4-9 ผลการทดสอบระบบต้นแบบแบบหยาบของระบบจัดการข้อมูลผู้ให้บริการ

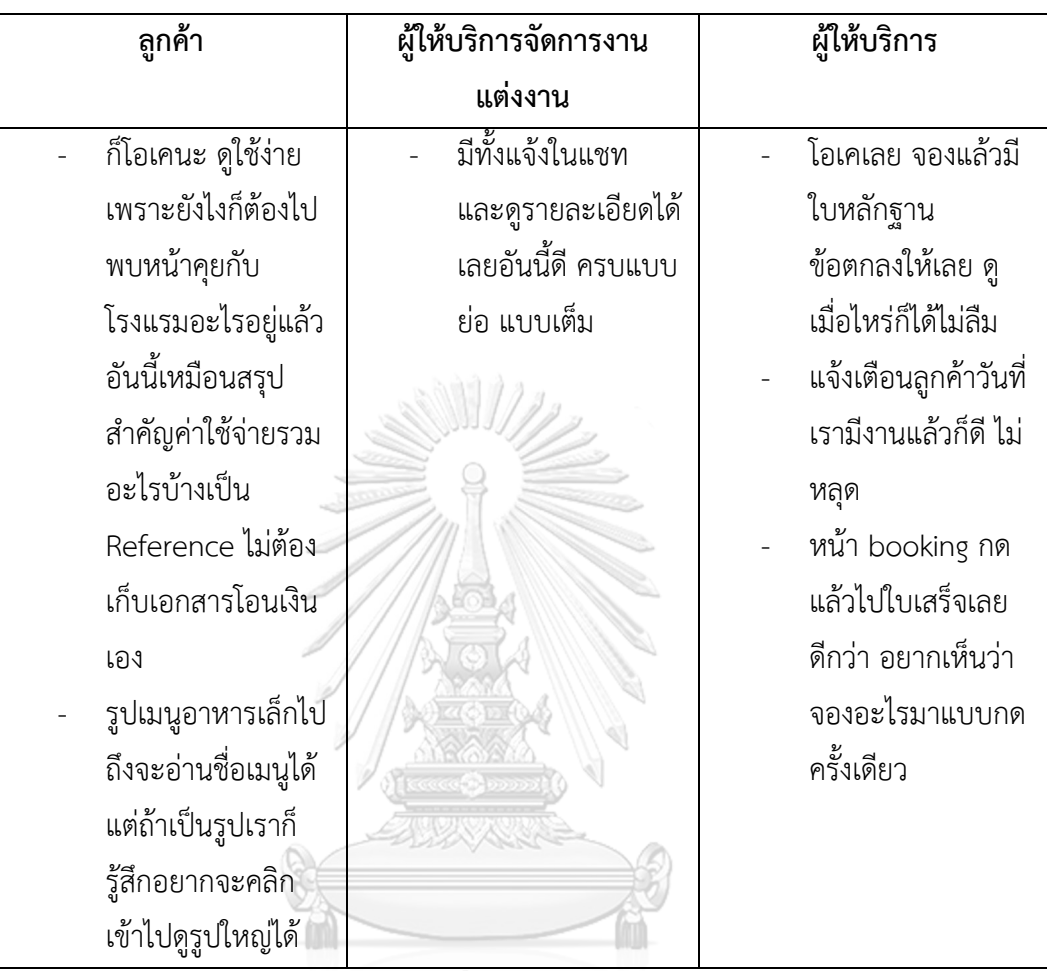

## **3) ระบบการจองและชำระเงิน (Reservation and Payment System)**

ตารางที่ 4-10 ผลการทดสอบระบบต้นแบบแบบหยาบของระบบการจองและชำระเงิน

## **4) ระบบวางแผนงานแต่งงาน (Wedding Planning System)**

ตารางที่ 4-11 ผลการทดสอบระบบต้นแบบแบบหยาบของระบบวางแผนงานแต่งงาน

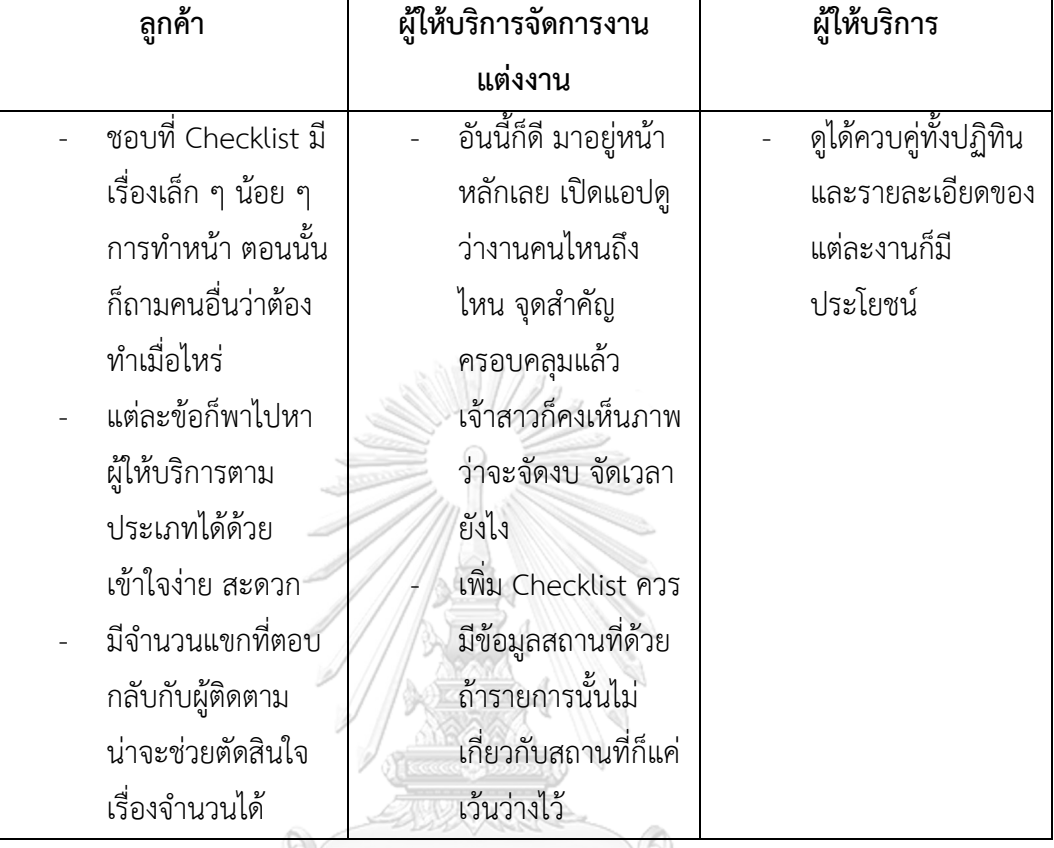

# **5) ระบบการสนทนาสด (Live Chat System)**

ตารางที่ 4-12 ผลการทดสอบระบบต้นแบบแบบหยาบของระบบการสนทนาสด

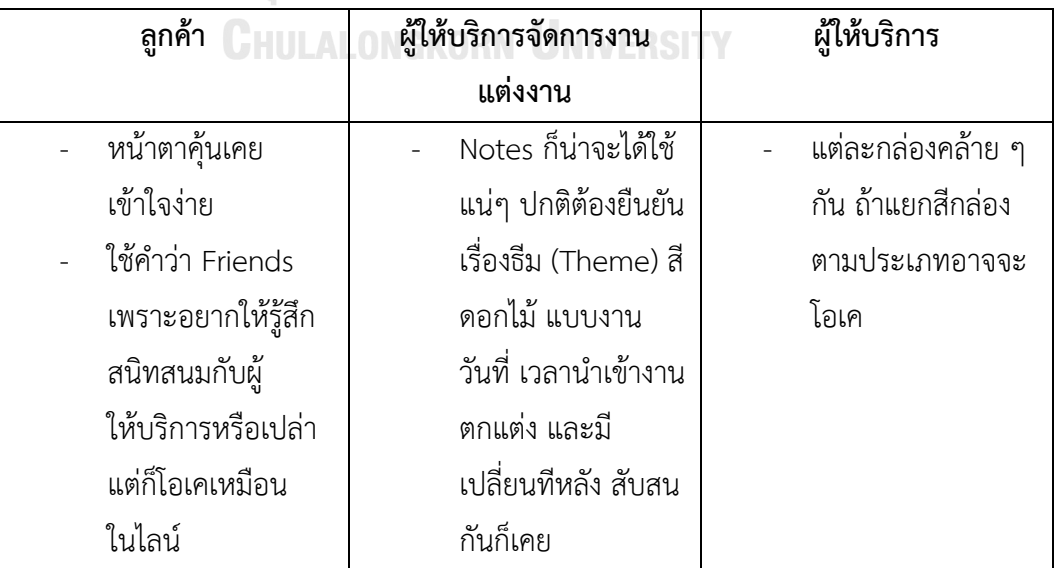

#### **6) ระบบรายงาน (Report System)**

ตารางที่ 4-13 ผลการทดสอบระบบต้นแบบแบบหยาบของระบบรายงาน

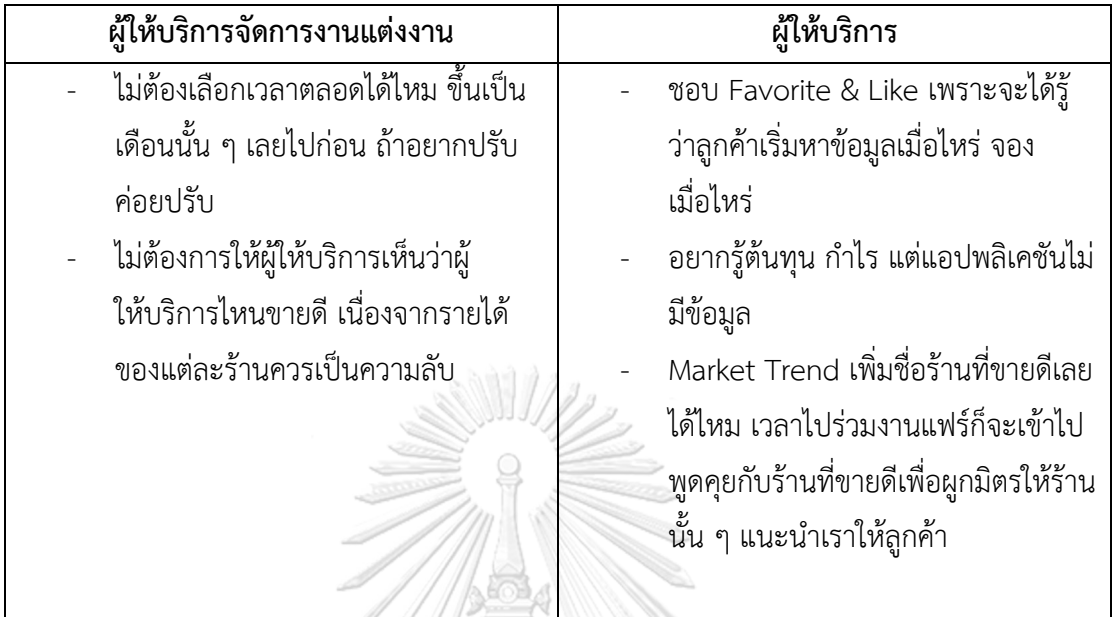

**4.4 การสร้างและทดสอบระบบต้นแบบแบบเสมือนจริง (High-fidelity Prototyping and Testing)**

## **4.4.1 สร้างต้นแบบแบบเสมือนจริง (High-fidelity Mockups)**

จากการทำความเข้าใจกรอบปัญหาและความต้องการของกลุ่มเป้าหมายมาใช้ในการระดม ความคิดและตกผลึกจนสามารถสร้างระบบต้นแบบอย่างหยาบของโมไบล์แอปพลิเคชันของธุรกิจงาน แต่งงานสำหรับผู้ใช้งานทั้ง 3 กลุ่ม ได้แก่ ผู้ให้บริการจัดการงานแต่งงาน ผู้ให้บริการ และลูกค้า โดย แบ่งเป็น 6 ระบบ ดังนี้

## **1) ระบบสมาชิก (Membership System)**

ส่วนที่ 1: การเข้าใช้งานบัญชีสมาชิก

(1) หน้า Landing Page แสดงดังรูปที่ 4-65

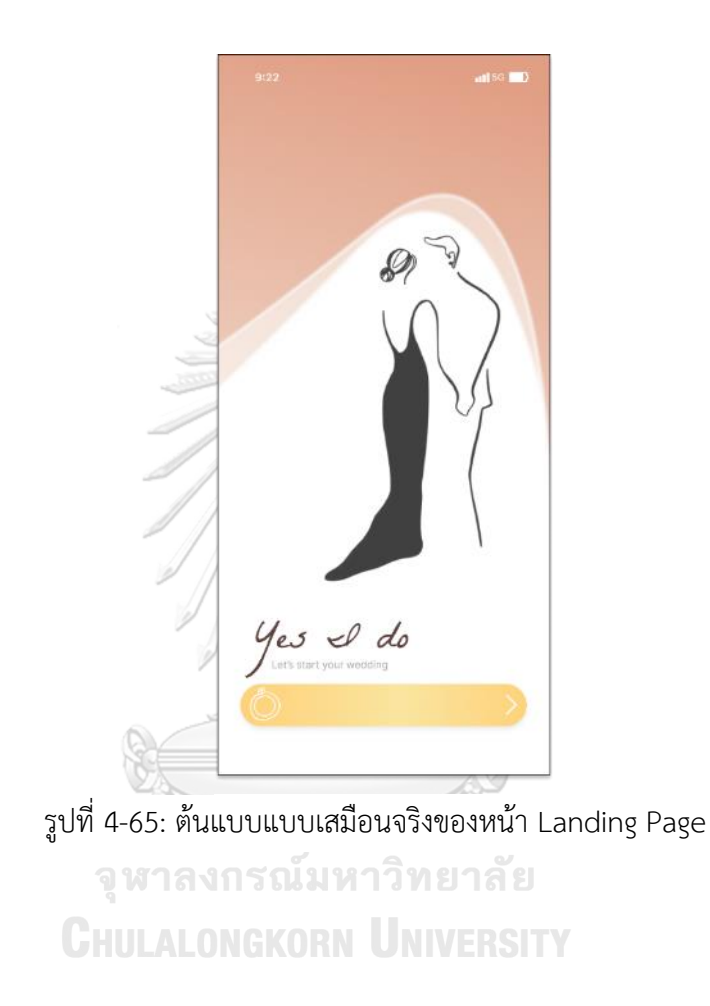

(2) หน้าเข้าระบบบัญชีสมาชิก แสดงดังรูปที่ 4-66

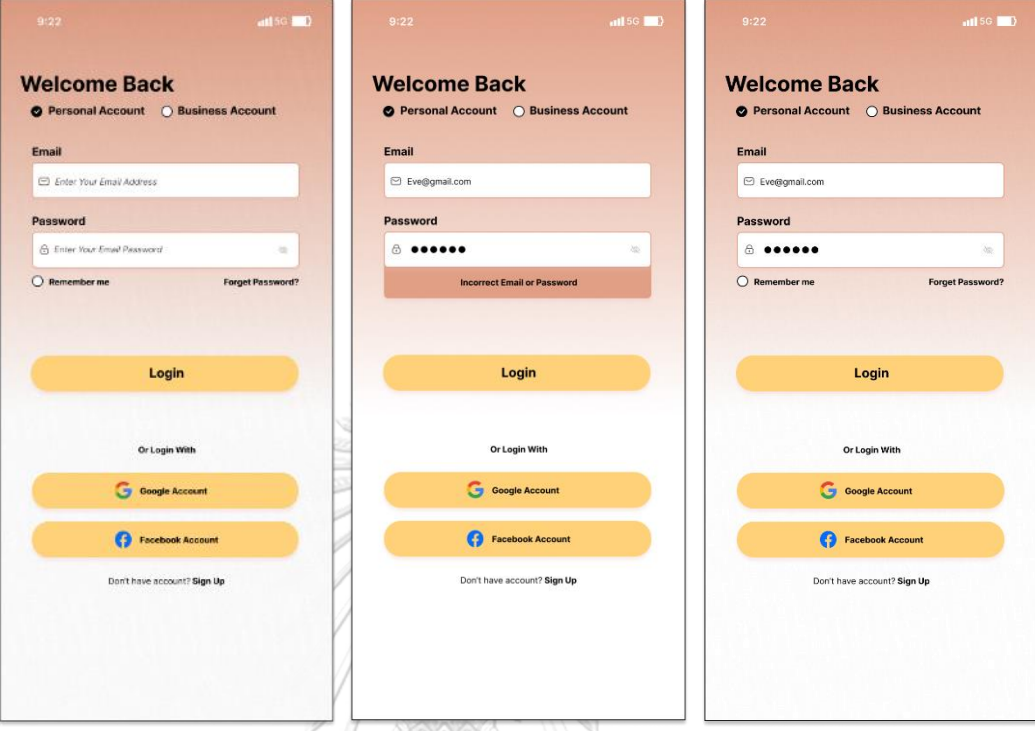

รูปที่ 4-66: ต้นแบบแบบเสมือนจริงของหน้าเข้าระบบบัญชีสมาชิก

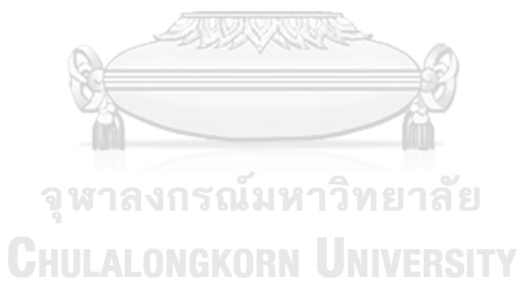

## ส่วนที่ 2: การสมัครสมาชิก

(1) หน้าสมัครสมาชิกสำหรับกรอกข้อมูล แสดงดังรูปที่ 4-67

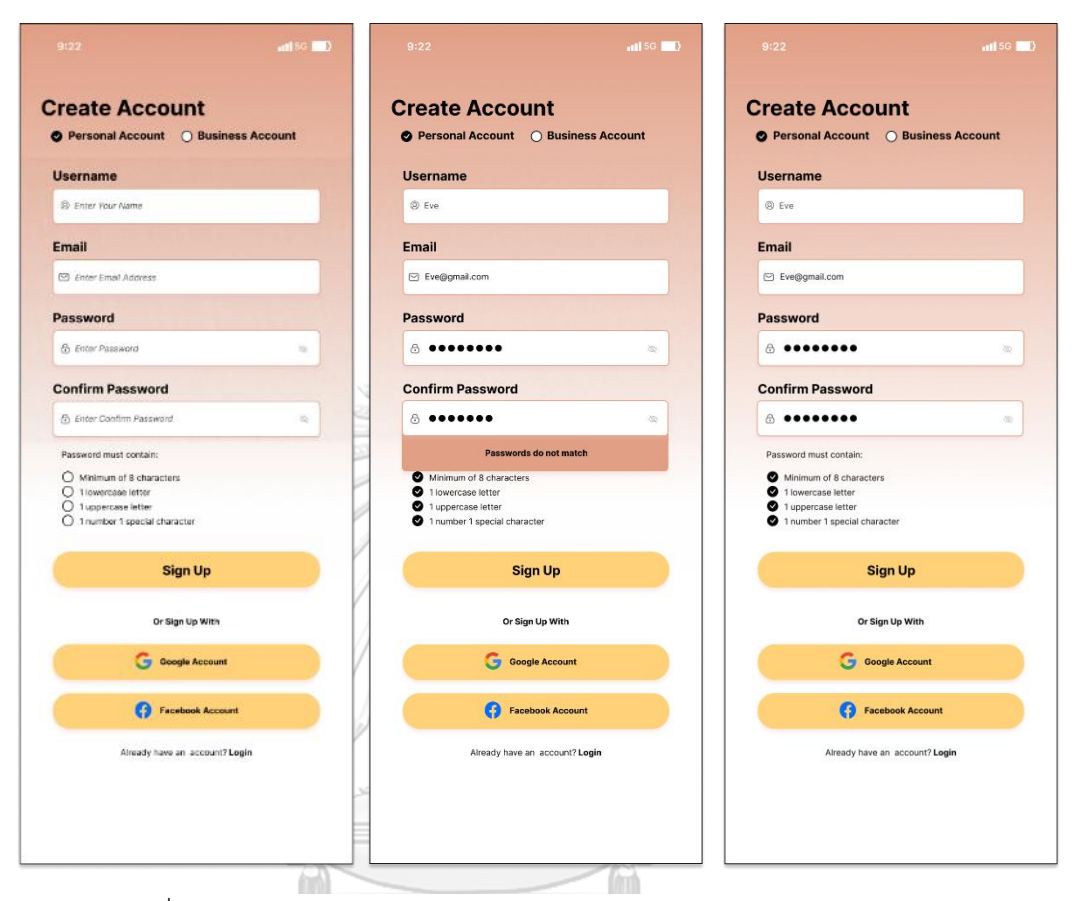

รูปที่ 4-67: ต้นแบบแบบเสมือนจริงของหน้าสมัครสมาชิกสำหรับกรอกข้อมูล

ส่วนที่ 3: การเลือกบทบาทที่ต้องการ

- (1) หน้าเลือกบทบาท ประกอบไปด้วย
	- บทบาทเจ้าบ่าวเจ้าสาว สามารถดู สร้าง แก้ไขรายละเอียดต่าง ๆ ของงานได้
	- บทบาทผู้ช่วยงานแต่งงาน สามารถดูรายละเอียดต่าง ๆ ของงานได้ แสดงดังรูปที่ 4-68

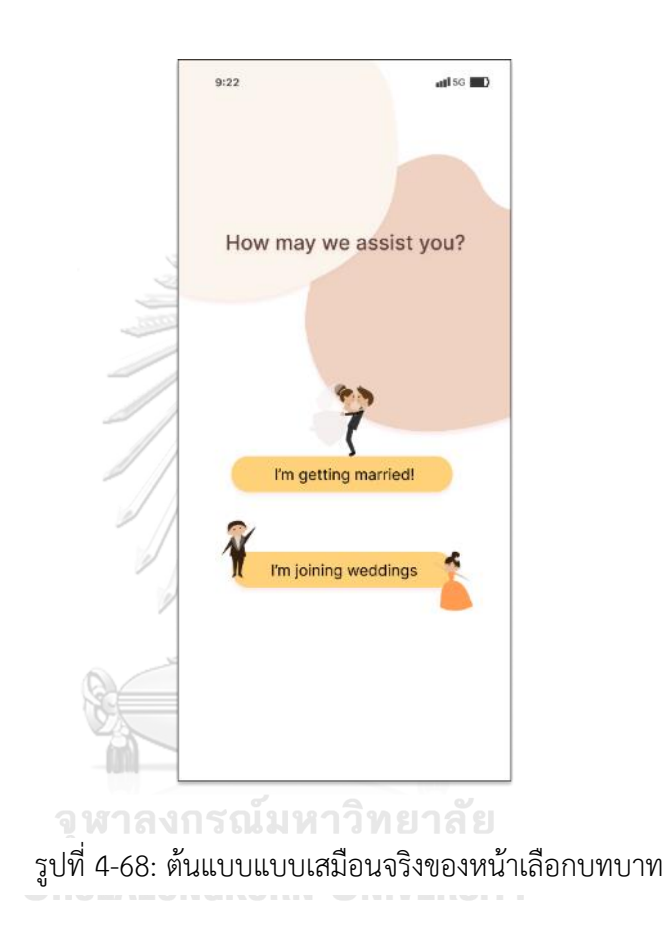

(2) หน้าบทบาทเจ้าบ่าวเจ้าสาว สำหรับกรอกข้อมูลงานแต่งงานและเชื่อมต่อกับคู่สมรส แสดงดังรูปที่ 4-69

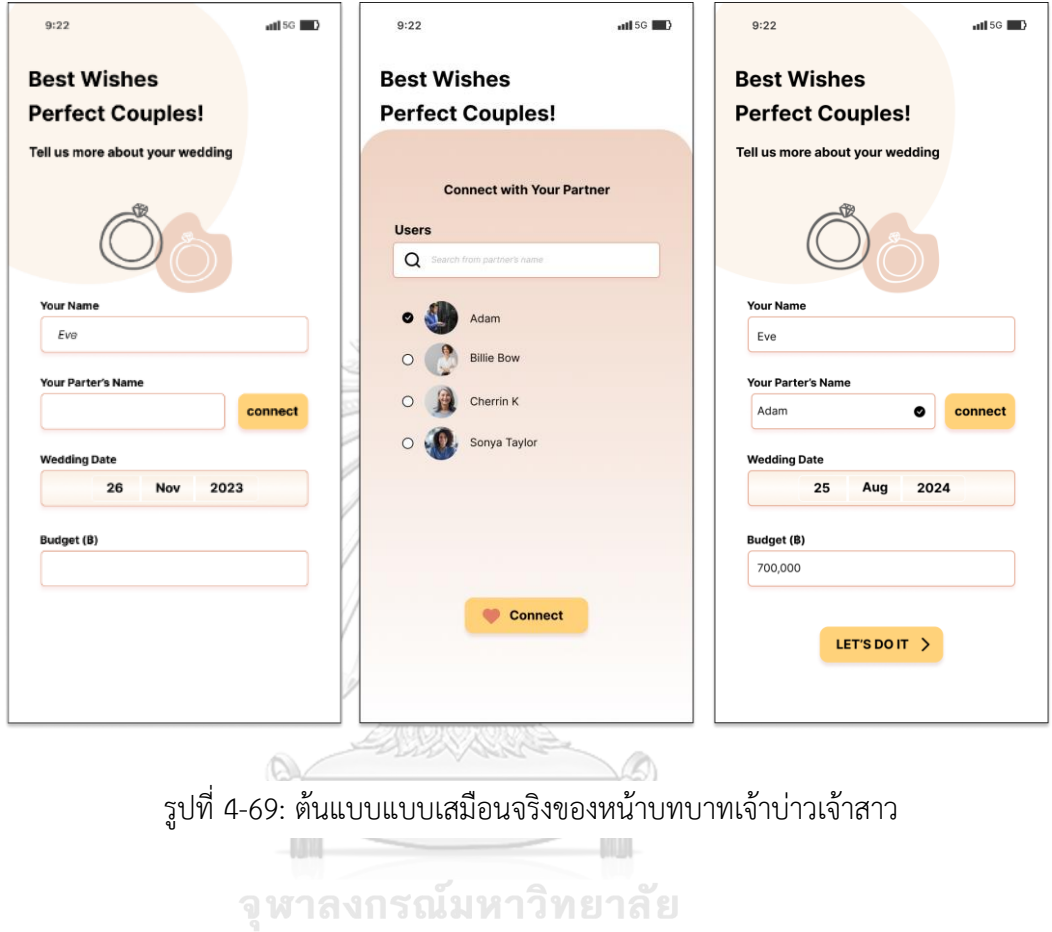

**CHULALONGKORN UNIVERSITY** 

110

(3) หน้าบทบาทผู้ช่วยงานแต่งงาน สำหรับตอบรับคำเชิญเป็นผู้ช่วยจากเจ้าบ่าวเจ้าสาว แสดงดังรูปที่ 4-70

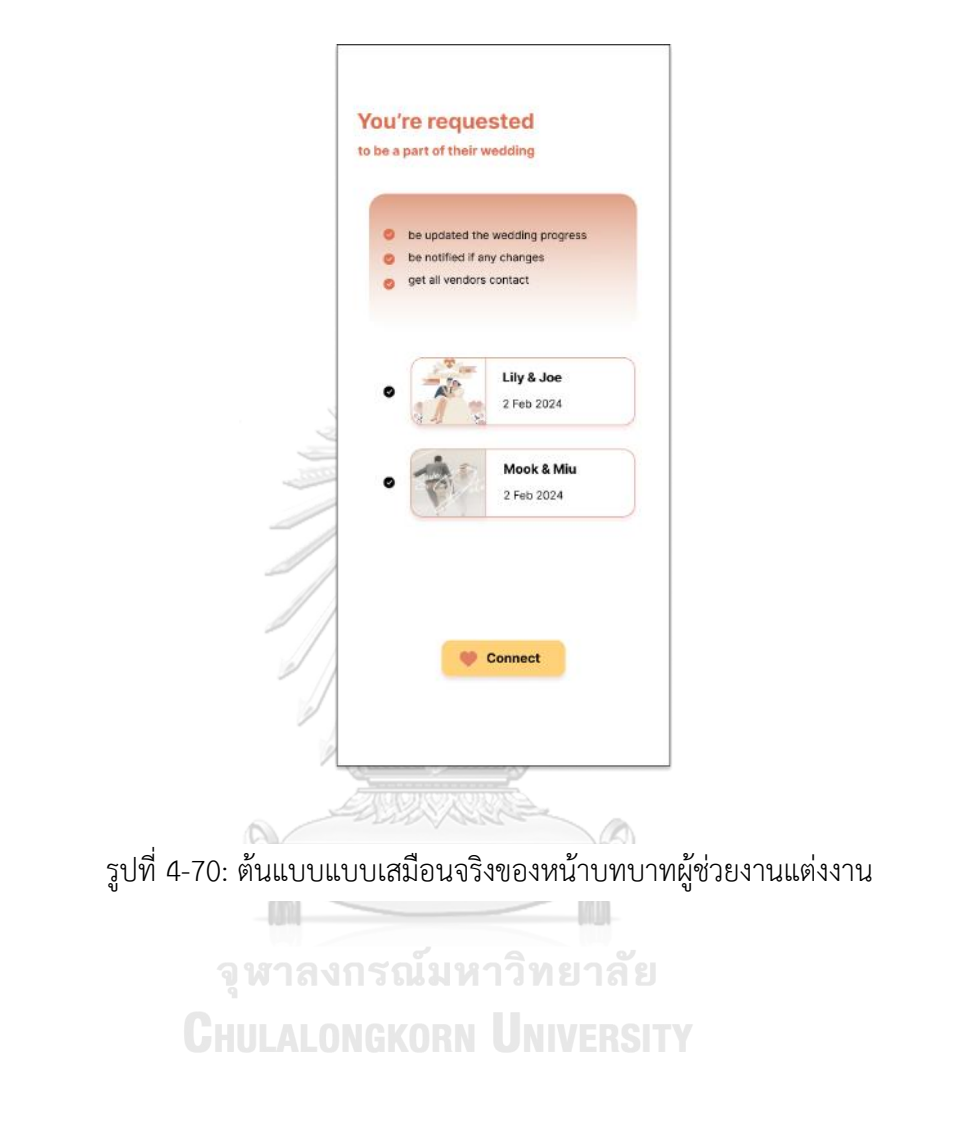

ส่วนที่ 4: การจัดการบัญชีสมาชิก

(1) หน้าจัดการข้อมูลบัญชีสมาชิก สำหรับจัดการข้อมูลชื่อ อีเมล รหัสผ่าน และส่งคำเชิญไป ยังบัญชีผู้ใช้งานอื่นที่ต้องการเชิญมาเป็นผู้ช่วยงานแต่งงาน รวมทั้งตั้งค่าการใช้งานอื่น ๆ แสดงดังรูปที่ 4-71

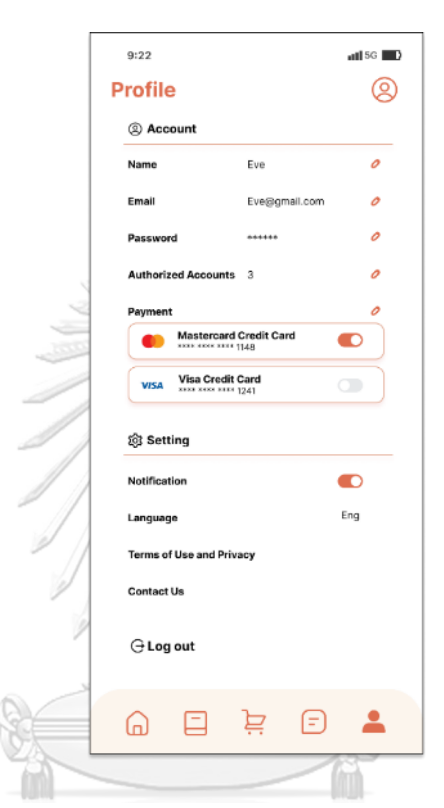

รูปที่ 4-71: ต้นแบบแบบเสมือนจริงของหน้าจัดการข้อมูลบัญชีสมาชิก

(2) หน้าจัดการบัญชีที่ได้รับอนุญาต (Authorized Account) ประกอบด้วย ว่าที่คู่สมรส (Partner) และผู้ช่วยงานแต่งงาน (Friend) แสดงดังรูปที่ 4-72

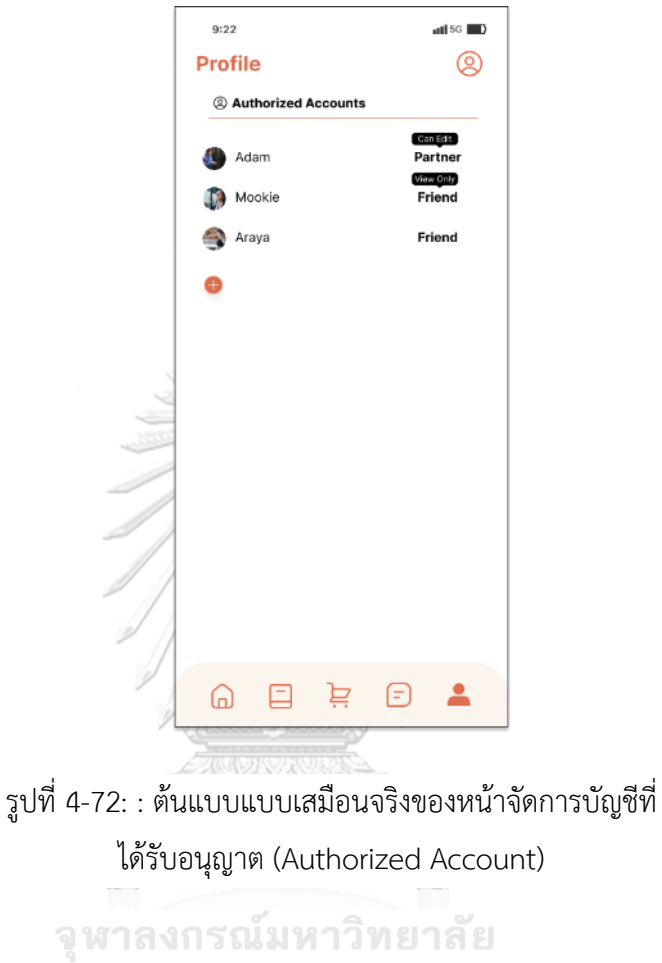

**CHULALONGKORN UNIVERSITY** 

113

(3) หน้าส่งคำเชิญให้บัญชีอื่นเพื่อตอบรับเป็นผู้ช่วยงานแต่งงาน (Friend) แสดงดังรูปที่ 4- 73

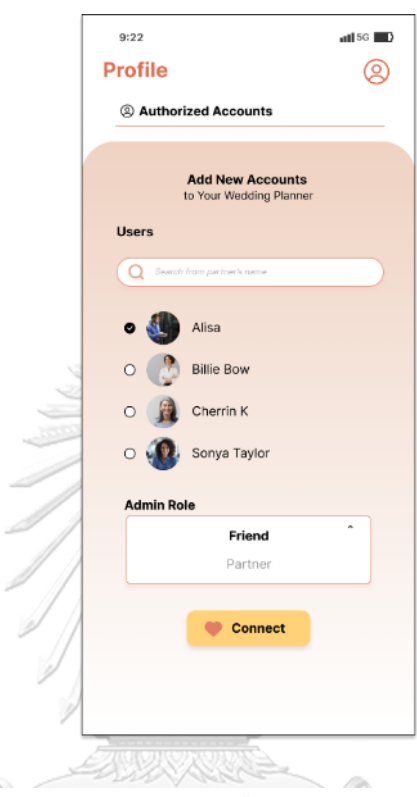

รูปที่ 4-73: ต้นแบบแบบเสมือนจริงของหน้าส่งคำเชิญให้ บัญชีอื่นเพื่อตอบรับเป็นผู้ช่วยงานแต่งงาน (Friend)จุฬาลงกรณ์มหาวิทยาลัย **CHULALONGKORN UNIVERSITY** 

## **แอปพลิเคชันสำหรับผู้ให้บริการจัดการงานแต่งงาน**

ส่วนที่ 1: การเข้าใช้งานบัญชีสมาชิก

(1) หน้า Landing Page แสดงดังรูปที่ 4-74

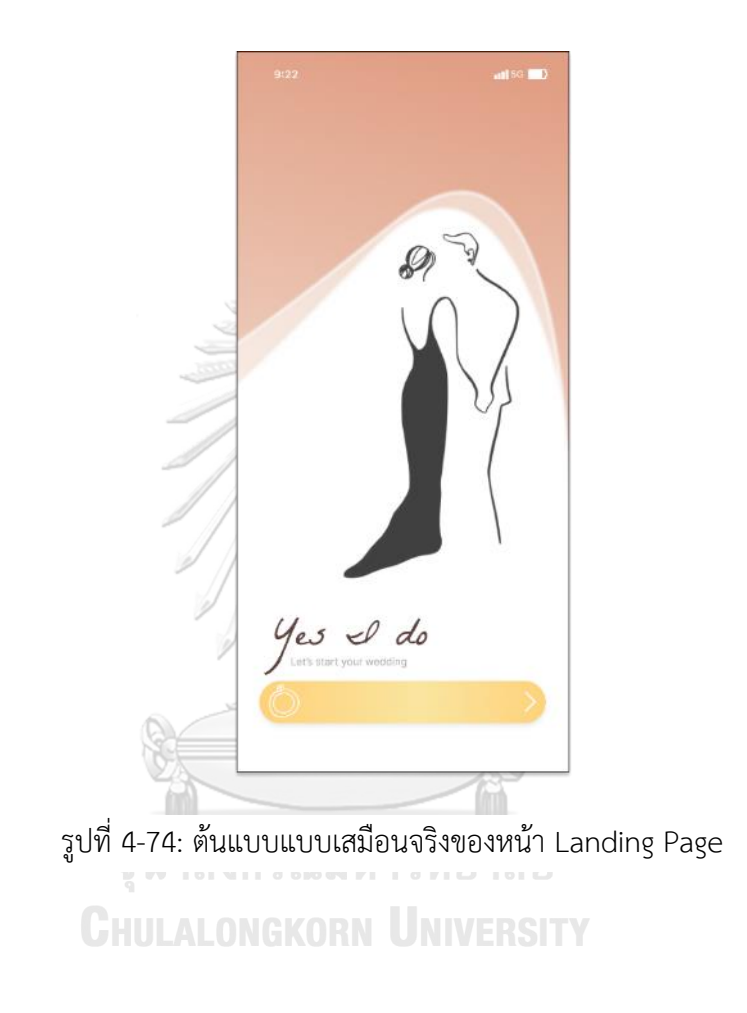

(2) หน้าเข้าระบบบัญชีสมาชิก แสดงดังรูปที่ 4-75

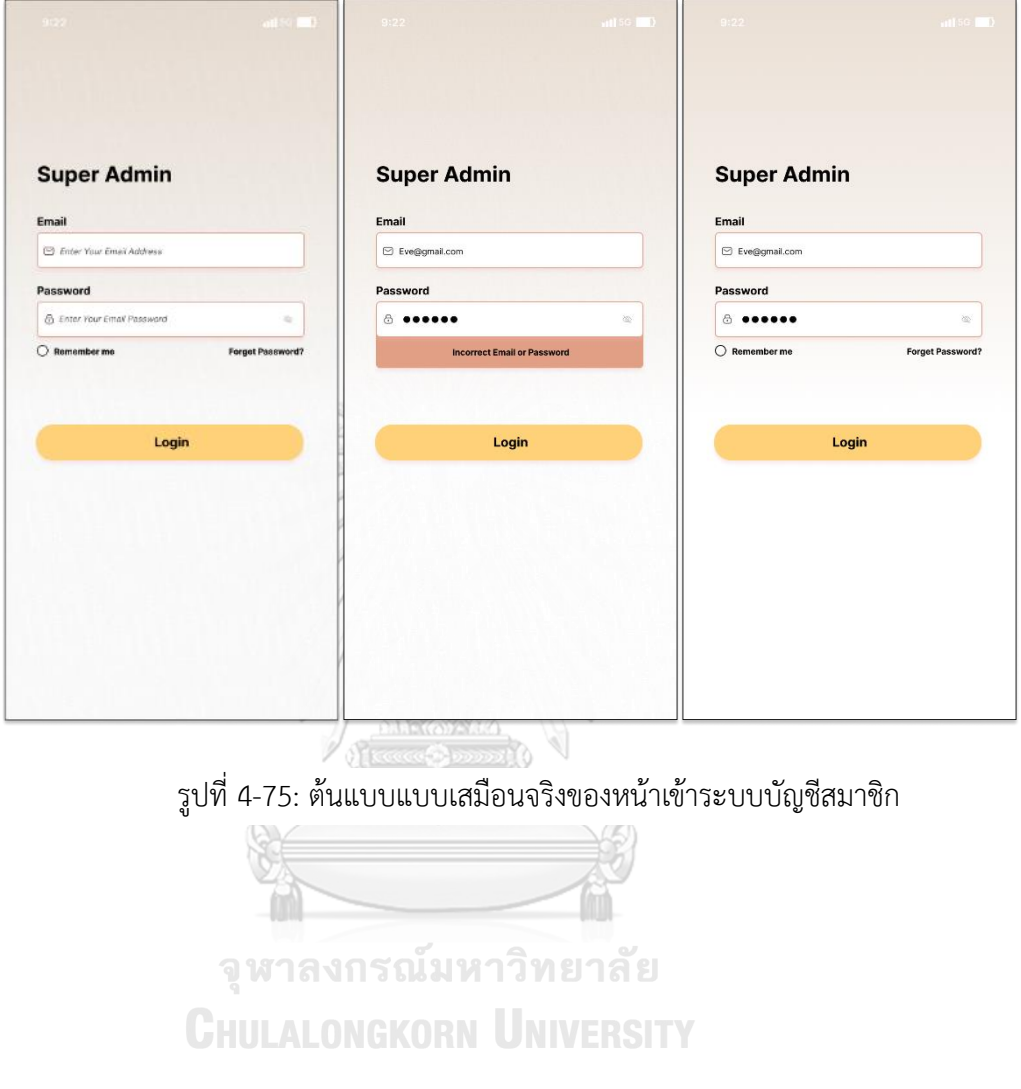

ส่วนที่ 2: การจัดการบัญชีผู้ให้บริการที่เข้ามาส่งเอกสารสมัครเป็นผู้ให้บริการบนแอปพลิเค ชัน

(1) หน้าข้อมูลบัญชีผู้ให้บริการที่สมัครมาใหม่ ซึ่งผู้ดูแลระบบ (Admin) สามารถการคัดกรอง เอกสารจดทะเบียนของแต่ละบริษัท แสดงดังรูปที่ 4-76 ประกอบด้วย 4 ขั้นตอนดังนี้

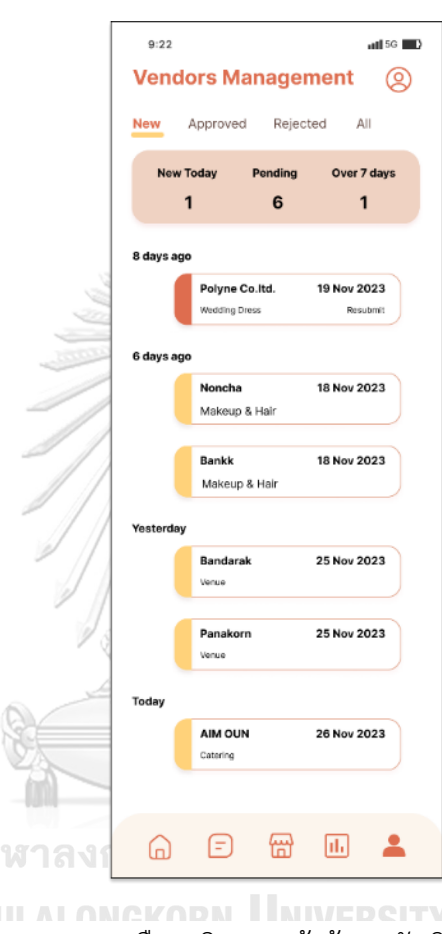

รูปที่ 4-76: ต้นแบบแบบเสมือนจริงของหน้าข้อมูลบัญชีผู้ให้บริการที่สมัครมาใหม่

- หน้าการยืนยันตัวตนเจ้าของธุรกิจ แสดงดังรูปที่ 4-77

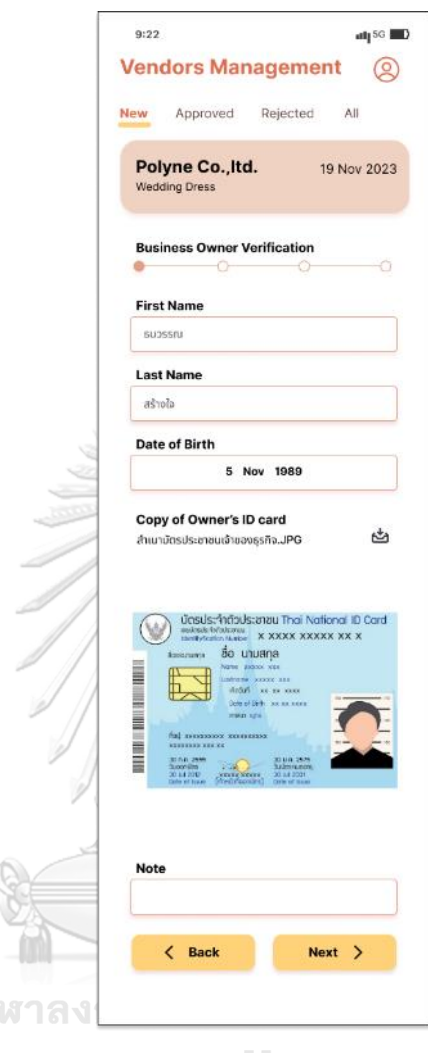

รูปที่ 4-77: ต้นแบบแบบเสมือนจริงของหน้าการยืนยันตัวตนเจ้าของธุรกิจ

 $\int\limits_{0}^{1}$ 

- หน้าข้อมูลธุรกิจ แบ่งตามประเภทผู้ให้บริการ ได้แก่ ผู้ให้บริการบุคคล (Individual) และ ผู้ให้บริการจดทะเบียนบริษัท (Corporate) รวมถึงแสดง เอกสารจดทะเบียนบริษัท แสดงดังรูปที่ 4-78

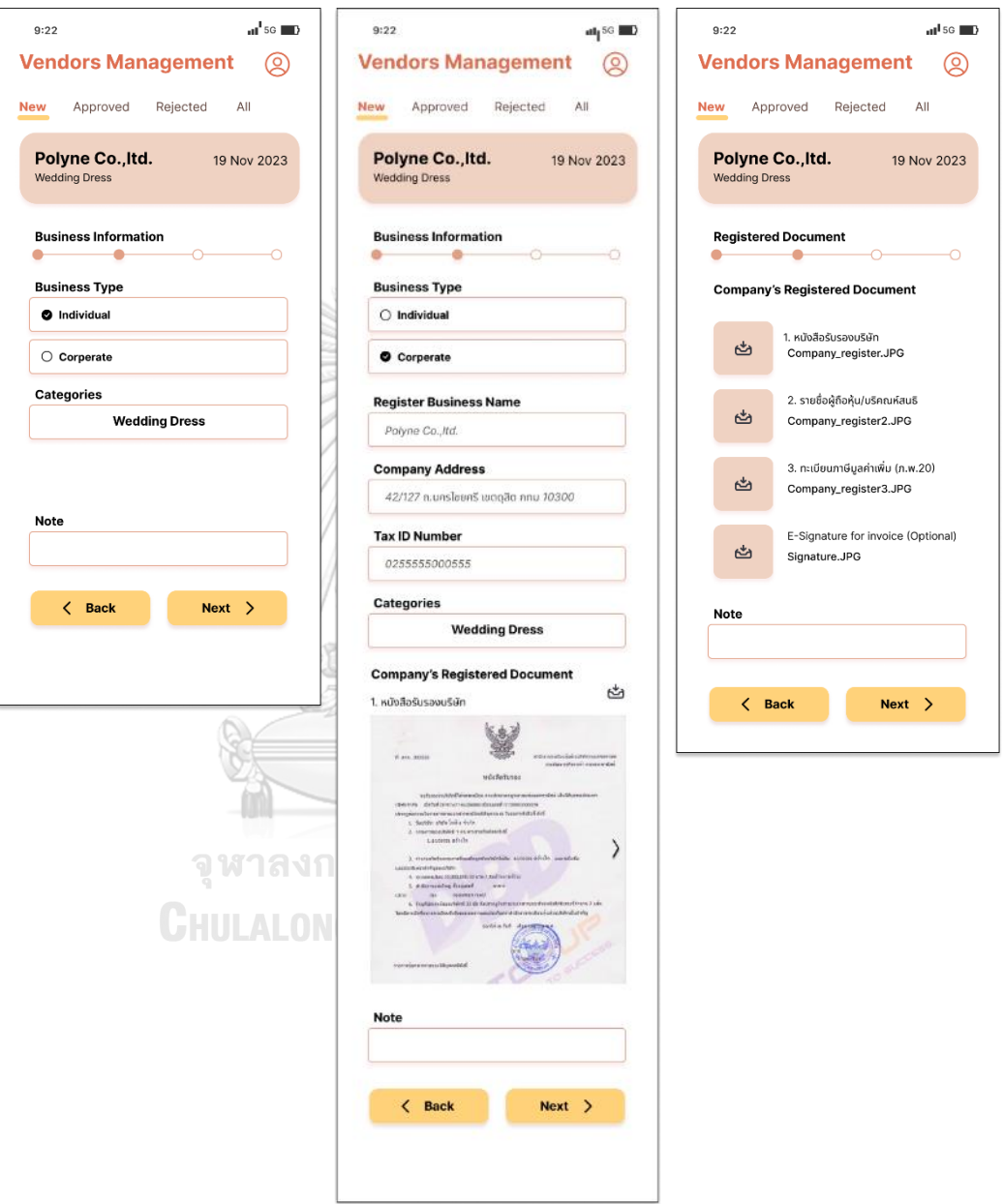

รูปที่ 4-78: ต้นแบบแบบเสมือนจริงหน้าข้อมูลธุรกิจ แบ่งตามประเภทผู้ให้บริการ ได้แก่ ผู้ให้บริการบุคคล (Individual) และ ผู้ให้บริการจดทะเบียนบริษัท (Corporate)

- หน้าข้อมูลทางด้านการเงิน แสดงดังรูปที่ 4-79

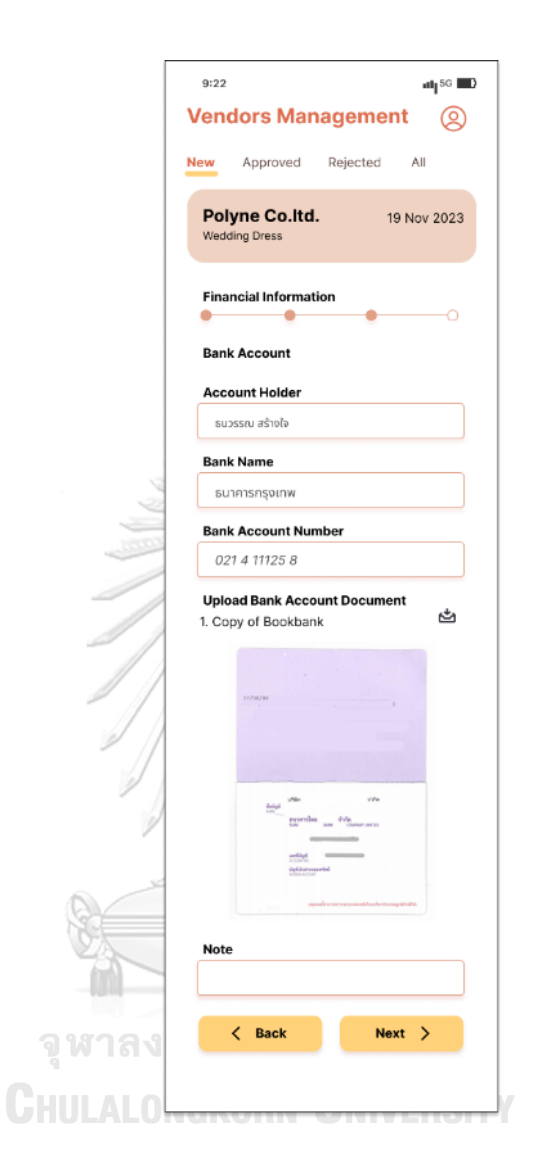

รูปที่ 4-79: ต้นแบบแบบเสมือนจริงของหน้าเข้าระบบบัญชีสมาชิก

- หน้ากดอนุมัติ (Approve) หรือ ปฏิเสธ (Reject) การสมัครของผู้ให้บริการ เพื่อ ส่งผลการสมัครและคำอธิบายไปที่ผู้ให้บริการ แสดงดังรูปที่ 4-80

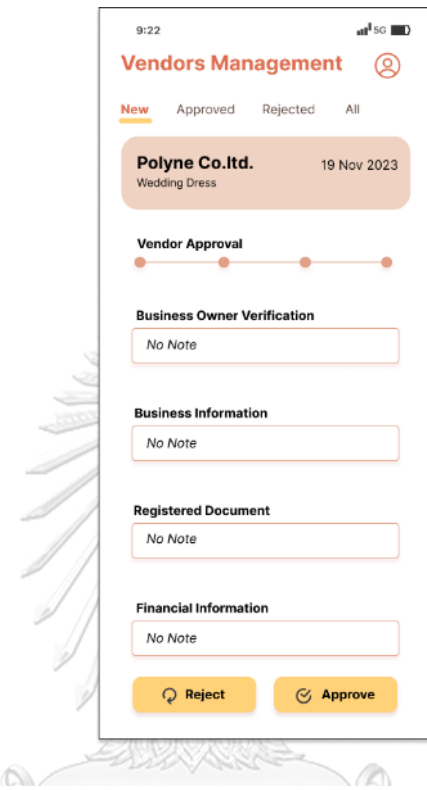

2

รูปที่ 4-80: ต้นแบบแบบเสมือนจริงของหน้ากดอนุมัติ (Approve) หรือ ปฏิเสธ (Reject)

การสมัครของผู้ให้บริการ<br>จุ **หาลงกรณมหาวิทยาลัย** 

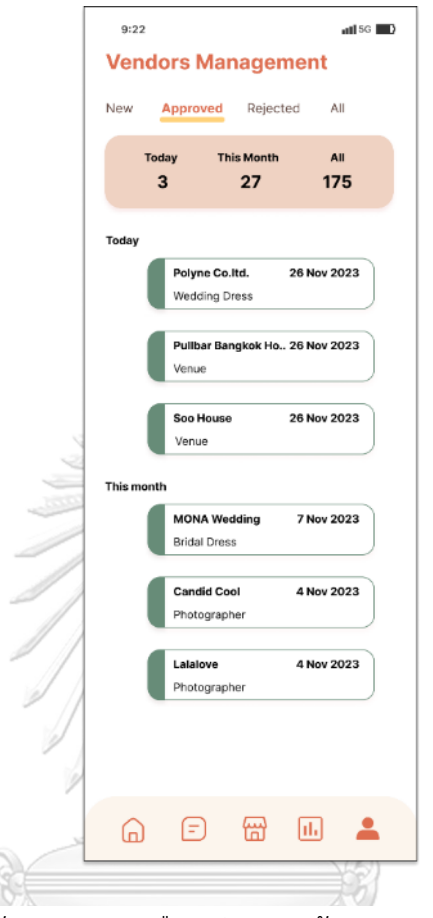

(2) หน้าสรุปรายการผู้ให้บริการที่ได้รับการอนุมัติแล้ว (Approved) แสดงดังรูปที่ 4-81

รูปที่ 4-81: ต้นแบบแบบเสมือนจริงของหน้าสรุปรายการผู้ให้บริการที่ ได้รับการอนุมัติแล้ว (Approved)

(3) หน้าสรุปรายการผู้ให้บริการที่ถูกปฏิเสธการสมัคร (Reject) เนื่องจากพบความผิดปกติ ของข้อมูลหรือเอกสาร แสดงดังรูปที่ 4-82

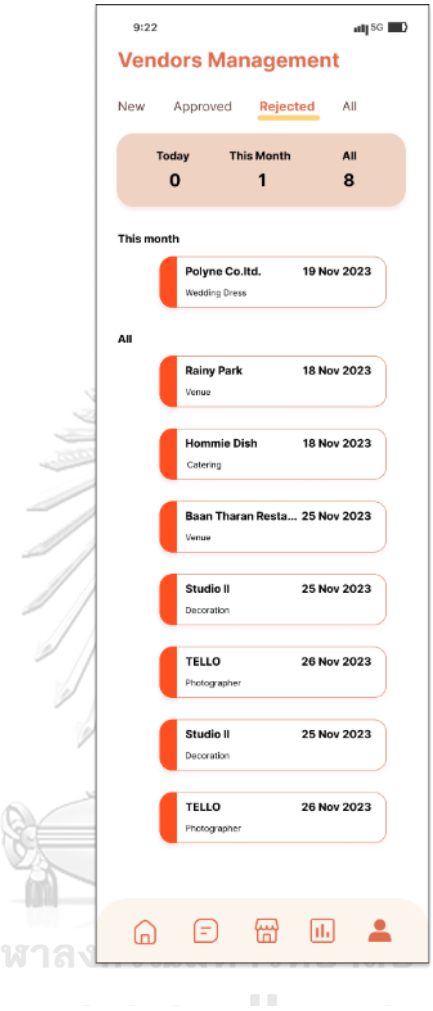

รูปที่ 4-82: ต้นแบบแบบเสมือนจริงของหน้าสรุปรายการผู้ให้บริการที่ ถูกปฏิเสธการสมัคร (Reject)

(4) หน้าสรุปรายการผู้ให้บริการผู้ให้บริการทั้งหมดที่อยู่บนแอปพลิเคชัน (All) แสดงดังรูปที่ 4-83

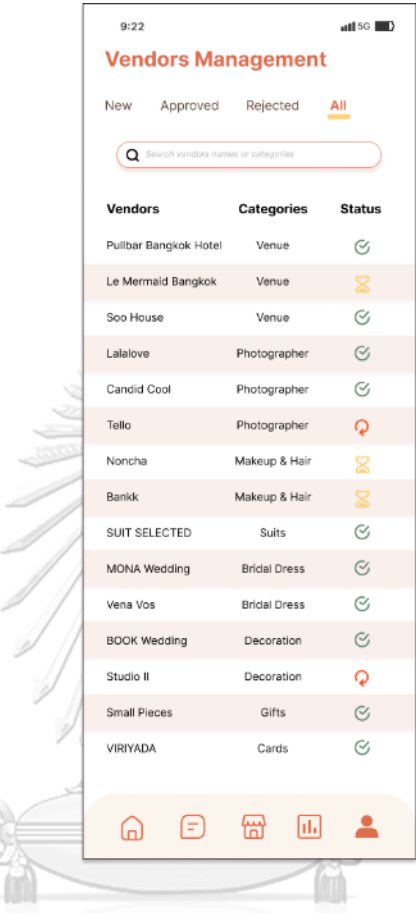

รูปที่ 4-83: ต้นแบบแบบเสมือนจริงของ หน้าสรุปรายการผู้ให้บริการผู้ให้บริการ ทั้งหมดที่อยู่บนแอปพลิเคชัน (All)

ส่วนที่ 2: การจัดการบัญชีผู้ให้บริการจัดการงานแต่งงาน

(1) หน้าจัดการข้อมูลบัญชีผู้ให้บริการจัดการงานแต่งงาน ในการตั้งค่าบัญชี ชื่อ อีเมล รหัสผ่าน เลขที่บัญชีธนาคาร แสดงดังรูปที่ 4-84

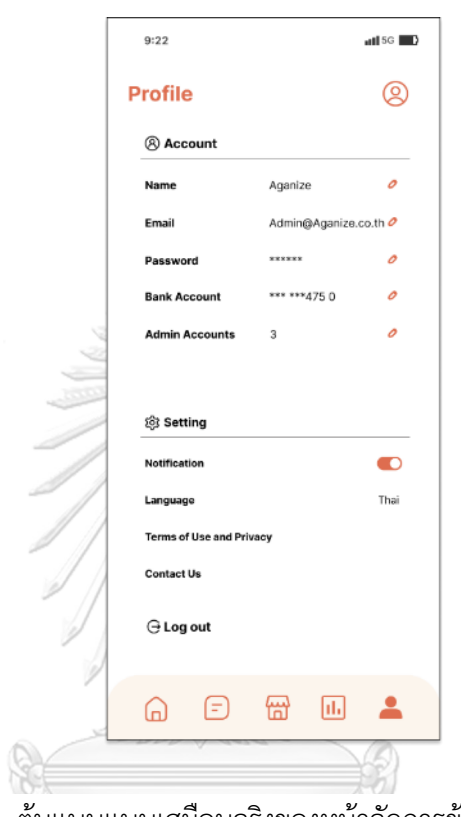

รูปที่ 4-84: ต้นแบบแบบเสมือนจริงของหน้าจัดการข้อมูลบัญชีผู้ให้บริการ จัดการงานแต่งงาน
- (2) หน้าจัดการบัญชีผู้ดูแลระบบ โดยสามารถเลือกบทบาทตามขอบเขตที่บัญชีผู้ดูแล สามารถสร้าง ลบ แก้ไขข้อมูลในระบบนั้น ๆ ได้ ได้แก่
	- ผู้ดูแลระบบลูกค้า (Customers Admin) สามารถเข้าถึงข้อมูลทั้งหมดของบัญชีผู้ ให้บริการจัดการงานแต่งงาน และสร้าง ลบ แก้ไขข้อมูลในระบบการวางแผนงาน แต่งงาน ระบบจัดการข้อมูลผู้ให้บริการของผู้ให้บริการจัดการงานแต่งงานและระบบ สนทนาสดได้
	- ผู้ดูแลระบบผู้ให้บริการ (Vendors Admin) สามารถเข้าถึงข้อมูลทั้งหมดของบัญชีผู้ ให้บริการจัดการงานแต่งงาน และสร้าง ลบ แก้ไขข้อมูลในระบบการวางแผนงาน แต่งงาน และระบบสนทนาสดได้
	- ผู้ดูแลระบบรายงาน (Analytics Admin) สามารถเข้าถึงข้อมูลทั้งหมดของบัญชีผู้ ให้บริการจัดการงานแต่งงาน โดยเฉพาะข้อมูลในระบบรายงาน
	- ผู้ดูแลทุกระบบ (All) สามารถเข้าถึงและจัดการ เพิ่ม ลบ แก้ไข ข้อมูลทั้งหมดของ บัญชีผู้ให้บริการจัดการงานแต่งงานได้

แสดงดังรูปที่ 4-85

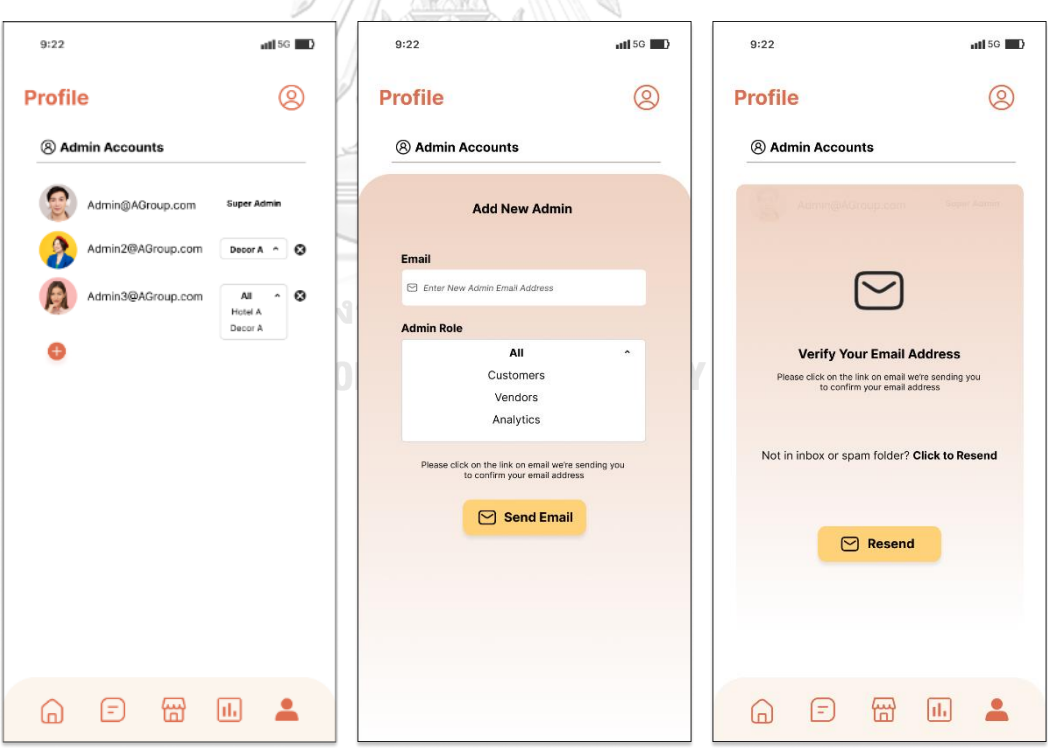

รูปที่ 4-85: ต้นแบบแบบเสมือนจริงของหน้าจัดการบัญชีผู้ดูแลระบบ

## **แอปพลิเคชันสำหรับผู้ให้บริการ**

ส่วนที่ 1: การเข้าใช้งานบัญชีสมาชิก

(1) หน้า Landing Page แสดงดังรูปที่ 4-86

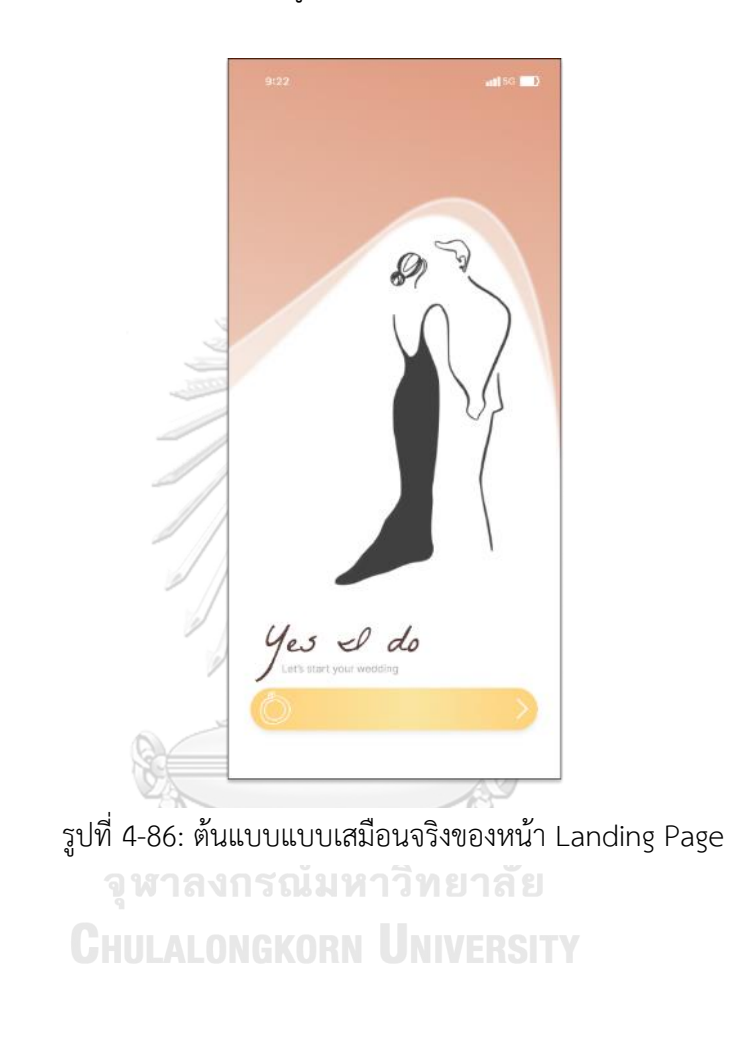

(2) หน้าเข้าระบบบัญชีสมาชิก แสดงดังรูปที่ 4-87

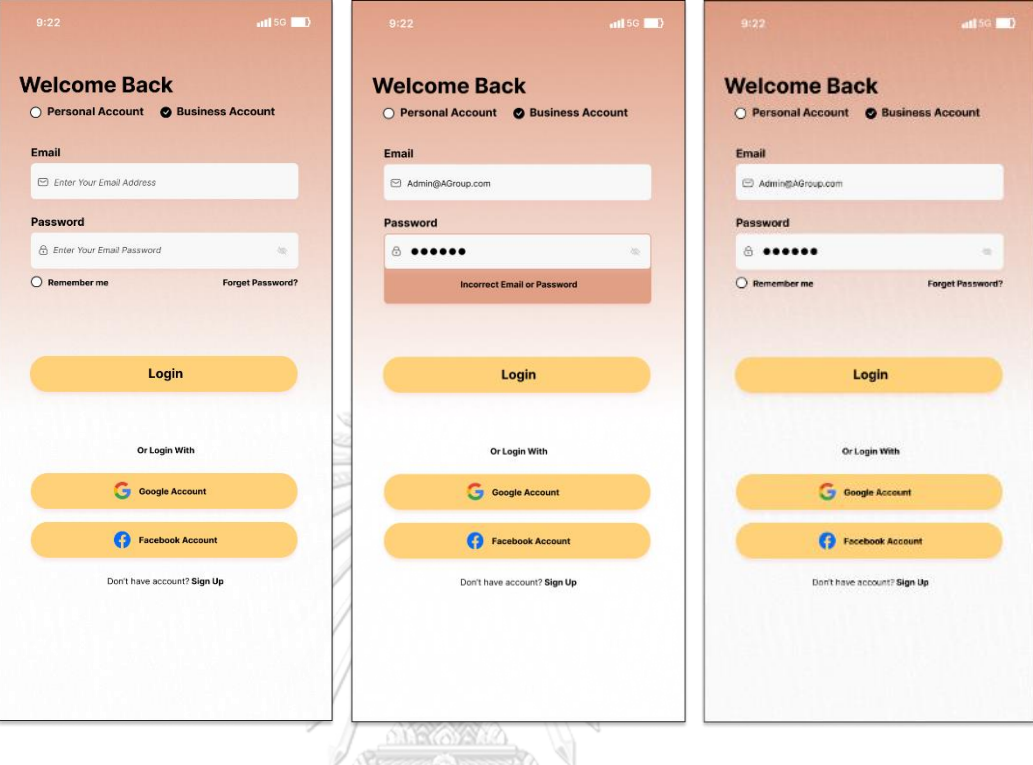

รูปที่ 4-87: ต้นแบบแบบเสมือนจริงของการเข้าใช้งานบัญชีสมาชิก

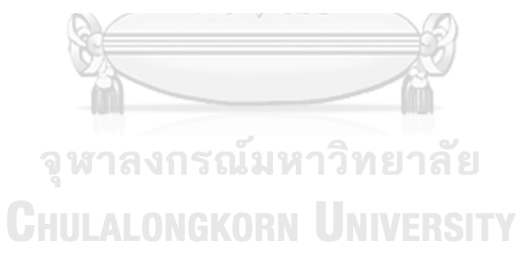

ส่วนที่ 2: การสมัครสมาชิก

(1) หน้าสมัครบัญชีสำหรับสร้างบัญชีธุรกิจ (Business Account) ของผู้ให้บริการ ประกอบด้วยข้อมูลชื่อผู้ใช้งาน (Username) อีเมล (Email) และรหัสผ่าน (Password) พร้อมยืนยันรหัสผ่าน (Confirm Password) ตามข้อกำหนด 4 ข้อในการสร้างรหัสผ่าน แสดงดังรูปที่ 4-88

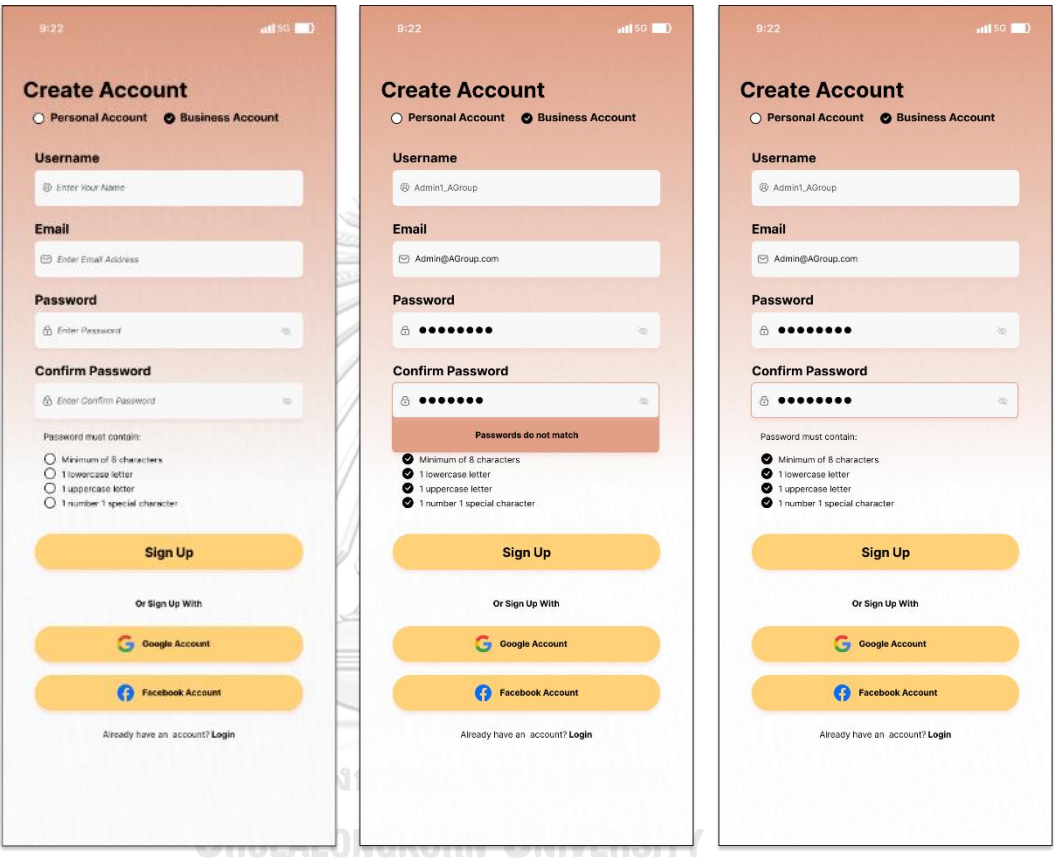

รูปที่ 4-88: ต้นแบบแบบเสมือนจริงของหน้าสมัครบัญชีสำหรับสร้างบัญชีธุรกิจ (Business Account) ของผู้ให้บริการ

- (2) หน้าสมัครสมาชิกสำหรับผู้ให้บริการใหม่กรอกข้อมูลและอัปโหลด (Upload) เอกสาร 4 ขั้นตอน ดังนี้
	- หน้าการยืนยันตัวตนเจ้าของธุรกิจ และยืนยันเบอร์โทรศัพท์ด้วย OTP แสดงดังรูปที่ 4-89

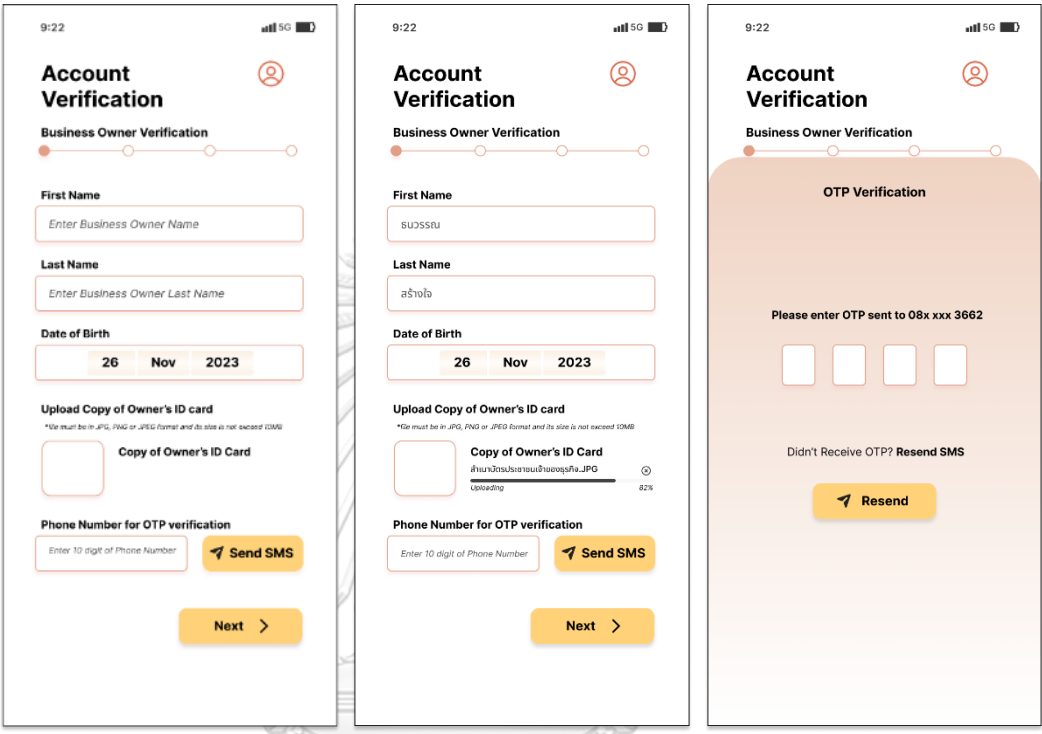

รูปที่ 4-89: ต้นแบบแบบเสมือนจริงของหน้าการยืนยันตัวตนเจ้าของธุรกิจ และยืนยันเบอร์ โทรศัพท์ด้วย OTP

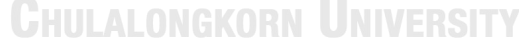

- หน้าข้อมูลธุรกิจ แบ่งตามประเภทผู้ให้บริการ ได้แก่ ผู้ให้บริการบุคคล (Individual) และ ผู้ให้บริการจดทะเบียนบริษัท (Corporate) แสดงดังรูปที่ 4-90

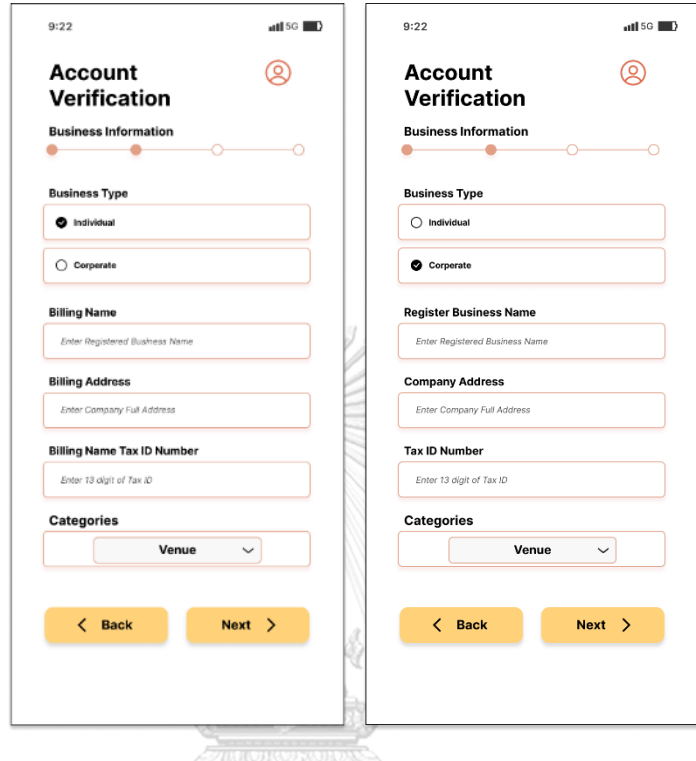

รูปที่ 4-90: ต้นแบบแบบเสมือนจริงของหน้าข้อมูลธุรกิจ แบ่งตามประเภทผู้ให้บริการ

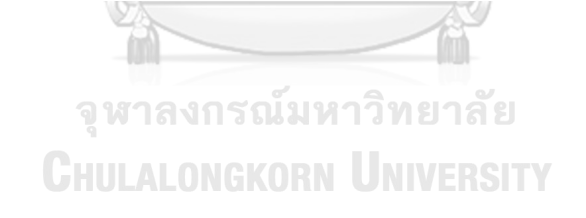

- หน้าเอกสารจดทะเบียนบริษัท สำหรับผู้ให้บริการอัปโหลด (Upload) เอกสารจด ทะเบียนบริษัทกรณีเป็นผู้ให้บริการจดทะเบียนบริษัท (Corporate) แสดงดังรูปที่ 4- 91

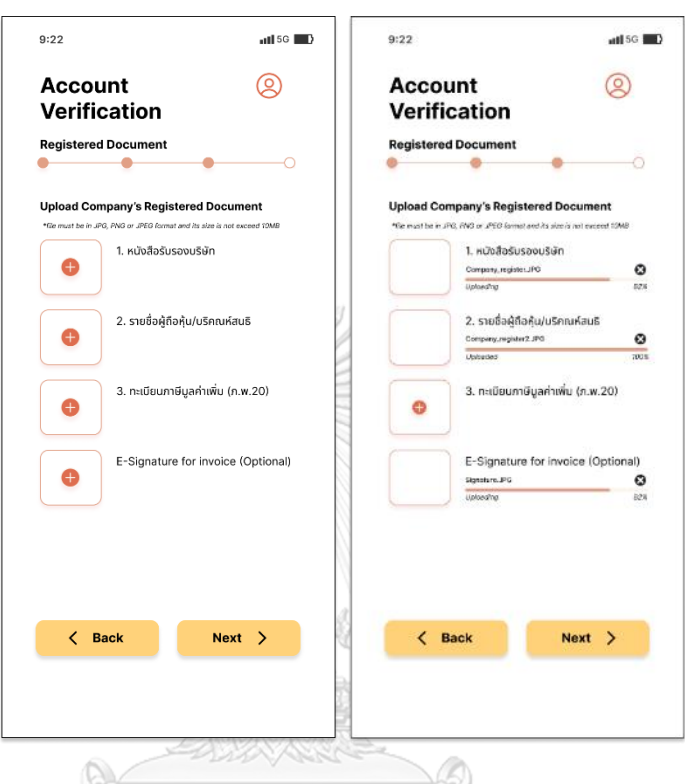

รูปที่ 4-91: ต้นแบบแบบเสมือนจริงของหน้าเอกสารจดทะเบียน

บริษัท<br>จุฬาลงกรณมหาวทยาลย **CHULALONGKORN UNIVERSITY**  - หน้าข้อมูลทางด้านการเงิน สำหรับผู้ให้บริการกรอกข้อมูลบัญชีธนาคารเพื่อใช้ในการ รับชำระเงินจากการจองของลูกค้าบนแอปพลิเคชัน แสดงดังรูปที่ 4-92

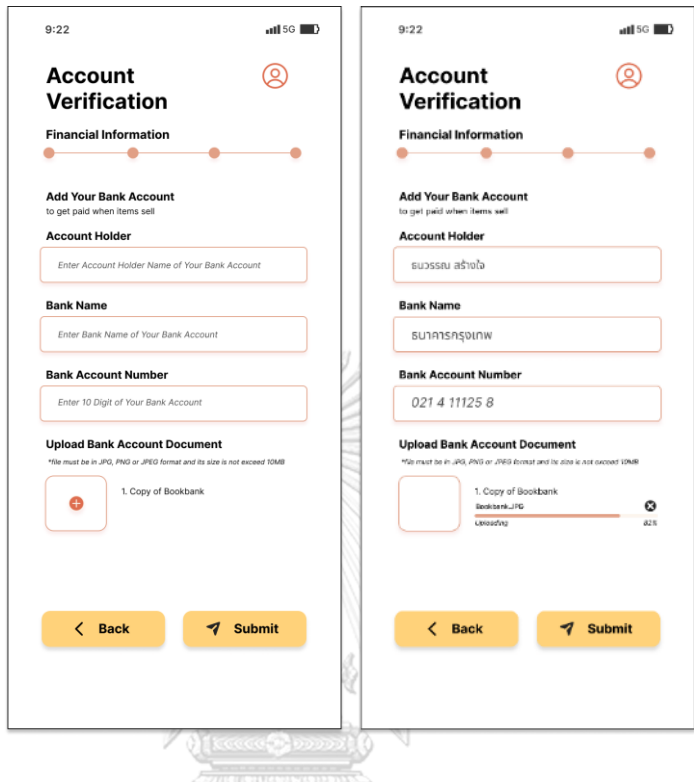

รูปที่ 4-92: ต้นแบบแบบเสมือนจริงของหน้าข้อมูลทางด้านการเงิน

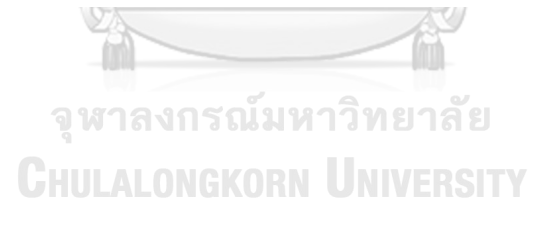

- หน้ายืนยันการส่งข้อมูลและเอกสารยืนยันบัญชีสำเร็จ ผู้ให้บริการจะได้รับอีเมลผล การสมัครภายใน 7 วัน และสามารถเริ่มต้นการใช้งานได้จากการกด Link ที่ได้รับจาก อีเมลนั้น แสดงดังรูปที่ 4-93

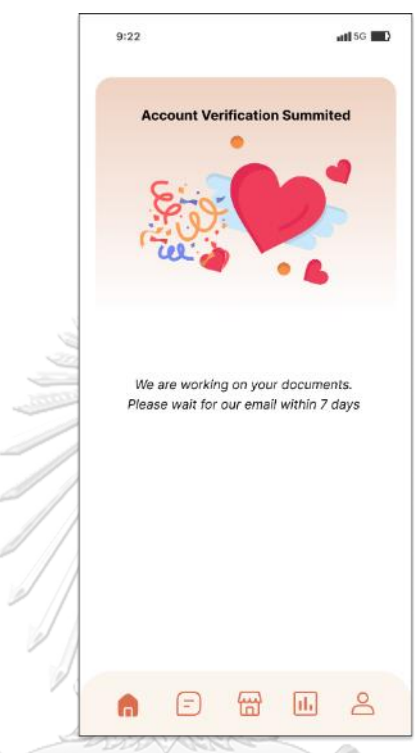

รูปที่ 4-93: ต้นแบบแบบเสมือนจริงของหน้ายืนยันการส่งข้อมูลและ เอกสารยืนยันบัญชีสำเร็จจุฬาลงกรณ์มหาวิทยาลัย **CHULALONGKORN UNIVERSITY** 

**2) ระบบจัดการข้อมูลผู้ให้บริการ (Service Provider Data Management System)**

### **แอปพลิเคชันสำหรับลูกค้า**

ส่วนที่ 1: การแสดงผลตัวเลือกร้านค้าประเภทต่าง ๆ

(1) หน้าหลักในการแสดงผลตัวเลือกร้านค้าประเภทต่าง ๆ แสดงดังรูปที่ 4-94

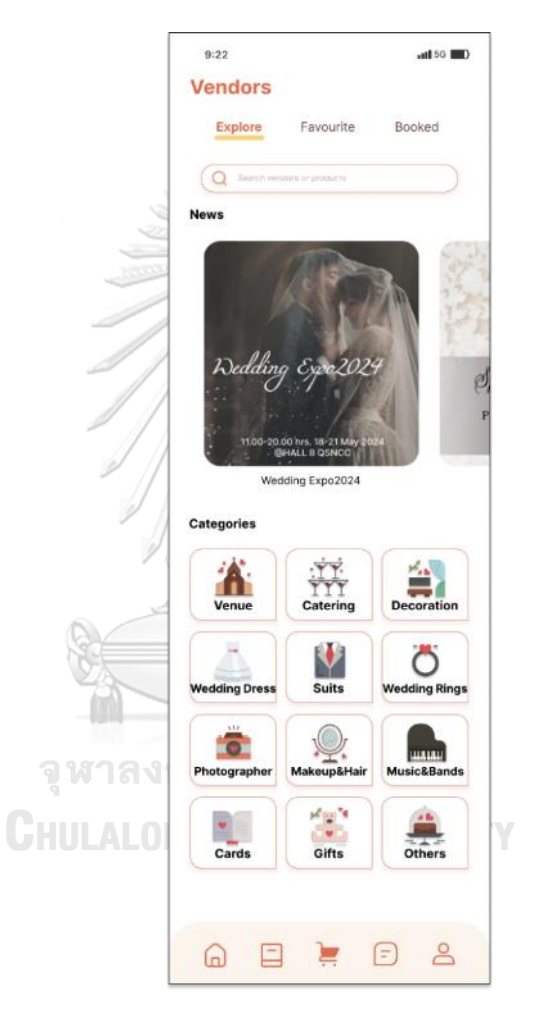

รูปที่ 4-94: ต้นแบบแบบเสมือนจริงของหน้าหลักในการแสดงผลตัวเลือกร้านค้า ประเภทต่าง ๆ

(2) หน้าแสดงผลรายการผู้ให้บริการตามประเภทสินค้าและบริการที่เลือก แสดงดังรูปที่ 4- 95

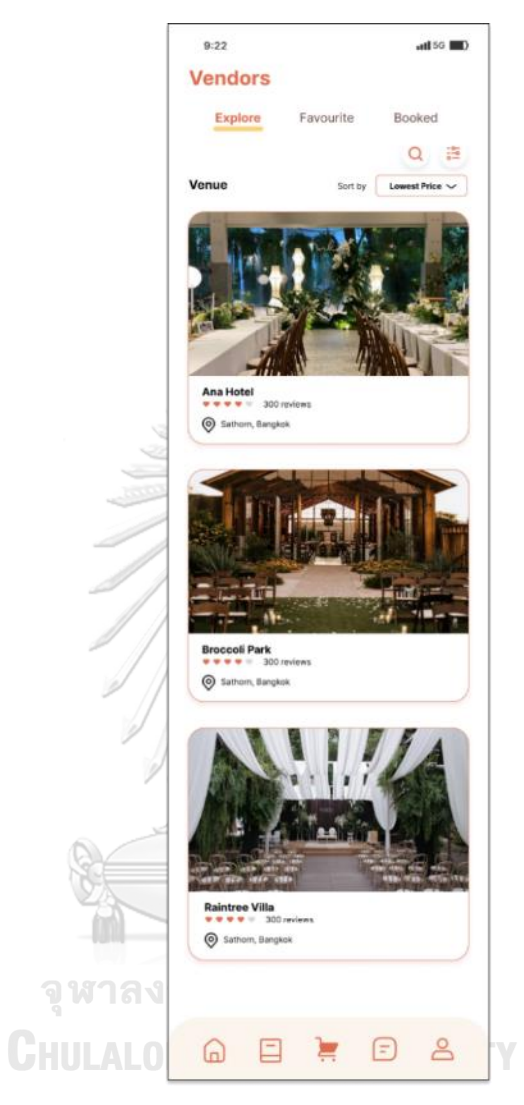

รูปที่ 4-95: ต้นแบบแบบเสมือนจริงของหน้าแสดงผลรายการผู้ให้บริการ ตามประเภทสินค้าและบริการที่เลือก

(3) หน้าการตั้งค่าการค้นหาด้วยเงื่อนไขต่าง ๆ สามารถเลือกวันที่จัดงานแต่งงาน (Date) สถานที่จัดงานโดยสังเขป (Location) จำนวนแขกเข้าร่วมงานที่สามารถรองรับได้ (Number of Guests) งบประมาณ (Budget) คะแนนความนิยม (Review) เป็นต้น แสดงดังรูปที่ 4-96

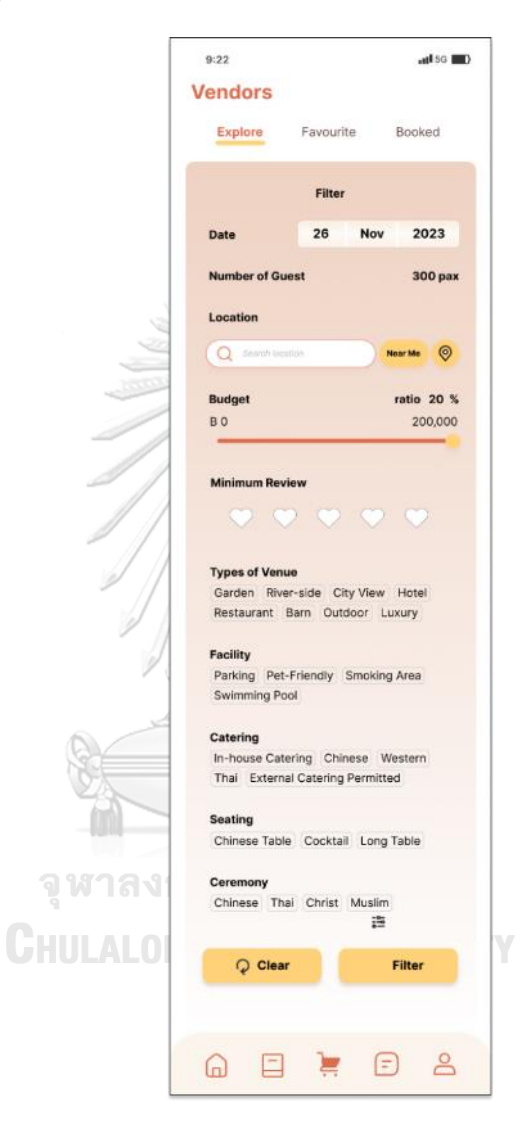

รูปที่ 4-96: ต้นแบบแบบเสมือนจริงของ หน้าการตั้งค่าการค้นหาด้วยเงื่อนไขต่าง ๆ

- (4) หน้าข้อมูลผู้ให้บริการ ประกอบด้วย
	- หน้าข้อมูลรายการสินค้าและบริการของผู้ให้บริการ สามารถเรียกดูสินค้าและบริการ โดยละเอียด แสดงดังรูปที่ 4-97

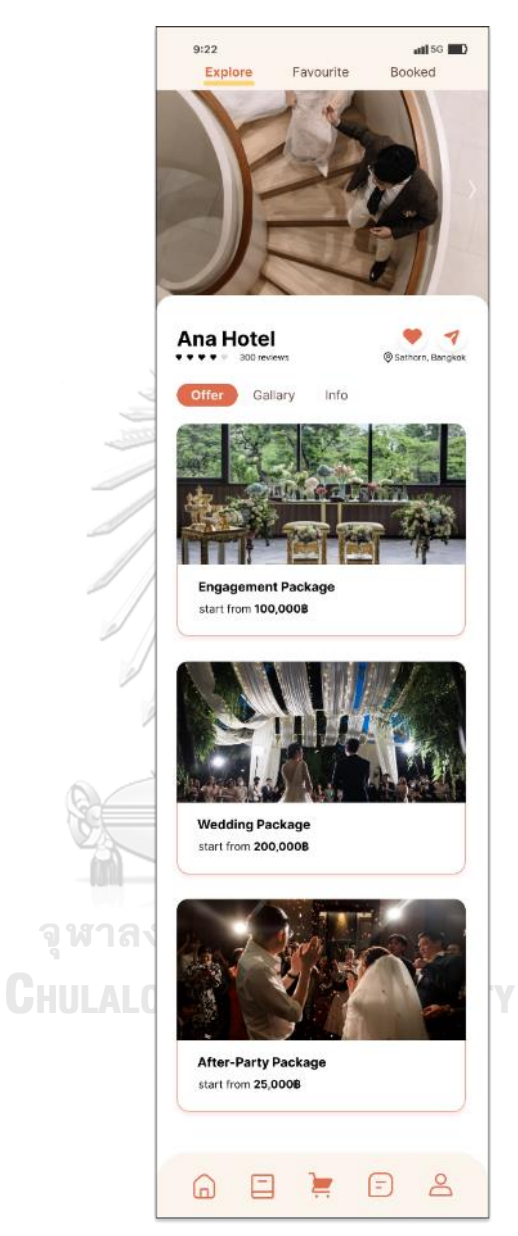

รูปที่ 4-97: ต้นแบบแบบเสมือนจริงของหน้าข้อมูลรายการสินค้าและบริการของผู้ให้บริการ

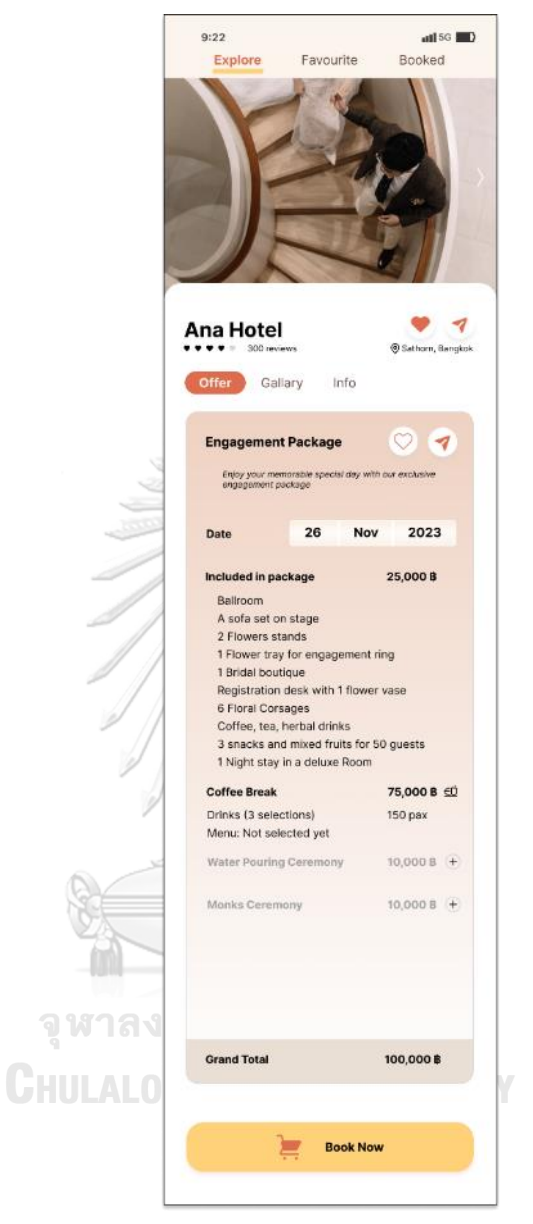

- หน้าข้อมูลสินค้าและบริการของผู้ให้บริการ แสดงดังรูปที่ 4-98

รูปที่ 4-98: ต้นแบบแบบเสมือนจริงของหน้าข้อมูลสินค้าและ บริการของผู้ให้บริการ

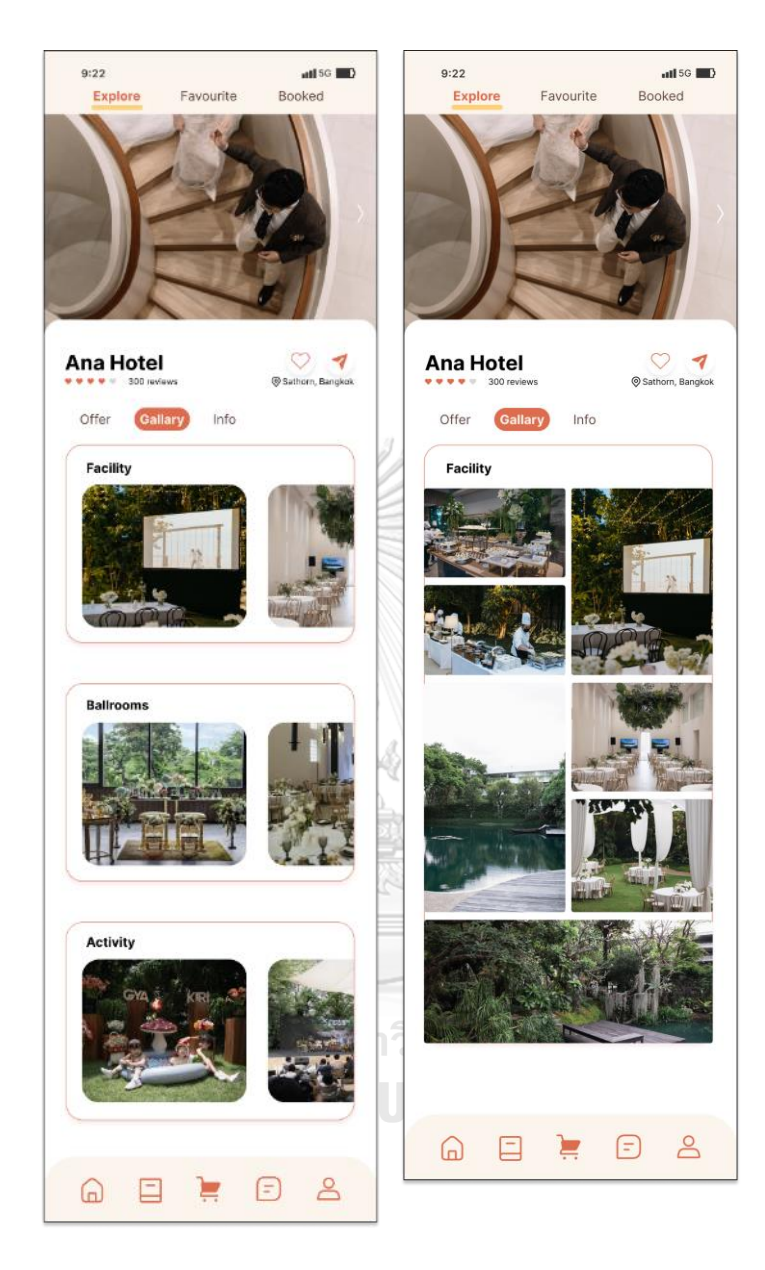

- หน้าข้อมูลรูปภาพ (Gallery) แสดงภาพต่าง ๆ แสดงดังรูปที่ 4-99

รูปที่ 4-99: ต้นแบบแบบเสมือนจริงของหน้าข้อมูลรูปภาพ (Gallery)

- หน้าข้อมูลทั่วไปของผู้ให้บริการ แสดงที่อยู่ รายละเอียดช่องทางติดต่อ และ แผนที่ของผู้ให้บริการ แสดงดังรูปที่ 4-100

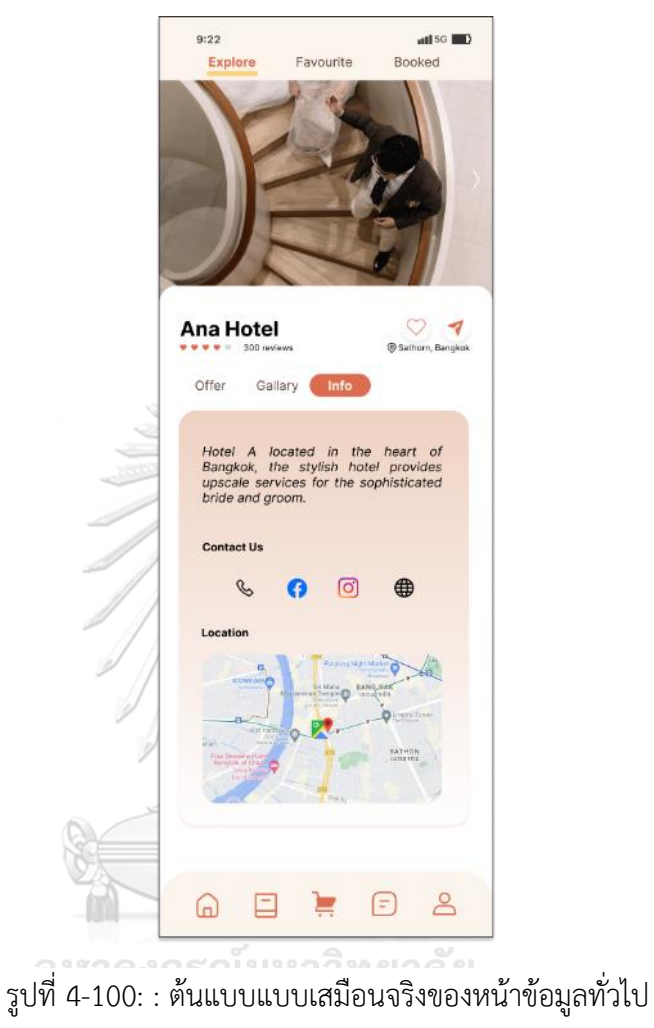

ของผู้ให้บริการ

ส่วนที่ 2: ข้อมูลร้านค้าที่ชอบ

(1) หน้าร้านค้า หรือตัวเลือกสินค้าที่ชอบ สามารถเพิ่มหรือลบหน้าร้านค้า หรือตัวเลือก สินค้าที่ชอบออกจากรายการที่ชอบได้โดยการกดไอคอนรูปหัวใจ แสดงดังรูปที่ 4-101

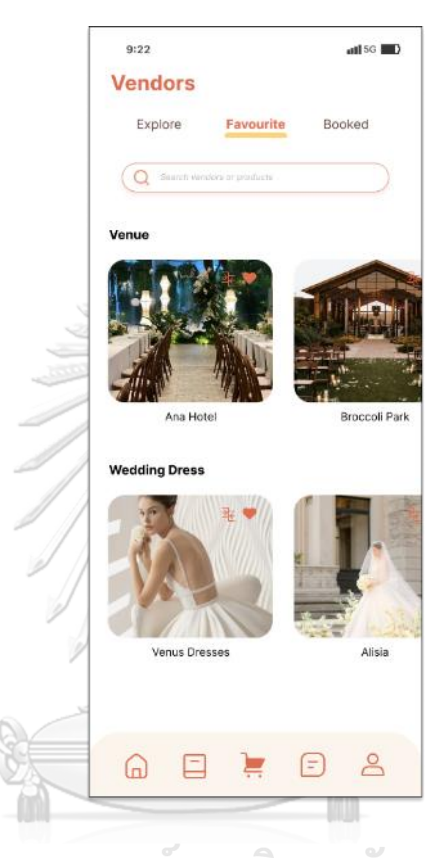

รูปที่ 4-101: ต้นแบบแบบเสมือนจริงของหน้าร้านค้า หรือตัวเลือกสินค้าที่ชอบ

(2) หน้าแสดงการเปรียบเทียบตัวเลือกสินค้าที่ชอบในประเภทเดียวกัน โดยสามารถ ปรับเปลี่ยนคุณสมบัติ(Features) ที่ใช้ในการเปรียบเทียบ แสดงดังรูปที่ 4-102

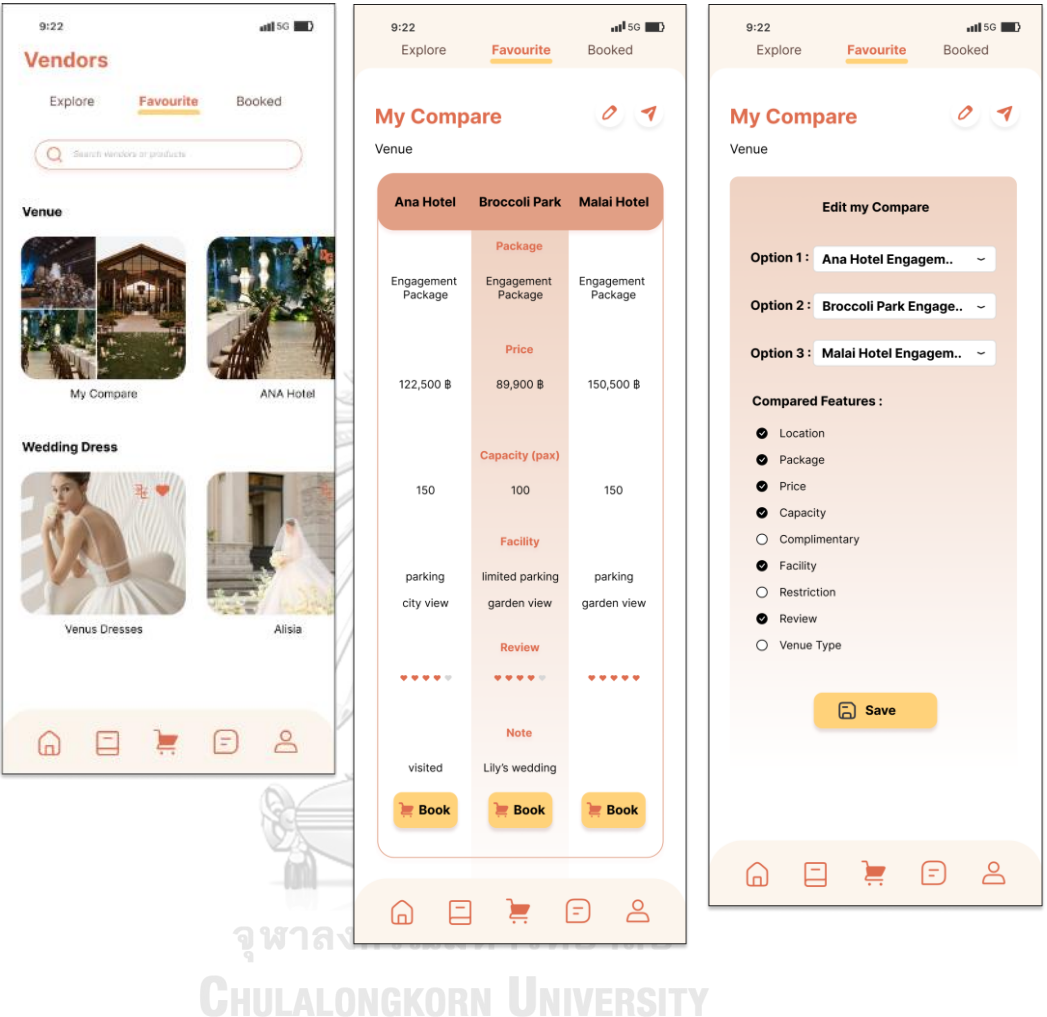

# รูปที่ 4-102: : ต้นแบบแบบเสมือนจริงของหน้าแสดงการเปรียบเทียบตัวเลือกสินค้า ที่ชอบในประเภทเดียวกัน

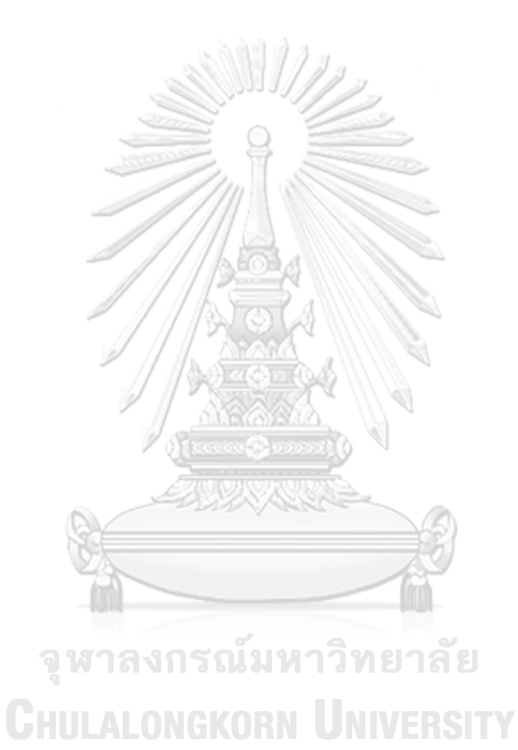

144

## **แอปพลิเคชันสำหรับผู้ให้บริการจัดการงานแต่งงาน**

ส่วนที่ 1: การจัดการร้านค้า และสินค้าหรือบริการของผู้ให้บริการจัดการงานแต่งงาน โดย สามารถสร้าง ลบ แก้ไข ส่งต่อข้อมูลดังนี้

(1) หน้าการจัดการข้อมูลร้าน (My Shop) แสดงดังรูปที่ 4-103

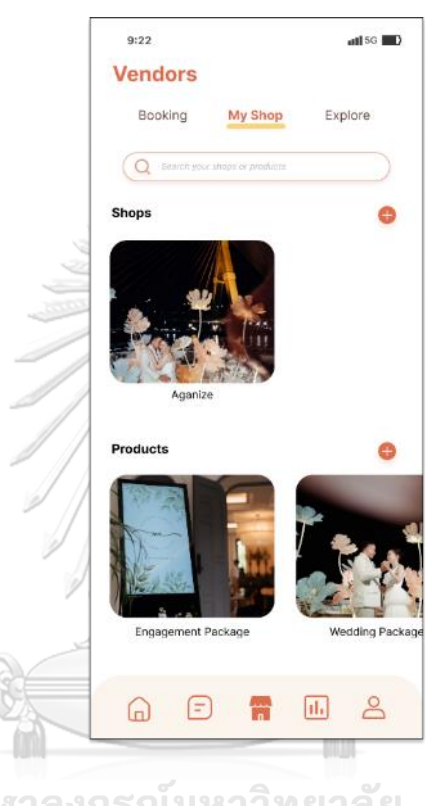

รูปที่ 4-103: ต้นแบบแบบเสมือนจริงของหน้าการจัดการข้อมูลร้าน

(My Shop)

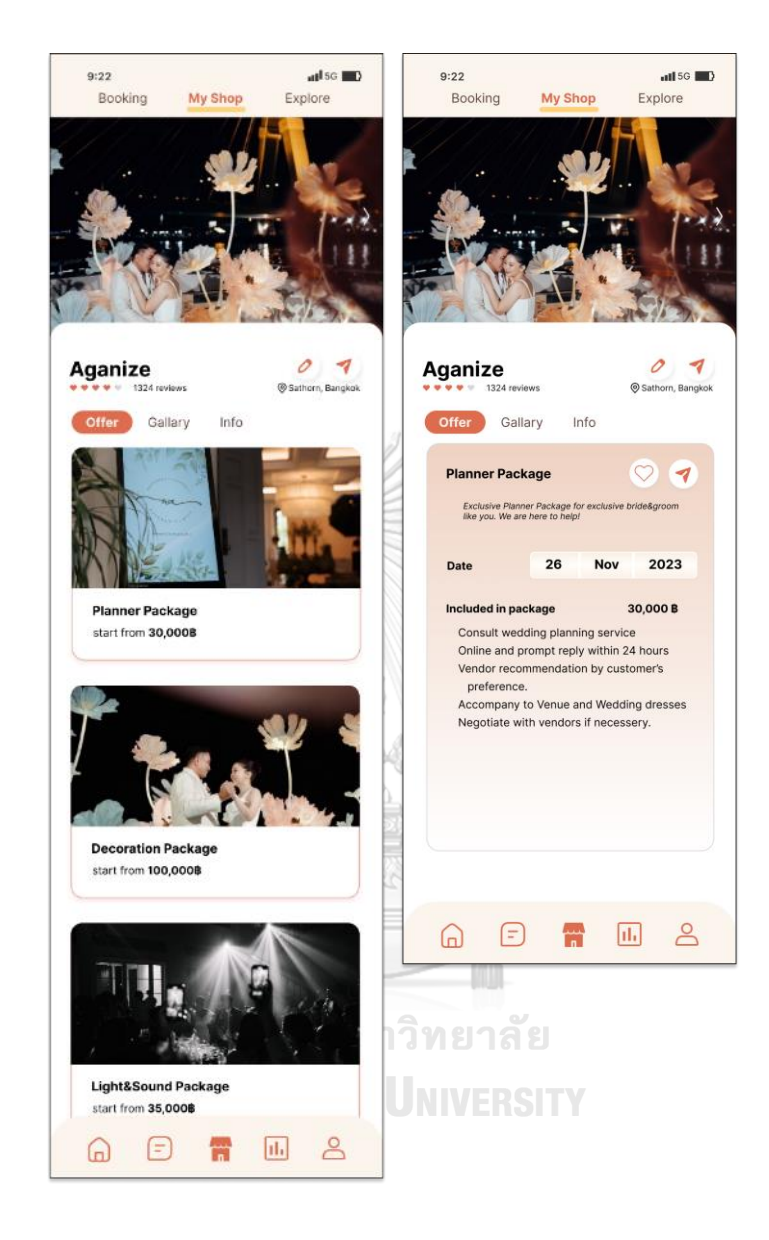

## (2) หน้าการจัดการข้อมูลสินค้า (Offer) แสดงดังรูปที่ 4-104

รูปที่ 4-104: ต้นแบบแบบเสมือนจริงของหน้าการจัดการข้อมูลสินค้า (Offer)

(3) หน้าแก้ไขข้อมูลสินค้า (Offer) โดยผู้ให้บริการสามารถเพิ่มข้อความ รูปภาพ ตัวเลือกที่ ลูกค้าสามารถเลือกได้แสดงดังรูปที่ 4-105

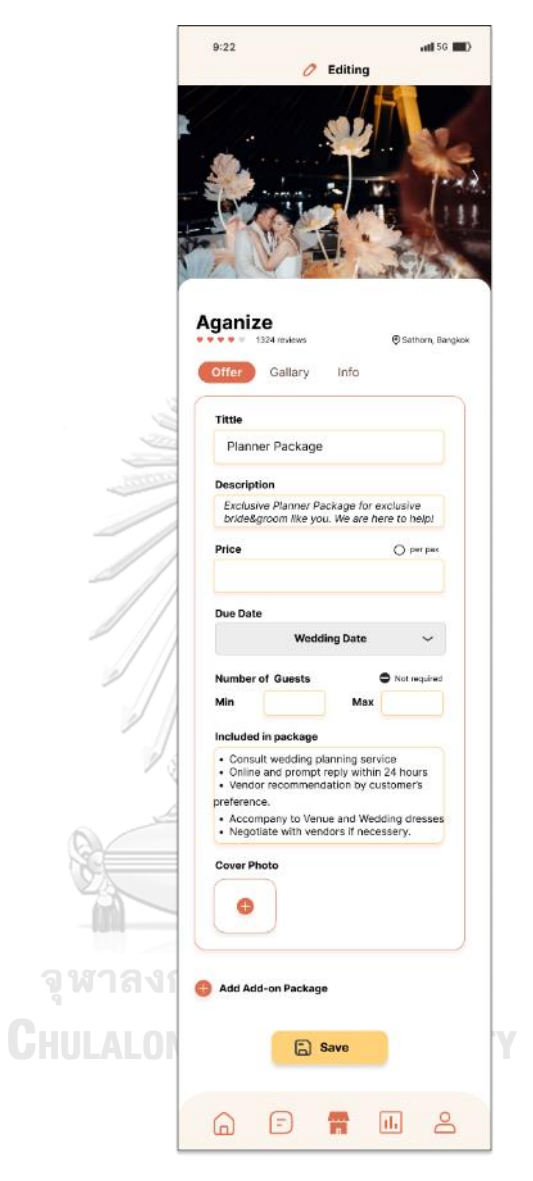

รูปที่ 4-105: ต้นแบบแบบเสมือนจริงของหน้าแก้ไขข้อมูลสินค้า (Offer)

(4) หน้าข้อมูลรูปภาพ (Gallery) โดยผู้ให้บริการสามารถแก้ไขรายละเอียดที่ไอคอนดินสอ และส่งให้กับลูกค้าที่ไอคอนส่งต่อได้ แสดงดังรูปที่ 4-106

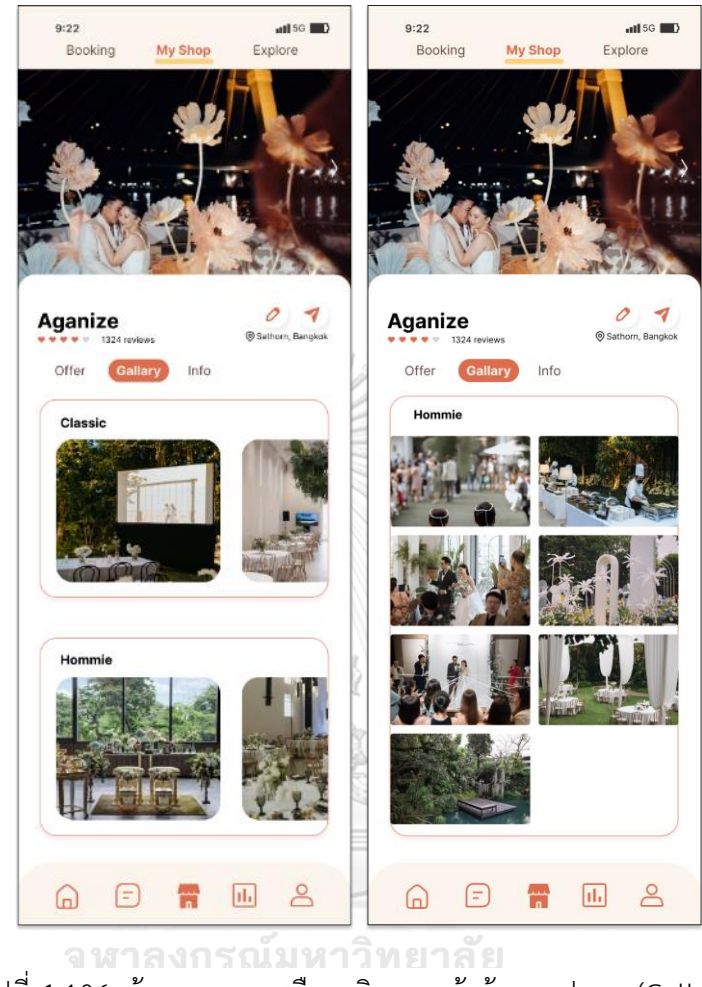

รูปที่ 4-106: ต้นแบบแบบเสมือนจริงของหน้าข้อมูลรูปภาพ (Gallery)

(5) หน้าแก้ไขข้อมูลรูปภาพ (Gallery) โดยผู้ให้บริการสามารถอัปโหลด (Upload) ลบภาพ สร้างอัลบัมได้ แสดงดังรูปที่ 4-107

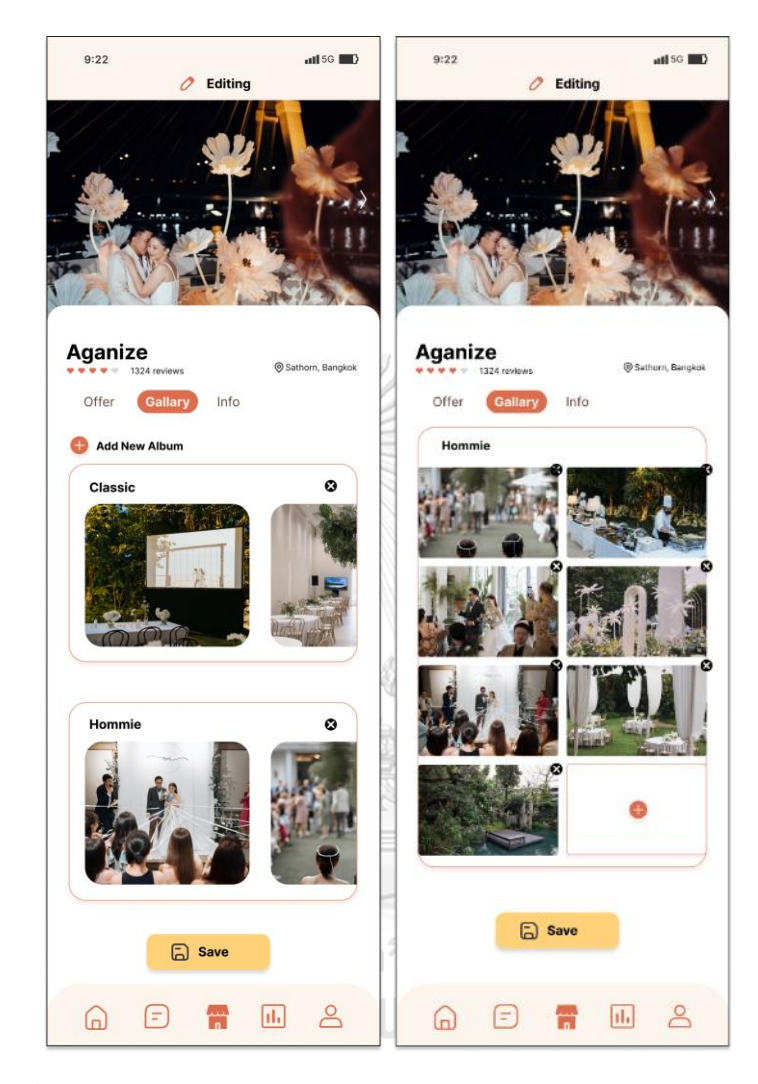

รูปที่ 4-107: ต้นแบบแบบเสมือนจริงของหน้าแก้ไขข้อมูลรูปภาพ (Gallery)

(6) หน้าข้อมูลทั่วไปของร้านค้า (Info) โดยผู้ให้บริการสามารถแก้ไขรายละเอียดที่ไอคอน ดินสอ และส่งให้กับลูกค้าที่ไอคอนส่งต่อได้ แสดงดังรูปที่ 4-108

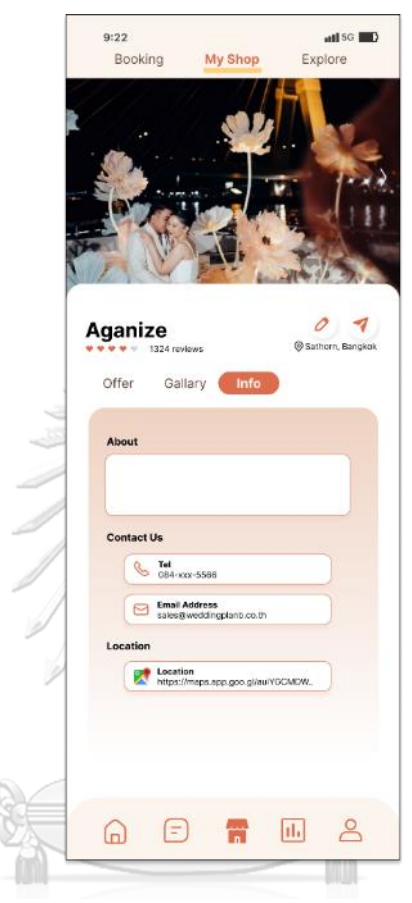

รูปที่ 4-108: ต้นแบบแบบเสมือนจริงของหน้าข้อมูลทั่วไปของร้านค้า (Info)

**CHULALONGKORN UNIVERSITY** 

(7) หน้าแก้ไขข้อมูลทั่วไปของร้านค้า (Info) ประกอบด้วยข้อมูลเกี่ยวกับร้านค้าโดยสังเขป ข้อมูลการติดต่อ เช่น เบอร์โทรศัพท์ โซเชียลมีเดียของร้านค้า โซเชียลมีเดียของแต่ละ ช่องทาง ข้อมูลแผนที่ร้านค้า แสดงดังรูปที่ 4-109

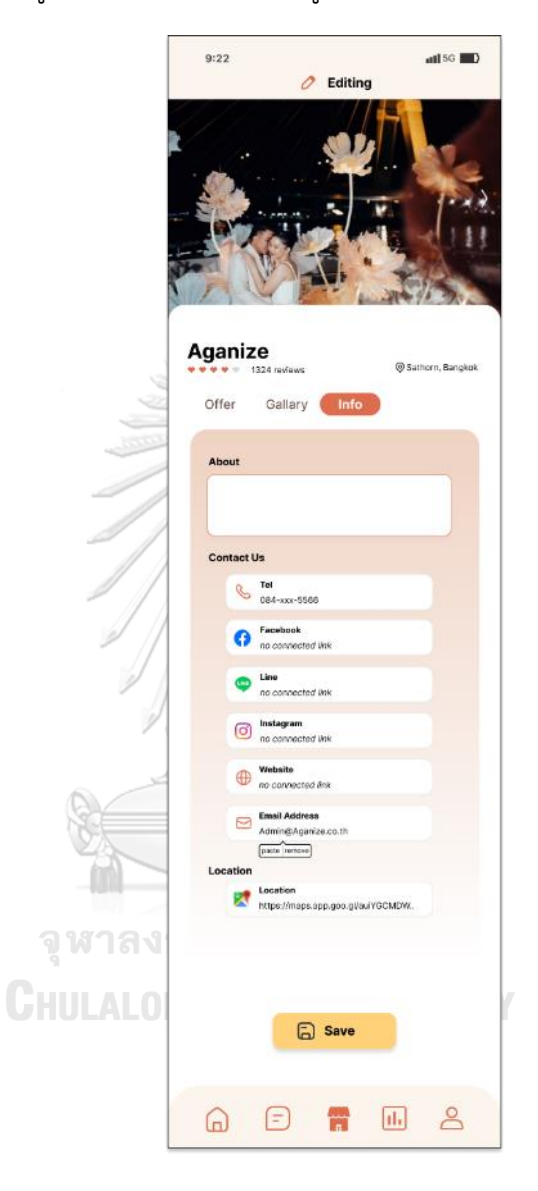

รูปที่ 4-109: ต้นแบบแบบเสมือนจริงของหน้าแก้ไขข้อมูลทั่วไปของร้านค้า (Info)

ส่วนที่ 2: การแสดงผลร้านค้าทุกประเภทที่อยู่บนแอปพลิเคชัน (1) หน้าแสดงประเภทของร้านค้าทั้งหมด แสดงดังรูปที่ 4-110

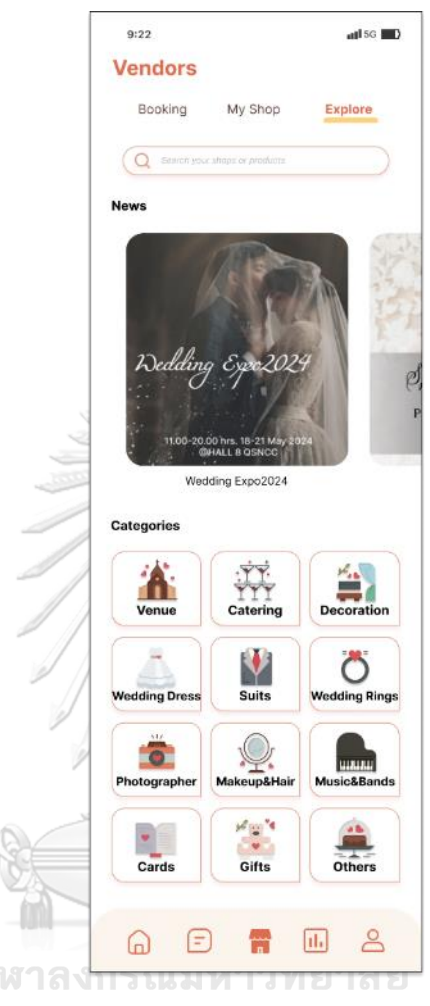

รูปที่ 4-110: ต้นแบบแบบเสมือนจริงของหน้าแสดงประเภทของร้านค้าทั้งหมด

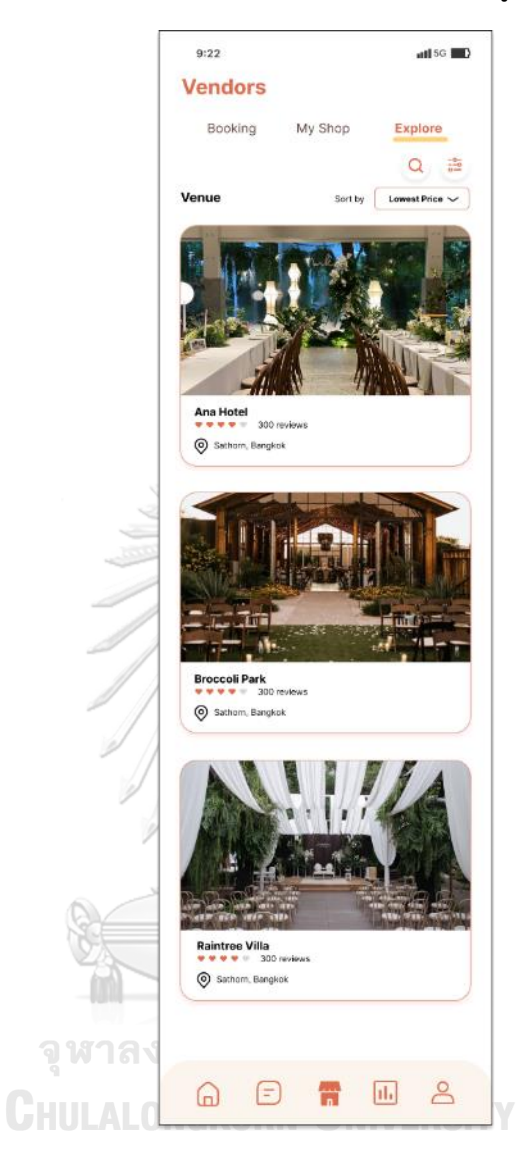

(2) หน้าแสดงผลร้านค้าแต่ละประเภท (Explore) แสดงดังรูปที่ 4-111

รูปที่ 4-111: ต้นแบบแบบเสมือนจริงของหน้าแสดงผลร้านค้าแต่ละประเภท (Explore)

(3) หน้าการกรองร้านค้า โดยสามารถกรอง และเรียงลำดับตามความชอบหรือเงื่อนไขต่าง ๆ เหมือนกับการแสดงผลของผู้ใช้งานกลุ่มลูกค้า เพื่อดูแลความเรียบร้อยของแอปพลิเคชัน แสดงดังรูปที่ 4-112

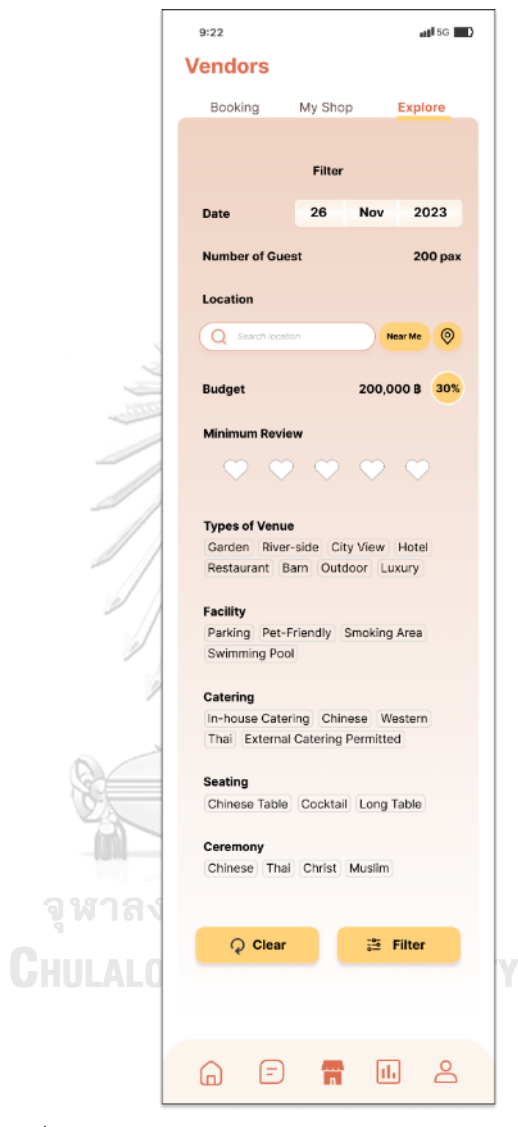

รูปที่ 4-112: ต้นแบบแบบเสมือนจริงของหน้าการกรองร้านค้า

## **แอปพลิเคชันสำหรับผู้ให้บริการ**

ส่วนที่ 1: การจัดการร้านค้า และสินค้าหรือบริการของร้านค้า โดยสามารถสร้าง ลบ แก้ไข ส่งต่อข้อมูลดังนี้

(1) หน้าข้อมูลร้านค้า (My Shop) สามารถเพิ่มร้านค้า เพิ่มสินค้า หรือเลือกร้านค้าที่ เพื่อ จัดการ แก้ไขข้อมูล แสดงดังรูปที่ 4-113

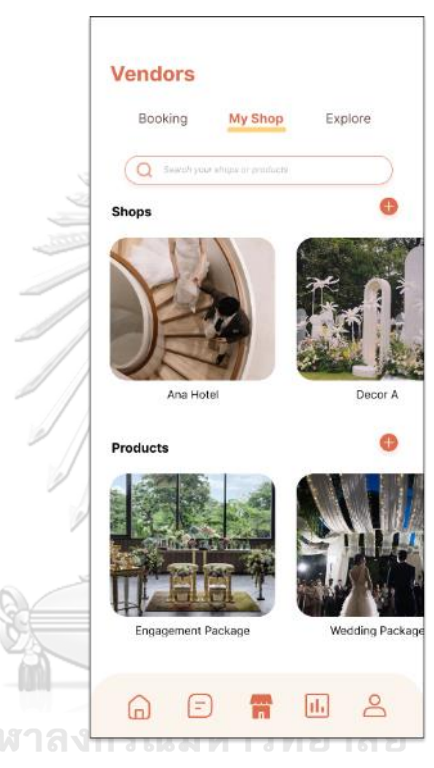

รูปที่ 4-113: ต้นแบบแบบเสมือนจริงของหน้าข้อมูลร้านค้า (My Shop)

 $\overline{\mathbb{Q}}$ 

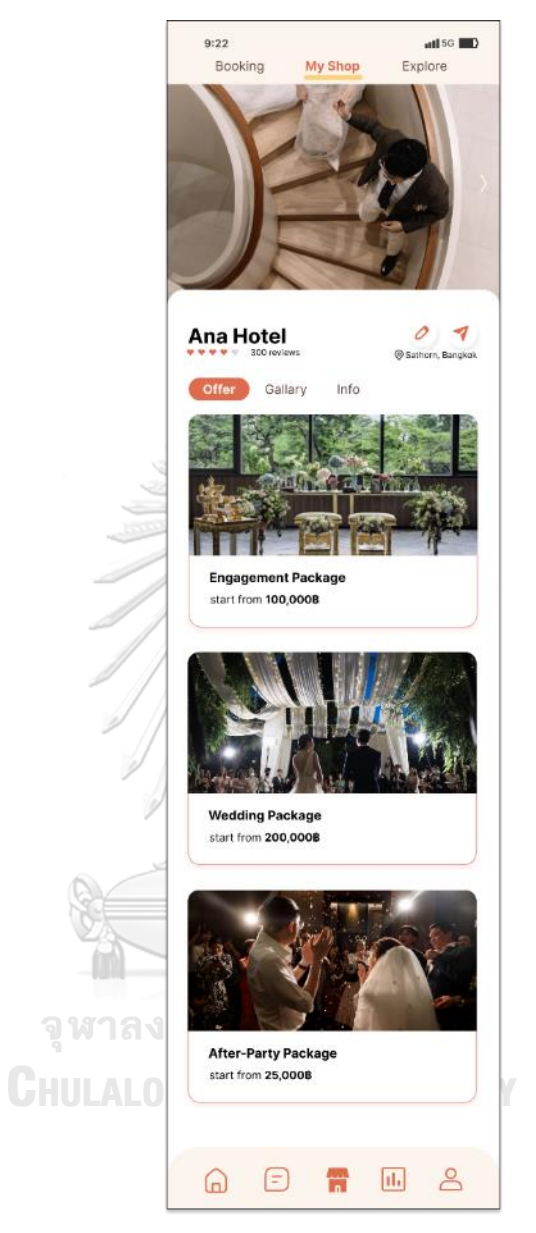

(2) หน้าข้อมูลสินค้า (Offer) แสดงชื่อสินค้าหรือบริการ แสดงดังรูปที่ 4-114

รูปที่ 4-114: ต้นแบบแบบเสมือนจริงของหน้าหน้าข้อมูลสินค้า (Offer)

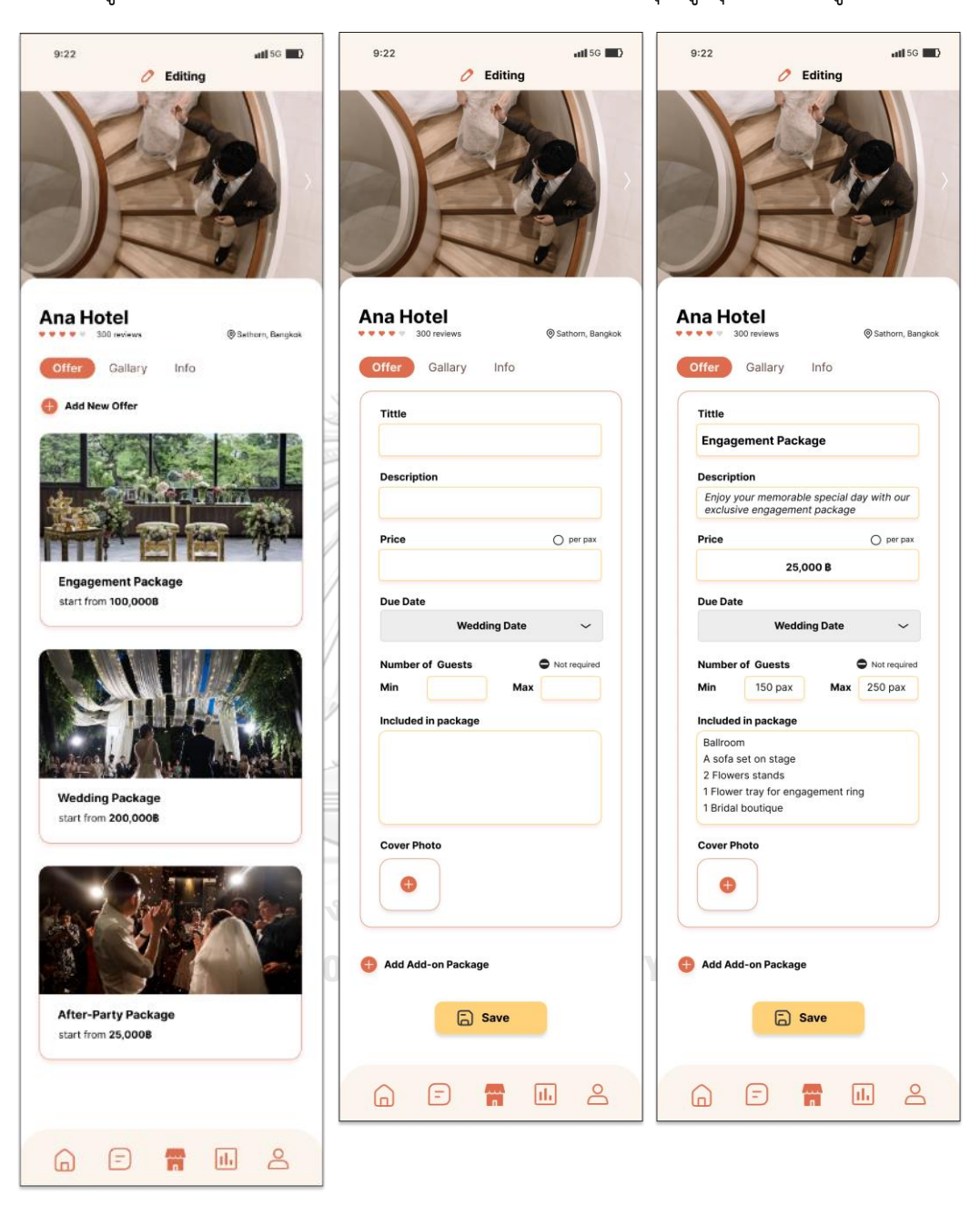

(3) หน้าแก้ไขข้อมูลสินค้า (Offer) โดยผู้ให้บริการสามารถเพิ่มข้อความ รูปภาพ ตัวเลือกที่ ลูกค้าสามารถเลือกได้และจำนวนแขกที่เข้าร่วมงานต่ำสุด-สูงสุด แสดงดังรูปที่ 4-115

รูปที่ 4-115: ต้นแบบแบบเสมือนจริงของหน้าแก้ไขข้อมูลสินค้า (Offer)

(4) หน้าข้อมูลรูปภาพ (Gallery) โดยผู้ให้บริการสามารถแก้ไขรายละเอียด และส่งให้กับ ลูกค้าแสดงดังรูปที่ 4-116

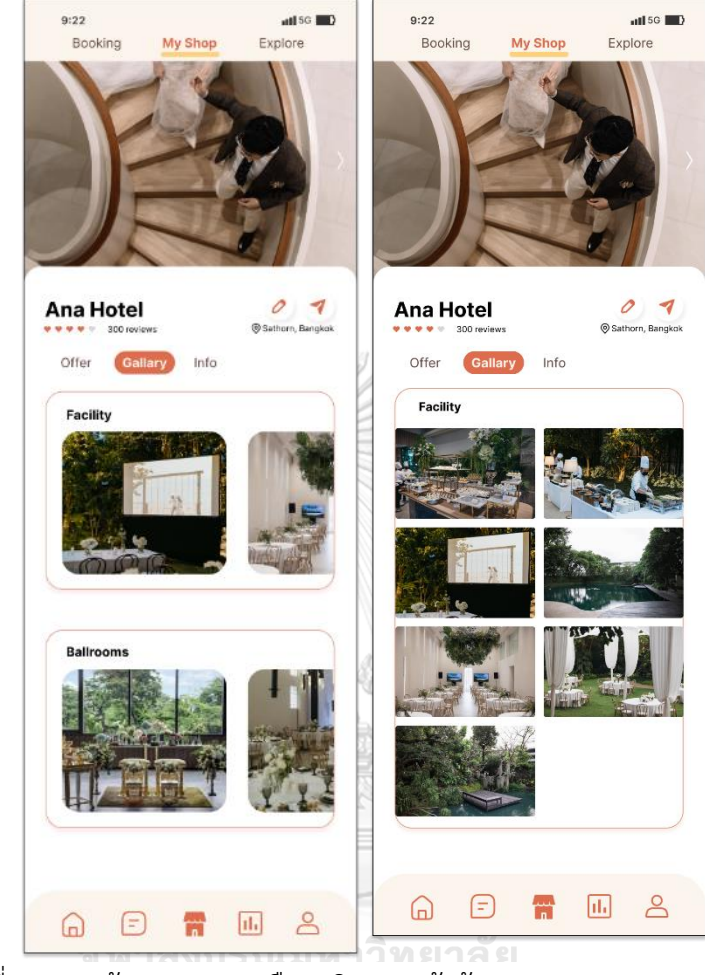

รูปที่ 4-116: ต้นแบบแบบเสมือนจริงของหน้าข้อมูลรูปภาพ (Gallery)

(5) หน้าแก้ไขข้อมูลรูปภาพ (Gallery) โดยสามารถอัปโหลด (Upload) ลบภาพสร้างอัลบัม ได้แสดงดังรูปที่ 4-117

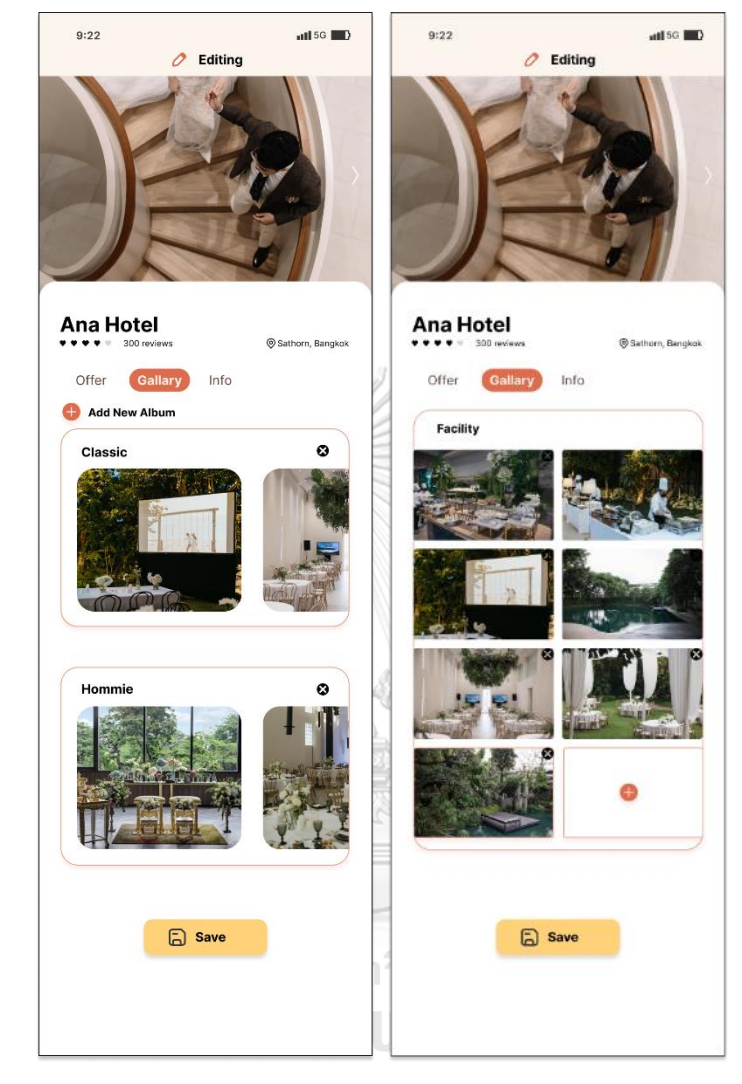

รูปที่ 4-117: ต้นแบบแบบเสมือนจริงของหน้าแก้ไขข้อมูลรูปภาพ (Gallery)

(6) หน้าข้อมูลทั่วไปของร้านค้า (Info) สามารถแก้ไขรายละเอียด และส่งให้กับลูกค้าได้ แสดงดังรูปที่ 4-118

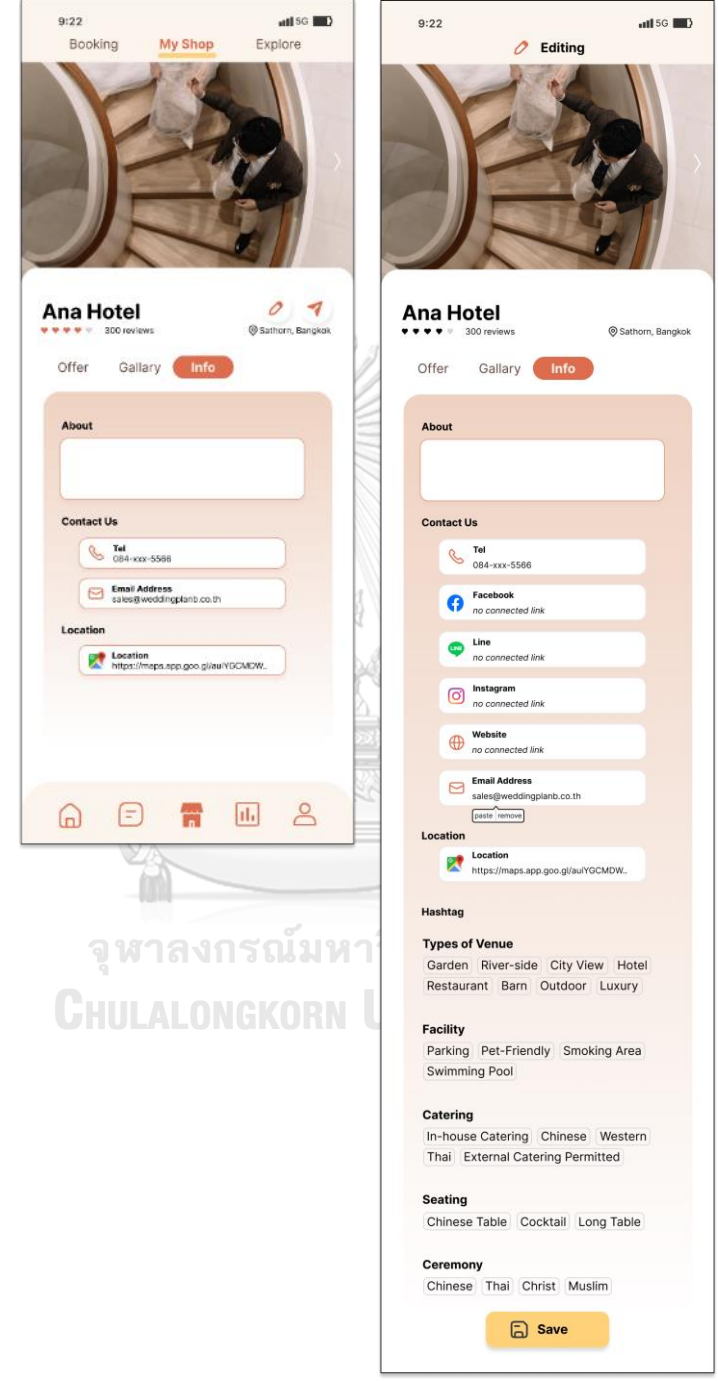

รูปที่ 4-118: ต้นแบบแบบเสมือนจริงของหน้าข้อมูลทั่วไปของร้านค้า (Info)

**3) ระบบการจองและชำระเงิน (Reservation and Payment System)**

### **แอปพลิเคชันสำหรับลูกค้า**

#### ส่วนที่ 1: การจองสินค้า และ/หรือบริการ

(1) หน้ายืนยันการจองและชำระเงินสินค้า และ/หรือบริการ โดยหลังจากการชำระเงินสำเร็จ ผู้ใช้งานสามารถเรียกดูใบเสร็จการชำระเงิน สนทนากับผู้ให้บริการ และตรวจสอบปฏิทิน ที่แสดงรายการสินค้า และ/หรือบริการที่มีการจองในวันนั้น ๆ แสดงดังรูปที่ 4-119

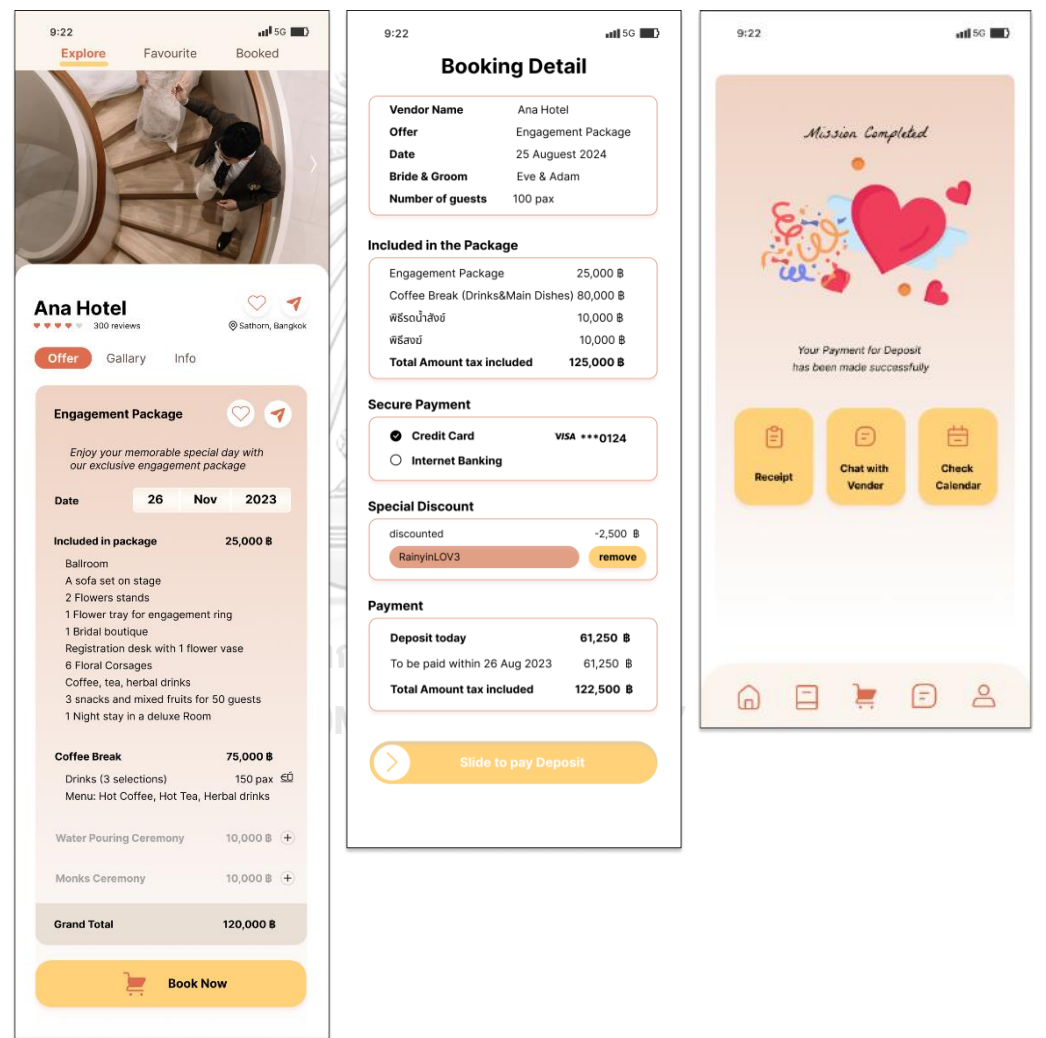

รูปที่ 4-119: ต้นแบบแบบเสมือนจริงของหน้ายืนยันการจองและชำระเงินสินค้า และ/หรือบริการ
ส่วนที่ 2: การแสดงผลการจองสินค้า และ/หรือบริการที่ชำระเงินสำเร็จ

 $-80000000$ 

- (1) หน้าแสดงรายการสินค้า และ/หรือบริการทำรายการจองและชำระเงินสำเร็จ โดยแบ่ง การจองเป็น 2 ประเภท ได้แก่
	- การจองที่มีการแบ่งชำระ (Deposit) แสดงวันที่ครบกำหนดชำระส่วนที่เหลือ สามารถเรียกดูใบเสร็จการชำระเงินและยืนยันการจอง และสามารถชำระเงินส่วน ที่เหลือเมื่อถึงวันครบกำหนดชำระ
	- การจองที่ชำระเงินเต็มจำนวน แสดงรายการการจองสำเร็จ (Fully Paid) โดย สามารถเรียกดูใบเสร็จการชำระเงินและยืนยันการจอง

แสดงดังรูปที่ 4-120

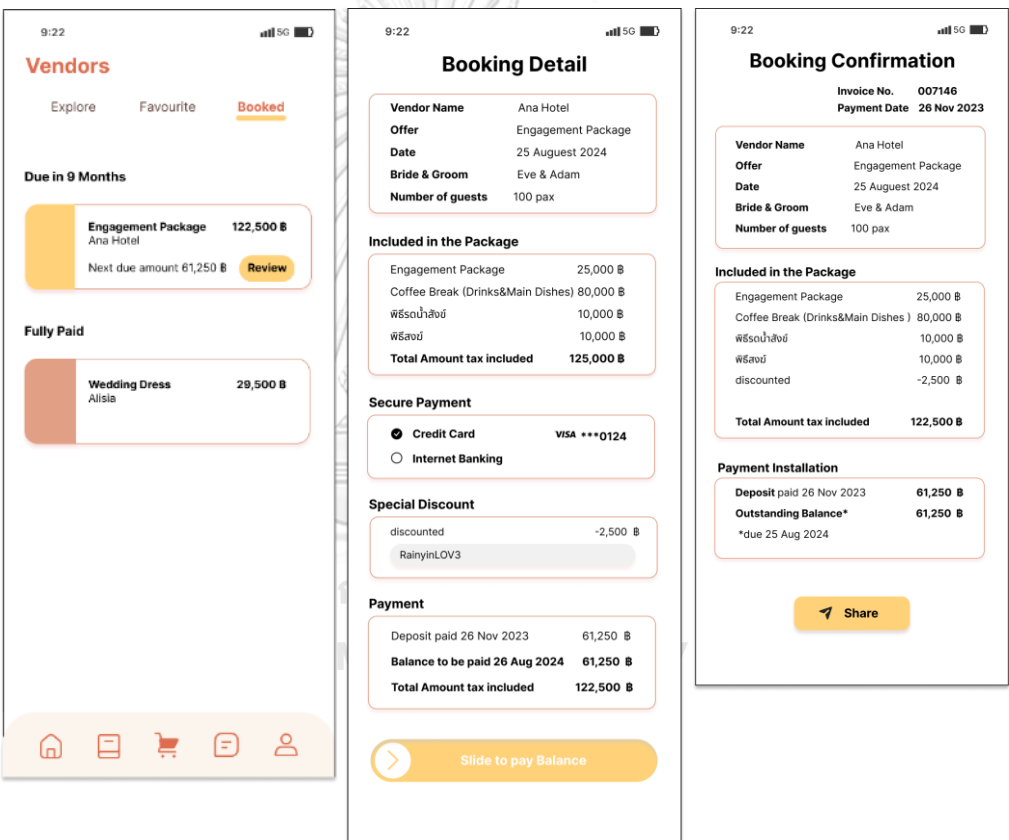

# **แอปพลิเคชันสำหรับผู้ให้บริการจัดการงานแต่งงาน**

ส่วนที่ 1: การแสดงรายการจองที่มีการชำระเงินสำเร็จ

(1) หน้าแสดงรายการจองของลูกค้าที่ชำระเงินค่าบริการจัดการงานแต่งงานสำเร็จ โดยผู้ ให้บริการสามารถเรียกดูใบเสร็จยืนยันการจอง แสดงดังรูปที่ 4-121

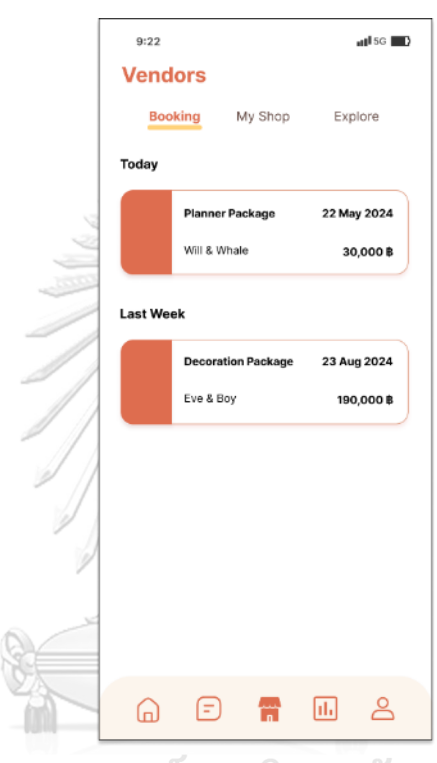

รูปที่ 4-121: ต้นแบบแบบเสมือนจริงของการแสดงรายการจองที่มีการชำระเงินสำเร็จ

(2) หน้าแสดงใบเสร็จยืนยันการจอง แสดงดังรูปที่ 4-122

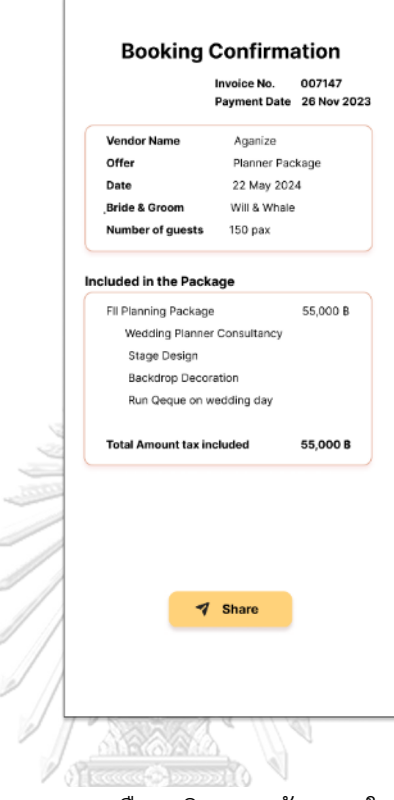

รูปที่ 4-122: ต้นแบบแบบเสมือนจริงของหน้าแสดงใบเสร็จยืนยันการจอง

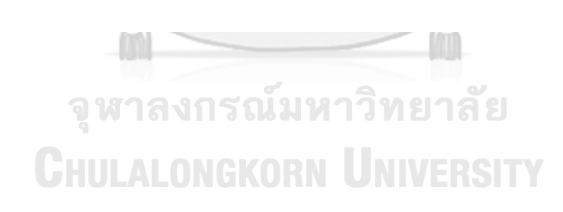

# **แอปพลิเคชันสำหรับผู้ให้บริการ**

ส่วนที่ 1: การแสดงรายการจองที่มีการชำระเงินสำเร็จ

(1) หน้าแสดงรายการจองสินค้าหรือบริการของลูกค้าที่ชำระเงินสำเร็จ โดยผู้ให้บริการ สามารถเรียกดูใบเสร็จยืนยันการจอง แสดงดังรูปที่ 4-123

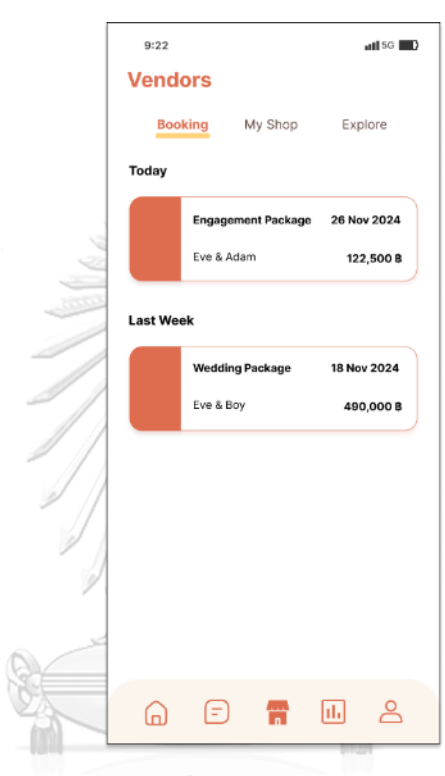

รูปที่ 4-123: ต้นแบบแบบเสมือนจริงของหน้าแสดงรายการจองสินค้าหรือบริการ ของลูกค้าที่ชำระเงินสำเร็จ

(2) หน้าแสดงใบเสร็จยืนยันการจอง แสดงดังรูปที่ 4-124

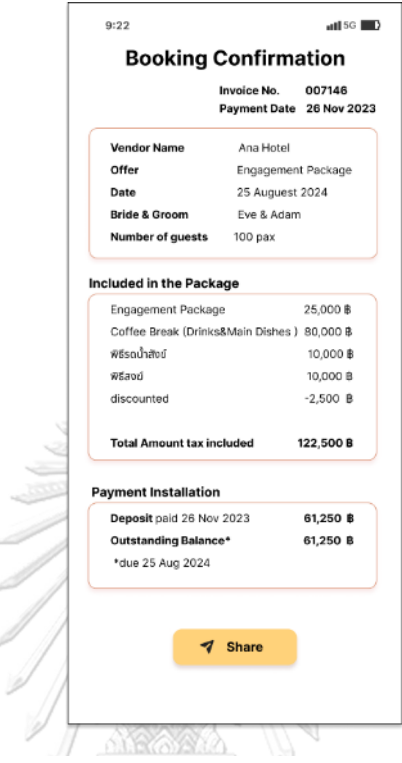

รูปที่ 4-124: ต้นแบบแบบเสมือนจริงของหน้าแสดงใบเสร็จ

ยืนยันการจอง

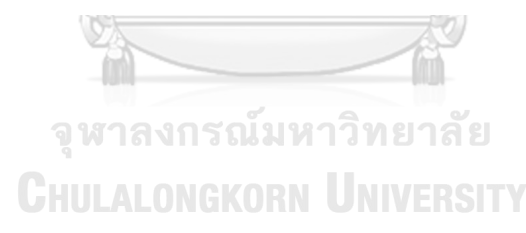

### **4) ระบบวางแผนงานแต่งงาน (Wedding Planning System)**

#### **แอปพลิเคชันสำหรับลูกค้า**

### ส่วนที่ 1: การแสดงรายการงานแต่งงาน

- (1) หน้าหลักของการวางแผนงานแต่งงาน ประกอบไปด้วย
	- งานแต่งงานของผู้ใช้งานเอง จะแสดงเมื่อผู้ใช้งานเลือกบทบาทเป็น เจ้าบ่าวเจ้าสาว (I'm Getting Married) ส่วนผู้ใช้งานที่เลือกบทบาทเป็นผู้เข้าร่วมงานแต่งงาน สามารถเพิ่มงานแต่งของผู้ใช้งานเองได้ในภายหลังโดยการกดไอคอน "I'm Getting Married"
	- งานแต่งงานของเพื่อนที่ส่งคำเชิญมาให้ผู้ใช้งาน
	- งานแต่งงานของผู้ใช้งานอื่น ๆ ที่เปิดเป็นสาธารณะ (Public) เพื่อให้ผู้ใช้งานเข้ามาดู องค์ประกอบต่าง ๆ ของงานแต่งงาน

แสดงดังรูปที่ 4-125

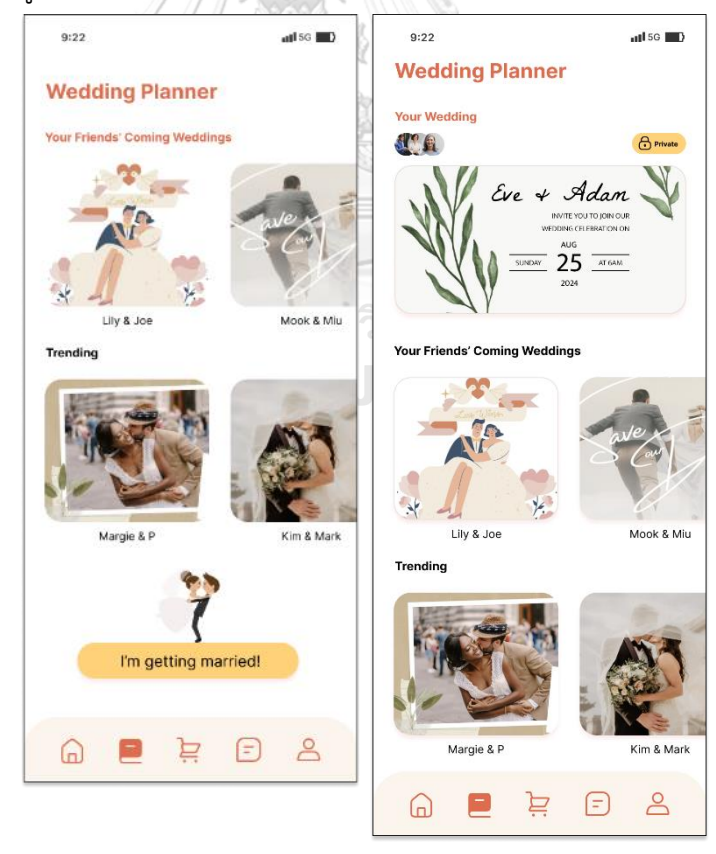

รูปที่ 4-125: ต้นแบบแบบเสมือนจริงของหน้าหลักของการวางแผนงานแต่งงาน

ส่วนที่ 2: การแสดงรายการที่ต้องทำ (Checklist)

(1) หน้ารายการที่ต้องทำ (Checklist) ซึ่งเป็นภาพรวมงานแต่งงาน แสดงความคืบหน้าของ งานแต่งงาน ประเภทของรายการที่ต้องทำ กำหนดการ และคำอธิบายสิ่งที่ต้องทำเพื่อให้ ผู้ใช้งานสามารถเห็นภาพรวมงานแต่งงานและวางแผนได้ รวมทั้งผู้ใช้งานสามารถกดดู รายละเอียดแต่ละประเภทของรายการที่ต้องทำ แสดงดังรูปที่ 4-126

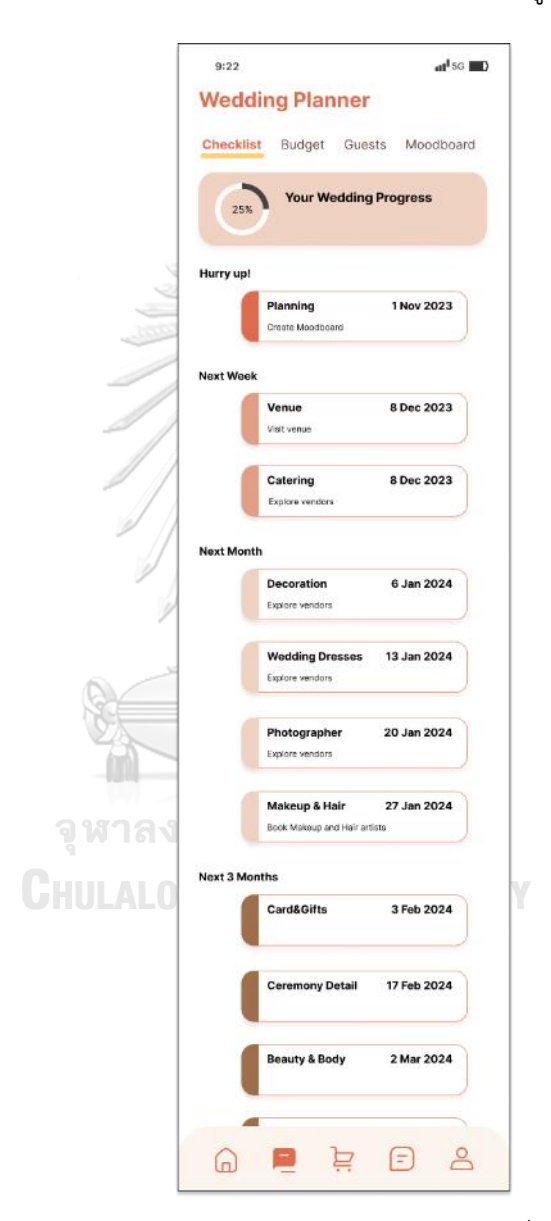

รูปที่ 4-126: ต้นแบบแบบเสมือนจริงของหน้ารายการที่ต้องทำ (Checklist)

(2) หน้ารายการที่ต้องทำโดยละเอียดตามประเภทต่าง ๆ ซึ่งผู้ใช้งานสามารถเพิ่มรายการที่ ต้องทำ และสามารถเข้าสู่ระบบจัดการข้อมูลผู้ให้บริการ (Service Provider Data Management System) เพื่อเลือกดูรายการผู้ให้บริการประเภทนั้น ๆ ได้ แสดงดังรูปที่ 4-127

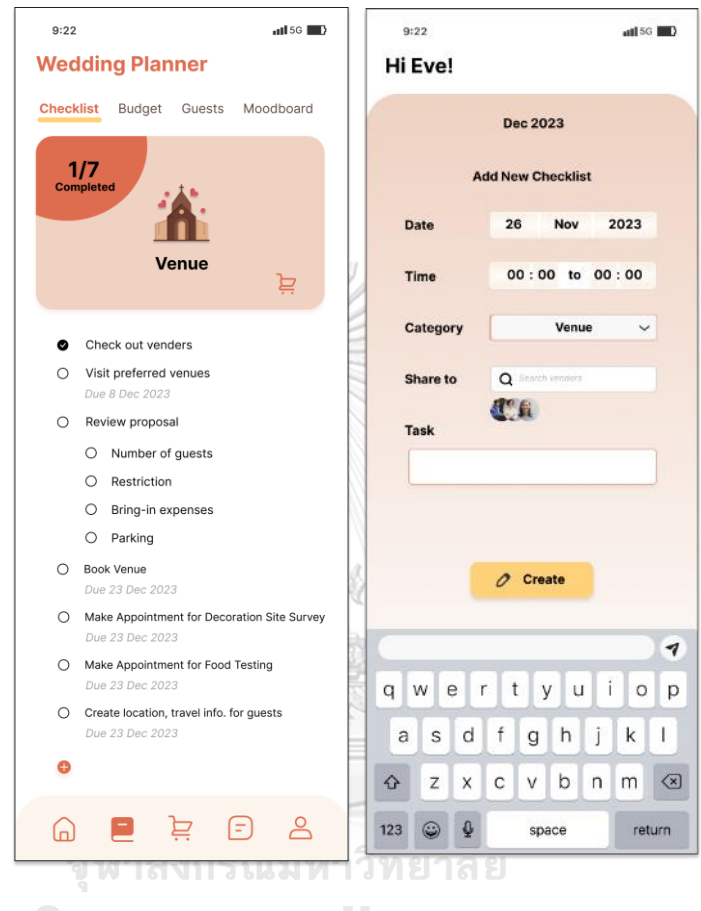

**CHULALONGKORN UNIVERSITY** รูปที่ 4-127: ต้นแบบแบบเสมือนจริงของหน้ารายการที่ต้องทำโดย

ละเอียดตามประเภทต่าง ๆ

ส่วนที่ 3: การแสดงรายการงบประมาณ

(1) หน้ารายการงบประมาณ (Budget) ประกอบด้วย

- จำนวนงบประมาณคงเหลือ (Balance)
- จำนวนเงินที่ได้ชำระเพื่อทำการจองไปแล้ว (Paid)
- จำนวนเงินที่ต้องสำรองสำหรับชำระส่วนที่เหลือของรายการจอง (Reserved)
- จำนวนรวมงบประมาณ (Budget) ที่ตั้งไว้ทั้งหมด และสามารถปรับเปลี่ยนได้
- จำนวนรวมงบประมาณที่จัดสรรแล้ว (Allocated) ซึ่งเป็นผลรวมของจำนวนเงินที่ได้ ชำระเพื่อทำการจองไปแล้ว (Paid) และจำนวนเงินที่ต้องสำรองสำหรับชำระส่วนที่ เหลือของรายการจอง (Reserved)
- สัดส่วนการใช้จ่าย (Spending)
- สัดส่วนงบประมาณตามประเภทรายการที่ต้องทำ (Category) โดยผู้ใช้สามารถ ปรับเปลี่ยนสัดส่วน หรือใช้สัดส่วนพื้นฐานที่คำนวณจากผู้ใช้งานอื่นในแอปพลิเคชัน นิยมเลือกใช้ แสดงดังรูปที่ 4-128

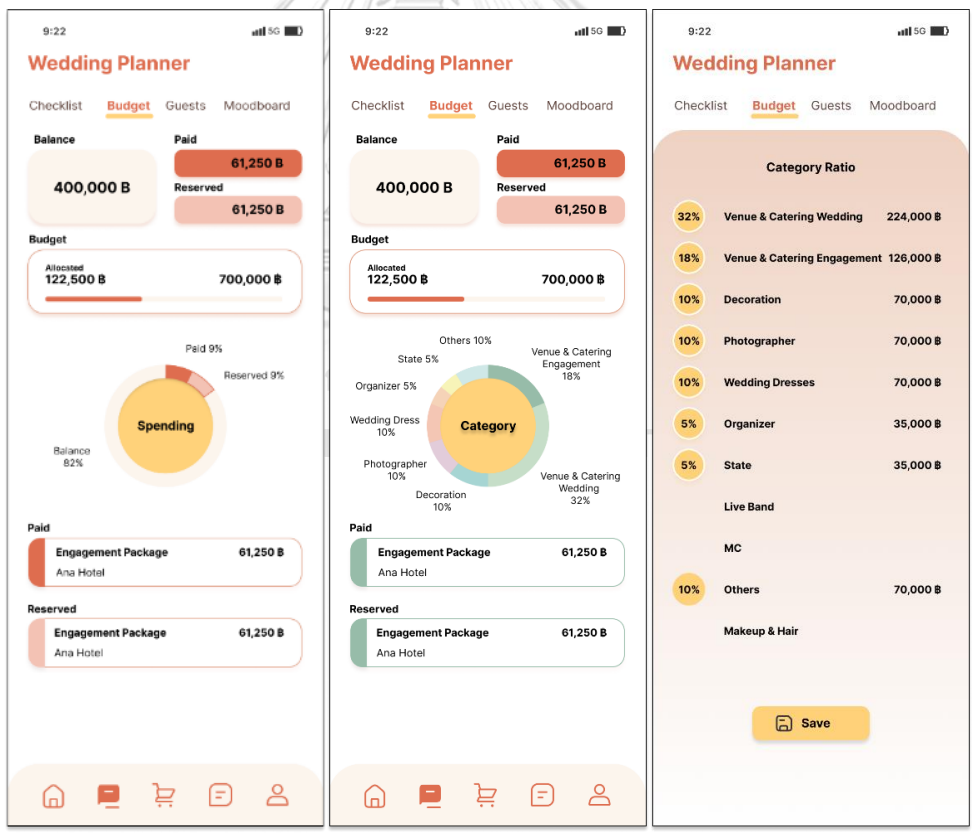

รูปที่ 4-128: ต้นแบบแบบเสมือนจริงของหน้ารายการงบประมาณ (Budget)

ส่วนที่ 4: การจัดการแขกร่วมงานแต่งงาน

- (1) หน้าการจัดการแขกร่วมงานแต่งงาน ประกอบด้วย
	- จำนวนแขก (Total Guests) ซึ่งผู้ใช้งานประมาณการไว้และสามารถปรับเปลี่ยนได้
	- จำนวนแขกร่วมงานแต่งงานที่ตอบรับเข้าร่วมงานแต่งงาน (Confirmed guests & followers) หลังจากที่ได้รับการ์ดเชิญ อิเล็กทรอนิกส์ (E-Card) จากแอปพลิเคชัน
	- การ์ดเชิญ อิเล็กทรอนิกส์ (E-Card) สามารถอัพโหลดการ์ดเพื่อส่งคำเชิญให้แขก มาร่วมงานแต่งงาน
	- รายชื่อแขก (Guest List) ผู้ใช้งานสามารถเชื่อมต่อรายชื่อเพื่อนหรือผู้ติดต่อกับ โซเชียลมีเดียและสมุดบัญชีโทรศัพท์ได้ เพื่อประมาณการจำนวนแขกและส่งคำเชิญ

แสดงดังรูปที่ 4-129

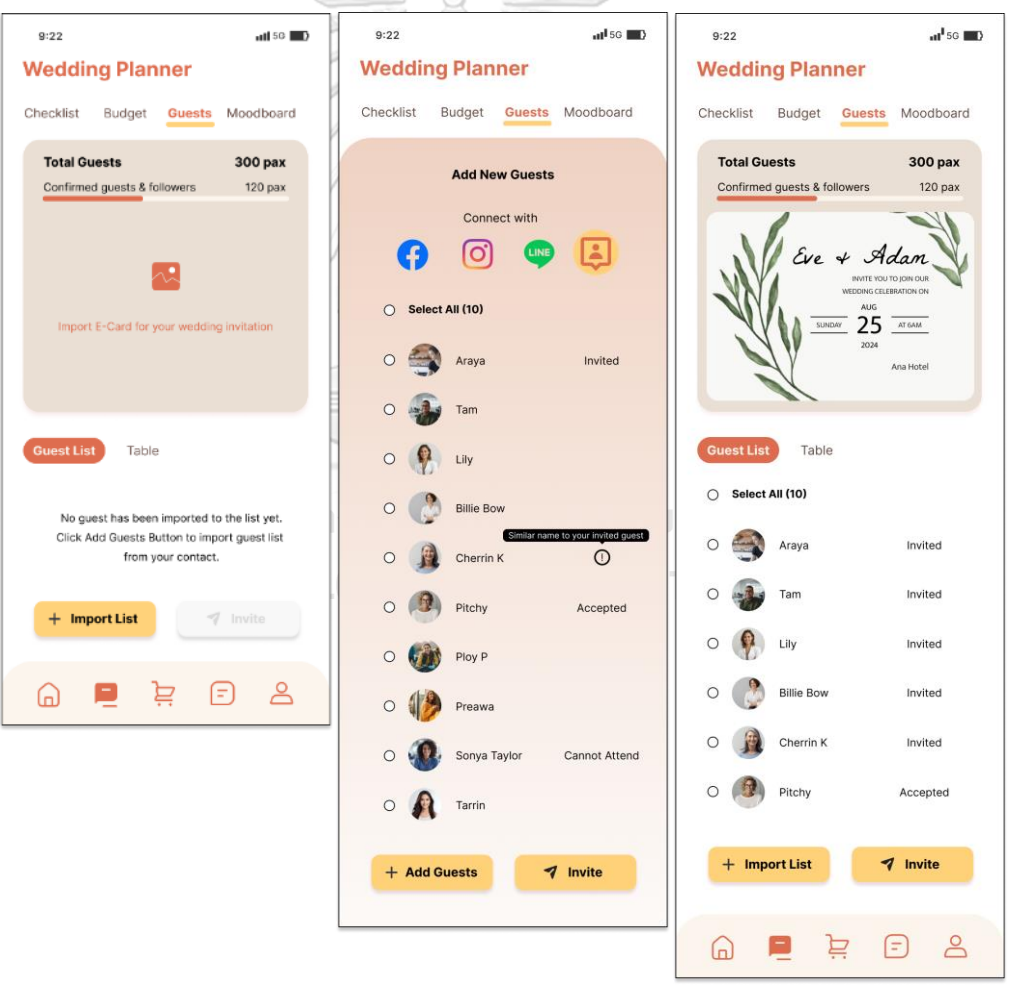

รูปที่ 4-129: ต้นแบบแบบเสมือนจริงของหน้าการจัดการแขกร่วมงานแต่งงาน

(2) หน้าการจัดการโต๊ะ (Table) ผู้ใช้งานสามารถจัดกลุ่มรายชื่อแขกให้เหมาะสมกับจำนวน ที่นั่ง จำนวนโต๊ะเพื่อเตรียมรับรองอาหารและที่นั่งสำหรับแขกคนสำคัญ โดยแสดง สถานะของแขกที่อยู่ในรายชื่อแขก เช่น แขกที่ได้คำเชิญแล้ว (Invited) แขกที่ตอบ รับคำเชิญและต้องการมาร่วมงาน (Accepted) แขกที่เป็นผู้ติดตามของแขกท่านอื่น (Follower) และแขกที่ไม่สามารถมาร่วมงานได้ (Can't join) แสดงดังรูปที่ 4-130

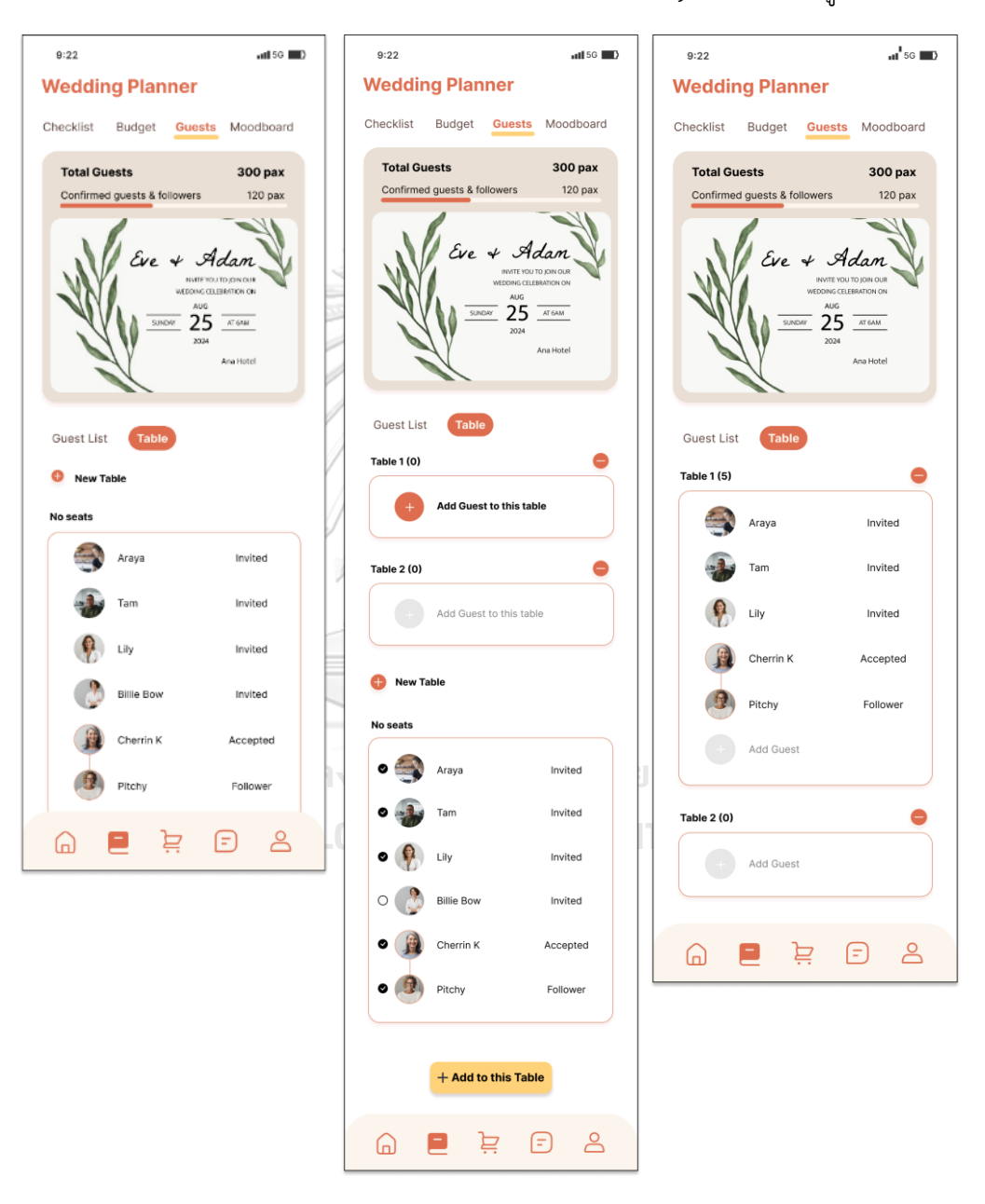

ส่วนที่ 5: การสร้างกระดานสรุปธีมงานแต่งงาน (Moodboard) รูปที่ 4-130 ต้นแบบแบบเสมือนจริงของหน้าการจัดการโต๊ะ (1) หน้าแสดงภาพอ้างอิง (Reference) ที่ลูกค้าสามารถกดหัวใจเพื่อเลือกภาพมาสร้าง กระดานสรุปธีมงานแต่งงาน (Moodboard) เพื่อส่งให้กับผู้ให้บริการที่เกี่ยวข้องผ่าน ระบบการสนทนาสด (Live Chat System) และใช้เป็นแนวทางสื่อสารกับผู้ให้บริการใน การออกแบบ ตกแต่งงานแต่งงาน การเลือกใช้วัสดุ ของใช้ที่เกี่ยวข้องภายในงาน รวมทั้ง ภาพอ้างอิงอื่น ๆ เช่น ภาพอ้างอิงลักษณะการแต่งหน้า ทำผม ชุด ภาพถ่าย เป็นต้น แสดงดังรูปที่ 4-131 และ 4-132

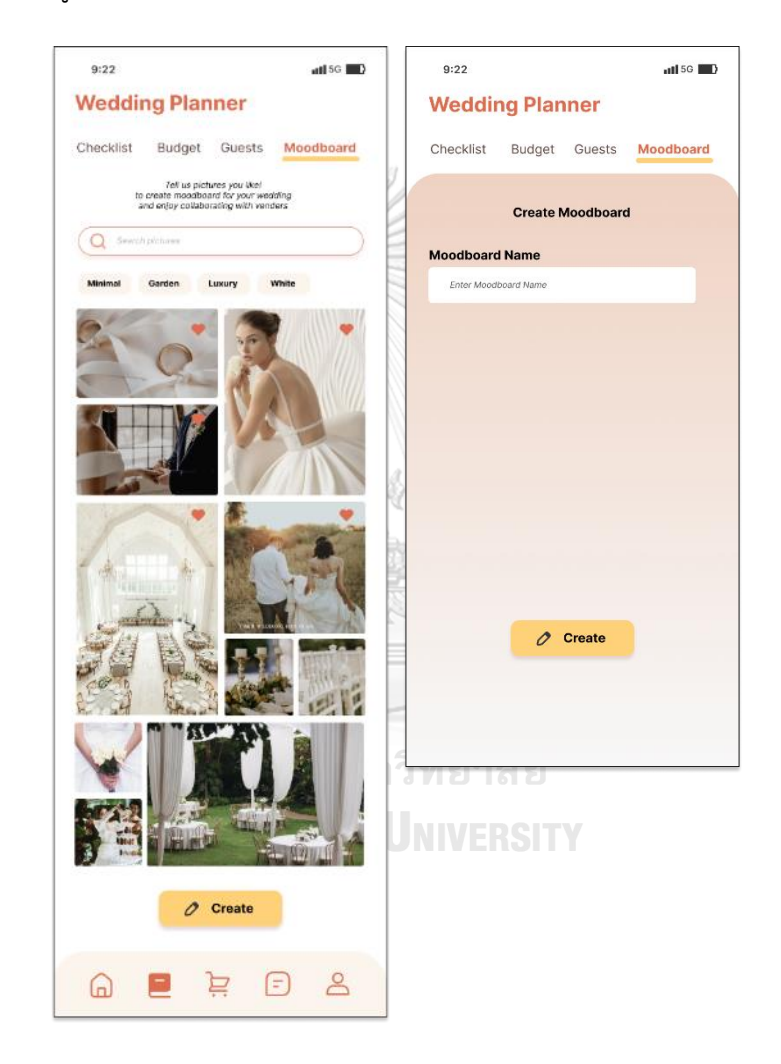

รูปที่ 4-131: ต้นแบบแบบเสมือนจริงของหน้าแสดงภาพอ้างอิง (Reference)

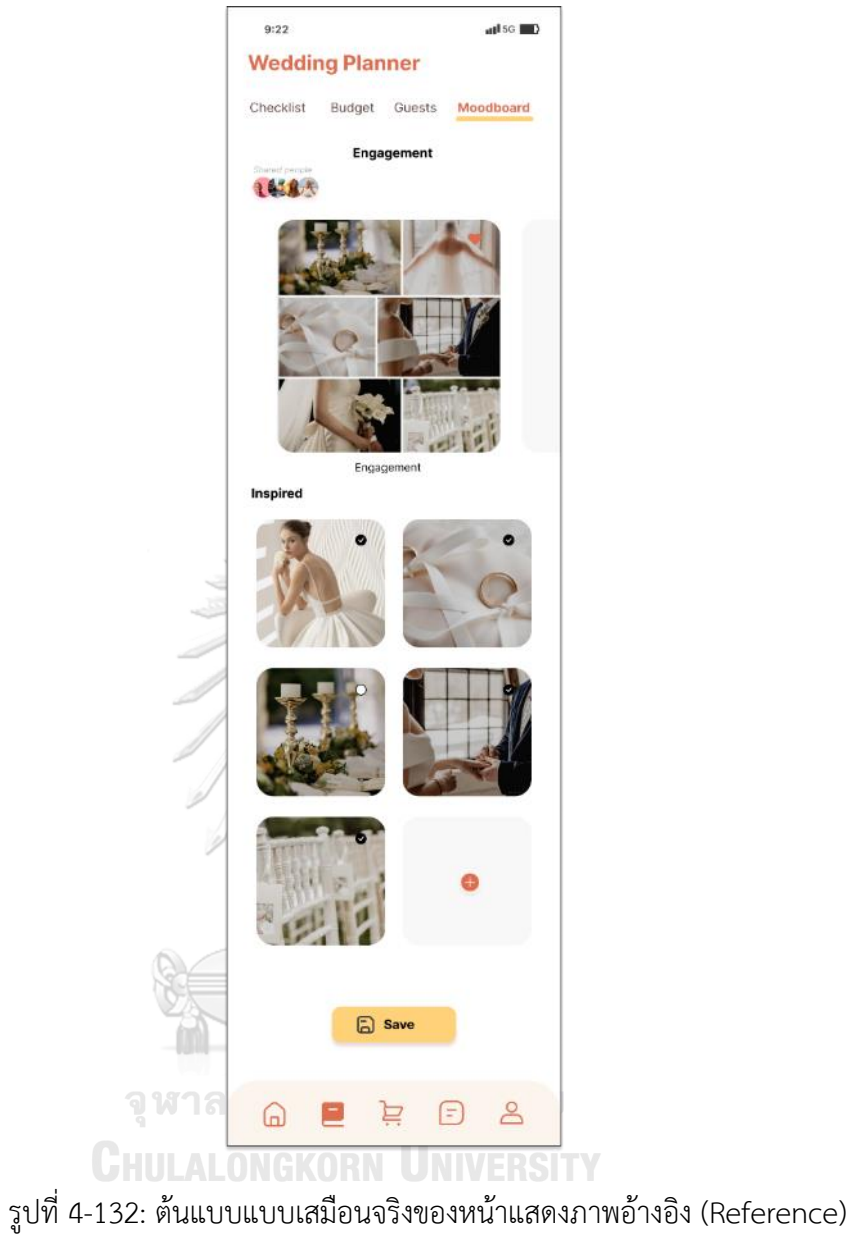

# **แอปพลิเคชันสำหรับผู้ให้บริการจัดการงานแต่งงาน**

ส่วนที่ 1: การแสดงรายการงานแต่งงานที่มีการจองบริการจัดการงานแต่งงาน

(1) หน้าแสดงรายการงานแต่งงานทั้งหมดที่จองบริการจัดการงานแต่งงานของผู้ให้บริการ จัดการงานแต่งงาน แสดงดังรูปที่ 4-133

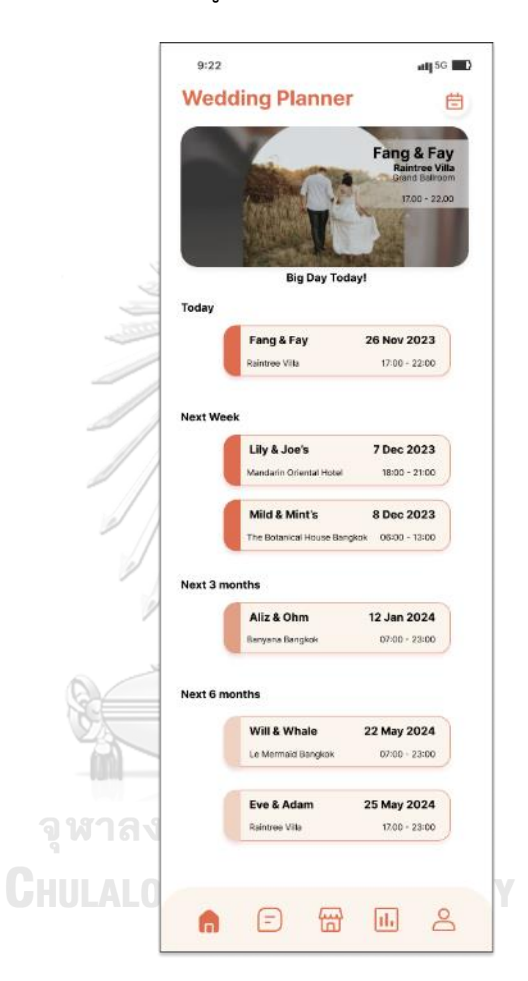

รูปที่ 4-133: ต้นแบบแบบเสมือนจริงของหน้าแสดงรายการงาน แต่งงานทั้งหมดที่จองบริการจัดการงานแต่งงาน

(2) หน้าแสดงรายละเอียดความคืบหน้าของงานแต่งงานแต่ละงาน เพื่อให้คำปรึกษาและ จัดการตามขอบเขตงานที่ได้ตกลงกับเจ้าบ่าวเจ้าสาว แสดงดังรูปที่ 4-134

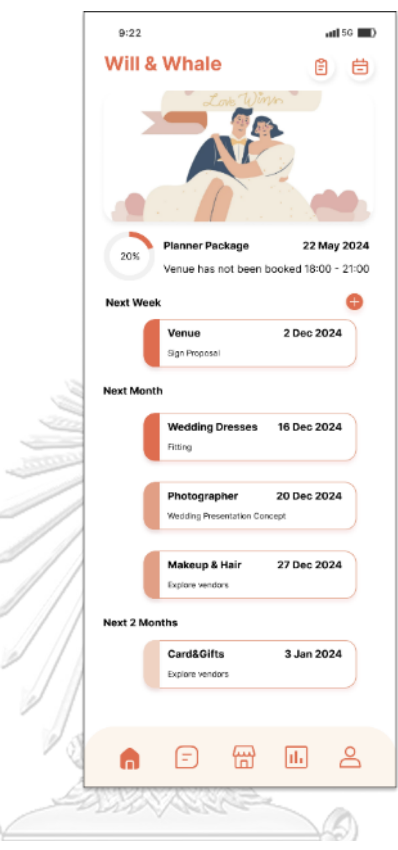

รูปที่ 4-134: ต้นแบบแบบเสมือนจริงของหน้าแสดงรายละเอียดความ

คืบหน้าของงานแต่งงานแต่ละงาน<br>คุณภาคม คุณมหาวาน เอการ

**CHULALONGKORN UNIVERSITY** 

ส่วนที่ 2: ปฏิทินนัดหมาย

(1) หน้าแสดงปฏิทินนัดหมาย ตารางงานทั้งหมดของทุกงานแต่งงานที่มีการจองบริการ จัดการงานแต่งงาน โดยผู้ใช้งานสามารถเพิ่มรายการที่ต้องทำ หรือการนัดหมายได้ แสดง ดังรูปที่ 4-135

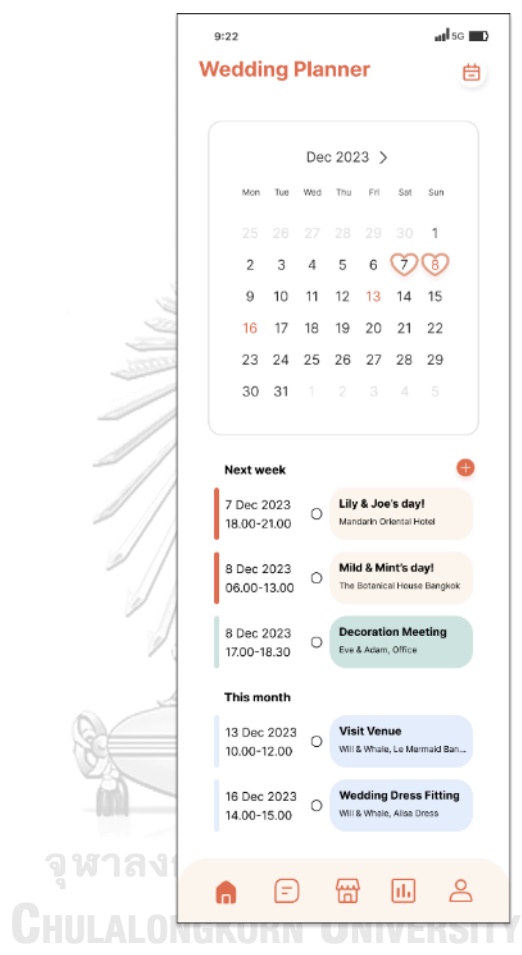

รูปที่ 4-135 : ต้นแบบแบบเสมือนจริงของหน้าแสดงปฏิทินนัดหมาย

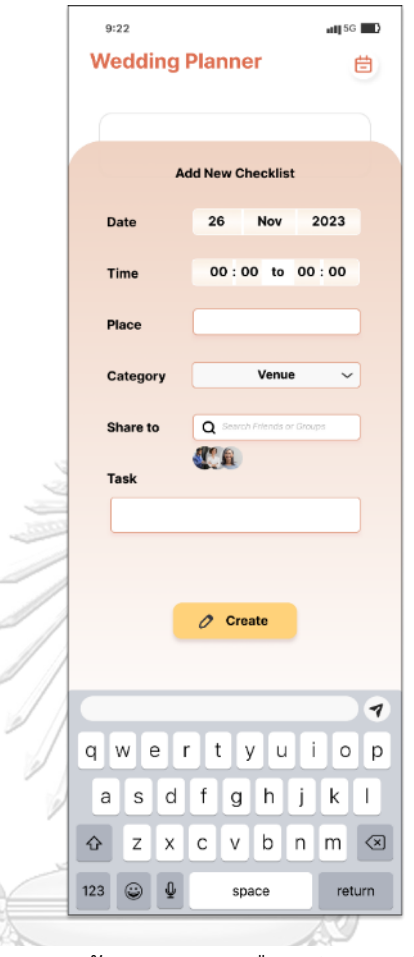

(2) หน้าแสดงการเพิ่มรายการที่ต้องทำ หรือเพิ่มการนัดหมาย แสดงดังรูปที่ 4-136

รูปที่ 4-136: ต้นแบบแบบเสมือนจริงของหน้าแสดงการ เพิ่มรายการที่ต้องทำ หรือเพิ่มการนัดหมาย

**CHULALONGKORN UNIVERSITY** 

(3) หน้าแสดงการเปลี่ยนแปลง ยกเลิกรายการที่ต้องทำหรือการนัดหมาย สามารถ เปลี่ยนแปลงวัน เวลา ประเภทรายการที่ต้องทำ ผู้ให้บริการหรือลูกค้าที่เกี่ยวข้อง และ รายละเอียดงานที่ต้องทำ แสดงดังรูปที่ 4-137

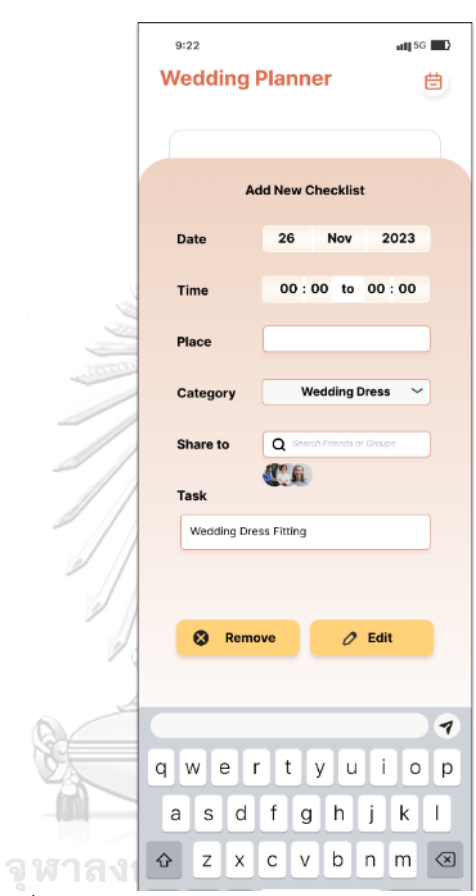

รูปที่ 4-137: ต้นแบบแบบเสมือนจริงของหน้าแสดงการ เปลี่ยนแปลง ยกเลิกรายการที่ต้องทำหรือการนัดหมาย

### **แอปพลิเคชันสำหรับผู้ให้บริการ**

ส่วนที่ 1: การแสดงรายการงานแต่งงานที่มีการจองสินค้าและ/หรือบริการของผู้ให้บริการ นั้น ๆ

(1) หน้าแสดงรายการงานแต่งงานทั้งหมดที่จองสินค้าและ/หรือบริการของผู้ให้บริการนั้น ๆ

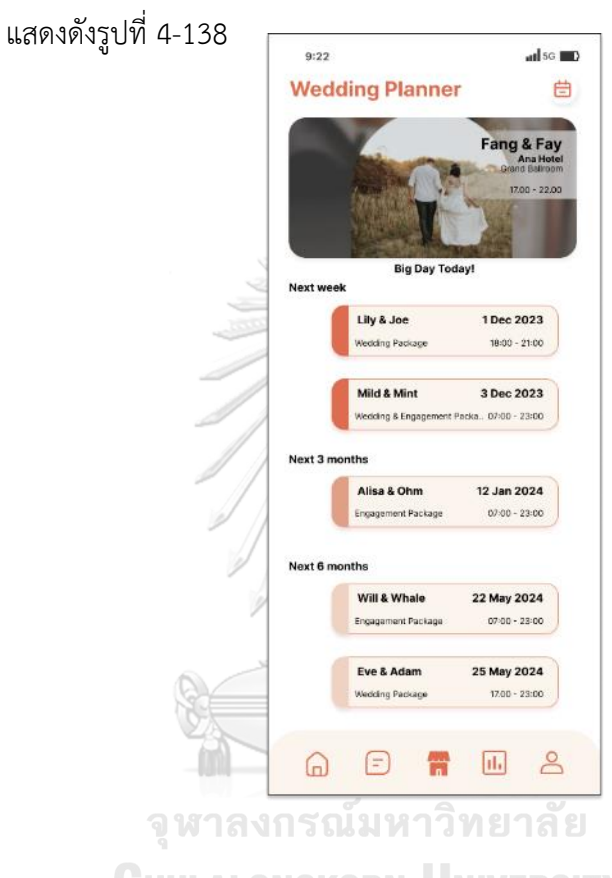

รูปที่ 4-138: ต้นแบบแบบเสมือนจริงของหน้าแสดงรายการงาน แต่งงานทั้งหมดที่จองสินค้าและ/หรือบริการของผู้ให้บริการนั้น ๆ (2) หน้าแสดงรายละเอียดสิ่งที่ต้องทำของงานแต่งงานแต่ละงาน โดยผู้ให้บริการสามารถเพิ่ม รายการที่ต้องทำและแจ้งให้ลูกค้าทราบได้ แสดงดังรูปที่ 4-139

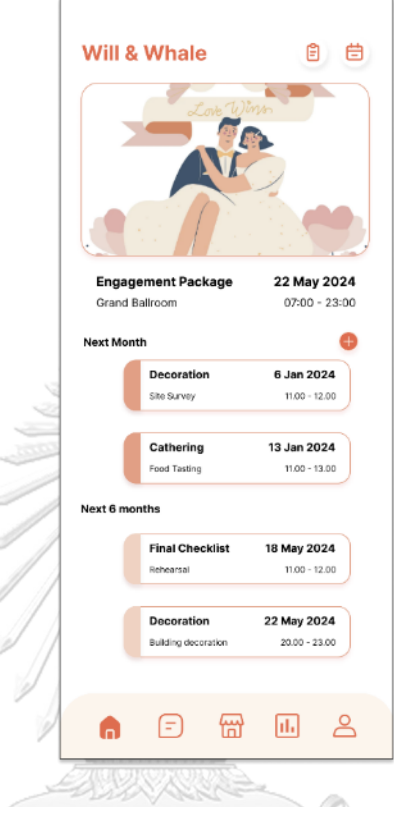

รูปที่ 4-139: ต้นแบบแบบเสมือนจริงของหน้าแสดง รายละเอียดสิ่งที่ต้องทำของงานแต่งงานแต่ละงานจุฬาลงกรณ์มหาวิทยาลัย

**CHULALONGKORN UNIVERSITY** 

ส่วนที่ 2: ปฏิทินนัดหมาย

(1) หน้าแสดงปฏิทินนัดหมาย ตารางงานทั้งหมดของผู้ให้บริการ โดยผู้ให้บริการสามารถเพิ่ม รายการที่ต้องทำ หรือการนัดหมายและส่งให้ลูกค้าได้ แสดงดังรูปที่ 4-140

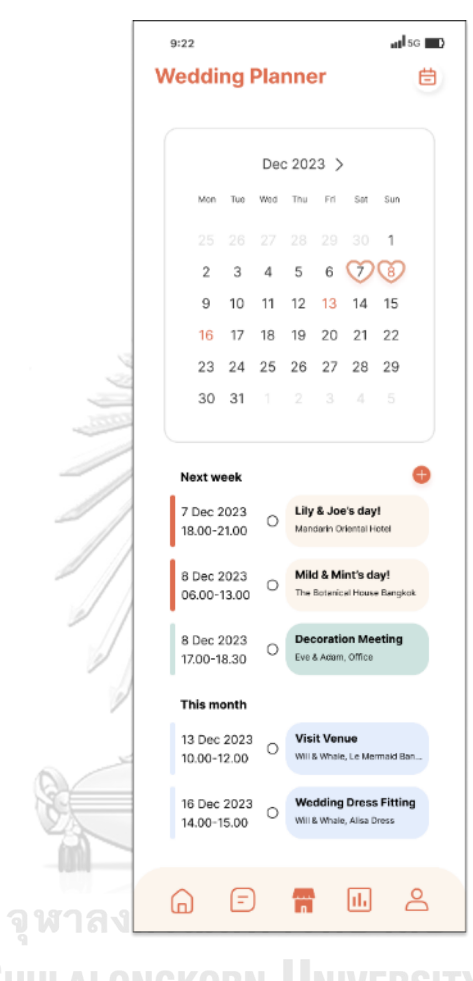

รูปที่ 4-140: ต้นแบบแบบเสมือนจริงของหน้าแสดงปฏิทินนัดหมาย

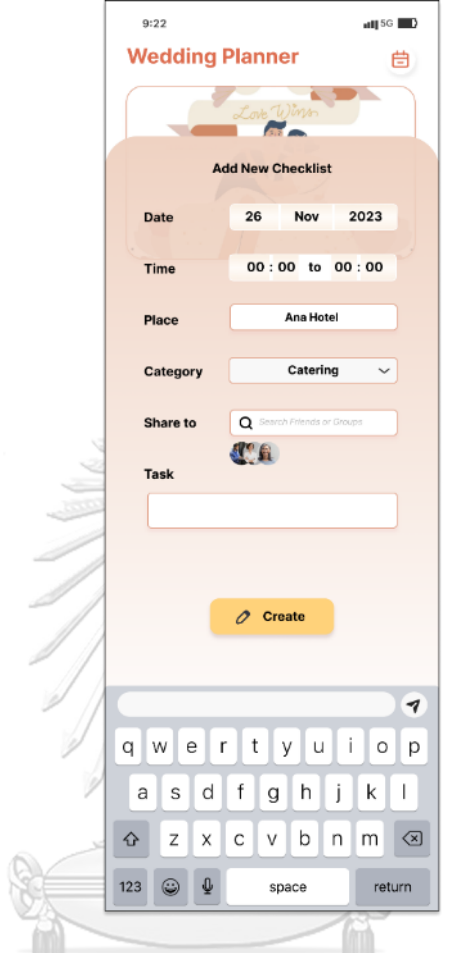

(2) หน้าแสดงการเพิ่มรายการที่ต้องทำ หรือเพิ่มการนัดหมาย แสดงดังรูปที่ 4-141

รูปที่ 4-141: ต้นแบบแบบเสมือนจริงของหน้าแสดงการเพิ่มรายการที่ต้องทำ หรือเพิ่มการนัดหมาย

(3) หน้าแสดงการเปลี่ยนแปลง ยกเลิกรายการที่ต้องทำหรือการนัดหมาย สามารถ เปลี่ยนแปลงวัน เวลา ประเภทรายการที่ต้องทำ ผู้ให้บริการหรือลูกค้าที่เกี่ยวข้อง และ รายละเอียดงานที่ต้องทำ แสดงดังรูปที่ 4-142

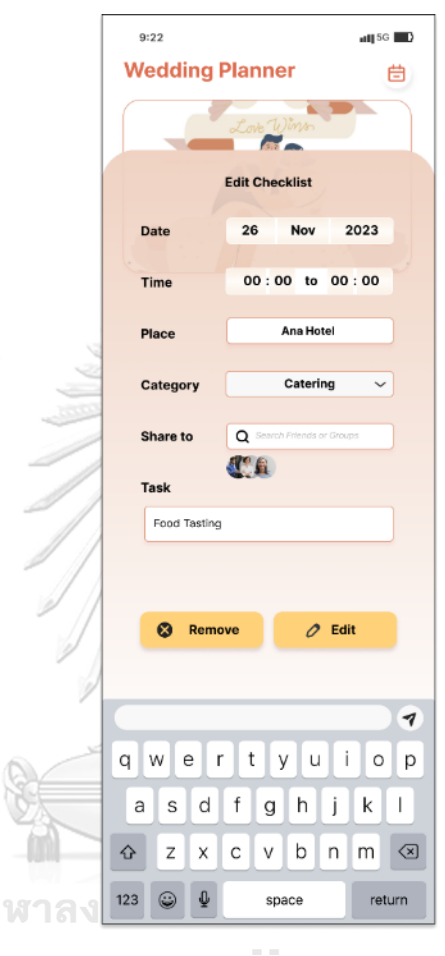

รูปที่ 4-142: ต้นแบบแบบเสมือนจริงของหน้าแสดงการเปลี่ยนแปลง ยกเลิกรายการที่ต้องทำหรือการนัดหมาย

 $\begin{matrix} 0 \\ 0 \end{matrix}$ 

### **5) ระบบการสนทนาสด (Live Chat System)**

#### **แอปพลิเคชันสำหรับลูกค้า**

ส่วนที่ 1: การแสดงกลุ่มเพื่อนที่มีการสนทนา (Groups) และรายชื่อบัญชีเพื่อน (Friends)

(1) หน้าหลักระบบการสนทนาที่ผู้ใช้สามารถดูรายชื่อบัญชีเพื่อน บัญชีผู้ให้บริการ จัดการงานแต่งงาน ผู้ให้บริการ และกลุ่มเพื่อนทั้งหมดที่มีการสร้างเพื่อสนทนา เฉพาะขอบเขตที่เกี่ยวข้อง โดยผู้ใช้สามารถเพิ่มเพื่อน และสร้างกลุ่มใหม่ได้ แสดงดัง

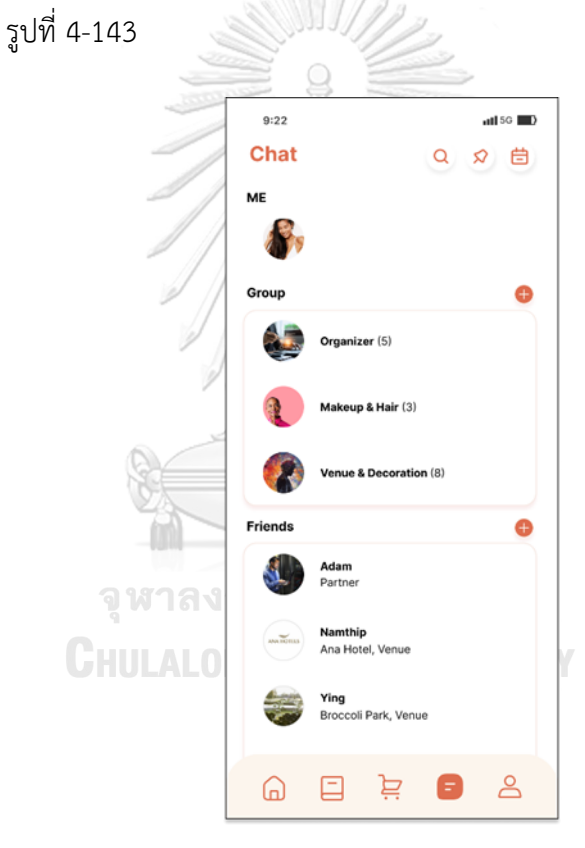

รูปที่ 4-143: ต้นแบบแบบเสมือนจริงของหน้าหลักระบบการสนทนา

ส่วนที่ 2: การสนทนา

- (1) หน้าแสดงการสนทนา โดยลูกค้าสามารถส่งหรือรับข้อมูลต่าง ๆ ระหว่างลูกค้า ผู้ ให้บริการจัดการงานแต่งงานและผู้ให้บริการงานแต่งงานได้ ดังนี้
	- ข้อมูลร้านค้า สินค้าหรือบริการ (Offer) ที่ลูกค้าต้องการสอบถามเพิ่มเติม หรือ ปรับเปลี่ยนรายละเอียดข้อตกลงระหว่างลูกค้าและผู้ให้บริการ
	- ข้อมูลนัดหมายบนปฏิทินตามช่วงเวลาที่คู่สนทนาว่าง เพื่อให้คู่สนทนายืนยันนัด หมาย
	- ข้อมูลการแจ้งเตือนทันทีเมื่อมีการจองและชำระเงินสินค้าและ/หรือบริการ สำเร็จ โดยผู้ให้บริการจัดการงานแต่งงานและผู้ให้บริการสามารถเรียกดู รายละเอียดจากหน้าสนทนาได้
	- ข้อมูลการแจ้งเตือนบันทึก (Notes) ที่มีการเปลี่ยนแปลง ส่งให้กับผู้ที่เคยได้รับ บันทึกนั้น ๆ มาก่อน

แสดงดังรูปที่ 4-144 และ 4-145

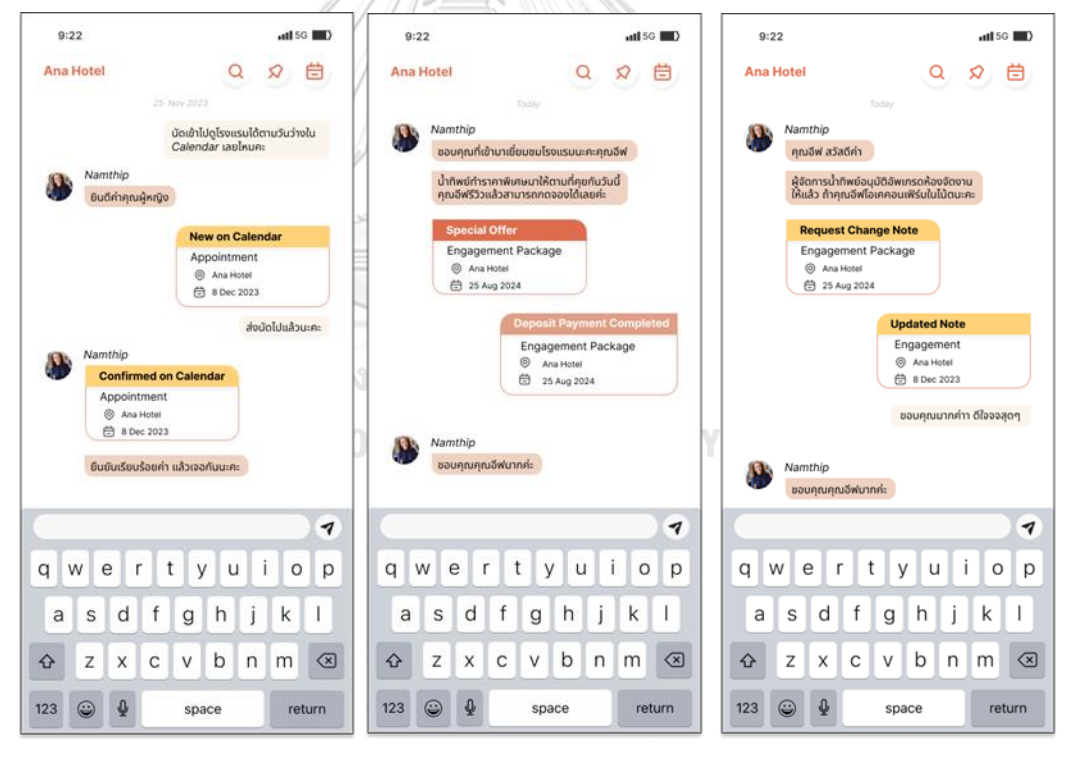

รูปที่ 4-144: ต้นแบบแบบเสมือนจริงของหน้าแสดงการสนทนา

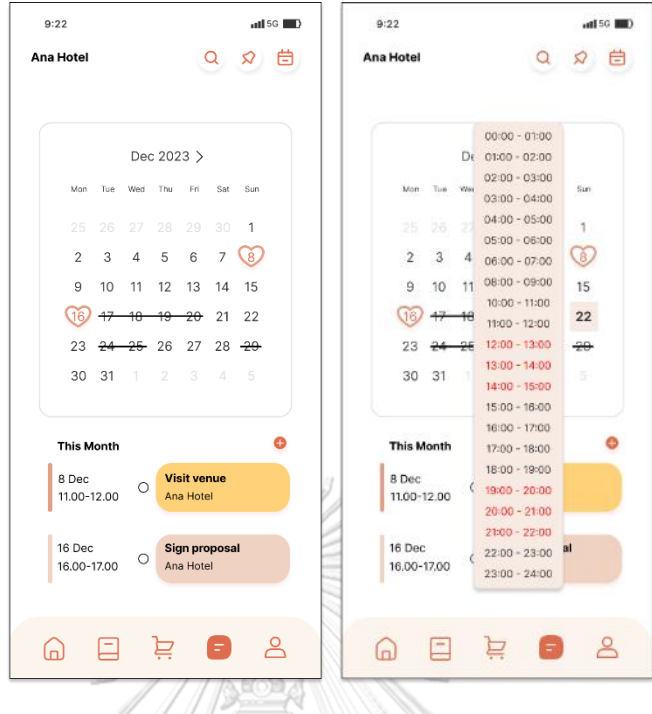

รูปที่ 4-145: ต้นแบบแบบเสมือนจริงของหน้าแสดงการสนทนา

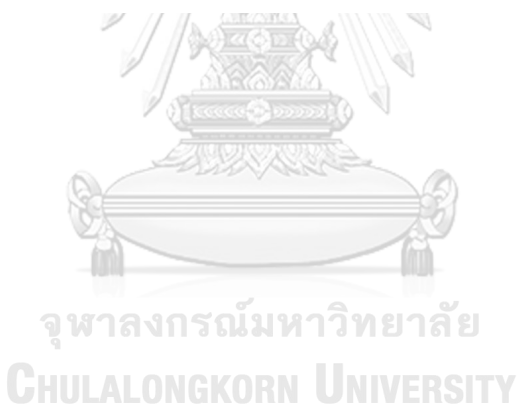

ส่วนที่ 3: บันทึก (Notes)

(1) หน้าแสดงรายการบันทึก โดยแต่ละรายการแสดงชื่อบันทึก ผู้ให้บริการที่ได้รับบันทึก และวันที่ที่มีการเปลี่ยนแปลงข้อมูลครั้งล่าสุด แสดงดังรูปที่ 4-146

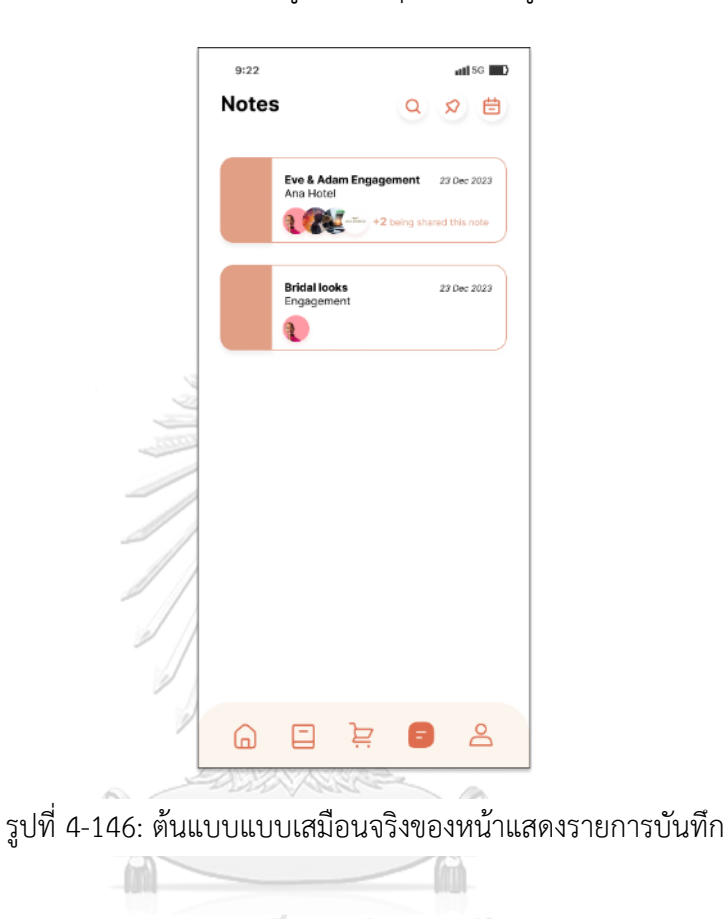

จุฬาลงกรณ์มหาวิทยาลัย **CHULALONGKORN UNIVERSITY**  (2) หน้าแสดงรายการบันทึกโดยละเอียด โดยลูกค้าและสามารถอัพโหลดภาพ หรือสร้าง ภาพใหม่จากเมนูกระดานสรุปธีมงานแต่งงาน (Moodboard) รวมทั้งสร้างหัวข้อและ ข้อความประกอบบันทึก เพื่อส่งต่อให้ผู้ให้บริการที่เกี่ยวข้อง และผู้ให้บริการได้รับการ แจ้งเตือนเมื่อมีการเปลี่ยนแปลงข้อมูลหรือของบันทึกนั้น ๆ แสดงดังรูปที่ 4-147

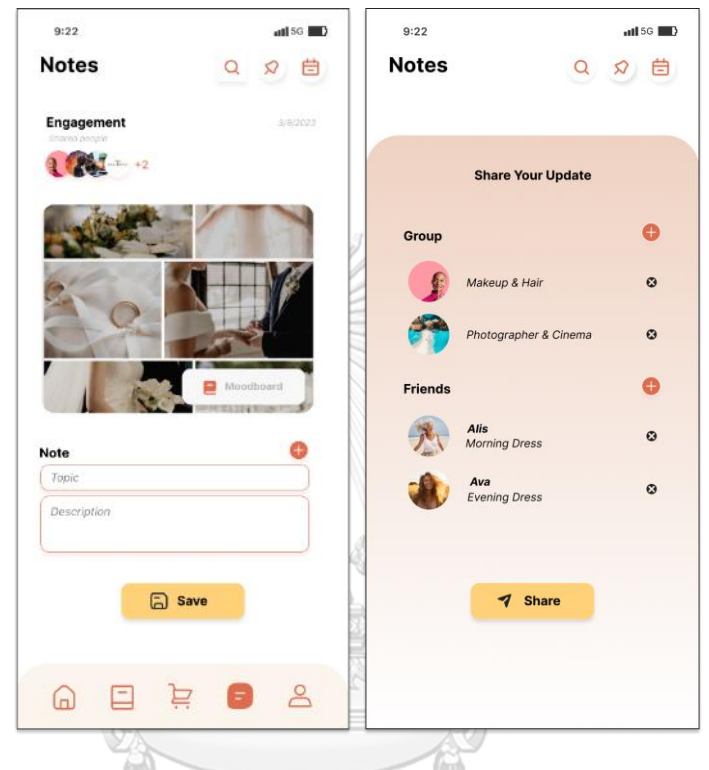

รูปที่ 4-147: ต้นแบบแบบเสมือนจริงของหน้าแสดงรายการบันทึกโดยละเอียด

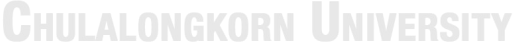

# **แอปพลิเคชันสำหรับผู้ให้บริการจัดการงานแต่งงาน**

ส่วนที่ 1: การแสดงรายชื่องานแต่งงานซึ่งมีกลุ่มเพื่อนที่มีการสนทนาแบ่งตามงานแต่งงานแต่ ละงาน (Projects) และรายชื่อบัญชีเพื่อน (Friends)

(1) หน้าหลักระบบการสนทนา ผู้ให้บริการจัดการงานแต่งงานสามารถเพิ่มกลุ่ม หรือเพิ่ม บัญชีเพื่อนในโครงการ (Projects) นั้น ๆ ได้ และสามารถค้นหารายชื่อเพื่อน หรืองาน แต่งงานได้ แสดงดังรูปที่ 4-148

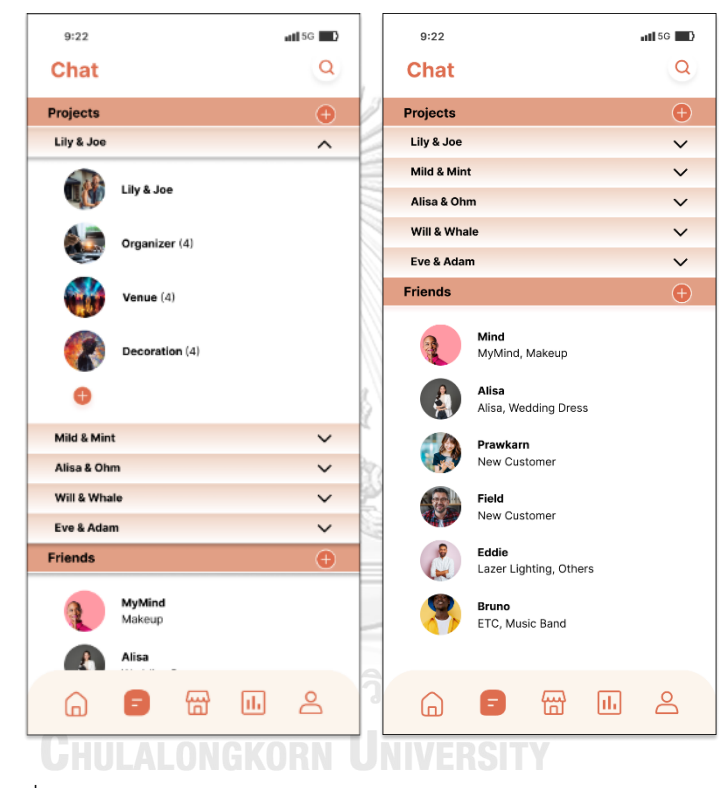

รูปที่ 4-148: ต้นแบบแบบเสมือนจริงของหน้าหลักระบบการสนทนา

ส่วนที่ 2: การสนทนา

- (1) หน้าแสดงการสนทนา โดยผู้ให้บริการจัดการงานแต่งงานสามารถส่งหรือรับข้อมูลต่าง ๆ ระหว่างคู่สนทนาได้ ดังนี้
	- ข้อมูลร้านค้า สินค้า หรือบริการ (Offer) โดยกดปุ่มเครื่องหมายส่งต่อจากหน้า ร้านค้า ไปให้ลูกค้าที่หน้าการสนทนาสด คู่สนทนาสามารถกดที่กล่องร้านค้า สินค้า หรือบริการเพื่อดูรายละเอียดข้อมูล
	- ข้อมูลการแจ้งเตือนทันทีเมื่อมีการจองและชำระเงินสินค้าและ/หรือบริการสำเร็จ (Payment Completed) โดยผู้ให้บริการจัดการงานแต่งงานสามารถเรียกดู รายละเอียดใบเสร็จการจองจากกล่องการจองและชำระเงินสำเร็จนี้ได้
	- ข้อมูลรายการที่ต้องทำหรือนัดหมายบนปฏิทิน (Calendar)
	- ข้อมูลการแจ้งเตือนบันทึก (Notes) ที่มีการสร้าง เปลี่ยนแปลง ถึงคู่สนทนาที่ เกี่ยวข้อง

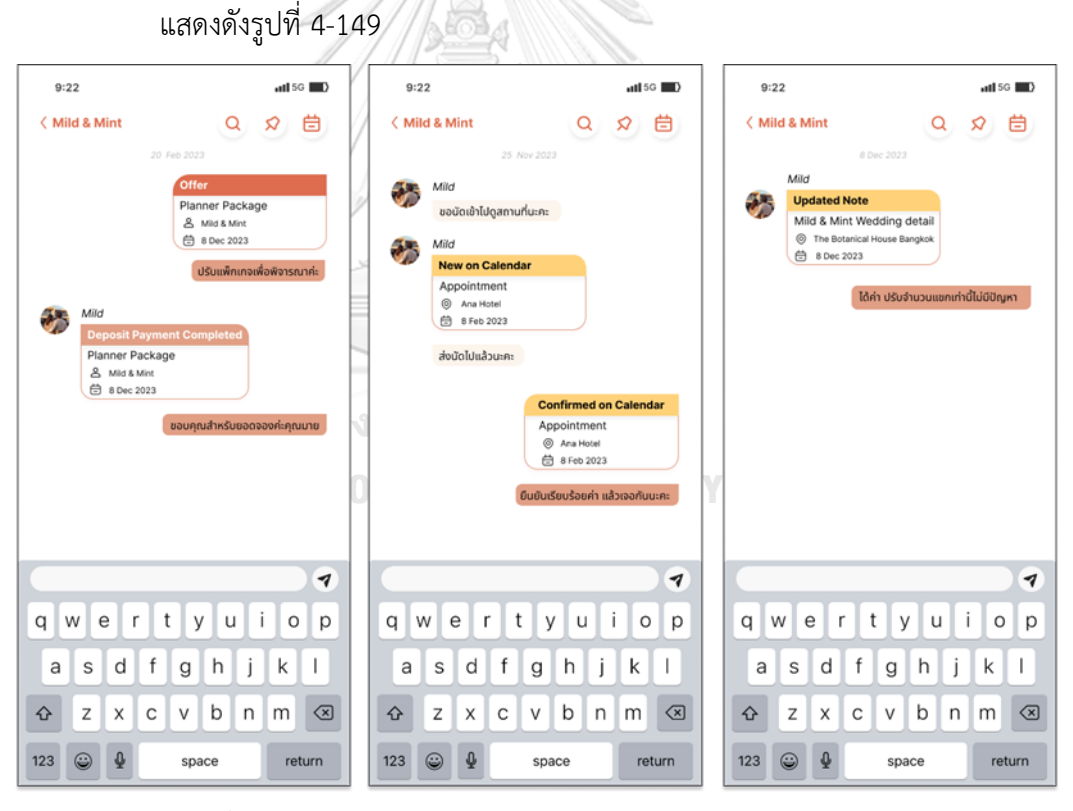

รูปที่ 4-149: ต้นแบบแบบเสมือนจริงของหน้าแสดงการสนทนา

**ส่**วนที่ 3: บันทึก (Notes)

(1) หน้าสรุปรายละเอียดสำคัญที่ต้องการบันทึกไว้ เพื่อให้ผู้เกี่ยวข้องรับทราบโดยไม่ต้อง พิมพ์ซ้ำ และได้รับการแจ้งเตือนเมื่อมีการเปลี่ยนแปลง แสดงดังรูปที่ 4-150

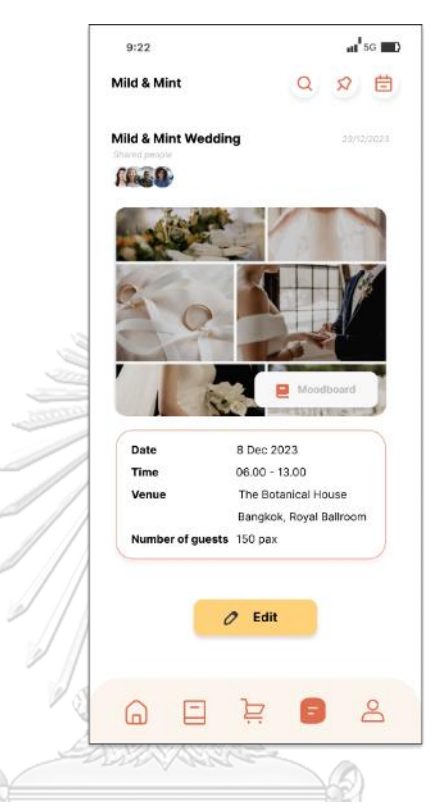

รูปที่ 4-150: ต้นแบบแบบเสมือนจริงของหน้าสรุปรายละเอียด สำคัญที่ต้องการบันทึกไว้**MARK CHULALONGKORN UNIVERSITY** 

(2) หน้าแก้ไข (Edit) บันทึก โดยผู้ใช้บริการจัดการงานแต่งงานสามารถเพิ่ม ลบ และแก้ไข รูปหรือข้อความได้ และกดบันทึก (Save) เพื่อให้แจ้งเตือนไปให้กับผู้ที่เกี่ยวข้อง แสดงดัง รูปที่ 4-151

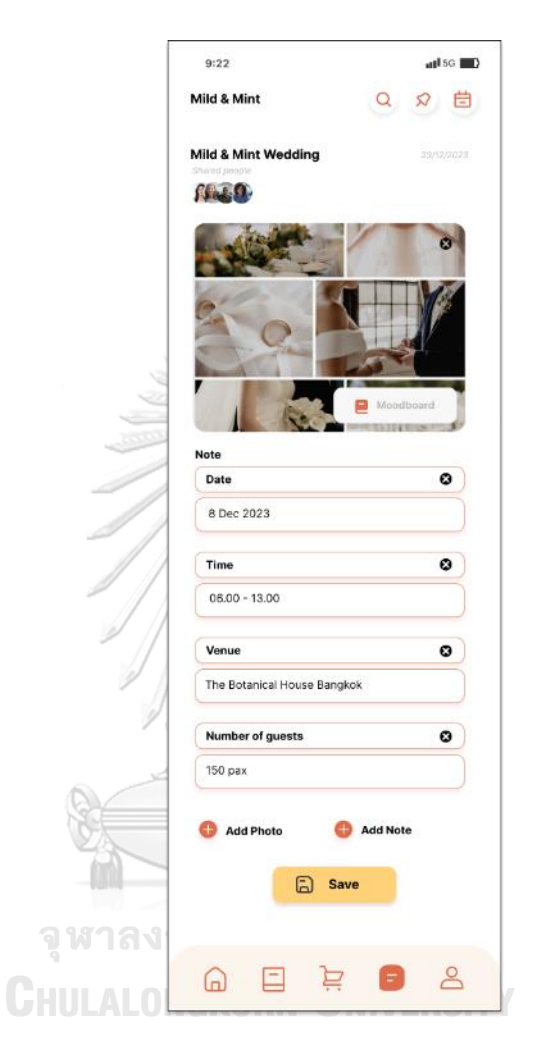

รูปที่ 4-151: ต้นแบบแบบเสมือนจริงของหน้าแก้ไข (Edit)

### **แอปพลิเคชันสำหรับผู้ให้บริการ**

ส่วนที่ 1: การแสดงรายชื่องานแต่งงานซึ่งมีกลุ่มเพื่อนที่มีการสนทนาแบ่งตามงานแต่งงานแต่ ละงาน (Projects) และรายชื่อบัญชีเพื่อน (Friends)

(1) หน้าหลักระบบการสนทนา ผู้ให้บริการแต่งงานสามารถเพิ่มกลุ่ม หรือเพิ่มบัญชีเพื่อนใน โครงการ (Projects) นั้น ๆ ได้ เพื่อความเป็นระเบียบในการจัดการการสนทนา และ สามารถค้นหารายชื่อเพื่อน หรืองานแต่งงาน แสดงดังรูปที่ 4-152

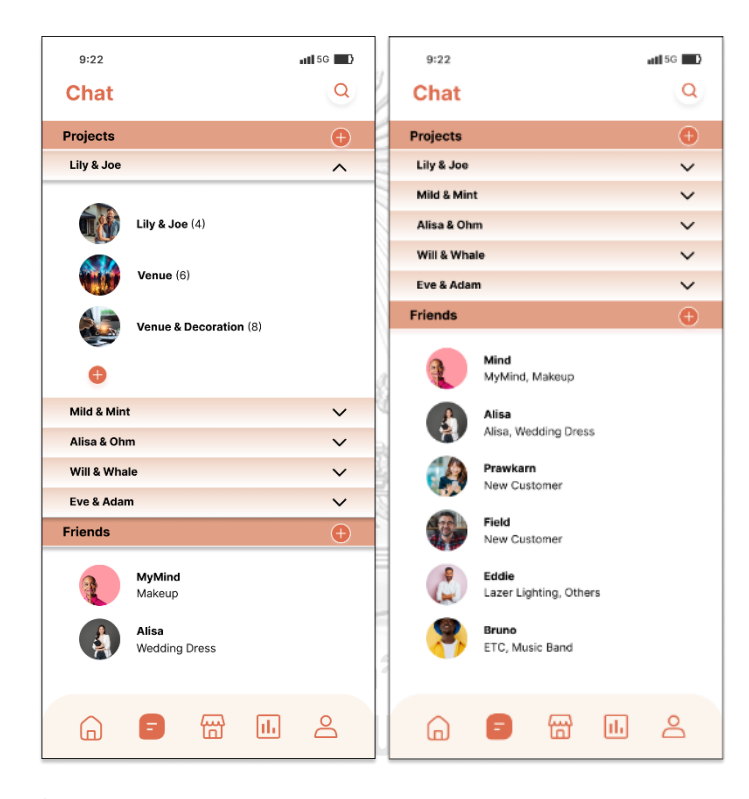

รูปที่ 4-152: ต้นแบบแบบเสมือนจริงของหน้าหลักระบบการสนทนา

ส่วนที่ 2: การสนทนา

- (1) หน้าแสดงการสนทนา โดยผู้ให้บริการสามารถส่งหรือรับข้อมูลต่าง ๆ ระหว่างคู่สนทนา ได้ ดังนี้
	- ข้อมูลร้านค้า สินค้า หรือบริการ (Offer) โดยกดปุ่มเครื่องหมายส่งต่อจากหน้า ร้านค้า ไปให้ลูกค้าที่หน้าการสนทนาสด คู่สนทนาสามารถกดที่กล่องร้านค้า สินค้า หรือบริการเพื่อดูรายละเอียดข้อมูล
	- ข้อมูลการแจ้งเตือนทันทีเมื่อมีการจองและชำระเงินสินค้าและ/หรือบริการสำเร็จ (Payment Completed) โดยผู้ให้บริการสามารถเรียกดูรายละเอียดใบเสร็จการ จองจากกล่องการจองและชำระเงินสำเร็จนี้ได้
	- ข้อมูลรายการที่ต้องทำหรือนัดหมายบนปฏิทิน (Calendar)
	- ข้อมูลการแจ้งเตือนบันทึก (Notes) ที่มีการสร้าง เปลี่ยนแปลง ถึงคู่สนทนาที่ เกี่ยวข้อง

แสดงดังรูปที่ 4-153

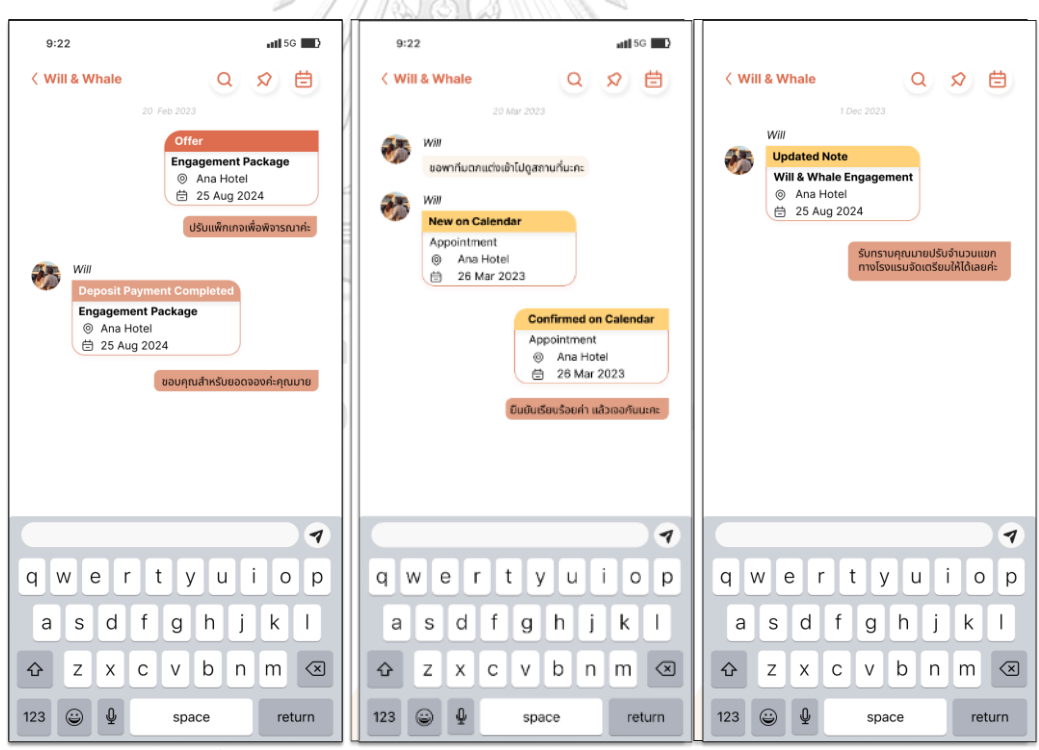

รูปที่ 4-153: ต้นแบบแบบเสมือนจริงของหน้าแสดงการสนทนา

ส่วนที่ 3: บันทึก (Notes)

(1) หน้าสรุปรายละเอียดสำคัญที่ต้องการบันทึกไว้ เพื่อให้ผู้เกี่ยวข้องรับทราบโดยไม่ต้อง พิมพ์ซ้ำ และได้รับการแจ้งเตือนเมื่อมีการเปลี่ยนแปลงบันทึก แสดงดังรูปที่ 4-154

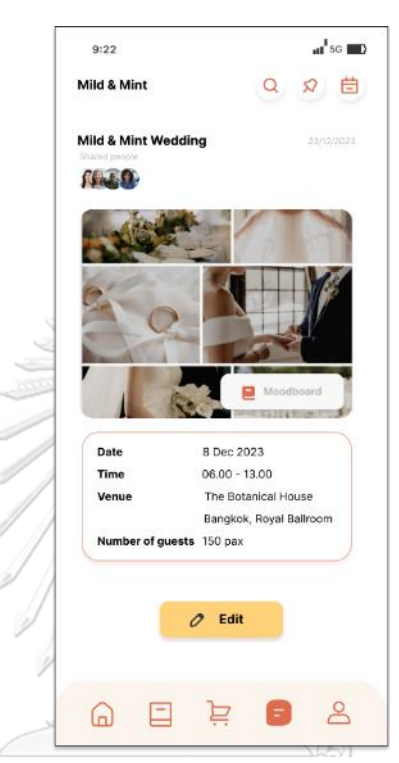

รูปที่ 4-154: ต้นแบบแบบเสมือนจริงของหน้าสรุป

# รายละเอียดสำคัญที่ต้องการบันทึกไว้

จุฬาลงกรณมหาวทยาลย

**CHULALONGKORN UNIVERSITY** 

(2) หน้าแก้ไข (Edit) บันทึก โดยผู้ใช้บริการสามารถเพิ่ม ลบ และแก้ไขรูปหรือข้อความได้ และกดบันทึก (Save) เพื่อให้แจ้งเตือนไปให้กับผู้ที่เกี่ยวข้อง แสดงดังรูปที่ 4-155

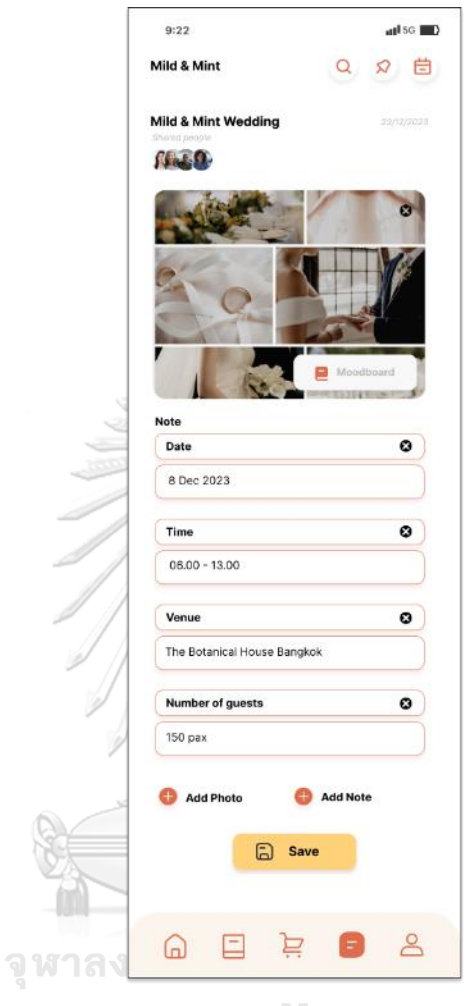

รูปที่ 4-155: ต้นแบบแบบเสมือนจริงของหน้าแก้ไข (Edit)
#### **6) ระบบรายงาน (Report System)**

#### **แอปพลิเคชันสำหรับผู้ให้บริการจัดการงานแต่งงาน**

### ส่วนที่ 1: การแสดงผลประกอบการของผู้ให้บริการจัดการงานแต่งงาน

- (1) หน้าแสดงผลประกอบการของผู้ให้บริการทั้งหมดในเดือนนั้น ๆ และผู้ให้บริการจัดการ งานแต่งงานสามารถเปลี่ยนช่วงเวลาที่ต้องการเรียกดูข้อมูล และมุมมองผลประกอบการ ดังนี้
	- รายได้ (Revenue)
	- ยอดขายทั้งหมดที่เกิดขึ้นบนแอปพลิเคชัน (Total Sales)
	- ผู้ให้บริการที่มียอดขายสูงสุดบนแอปพลิเคชัน (Top Vendors by Revenue)
	- จำนวนลูกค้าโดยเฉลี่ยที่กดหัวใจ ให้ร้านค้าหรือสินค้าแยกตามประเภทร้านค้า (Favourite by Category)
	- รายได้เฉลี่ยของผู้ขายในแอปพลิเคชันแยกตามประเภทร้านค้า (Market Trend by Category) / **All and The Category**

กรณีที่ผู้ให้บริการจัดการงานแต่งงานเข้าสู่ระบบรายงานและไม่ได้เลือกเวลาที่ต้องการ เรียกดูข้อมูลด้วยตนเอง ระบบต้นแบบแสดงข้อมูลค่ามาตรฐาน (Default) ในช่วงเวลาตั้งแต่ วันที่ 1 ของเดือนที่ผ่านมา จนถึงวันที่ปัจจุบัน (Real time) และผู้ให้บริการจัดการงาน แต่งงานสามารถเปลี่ยนช่วงเวลาที่ต้องการเรียกดูข้อมูลได้

แสดงดังรูปที่ 4-156

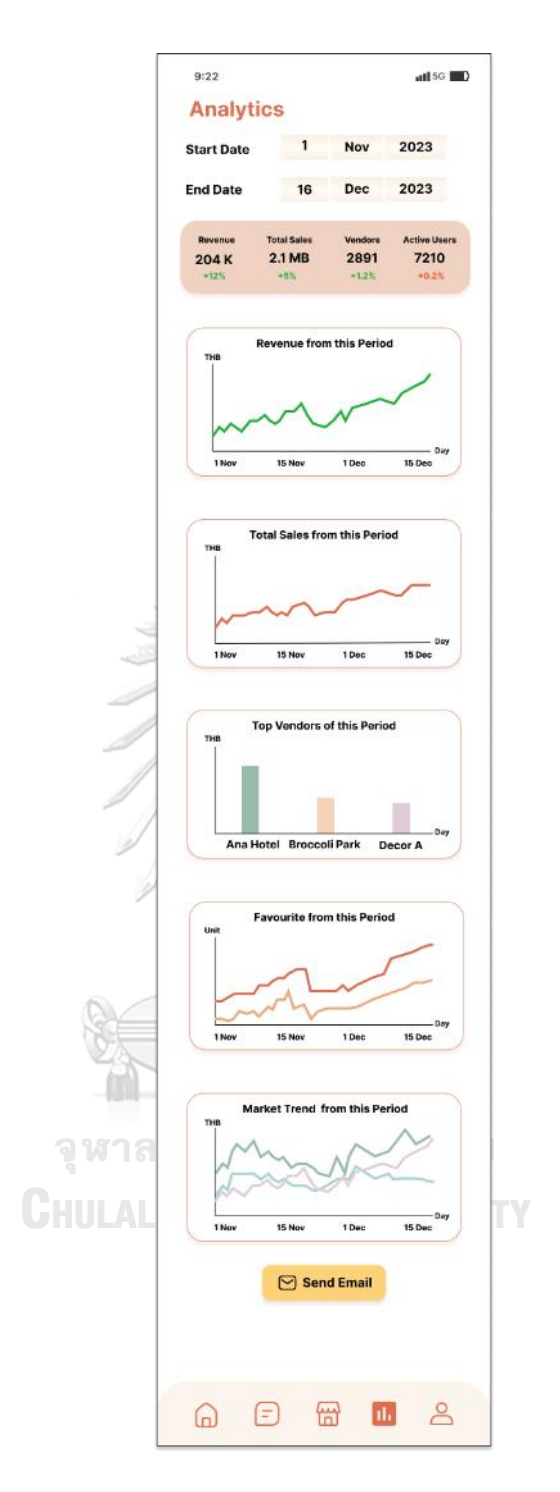

รูปที่ 4-156: ต้นแบบแบบเสมือนจริงของหน้าแสดงผลประกอบการของผู้ให้บริการ0 จัดการงานแต่งงานในช่วงเวลาค่ามาตรฐาน (Default)

(2) หน้าส่งข้อมูลทางอีเมล ผู้ให้บริการจัดการงานแต่งงานสามารถส่งข้อมูลรายงานผล ประกอบการผ่านทางอีเมลตามรูปแบบของข้อมูลที่ต้องการ ได้แก่ ข้อมูลแต่ละ รายการ (Data) และแผนภูมิภาพ (Graph) ได้ แสดงดังรูปที่ 4-157

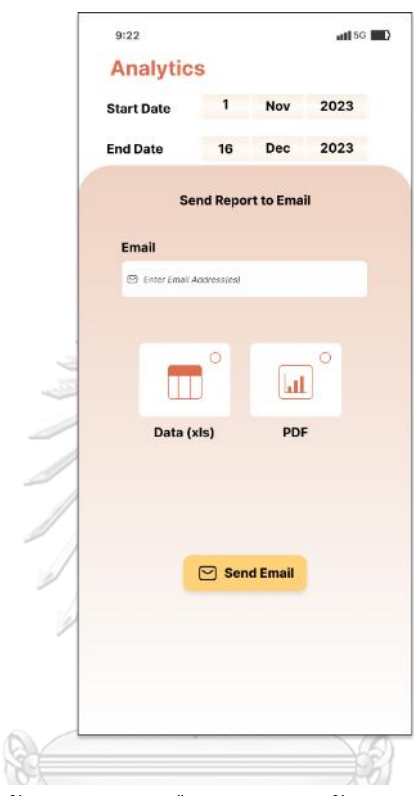

รูปที่ 4-157: ต้นแบบแบบเสมือนจริงของหน้าการส่งรายงานทางอีเมล

#### **แอปพลิเคชันสำหรับผู้ให้บริการ**

ส่วนที่ 1: การแสดงผลประกอบการของผู้ให้บริการ

- (1) หน้าแสดงผลประกอบการของผู้ให้บริการในช่วงเวลาหนึ่ง จากมุมมองผลประกอบการ ดังนี้
	- รายได้ (Total Revenue)
	- จำนวนครั้งที่มีการจองสำเร็จ (Transaction)
	- รายได้จำแนกตามสินค้าหรือบริการ (Products)
	- จำนวนลูกค้าที่เข้ามาเยี่ยมชม (View) และกดหัวใจ (Favourite) ให้ร้านค้าหรือ สินค้า
	- รายได้เฉลี่ยของผู้ขายในแอปพลิเคชันแยกตามประเภทร้านค้า (Market Trend by Category)

กรณีที่ผู้ให้บริการเข้าสู่ระบบรายงานและไม่ได้เลือกเวลาที่ต้องการเรียกดูข้อมูลด้วย ตนเอง ระบบต้นแบบแสดงข้อมูลค่ามาตรฐาน (Default) ในช่วงเวลาตั้งแต่วันที่ 1 ของเดือน ที่ผ่านมา จนถึงวันที่ปัจจุบัน (Real time) และผู้ให้บริการสามารถเปลี่ยนช่วงเวลาที่ต้องการ เรียกดูข้อมูลได้

แสดงดังรูปที่ 4-158

จหาลงกรณ์มหาวิทยาลัย

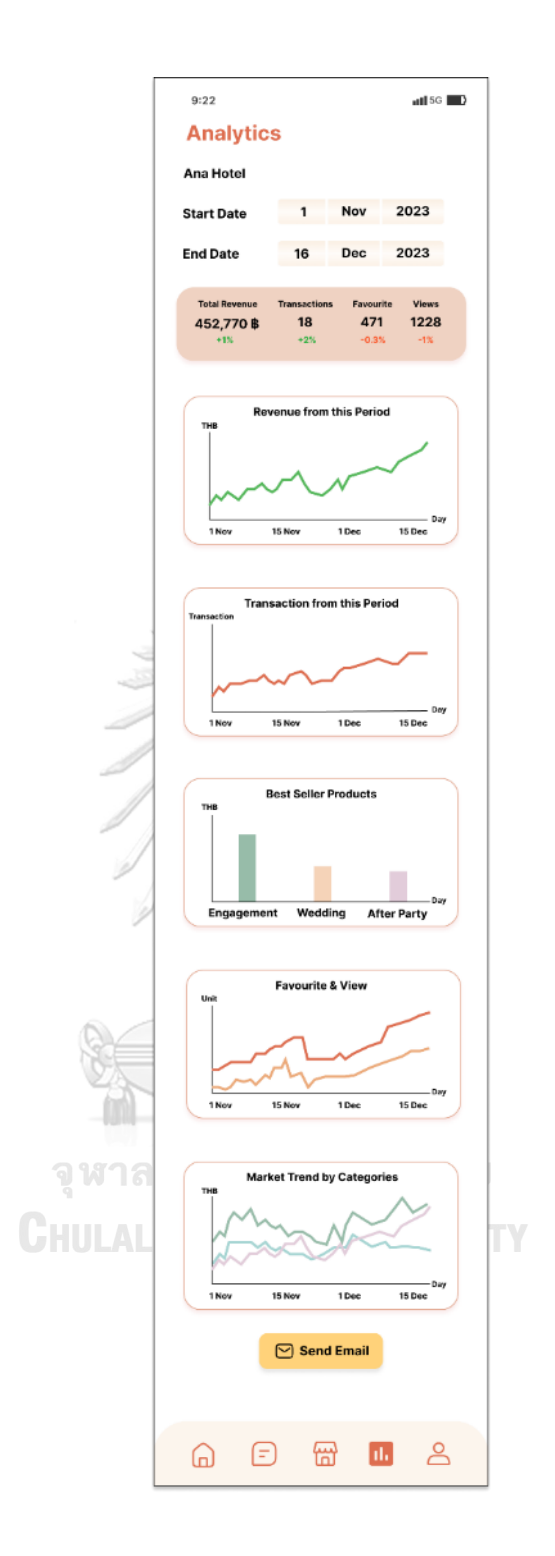

รูปที่ 4-158: ต้นแบบแบบเสมือนจริงของหน้าแสดงผลประกอบการของผู้ให้บริการ ในช่วงเวลาค่ามาตรฐาน (Default)

(2) หน้าส่งข้อมูลทางอีเมล ผู้ให้บริการจัดการงานแต่งงานสามารถส่งข้อมูลรายงานผล ประกอบการผ่านทางอีเมลตามรูปแบบของข้อมูลที่ต้องการ ได้แก่ ข้อมูลแต่ละ รายการ (Data) และแผนภูมิภาพ (graph) ได้ แสดงดังรูปที่ 4-159

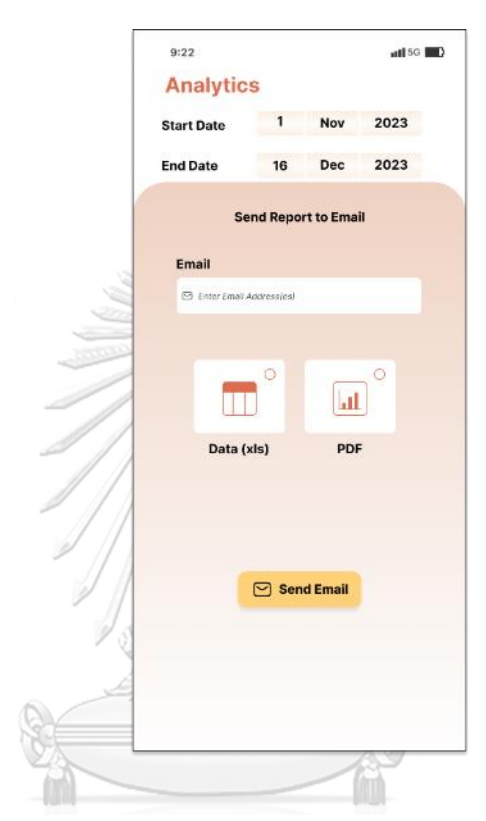

รูปที่ 4-159: ต้นแบบแบบเสมือนจริงของหน้าการส่งรายงานทางอีเมล

### **4.4.2 การทดสอบด้วยต้นแบบแบบเสมือนจริง (High-Fidelity Prototype Testing)**

หลังจากการทดสอบและปรับแก้ไขระบบต้นแบบอย่างหยาบตามที่ได้รับความคิดเห็นจาก กลุ่มเป้าหมาย และนำมาสร้างต้นแบบแบบเสมือนจริงเสร็จเรียบร้อยแล้ว จึงเริ่มเข้าสู่ขั้นตอนการ ทดสอบต้นแบบแบบเสมือจริง โดยขั้นตอนการทดสอบระบบต้นแบบมีดังนี้

- 1) ระบุกลุ่มเป้าหมายกลุ่มเดิมที่ได้ทดสอบระบบต้นแบบแบบหยาบมาแล้ว ได้แก่ ผู้ใช้งานทั้ง 3 กลุ่ม จำนวน 6 คน ดังนี้
	- ลูกค้า จำนวน 2 คน
	- ผู้ให้บริการจัดการงานแต่งงาน จำนวน 2 คน
	- และผู้ให้บริการ จำนวน 2 คน
- 2) นัดหมายกลุ่มเป้าหมายในการทดสอบโดยแยกตามผู้ใช้งาน
- 3) สรุปผลการทดสอบด้วยระบบต้นแบบแบบหยาบให้กลุ่มเป้าหมายรับฟังอีกครั้ง เพื่อเล่าถึง ที่มาของระบบต้นแบบแบบเสมือนจริง
- 4) นำเสนอระบบต้นแบบตามขั้นตอนการใช้งานทีละระบบ โดยอธิบายแต่ละขั้นตอนให้ กลุ่มเป้าหมายเข้าใจการออกแบบการเดินทางของผู้ใช้งานแอปพลิเคชัน (User Journey) และวิธีการใช้งานแอปพลิเคชัน
- 5) สอบถามความคิดเห็นของกลุ่มเป้าหมาย ข้อเสนอแนะ คำติชม และแนวทางการปรับปรุง ระบบต้นแบบ
- 6) สรุปผลการทดสอบ และแนวทางแก้ไขเพื่อเป็นแนวทางในการพัฒนาแอปพลิเคชันธุรกิจงาน แต่งงานต่อไป

# จุฬาลงกรณ์มหาวิทยาลัย

ผลการทดสอบระบบต้นแบบแบบหยาบ แสดงดังตารางที่ 4-14 ถึงตารางที่ 4-19

**7) ระบบสมาชิก (Membership System)**

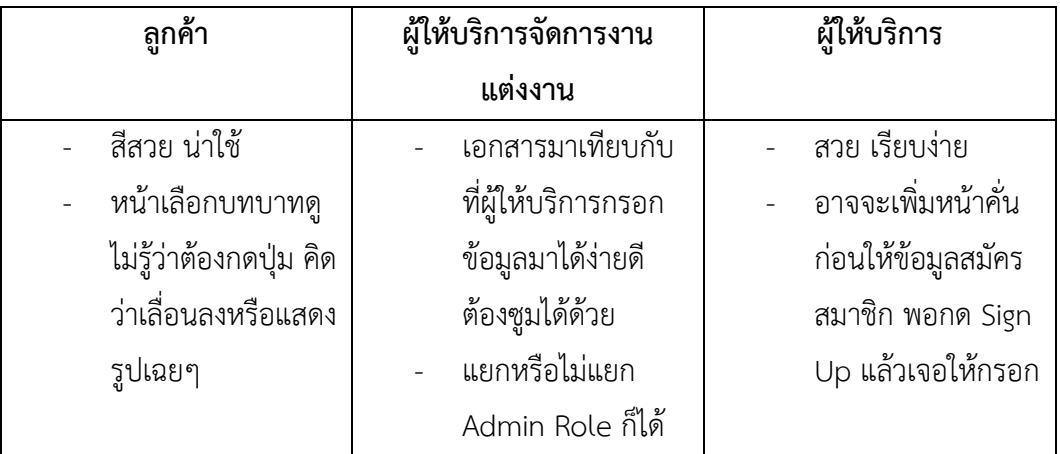

ตารางที่ 4-14 ผลการทดสอบระบบต้นแบบแบบเสมือนจริงของระบบสมาชิก

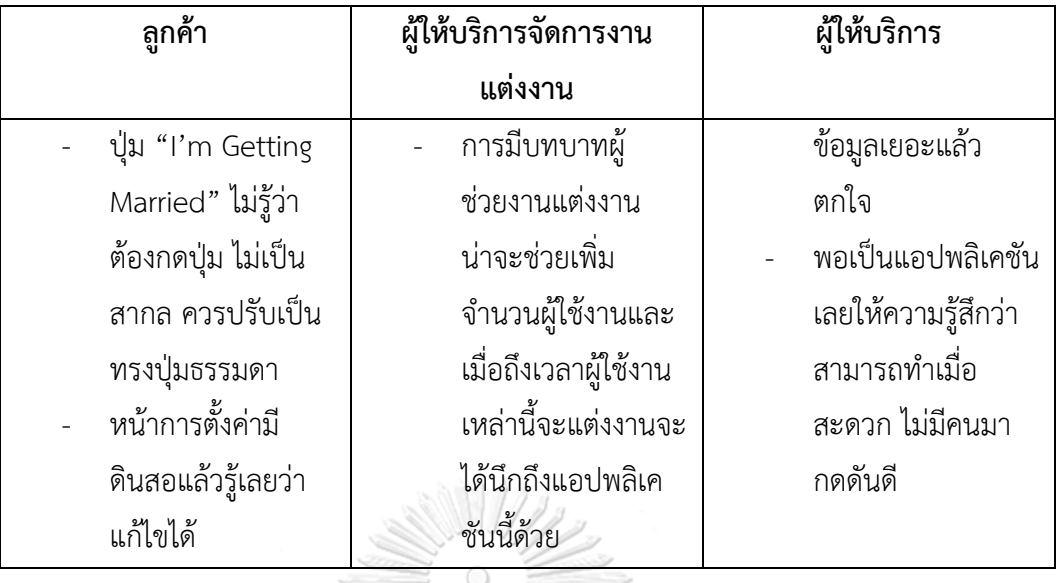

**8) ระบบจัดการข้อมูลผู้ให้บริการ (Service Provider Data Management System)** ตารางที่ 4-15 ผลการทดสอบระบบต้นแบบแบบเสมือนจริงของระบบจัดการข้อมูลผู้ให้บริการ

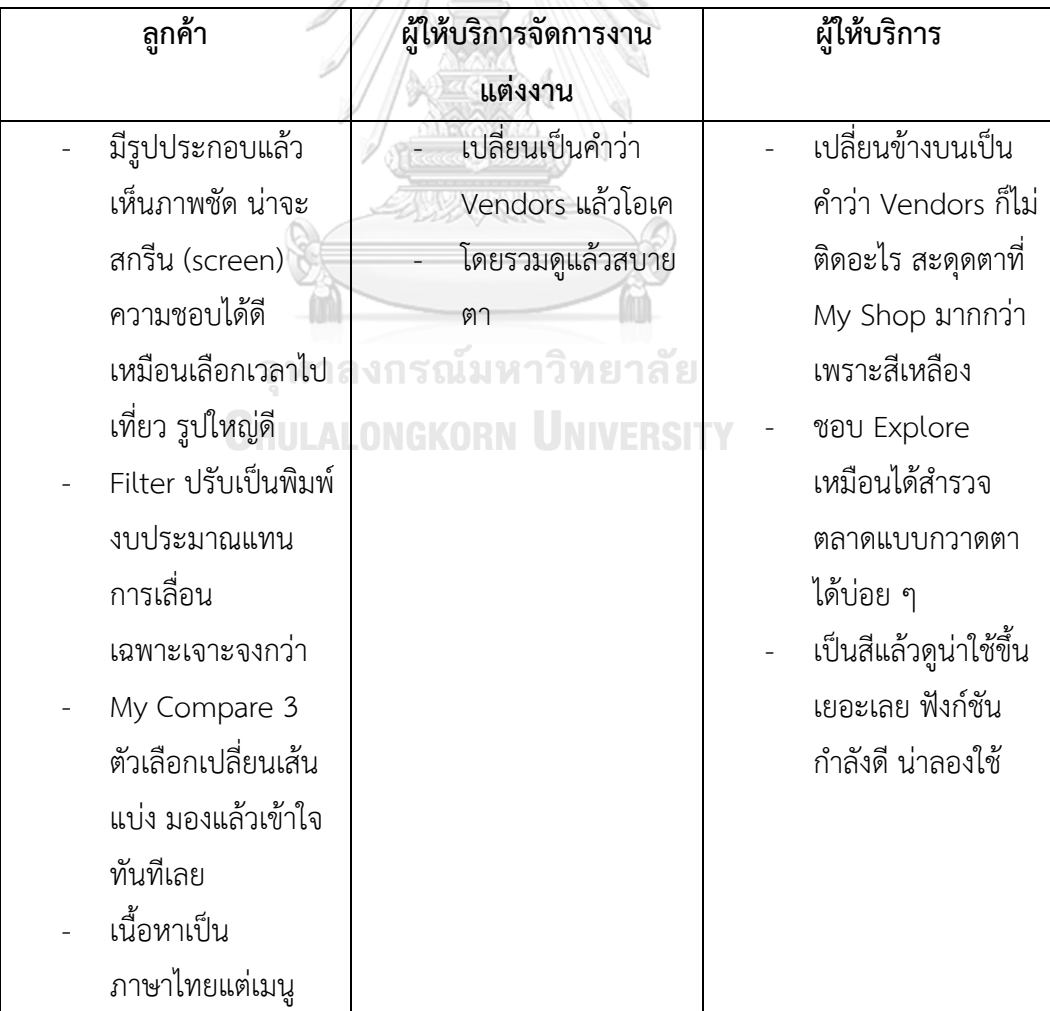

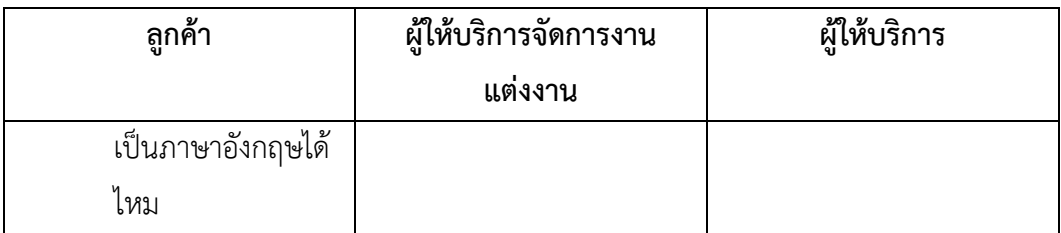

### **9) ระบบการจองและชำระเงิน (Reservation and Payment System)**

ตารางที่ 4-16 ผลการทดสอบระบบต้นแบบแบบเสมือนจริงของระบบการจองและชำระเงิน

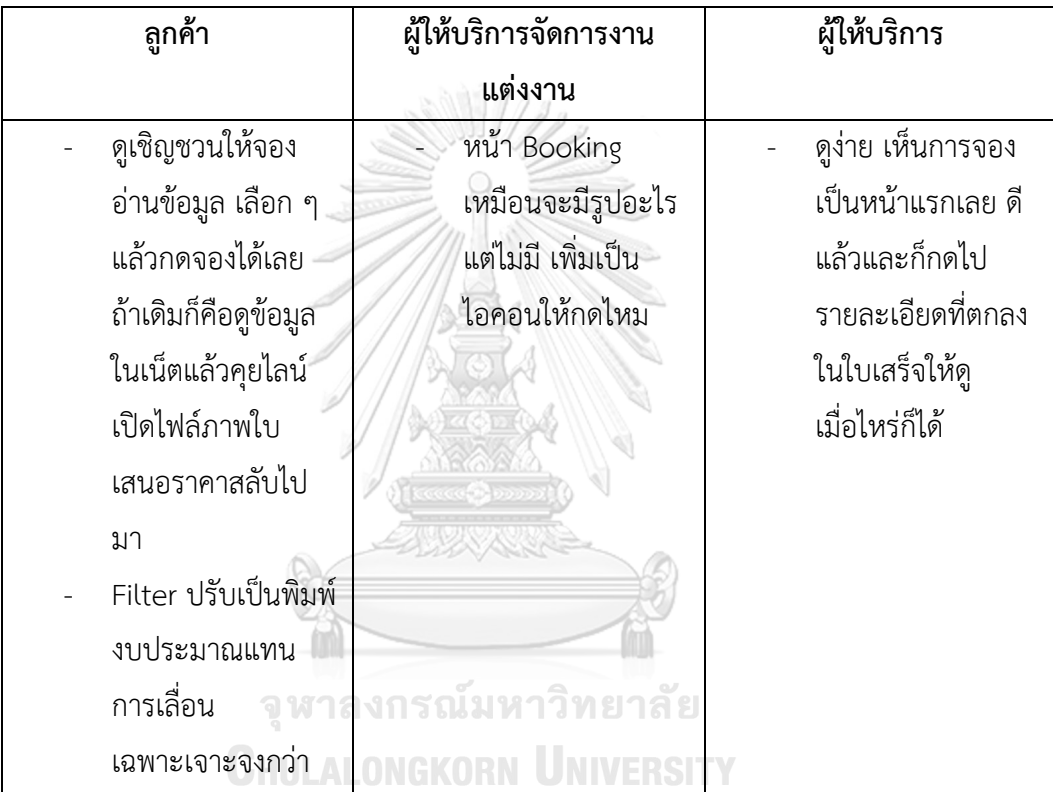

## **10)ระบบวางแผนงานแต่งงาน (Wedding Planning System)**

ตารางที่ 4-17 ผลการทดสอบระบบต้นแบบแบบเสมือนจริงของระบบวางแผนงานแต่งงาน

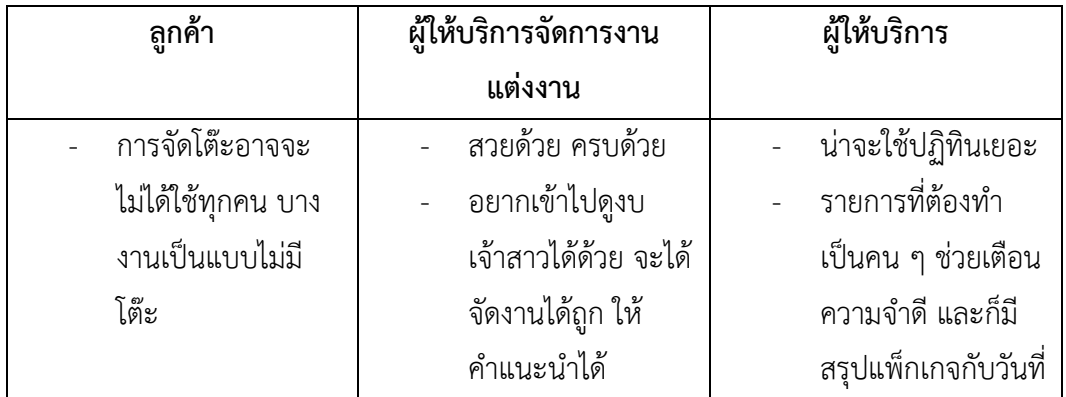

| ลูกค้า               | ผู้ให้บริการจัดการงาน | ผู้ให้บริการ         |
|----------------------|-----------------------|----------------------|
|                      | แต่งงาน               |                      |
| การจัดโต๊ะควรเพิ่ม   |                       | แต่งงานมาสั้น ๆ กับ  |
| สถานะแขกผู้ติดตาม    |                       | กดดูรายละเอียด       |
| (Follower) เพื่อให้  |                       | ใบเสร็จตรงนี้ได้ด้วย |
| การสำรองโต๊ะไม่ตก    |                       | เลยก็ชอบ             |
| หล่นแขกกลุ่มนี้      |                       |                      |
| Budget น่าใช้มาก     |                       |                      |
| น่ารัก เข้าใจง่าย มี |                       |                      |
| ประโยชน์             |                       |                      |
| Moodboard ก็ดี       |                       |                      |
| ต้องหาภาพ            |                       |                      |
| Reference อยู่แล้ว   |                       |                      |
| อยู่ที่นี่ก็ครบเลย   |                       |                      |
| ปุ่ม Create          |                       |                      |
| Moodboard ไม่        |                       |                      |
| เป็นสากล ควรปรับ     |                       |                      |
| เป็นทรงปุ่มธรรมดา    |                       |                      |
|                      |                       |                      |

**11)ระบบการสนทนาสด (Live Chat System)**

ตารางที่ 4-18 ผลการทดสอบระบบต้นแบบแบบเสมือนจริงของระบบการสนทนาสด

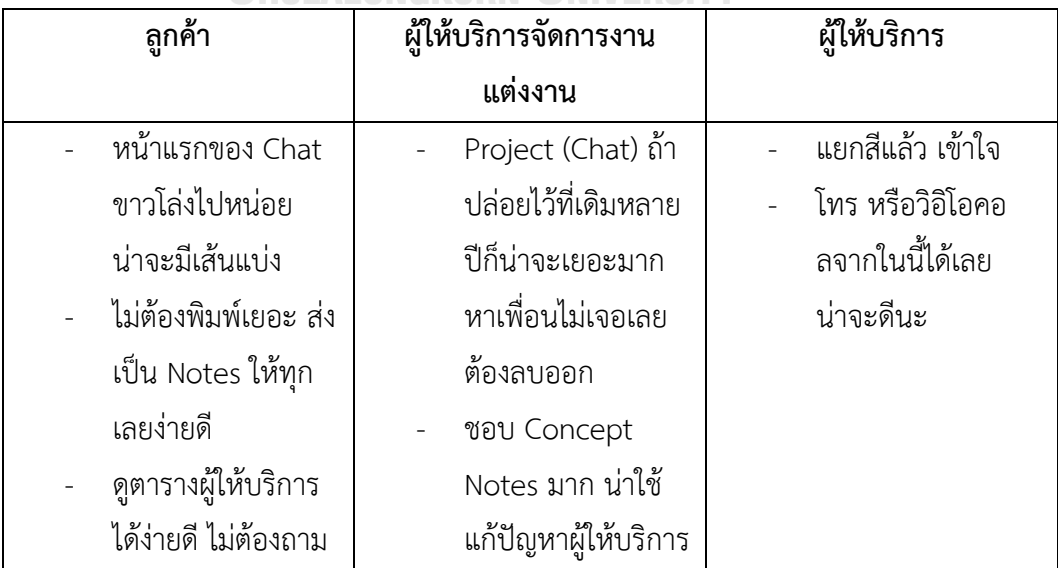

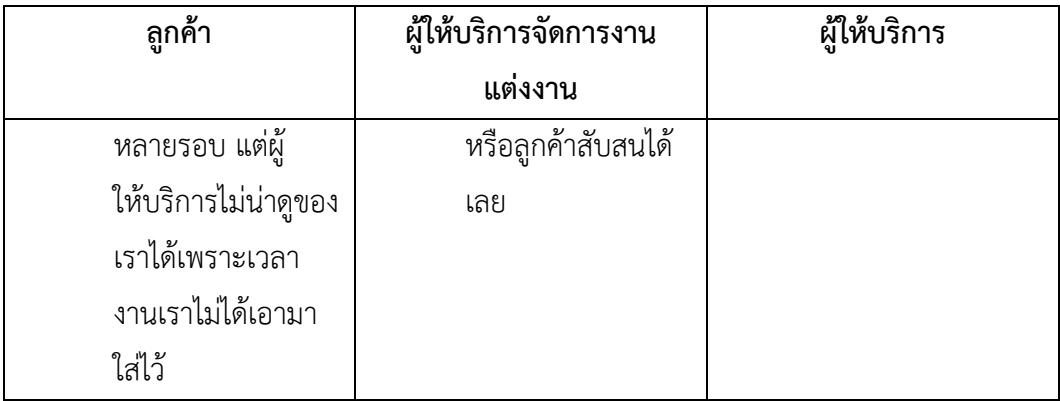

# **12)ระบบรายงาน (Report System)**

ตารางที่ 4-19 ผลการทดสอบระบบต้นแบบแบบเสมือนจริงของระบบรายงาน

 $\mathbb{Z}$ 

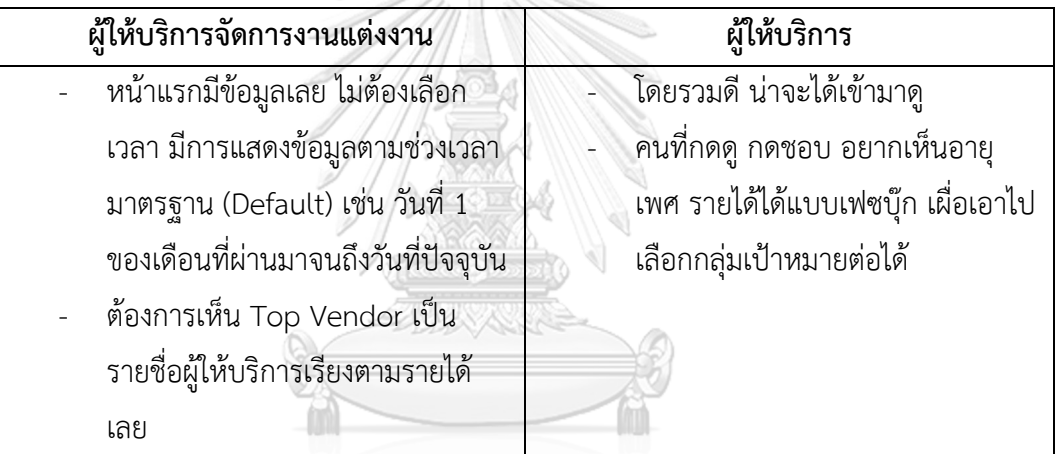

จุฬาลงกรณ์มหาวิทยาลัย<br>ChulAlongkorn University

# **บทที่5 บทสรุป ปัญหา และข้อเสนอแนะ**

จากการจัดทำโครงการ "การใช้การคิดเชิงออกแบบเพื่อพัฒนาโมไบล์แอปพลิเคชันของธุรกิจ งานแต่งงาน" จึงเป็นที่มาของบทสุดท้ายนี้ ซึ่งรวบรวมบทสรุป ปัญหา แนวทางแก้ไขปัญหา และ ข้อเสนอแนะ เพื่อเป็นแนวทางในการพัฒนาระบบ หรือต่อยอดสำหรับโครงการอื่น ๆ ที่เกี่ยวข้องได้

#### **5.1 บทสรุป**

โครงการ "การใช้การคิดเชิงออกแบบเพื่อพัฒนาโมไบล์แอปพลิเคชันของธุรกิจงานแต่งงาน" จัดทำขึ้นโดยมีวัตถุประสงค์ของโครงการ ดังนี้

1) นำการใช้การคิดเชิงออกแบบ (Design Thinking) มาประยุกต์ในการสร้างระบบ ต้นแบบ (Prototype) ตอบสนองความต้องการของผู้ใช้งาน นำไปสู่การแก้ไขปัญหาทางธุรกิจและ สร้างความสามารถในการแข่งขันทางด้านความพึงพอใจในการใช้บริการของลูกค้า และประสิทธิภาพ ใบการดำเบิบงาบ

2) นำแนวคิดระบบแนะนำ (Recommendation System) มาประยุกต์ในการสร้าง ระบบต้นแบบ (Prototype) นำไปสู่การสร้างประสบการณ์การใช้งานที่ดี รวดเร็ว ตรงกับความ ต้องการของผู้ใช้งาน และเพิ่มโอกาสในการซื้อขายสินค้าและบริการได้ดียิ่งขึ้น

ผู้จัดทำโครงการได้ศึกษาเรียนรู้หลักการคิดเชิงออกแบบ และแนวคิดระบบแนะนำ เพื่อนำมา ประยุกต์ใช้ตั้งแต่กระบวนการการวางแผนดำเนินงาน การศึกษาข้อมูลธุรกิจงานแต่งงาน การกำหนด กลุ่มเป้าหมาย สัมภาษณ์ สังเกตุการณ์กระบวนการการทำงาน ความคิด เหตุผลและอารมณ์ของผู้ให้ สัมภาษณ์ เพื่อให้ได้มาซึ่งแผนที่ความเข้าใจ กรอบปัญหาและรายละเอียดความต้องการระบบ เพื่อ นำมาใช้ในการสร้างระบบต้นแบบแบบหยาบและระบบต้นแบบแบบเสมือนจริง และทดสอบกับ กลุ่มเป้าหมายเพื่อนำความคิดเห็น ข้อเสนอแนะ คำติชมมาพัฒนา ปรับแก้ไขระบบต้นแบบให้สามารถ นำไปสู่การแก้ไขปัญหา และตอบสนองความต้องการของกลุ่มเป้าหมายได้มากที่สุด

นอกจากนี้ระบบต้นแบบของโครงการยังผสมผสานแนวคิดเชิงออกแบบ ร่วมกับแนวคิดระบบ แนะนำ ด้วยการนำเสนอแนวทางการแสดงผลที่คัดกรองข้อมูลผู้ให้บริการและสินค้าที่ตรงหรือ ใกล้เคียงกับความต้องการของผู้ใช้งาน เพื่อส่งผลในการสร้างประสบการณ์การใช้งานที่ดี อีกทั้ง กระบวนการการดำเนินโครงการได้ต่อยอดองค์ความรู้ของผู้จัดทำโครงการให้เข้าใจหลักการคิดเชิง ออกแบบและแนวคิดระบบแนะนำ โดยการจัดทำโครงการนี้ได้บรรลุวัตถุประสงค์ที่ตั้งไว้แล้ว

โครงการ "การใช้การคิดเชิงออกแบบเพื่อพัฒนาโมไบล์แอปพลิเคชันของธุรกิจงานแต่งงาน" ประกอบด้วย 5 ระบบต้นแบบ รองรับการใช้งานสำหรับผู้ให้บริการจัดการงานแต่งงาน ผู้ให้บริการ และลูกค้า ดังนี้

1) ระบบสมาชิก (Membership System)

ครอบคลุมการจัดการข้อมูลบัญชีของผู้ใช้งาน 3 กลุ่ม ได้แก่

- (1) ผู้ให้บริการจัดการงานแต่งงาน ซึ่งเป็นผู้ดูแลจัดการแอปพลิเคชัน (Admin) ประกอบด้วย การจัดการบัญชีผู้ให้บริการ การจัดการบัญชีลูกค้า เพื่อคัดกรอง ผู้ใช้งานที่มีความน่าเชื่อถือ ตลอดจนประวัติ ข้อมูลองค์กร การจัดการบัญชีการ รับเงินของผู้ให้บริการจัดการงานแต่งงาน
- (2) ผู้ให้บริการ ประกอบด้วย ประวัติ ข้อมูลองค์กร เอกสารการจดทะเบียนบริษัท และข้อมูลยืนยันตัวตนของกรรมการหรือเจ้าของบริษัท การจัดการบัญชีการรับ เงิน
- (3) ลูกค้า ประกอบด้วย ข้อมูลบัญชีการจัดการวิธีการชำระเงิน การจัดการบัญชีที่ สามารถเข้าถึงการวางแผนงานแต่งงานของตนเองได้
- 2) ระบบจัดการข้อมูลผู้ให้บริการ (Service Provider Data Management System) ครอบคลุมการจัดการข้อมูลสินค้าและบริการของผู้ให้บริการจัดการงานแต่งงานและผู้ให้ บริการ ซึ่งลูกค้าสามารถเข้ามาเลือกชมสินค้า บริการ รีวิว ผลงานที่ผ่านมาของผู้ให้บริการ โดยใช้ระบบแนะนำ Collaborative Filtering Recommendation System เพื่อแสดง รายชื่อผู้ให้บริการตาม ลำดับคะแนนความเหมาะสมสูงสุดสำหรับลูกค้าแต่ละราย เช่น ความชอบ งบประมาณ ตารางเวลาที่ว่าง เป็นต้น ซึ่งลูกค้าสามารถเลือกแสดง ผลเปรียบเทียบของผู้ให้บริการหรือแพ็กเกจที่ชอบ ตลอดจนส่งข้อมูลแพ็กเกจถึงผู้ ให้บริการเพื่อต่อรอง ปรับเปลี่ยนเงื่อนไขตามตกลง ก่อนตัดสินใจยืนยันการจอง
- 3) ระบบการจองและชำระเงิน (Reservation and Payment System) ครอบคลุมการทำรายการ ยืนยันการจองและการชำระเงินสำหรับสินค้าและบริการ รองรับ การชำระเงินผ่านระบบโมไบล์แบงก์กิงและบัตรเครดิต โดยลูกค้าสามารถดูรายละเอียด สินค้าหรือบริการ วันเวลาที่ต้องการรับสินค้าหรือบริการ
- 4) ระบบวางแผนงานแต่งงาน (Wedding Planning System) ครอบคลุมการใช้งานในการวางแผนงานแต่งงาน ดังต่อไปนี้
	- (1) รายการที่ต้องทำ (Checklist) สถานะ (Status) และการแจ้งเตือนเมื่อถึง กำหนดการดำเนินงานตามแผนรายการที่ต้องทำ โดยลูกค้าสามารถเข้าถึงรายชื่อ

ผู้ให้บริการและข้อมูลสินค้าหรือบริการในระบบจัดการข้อมูลผู้ให้บริการ (Service Provider Data Management System) จากรายการที่ต้องทำแต่ละประเภท

- (2) งบประมาณงานแต่งงาน งบประมาณจัดสรรสำหรับแต่ละรายการที่ต้องการ (Checklist) และงบประมาณที่ใช้จ่ายจริงไปแล้ว ซึ่งลูกค้าสามารถปรับเปลี่ยนการ จัดสรรงบประมาณแต่ละรายการได้ด้วยตนเอง หรือเลือกงบประมาณจัดสรร พื้นฐานที่ระบบจะคำนวณจากสัดส่วนงบประมาณของงานแต่งงานอื่น ๆ ที่นิยมใช้
- (3) ปฏิทินการนัดหมาย สำหรับยืนยันการนัดหมาย ปรับเปลี่ยนวันเวลานัดหมาย โดย ลูกค้าสามารถมองเห็นวันเวลาที่ว่างของผู้ให้บริการเพื่อความสะดวกในการเลือก วันนัดหมาย
- (4) การสร้างกระดานสรุปธีมงานแต่งงาน (Mood Board) โดยลูกค้าสามารถอัปโหลด ภาพด้วยตนเอง หรือเลือกภาพในแอปพลิเคชันหลากหลายองค์ประกอบเพื่อให้ ระบบประมวลผลและสร้าง Mood Board เพื่อใช้สื่อสารกับผู้ให้บริการอื่น ๆ ใน การควบคุมธีม งานแต่งงาน รวมทั้งนำระบบแนะนำมาใช้ในการแสดงข้อมูลผู้ ให้บริการที่ใกล้เคียงกับภาพที่ลูกค้าเลือกในการสร้างกระดานสรุปธีมงานแต่งงาน ทำให้การนำเสนอรายชื่อผู้ให้บริการตรงใจมากขึ้น
- (5) การเชื่อมต่อกับเพื่อน และจัดการสิทธิ์ในการเข้าถึงข้อมูลของเพื่อนหรือผู้ ให้บริการ
- (6) การจัดการรายชื่อแขก โดยลูกค้าสามารถนำเข้ารายชื่อผู้ติดต่อจากสมุดโทรศัพท์ หรือเพื่อนในโซเชียลมีเดีย
- 5) ระบบการสนทนาสด (Live Chat System) ทยาลัย

ครอบคลุมการสนทนาระหว่างผู้ให้บริการและลูกค้า โดยผู้ให้บริการและลูกค้าสามารถ สร้างกระดานสรุปงานพื้นฐานร่วมกัน เพื่อเป็นข้อสรุปความต้องการสำหรับดำเนินงาน หรือส่งต่อให้ผู้ให้บริการด้านอื่นที่เกี่ยวข้องรับทราบและได้รับแจ้งเตือนเมื่อมีการ เปลี่ยนแปลงข้อมูลเสมอ นอกจากนี้ลูกค้าและผู้ให้บริการสามารถพูดคุยและเข้าถึงปฏิทิน ในระบบวางแผนงานแต่งงาน (Wedding Planning System) เพื่อส่งข้อความยืนยันการ นัดหมายและบันทึกในปฏิทินที่แสดงวันเวลานัดหมายตรงกัน ตลอดจนสิ่งที่ต้องเตรียมการ ภายในวันที่นัดหมาย

6) ระบบรายงาน (Report System)

ครอบคลุมการจัดเก็บข้อมูลและวิเคราะห์การขายสินค้าและบริการสำหรับผู้ให้บริการ โดย แสดงรายได้ จำนวนลูกค้าที่สนใจเข้าดูสินค้าหรือบริการ จำนวนลูกค้าปัจจุบัน สินค้าขายดี ของผู้ให้บริการและสินค้าขายดีของแอปพลิเคชันในแต่ละหมวดหมู่

## **5.2 ปัญหาและแนวทางการแก้ไข**

จากการดำเนินงานโครงการ "การใช้การคิดเชิงออกแบบเพื่อพัฒนาโมไบล์แอปพลิเคชันของ ธุรกิจงานแต่งงาน" ผู้จัดทำพบปัญหาการดำเนินงานตามหลักการคิดเชิงออกแบบ (Design Thinking) และมีแนวทางแก้ไข แสดงดังตารางที่ 5-1 ถึง 5-5

## 1) การเข้าใจกลุ่มเป้าหมาย (Empathize)

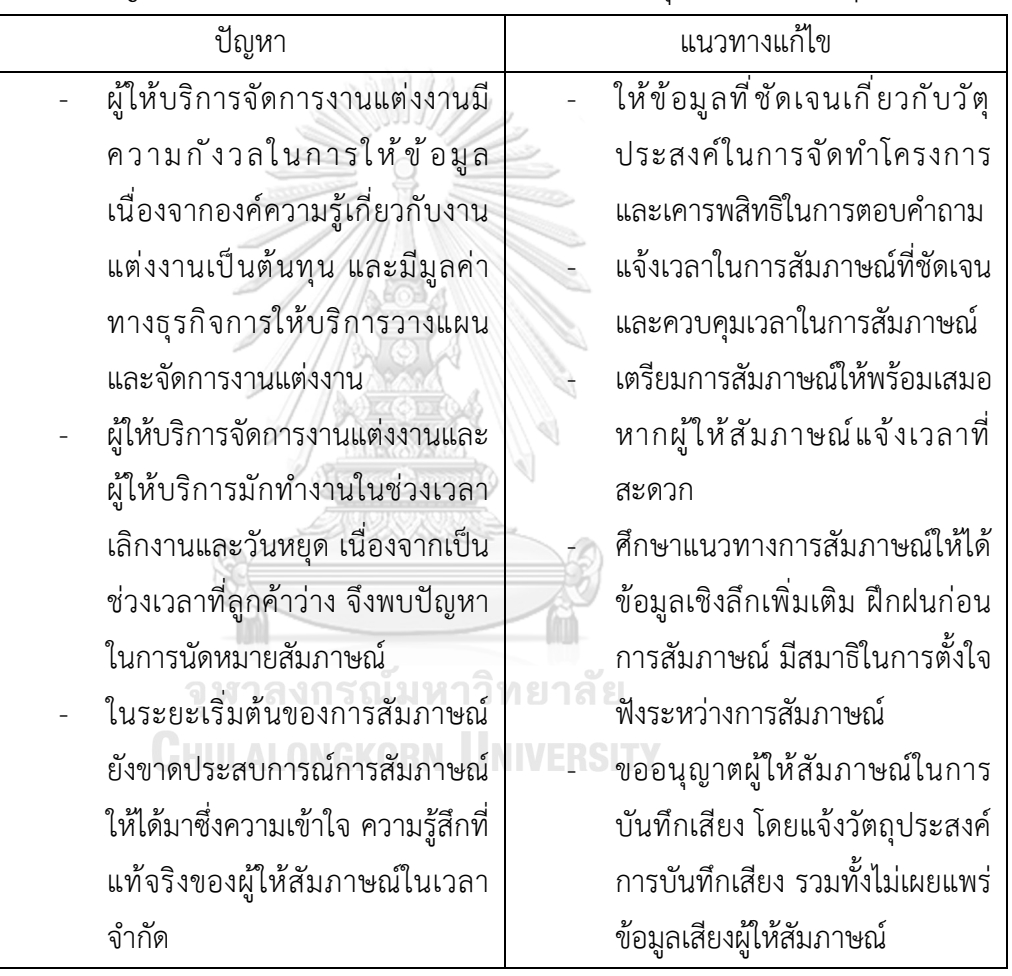

ตารางที่ 5-1 ปัญหาและแนวทางแก้ไขสำหรับขั้นตอนการเข้าใจกลุ่มเป้าหมาย (Empathize)

# 2) ตั้งกรอบปัญหา (Define)

ตารางที่ 5-2 ปัญหาและแนวทางแก้ไขสำหรับขั้นตอนการตั้งกรอบปัญหา (Define)

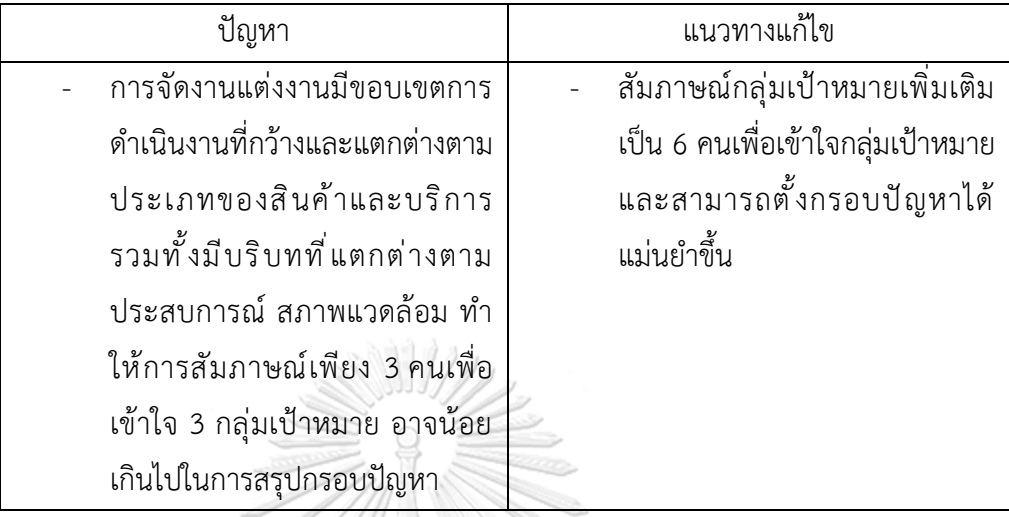

3) ระดมความคิด (Ideate)

ตารางที่ 5-3 ปัญหาและแนวทางแก้ไขสำหรับขั้นตอนการระดมความคิด (Ideate)

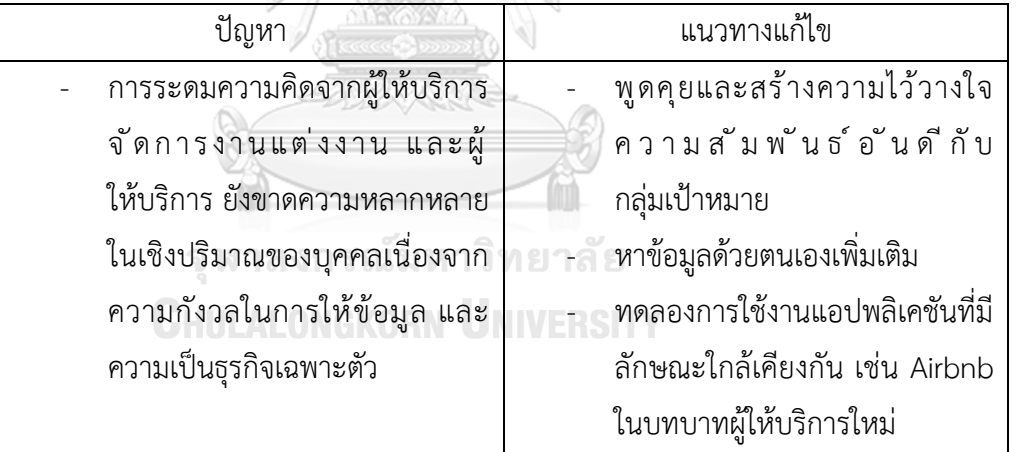

#### 4) สร้างต้นแบบ (Prototype)

ตารางที่ 5-4 ปัญหาและแนวทางแก้ไขสำหรับขั้นตอนการสร้างต้นแบบ (Prototype)

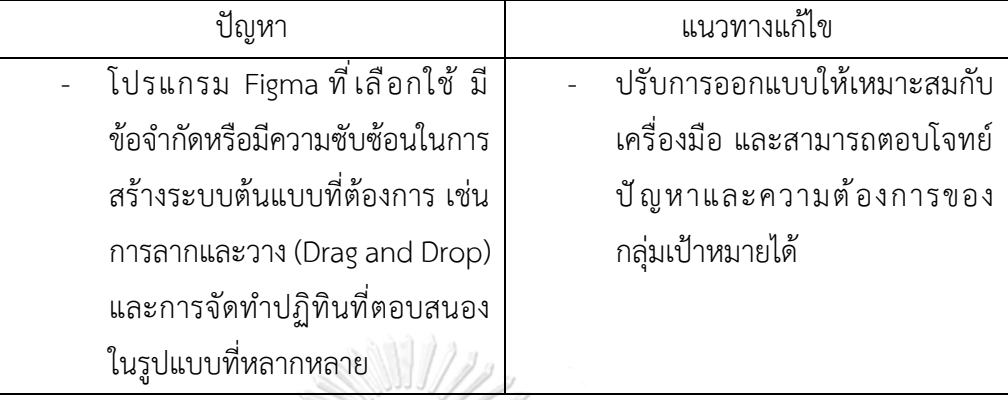

#### 5) ทดสอบ (Test)

ตารางที่ 5-5 ปัญหาและแนวทางแก้ไขสำหรับขั้นตอนการทดสอบ (Test)

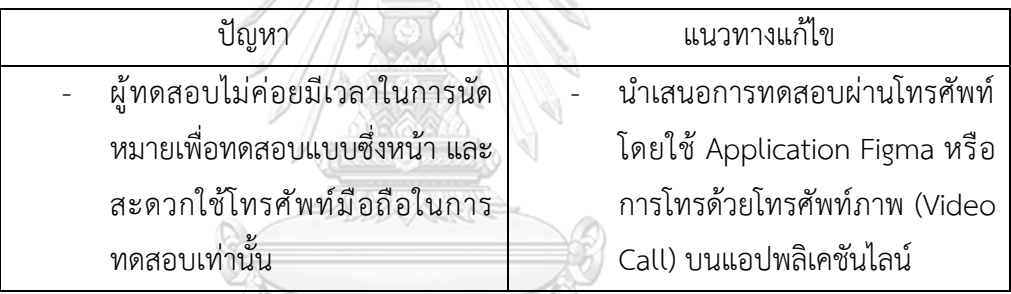

#### จุฬาลงกรณ์มหาวิทยาลัย **5.3 ข้อเสนอแนะ**

ข้อเสนอแนะสำหรับผู้ที่มีความประสงค์ในการพัฒนาระบบที่เกี่ยวข้องกับโครงการ "การใช้ การคิดเชิงออกแบบเพื่อพัฒนาโมไบล์แอปพลิเคชันของธุรกิจงานแต่งงาน" มีดังนี้

- 1) กรอบแนวคิดการคิดเชิงออกแบบมีความเรียบง่าย ลึกซึ้ง และเหมาะสมกับสถานการณ์ ปัจจุบัน อย่างไรก็ตาม การเข้าใจกรอบแนวคิดนี้อย่างถ่องแท้ใช้เวลาและประสบการณ์ในการ ฝึกฝน การศึกษากรณีศึกษาที่หลากหลาย เพื่อประยุกต์ใช้ได้อย่างมีประสิทธิภาพและสร้าง มูลค่า ตอบโจทย์ปัญหากลุ่มเป้าหมายได้จริง
- 2) การสัมภาษณ์และการทำความเข้าใจกลุ่มเป้าหมาย เป็นขั้นตอนเริ่มต้นขั้นตอนหนึ่งที่สำคัญ และกำหนดแนวทางในการดำเนินงาน สนับสนุนให้การจัดทำโครงการมีความสมบูรณ์มากขึ้น โดยการเตรียมการศึกษาหาข้อมูลล่วงหน้า การเตรียมคำถามที่สำคัญ รวมทั้งการมีสมาธิจด จ่อในการฟังและทำความเข้าใจขณะให้สัมภาษณ์จะสามารถนำไปสู่การทำความเข้าใจอย่าง ลึกซึ้ง และกำหนดแนวทาง กรอบปัญหาที่ชัดเจนได้
- 3) ศึกษาธุรกิจการดำเนินงาน กลุ่มเป้าหมายของธุรกิจจัดการงานแต่งงาน และธุรกิจที่เกี่ยวข้อง ก่อนการสัมภาษณ์เพื่อให้การสัมภาษณ์กระชั้บ และมีประสิทธิภาพสูงสุด สร้างบรรยากาศที่ดี ในการสัมภาษณ์ให้ได้มาซึ่งข้อมูลที่เป็นประโยชน์ต่อการดำเนินงาน
- 4) ธุรกิจเกี่ยวกับการจัดการงานแต่งงานมีขอบเขตกว้าง และมีความหลากหลายทางความคิด รสนิยม ความเชื่อเฉพาะตัว การกำหนดขอบเขตของระบบ กำหนดกลุ่มเป้าหมายที่ชัดเจนจึง มีความสำคัญในการวางแผน ดำเนินโครงการ และนำไปสู่การตอบโจทย์ตามกลุ่มเป้าหมาย เฉพาะตัวนั้น ๆ ได้
- 5) ระบบต้นแบบนี้ ประกอบด้วย การใช้งานพื้นฐาน และการใช้งานเสริม ดังนี้
	- 1. การใช้งานพื้นฐาน เช่น รายการที่ต้องทำ ปฏิทินนัดหมาย ข้อมูลผู้ให้บริการ
	- 2. การใช้งานเสริม เช่น การสร้างกระดานสรุปธีมงานแต่งงาน (Moodboard) การ จัดการแขก และการจัดโต๊ะ (Guest List and Tables)

ซึ่งสามารถเลือกนำไปพัฒนาได้ตามความเหมาะสม โดยควรคำนึงถึงความต้องการ ความ ซับซ้อนในการใช้งานสำหรับผู้ใช้งานทุกกลุ่มเป้าหมาย และต้นทุน เป็นต้น

6) โปรแกรม Figma มีฟังก์ชันการทำงานพื้นฐานที่เข้าใจง่าย สามารถสร้างระบบต้นแบบที่ไม่ ซับซ้อนได้ในเวลารวดเร็ว อย่างไรก็ตามการศึกษาฟังก์ชันอย่างหลากหลาย และศึกษาระบบ การออกแบบที่เชื่อมโยงกัน (Design System) ประกอบกับการแนวทางที่ดีและชัดเจนใน การสร้างระบบต้นแบบจะเป็นประโยชน์ในการต่อยอด และสร้างระบบต้นแบบที่มีขนาดใหญ่ ขึ้นได้อย่างมีประสิทธิภาพ

> จุฬาลงกรณ์มหาวิทยาลัย **CHULALONGKORN UNIVERSITY**

m

## **ภาคผนวก ข รูปภาพตัวอย่างที่ใช้ในต้นแบบ**

รูปภาพที่ใช้ประกอบในการออกแบบและสร้างต้นแบบของโครงการ "การใช้การคิดเชิง ออกแบบเพื่อพัฒนาโมไบล์แอปพลิเคชันของธุรกิจงานแต่งงาน" มี 4 แหล่งที่มา ดังนี้

1) Sabuywedding Website [\(https://www.sabuywedding.com/\)](https://www.sabuywedding.com/)

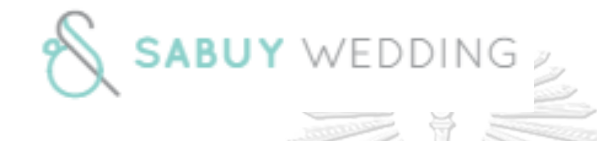

2) Rin at Raintree Website [\(https://www.facebook.com/rinatraintree/\)](https://www.facebook.com/rinatraintree/)

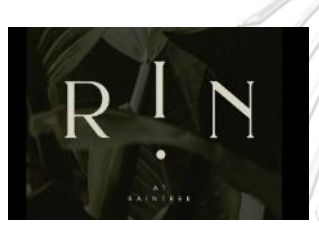

3) Canva Website [\(https://www.canva.com/\)](https://www.canva.com/)

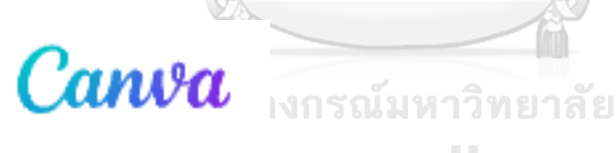

**WHULALONGKORN UNIVERSITY** 

4) Stock Adobe Website [\(https://stock.adobe.com/\)](https://stock.adobe.com/)

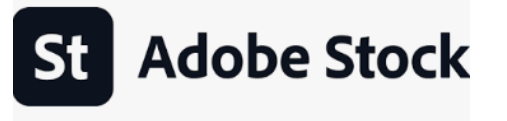

## **ภาคผนวก เครื่องมือที่ใช้ในการสร้างต้นแบบ**

เครื่องมือที่ใช้ในการสร้างต้นแบบของโครงการ "การใช้การคิดเชิงออกแบบเพื่อพัฒนาโมไบล์ แอปพลิเคชันของธุรกิจงานแต่งงาน" ดังนี้

1) โปรแกรม Figma Desktop Application version 108.1.0 ในการออกแบบระบบต้นแบบ แบบหยาบ (Low-fidelity Prototyping) และ ระบบต้นแบบแบบเสมือนจริง (High-fidelity Mockups)

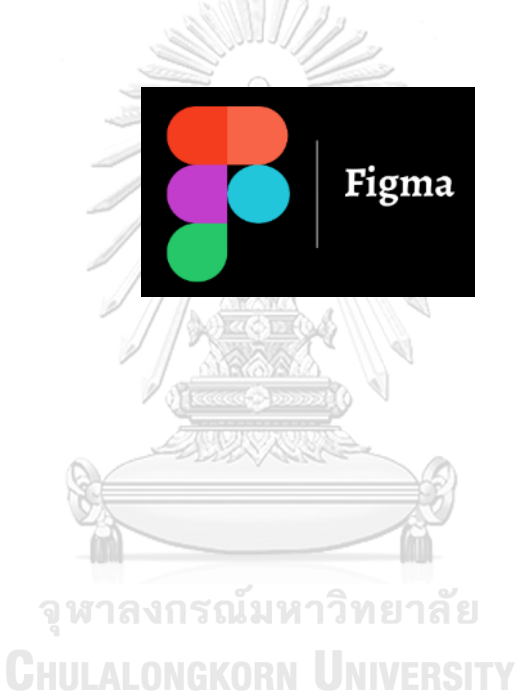

#### **บรรณานุกรม**

กชพร ลิ่มสวรรค์. (2561). การสื่อสารการตลาดผ่านสื่อสังคมออนไลน์ของกลุ่มผู้ทำธุรกิจจัดงานแต่งงาน ในประเทศไทย. มหาวิทยาลัยกรุงเทพ.

[http://dspace.bu.ac.th/bitstream/](http://dspace.bu.ac.th/bitstream/123456789/4090/1/Kochaporn_Limsavarn.pdf)123456789/4090/1/Kochaporn\_Limsavarn.pdf ปวันรัตน์ วงศ์วรรณไพศาล. (2566, 31 มกราคม). แพลตฟอร์มผู้ช่วยเตรียมงานแต่งงาน. สำนักงาน

นวัตกรรมแห่งชาติ (องค์การมหาชน). [https://open.nia.or.th/allaboutwed-](https://open.nia.or.th/allaboutwed-162)162 ไปรมา อิศรเสนา ณ อยุธยา และ ชูจิต ตรีรัตนพันธ์. (2560). *Design Thinking: Learning by Doing*.

<http://resource.tcdc.or.th/ebook/Design.Thingking.Learning.by.Doing.pdf> พระยาอนุมานราชธน. (2515). ประเพณี เรื่องแต่งงานบ่าวสาวของไทย. กองวัฒนธรรม สำนักงาน

ปลัดกระทรวงศึกษาธิการ.

วททนา สมิชาติ. ปัจจัยที่มีผลต่อการตัดสินใจเลือกใช้บริการโรงแรมในเขตกรุงเทพมหานคร ในการจัด งานแต่งงาน มหาวิทยาลัยธรรมศาสตร์.

[https://ethesisarchive.library.tu.ac.th/thesis/](https://ethesisarchive.library.tu.ac.th/thesis/2014/TU_2014_5602030461_910_272.pdf)2014/TU\_2014\_5602030461\_910\_272 .[pdf](https://ethesisarchive.library.tu.ac.th/thesis/2014/TU_2014_5602030461_910_272.pdf)

วลัยนุช สกุลนุ้ย. (2554). วิเคราะห์และพัฒนาระบบแนะนําหนังสือ คอมพิวเตอร์แบบออนไลน์ โดยใช้ เทคนิคการกรองแบบอิงเนื้อหา. วิทยาลัยราชพฤกษ์. [http://www.rpu.ac.th/Library\\_web/doc/RC\\_RR/](http://www.rpu.ac.th/Library_web/doc/RC_RR/2554_ComBus_Walainush.pdf)2554\_ComBus\_Walainush.pdf

Dam, R. F. (2022, March 12). *The* 5 *Stages in the Design Thinking Process*. Interaction Design Foundation. [www.interaction-design.org/literature/article/](file:///D:/CU/IS/Final/www.interaction-design.org/literature/article/5-stages-in-the-design-thinking-process)**5-**stages-in-the[design-thinking-process](file:///D:/CU/IS/Final/www.interaction-design.org/literature/article/5-stages-in-the-design-thinking-process)

DEEPLOVE. (2563, 4 พฤษภาคม). คำนวณค่าใช้จ่ายงานแต่งงาน มีอะไรบ้าง. Deeplovewedding.com.<https://deeplovewedding.com/>คำนวณค่าใช้จ่ายงาน แต่งงาน-มีอะไรบ้าง/

Tangruamsub, S. (2019, December 1). *Recommendation System (*แบบสรุปไม่ค่อยสั้น). Medium.<https://medium.com/@sinart.t/recommendation-system->แบบสรุปเอาเองce6246f49754

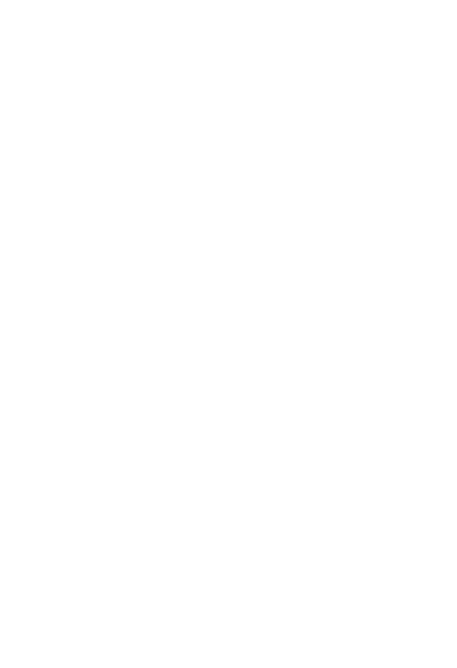

# **ประวัติผู้เขียน**

**ชื่อ-สกุล** ธารินทร์ศิริชัย

**วัน เดือน ปี เกิด** 29 พฤศจิกายน 2535 **สถานที่เกิด** กรุงเทพมหานคร **วุฒิการศึกษา** มหาวิทยาลัยอัสสัมชัญ **ที่อยู่ปัจจุบัน** 259/792 ถ.ประดิพัทธ์แขวงพญาไท เขตพญาไท กรุงเทพมหานคร 10400

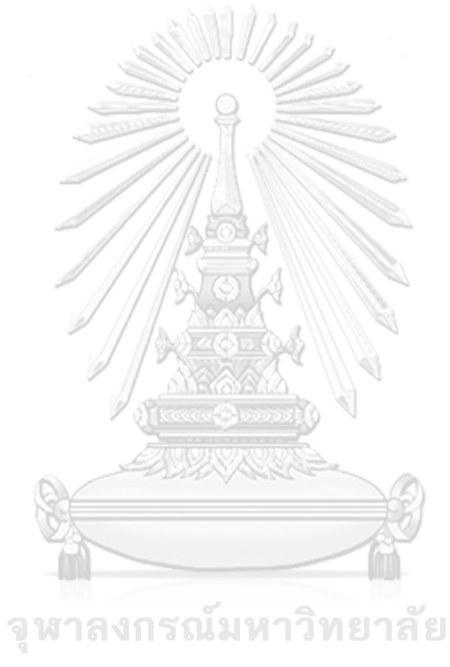